IBM Business Process Manager Version 7 Release 5

# *IBM Business Process Manager Express Installationshandbuch*

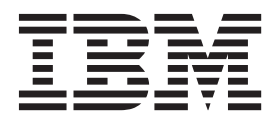

# <span id="page-2-0"></span>**PDF-Handbücher und Information Center**

PDF-Handbücher erleichtern das Drucken sowie das Lesen im Offlinemodus. Die neuesten Informationen können Sie online im Information Center abrufen.

In der Gesamtheit bieten die PDF-Handbücher denselben Inhalt wie das Information Center. Einige Links in den PDF-Handbüchern wurden auf die Verwendung in den Information Centern zugeschnitten und funktionieren möglicherweise nicht ordnungsgemäß.

Die PDF-Dokumentation steht innerhalb von drei Monaten nach einem Hauptrelease des Information Centers (z. B. Version 7.0 oder Version 7.5) zur Verfügung.

Sie wird seltener als das Information Center, jedoch häufiger als die Redbooks aktualisiert. PDF-Handbücher werden im Allgemeinen dann aktualisiert, wenn genügend Änderungen für ein Handbuch aufgelaufen sind.

# **Inhaltsverzeichnis**

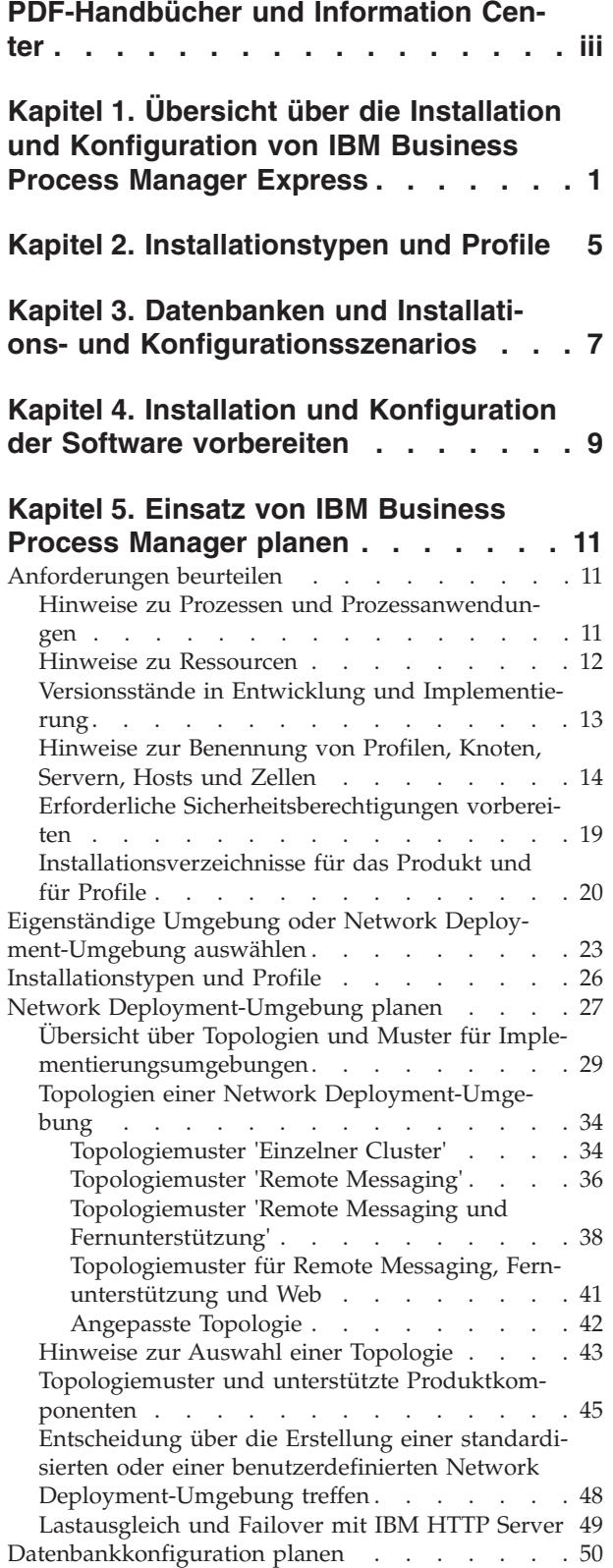

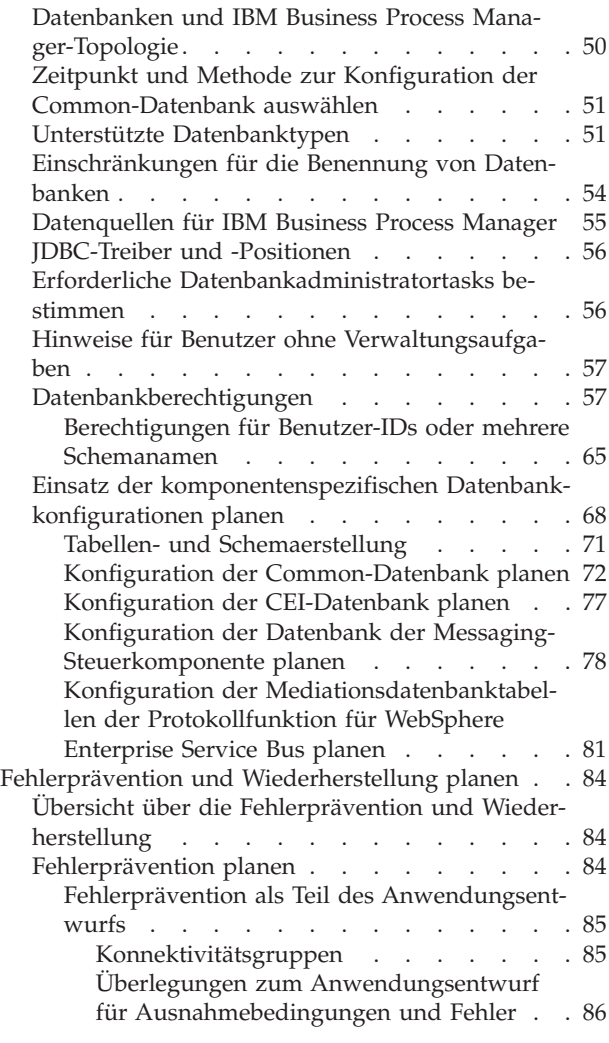

#### **[Kapitel 6. IBM Business Process Mana](#page-96-0)[ger Express installieren und konfigurie-](#page-96-0)**

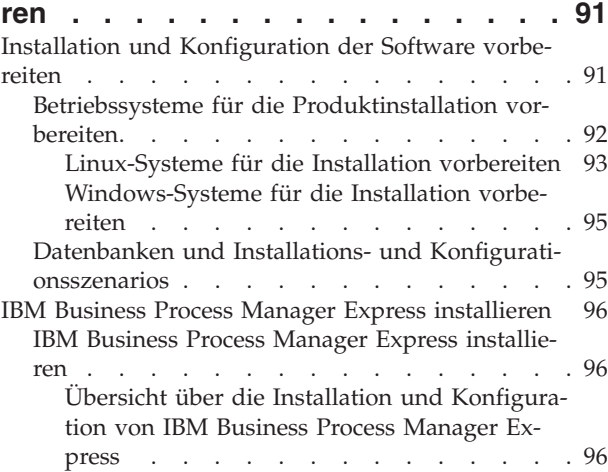

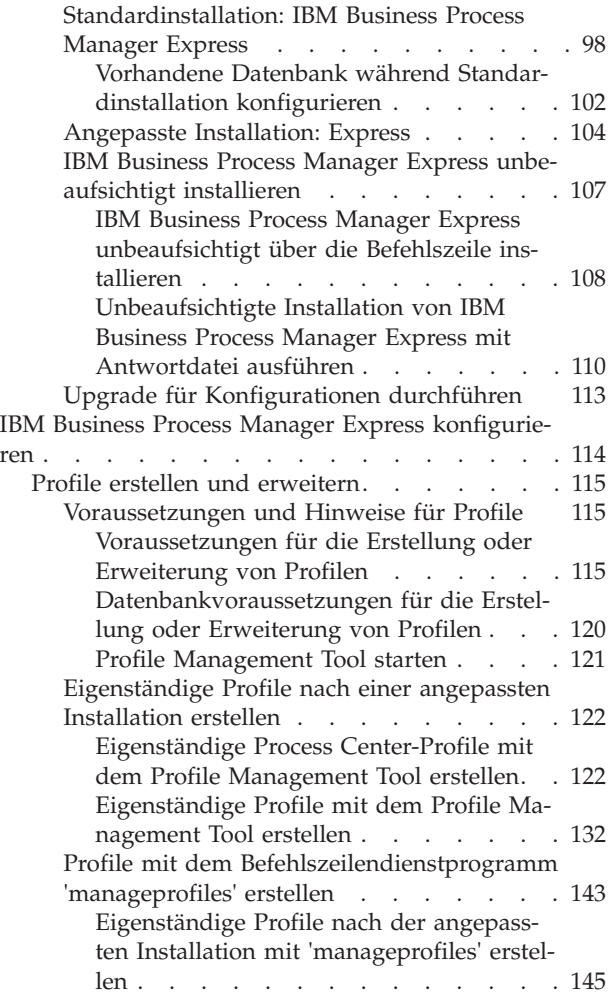

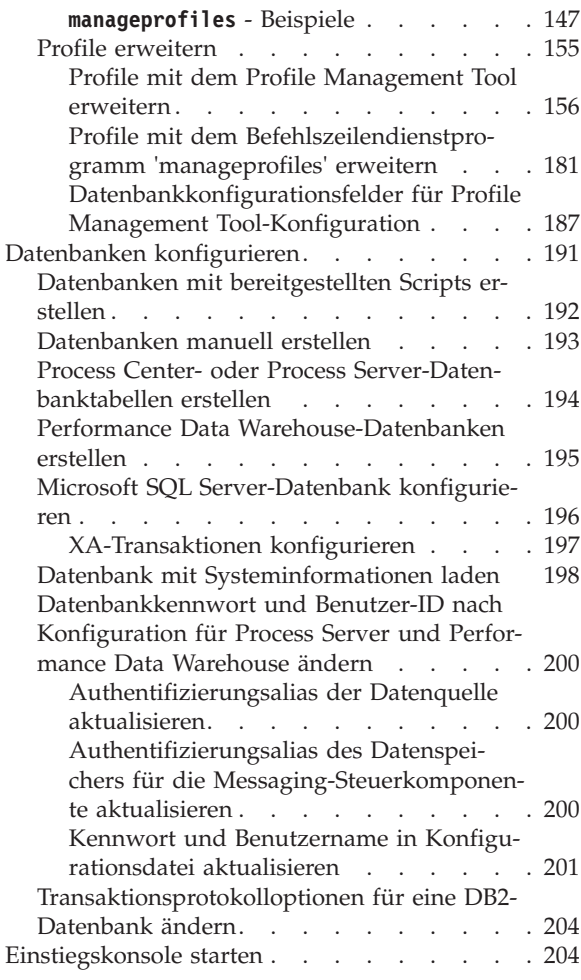

# <span id="page-6-0"></span>**Kapitel 1. Übersicht über die Installation und Konfiguration von IBM Business Process Manager Express**

Das IBM® Business Process Manager-Installationsprogramm und die zugehörigen Konfigurationsprogramme decken eine Reihe von Produktionsszenarios ab. Diese Übersicht führt Sie durch die gängigen Verfahren zur Installation und Konfiguration von IBM Business Process Manager Express.

Die Übersicht enthält Abschnitte für alle gängigen Installations- und Konfigurationsszenarios. Jeder Abschnitt enthält eine Tabelle mit den auszuführenden Aktivitäten - mit Links zu den Anweisungen und einer Beschreibung der Ergebnisse, die durch die Ausführung der jeweiligen Aktivität erzielt werden.

Die Abschnitte in dieser Übersicht beschreiben die folgenden Szenarios:

• Standardinstallation.

Mit der Option **Standardinstallation** wird die Software installiert und ein eigenständiges Process Center- oder Process Server-Profil konfiguriert. Bei der Standardinstallation müssen Sie keine Profile separat mithilfe des Profile Management Tool oder des Dienstprogramms **manageprofiles** erstellen.

Die Option "Standardinstallation" ist das einfachste und schnellste Verfahren zur Installation und Konfiguration der Software. Sie ist außerdem sehr gut dazu geeignet, alle Business Process Manager-Features und -Funktionen (für Express-, Standard- oder Advanced-Konfigurationen) auf einer einzelnen Maschine einzurichten. Die Standardinstallation ist nur von einem elektronischen Installationsimage (nicht von einer DVD) möglich.

Weitere Informationen finden Sie unter [IBM Business Process Manager Express mithilfe der Option](#page-6-1) **[Standardinstallation](#page-6-1)** installieren.

v Angepasste Installation, gefolgt von der Erstellung eines oder mehrerer eigenständiger Profile

Mit der Option **Angepasste Installation** wird die Software auf Ihrem System installiert und anschließend das Profile Management Tool ausgeführt, wodurch Sie mehr Möglichkeiten der Einflussnahme auf die Konfiguration Ihrer Software haben. Wenn Sie eine eigenständige Process Center- oder Process Server-Umgebung erstellen, für die nicht im Standardinstallationspfad verfügbare Konfigurationsfeatures erforderlich sind, müssen Sie die eigenständigen Process Center- oder Process Server-Profile nach der Installation der Binärdateien des Produkts mithilfe des Profile Management Tool oder des Befehlszeilendienstprogramms **manageprofiles** erstellen.

Weitere Informationen finden Sie unter [IBM Business Process Manager Express mithilfe der Option](#page-7-0) **Angepasste Installation** [installieren und ein oder mehrere eigenständige Profile konfigurieren.](#page-7-0)

#### <span id="page-6-1"></span>**IBM Business Process Manager Express mithilfe der Option Standardinstallation installieren**

Wenn Sie von einem elektronischen Image installieren, können Sie die Option 'Standardinstallation' im Installationsprogramm zur Installation der Software und zur automatischen Konfiguration eines eigenständigen Profils verwenden. Bei der Standardinstallation ist es nicht erforderlich, das Profile Management Tool oder das Dienstprogramm **manageprofiles** nach der Installation auszuführen.

Mit der Option 'Standard' können Sie die Software am schnellsten installieren und konfigurieren. Diese Installationsoption legt für die meisten Einstellungen Standardwerte fest, bietet Ihnen jedoch die Möglichkeit, den Installationspfad und den Datenbanktyp anzugeben.

Informationen zum Installieren von IBM Business Process Manager Express mithilfe der Option **Standard** finden Sie im Abschnitt Standardinstallation: IBM Business Process Manager Express.

#### <span id="page-7-0"></span>**IBM Business Process Manager Express mithilfe der Option Angepasste Installation installieren und ein oder mehrere eigenständige Profile konfigurieren**

Sie können die Option 'Angepasste Installation' im Installationsprogramm zur Installation der Software verwenden und ein oder mehrere eigenständige Profile mithilfe des Profile Management Tool oder des Befehlszeilendienstprogramms **manageprofiles** konfigurieren.

| <b>Task</b>                                                               | Referenzinformationen                                                                                                    | Ergebnis nach Durchführung der Task                                                                                                    |
|---------------------------------------------------------------------------|----------------------------------------------------------------------------------------------------|----------------------------------------------------------------------------------------------------|
| Software mithilfe der<br>Option 'Angepasste<br>Installation' installieren | Informationen zur Installation von IBM<br>Business Process Manager Express mithilfe<br>der Option 'Angepasste Installation' finden<br>Sie im Abschnitt Angepasste Installation:<br>IBM BPM Express: Process Server.                                                                                                    | Die angepasste Installation dient zur Installa-<br>tion der Binärkomponenten des Produkts für<br>Process Center, Process Designer und Process<br>Server auf Ihrem System.                                                                                                    |
|                                                                           |                                                                                                    | Bei der angepassten Installation werden wäh-<br>rend des Installationsprozesses keine Profile<br>erstellt.                                                                                                    |
| Profile Management<br>Tool starten                                        | Wenn Sie das Profile Management Tool<br>nicht vom Installationsprogramm aus ge-<br>startet haben, können Sie dies nun tun. Wei-<br>tere Informationen finden Sie unter Profile<br>Management Tool starten.<br>Einschränkung: Sie können das Profile Ma-<br>nagement Tool nicht zum Erstellen von Pro-<br>filen in BPM-Installationen in 64-Bit-<br>Architekturen verwenden. Eine Ausnahme<br>bildet hierbei lediglich die Linux on zSeries-<br>Plattform. Fahren Sie stattdessen mit dem<br>nächsten Schritt fort und verwenden Sie da- | Das Profile Management Tool wurde gestar-<br>tet und kann jetzt verwendet werden.<br>Da Daten aus dem Process Center-Profil als<br>Eingabe für die Process Server-<br>Profilerstellung verwendet werden, müssen<br>Sie zuerst Ihr eigenständiges Process Center-<br>Profil erstellen (bevor Sie das eigenständige<br>Process Server-Profil erstellen). |
|                                                                           | bei das Befehlszeilendienstprogramm<br>manageprofiles.                                                                                                    |                                                                                                    |
| Eigenständige Process<br>Center-Profile erstellen                         | Abhängig davon, wie Sie Ihre eigenständi-<br>gen Process Center-Profile erstellen möch-<br>ten, finden Sie die erforderlichen<br>Informationen in einem der folgenden Ab-<br>schnitte:<br>Eigenständige Process Center-Profile mit<br>dem Profile Management Tool erstellen                                                                                                    | Sie haben ein eigenständiges Process Center-<br>Profil erstellt. Dieses Profil definiert Ihre ei-<br>genständige Serverumgebung und es enthält<br>Befehlsdateien, Konfigurationsdateien und<br>Protokolldateien.<br>Während der Profilerstellung werden die Da-                                                                                        |
|                                                                           | Eigenständige Process Center-Profile mit<br>٠<br>dem Dienstprogramm 'manageprofiles'<br>erstellen                                                                                                    | tenbanken (Common und<br>komponentenspezifisch) erstellt und es wer-<br>den die Datenbanktabellen generiert, die zur<br>Unterstützung Ihrer eigenständigen<br>Serverumgebung erforderlich sind.                                                                                                    |
|                                                                           |                                                                                                    | Nun können Sie Ihre eigenständigen Process<br>Server-Profile erstellen oder Process Designer<br>installieren.                                                                                                    |
| Process Designer ins-                                                     | Wenn Sie die Softwarefunktionen zum Ent-                                                                                                    | Process Designer wurde installiert.                                                                                                    |
| tallieren                                                                 | werfen des Geschäftsprozesses verwenden<br>möchten, müssen Sie Process Designer her-<br>unterladen und installieren. Informationen<br>hierzu finden Sie im Abschnitt zum Instal-                                                                                                    | Informationen zur Verwendung von Process<br>Designer finden Sie in den folgenden Ab-<br>schnitten:                                                                                                    |
|                                                                           | lieren von IBM Process Designer.                                                                                                    | • Lernprogramm für Überlassungsbeispiel<br>für IBM Process Designer                                                                                                    |
|                                                                           |                                                                                                    | Authoring-Umgebungen<br>٠                                                                                                    |
|                                                                           |                                                                                                    | Prozessentwicklung mit Process Center                                                                                                    |

*Tabelle 1. IBM Business Process Manager Express mithilfe der Option 'Angepasste Installation' installieren und ein oder mehrere eigenständige Profile konfigurieren*

*Tabelle 1. IBM Business Process Manager Express mithilfe der Option 'Angepasste Installation' installieren und ein oder mehrere eigenständige Profile konfigurieren (Forts.)*

| <b>Task</b>                                       | Referenzinformationen                                                                                                    | Ergebnis nach Durchführung der Task                                       |
|---------------------------------------------------|----------------------------------------------------------------------------------------------------|---------------------------------------------------------------------------|
| Eigenständige Process<br>Server-Profile erstellen | Ist es Ihr Ziel, die Software, einschließlich<br>der Laufzeitumgebung, umfassend zu konfi-<br>gurieren, müssen Sie eigenständige Process<br>Server-Profile erstellen. Abhängig davon,<br>wie Sie Ihre eigenständigen Process Server-<br>Profile erstellen möchten, finden Sie die er-<br>forderlichen Informationen in einem der<br>folgenden Abschnitte: | Die eigenständige Serverumgebung ist konfi-<br>guriert und einsatzbereit. |
|                                                   | Eigenständige Process Server-Profile mit<br>dem Profile Management Tool erstellen<br>Eigenständige Process Server-Profile mit                                                                                                    |                                                                           |
|                                                   | dem Dienstprogramm 'manageprofiles'<br>erstellen                                                                                                    |                                                                           |

# <span id="page-10-0"></span>**Kapitel 2. Installationstypen und Profile**

Es besteht ein Zusammenhang zwischen dem Typ der ausgeführten Installation (**Standard** oder **Angepasst**) und der Art und Weise, wie die zum Installationstyp gehörigen Profile für jede IBM BPM-Konfiguration (Express, Standard und Advanced) erstellt werden.

Die folgenden Tabellen beschreiben die Beziehungen.

*Tabelle 2. Profilkonfiguration im Rahmen der Installation: IBM Business Process Manager Advanced*

| Installationstyp Datenträger |                               | Eigenständiges<br>Profil wird er-<br>stellt? | <b>Profile Manage-</b><br>ment Tool optional<br>gestartet? | Einstiegskonsole<br>optional gestartet? | Features über Instal-<br>lation Manager<br>auswählbar? |
|------------------------------|-------------------------------|----------------------------------------------|------------------------------------------------------------|-----------------------------------------|--------------------------------------------------------|
| Standard über<br>Launchpad   | Nur elektroni-<br>sches Image | Ja                                           | Nein                                                       | Ja                                      | Nicht anwendbar                                        |
| BenutzerdefinierDVD oder     | elektronisches<br>Image       | Nein                                         | Ja                                                         | Nein                                    | Ja                                                     |

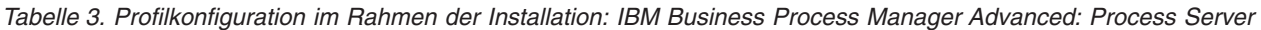

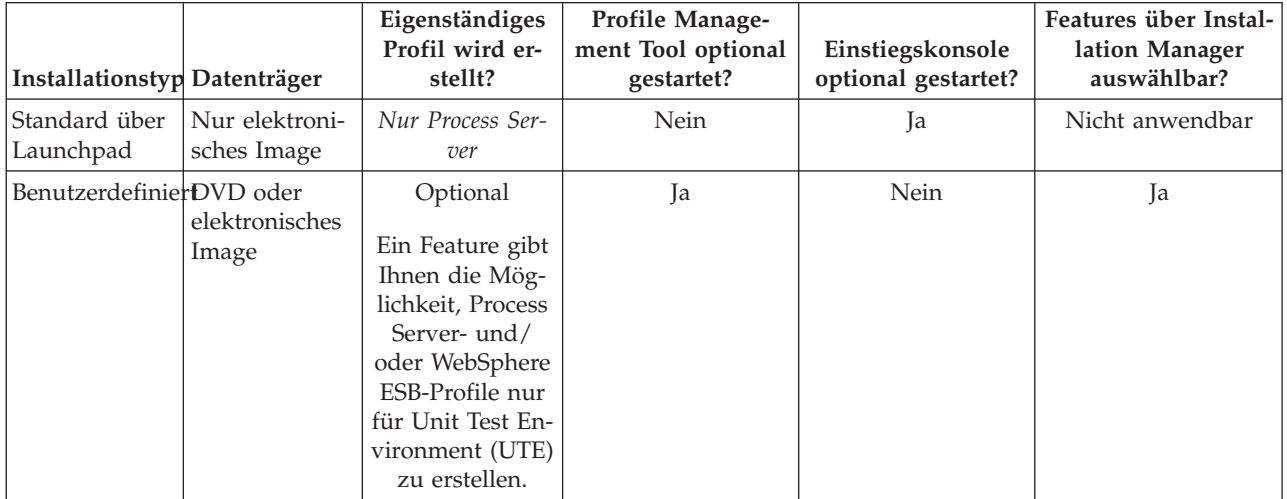

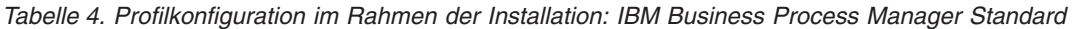

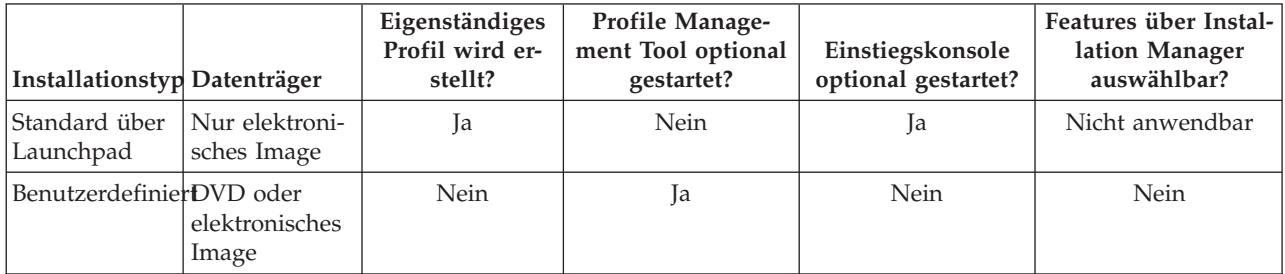

| Installationstyp Datenträger |                               | Eigenständiges<br>Profil wird er-<br>stellt? | <b>Profile Manage-</b><br>ment Tool optional<br>gestartet? | Einstiegskonsole<br>optional gestartet? | Features über Instal-<br>lation Manager<br>auswählbar? |
|------------------------------|-------------------------------|----------------------------------------------|------------------------------------------------------------|-----------------------------------------|--------------------------------------------------------|
| Standard über<br> Launchpad  | Nur elektroni-<br>sches Image | Ja                                           | <b>Nein</b>                                                | Ja                                      | Nicht anwendbar                                        |
| BenutzerdefinierDVD oder     | elektronisches<br>Image       | Nein                                         | Ja                                                         | Nein                                    | Nein                                                   |

*Tabelle 5. Profilkonfiguration im Rahmen der Installation: IBM Business Process Manager Express*

# <span id="page-12-0"></span>**Kapitel 3. Datenbanken und Installations- und Konfigurationsszenarios**

Die Art und Weise, wie Datenbanken für die Zusammenarbeit mit der Software konfiguriert werden, hängt von der Software ab, die Sie installieren, sowie von dem Szenario, das Sie anstreben.

In Installationsszenarios, bei denen Sie die Installationsoption **Standard** verwenden, müssen Sie Ihre Datenbank im Voraus erstellen - unabhängig davon, ob es sich um eine lokale Datenbank (auf dem System, auf dem Sie IBM Business Process Manager installieren) oder um eine ferne Datenbank (auf einem separaten System) handelt. Es gibt nur ein Szenario, bei dem Sie Ihre Datenbank nicht im Voraus erstellen müssen. Dies ist dann der Fall, wenn Sie die DB2 Express-Datenbank installieren, die in IBM Business Process Manager integriert ist. DB2 Express ist in IBM Business Process Manager auf Windows und Linux für Intel integriert. Wenn Sie DB2 Express noch nicht installiert haben, wird das Produkt optional installiert, wenn Sie das Installationsprogramm von IBM Business Process Manager ausführen. Das Installationsprogramm erstellt auch die Common-Datenbank und die komponentenspezifischen Datenbanken in DB2 Express. Um DB2 Express installieren zu können, müssen Sie über Administratorberechtigungen (Administrator oder Rootbenutzer) verfügen und auf dem System darf noch kein DB2-Datenbankserver vorhanden sein.

Alle Szenarios, in denen nicht DB2 Express für die Installation vom Typ **Standard** verwendet wird, werden als Szenarios mit einer Installation vom Typ **Standard** mit einer *vorhandenen Datenbank* betrachtet. Dies bedeutet, dass auf Ihrem System bereits eine Datenbank installiert wurde und dass Sie die *Anzeige der vorhandenen Datenbank* des Installationsprogramms verwenden, um die Konfigurationseigenschaften anzugeben. Detaillierte Informationen hierzu finden Sie im Abschnitt [Vorhandene Datenbank während ei](#page-107-1)[ner Standardinstallation konfigurieren.](#page-107-1) Zur Verwendung dieser Option müssen Sie sicherstellen, dass Ihre Datenbank bereits erstellt wurde.

Ihr Datenbankadministrator und Sie selbst sollten sich mit den Hinweisen zur Datenbankkonfiguration im Information Center vertraut machen, bevor Sie die Software installieren und konfigurieren.

# <span id="page-14-0"></span>**Kapitel 4. Installation und Konfiguration der Software vorbereiten**

Bevor Sie die Installation und Konfiguration der Software vorbereiten, müssen Sie einen Plan der zu erstellenden Implementierungsumgebung entwerfen.

Verwenden Sie die Informationen in der folgenden Tabelle zur Vorbereitung der Installation und Konfiguration von IBM Business Process Manager.

| Referenzinformationen                                                                                                    | Ergebnis nach Durchführung der Task                                                      |
|----------------------------------------------------------------------------------------------------|------------------------------------------------------------------------------------------|
| Nutzen Sie einen der folgenden Links, je<br>Softwarevoraussetzungemachdem, welche IBM BPM-Konfiguration<br>Sie verwenden: | Sie kennen die Systemvoraussetzungen Ihrer<br>IBM Business Process Manager-Installation. |
| IBM Business Process Manager Advanced<br>- Systemvoraussetzungen                                                          |                                                                                          |
| IBM Business Process Manager Standard -<br>Systemvoraussetzungen                                                          |                                                                                          |
| IBM Business Process Manager Express -<br>Systemvoraussetzungen                                                           |                                                                                          |
| Linux-Systeme für Installation vorbereiten<br>Windows-Systeme für Installation vorberei-<br>ten                           | Die Betriebssysteme aller zum Einsatz kom-<br>menden Workstations sind vorbereitet.      |
|                                                                                                    |                                                                                          |

*Tabelle 6. Installation und Konfiguration vorbereiten*

| <b>Task</b>                                | Referenzinformationen                                                                                                    | Ergebnis nach Durchführung der Task                                                                                                    |
|--------------------------------------------|----------------------------------------------------------------------------------------------------|----------------------------------------------------------------------------------------------------|
| Sicherstellen, dass das<br>installiert ist | Suchen Sie in der Datenbankdokumentation<br>Datenbankverwaltungssystem Informationen zur Installation und<br>Verwaltung Ihres<br>Datenbankverwaltungssystems. | Das Datenbankverwaltungssystem ist nun<br>installiert.<br>IBM Business Process Manager enthält die<br>DB2 Express-Datenbank. Wenn Sie DB2 Ex-<br>press als Datenbank verwenden wollen, kön-<br>nen Sie es als Komponente im<br>Installationsprogramm auswählen, sodass es<br>automatisch installiert und konfiguriert wird.<br>Um DB2 Express installieren zu können,<br>müssen Sie über<br>Administratorberechtigungen (Administrator<br>oder Rootbenutzer) verfügen und auf dem<br>System darf noch kein DB2-Datenbankserver<br>vorhanden sein.<br>Anmerkung: Wenn Sie bereits eine Version<br>von DB2 installiert haben und Sie möchten<br>DB2 Express installieren, müssen Sie zu-<br>nächst DB2 deinstallieren, bevor Sie das IBM<br><b>Business Process Manager-</b><br>Installationsprogramm ausführen. Wenn das<br>Installationsprogramm eine bereits installierte<br>Version von DB2 erkennt und Sie haben im<br>Installationsprogramm ausgewählt, dass Sie<br>DB2 Express installieren möchten, erhalten<br>Sie eine Warnung und können DB2 Express<br>nicht installieren.<br>Wichtig: Wenn Sie DB2 Express als<br>Rootbenutzer installieren, müssen Sie sicher-<br>stellen, dass alle Kernelanforderungen erfüllt<br>sind, bevor die Installation von DB2 Express<br>beginnt. Eine Liste der Kernelanforderungen<br>finden Sie unter Voraussetzungen für<br>Kernelparameter (Linux). Sie können die ak-<br>tuellen Werte lokalisieren, indem Sie eine<br>Syntaxanalyse der Ausgabe des Befehls ipcs<br>-1 durchführen. |

*Tabelle 6. Installation und Konfiguration vorbereiten (Forts.)*

# <span id="page-16-0"></span>**Kapitel 5. Einsatz von IBM Business Process Manager planen**

Um sicherzustellen, dass das implementierte System Ihren Anforderungen genügt, müssen Sie einen Plan für IBM Business Process Manager entwickeln, bevor die entsprechende Software in Ihr unternehmensweites Informationssystem eingeführt wird.

## **Anforderungen beurteilen**

Zur Minimierung von Nacharbeiten und Ausfallzeiten sollten Sie sich die Zeit nehmen, Ihre momentane Umgebung sorgfältig zu prüfen, bevor Sie Entscheidungen zur Installation und Konfiguration treffen. Betrachten Sie Ihre momentanen geschäftlichen Anforderungen sowie den entsprechenden Entwurf, die bereits installierte Hardware und Software und Ihre aktuellen Stärken und Schwächen. Diese Planung kann auch für die Reduzierung des erforderlichen finanziellen Aufwands nützlich sein.

Ihre Softwareanforderungen werden von diversen Faktoren bestimmt. Diese Faktoren lassen sich in die folgenden Kategorien einteilen.

- v Hardware- und Softwareanforderungen für das Produkt, Einschränkungen der eigenen Systemressourcen und Verfügbarkeit von Ressourcen zur Verwaltung und Wartung des Systems
- v Anwendungen, die in der Laufzeitumgebung zu implementieren sind, sowie die vorgesehene Verwendung der konfigurierten Umgebung
- v Produkte und die entsprechenden Versionen zur Erfüllung Ihrer Anforderungen

Um fundierte Entscheidungen in Bezug auf alle diese Faktoren zu treffen, müssen Sie die folgenden Konzepte verstehen:

- v Die Terminologie im Zusammenhang mit der Umgebungskonfiguration
- v Die Verwaltungsarchitektur des Produkts, das installiert, konfiguriert, verwaltet und gewartet werden soll
- v Die verfügbaren Konfigurationsoptionen (in Form bereitgestellter Muster) und die Vorgehensweise bei der Entscheidung, ob sich ein Muster für die vorgesehene Verwendung des Produkts eignet
- v Die unterstützten Implementierungsmethoden einschließlich der unterschiedlichen Taskabläufe für die Installation des Produkts und für die Konfiguration der Umgebung

Anhand der in diesem Abschnitt enthaltenen Informationen können Sie Ihre aktuellen und zukünftigen Anforderungen für die Entwicklung einer Umgebung, die diesen Anforderungen gerecht wird, analysieren.

**Wichtig:** Die aktuellen Informationen zu plattformspezifischen Plattenspeicheranforderungen, unterstützten Betriebssystemen und Datenbankversionen erhalten Sie, indem Sie auf die folgenden Links klicken. Dort finden Sie auch die Betriebssystemkorrekturen und Patches für ein kompatibles Betriebssystem.

- [IBM Business Process Manager Advanced Systemvoraussetzungen](http://www.ibm.com/software/integration/business-process-manager/advanced/sysreqs/)
- [IBM Business Process Manager Standard Systemvoraussetzungen](http://www.ibm.com/software/integration/business-process-manager/standard/sysreqs/)
- [IBM Business Process Manager Express Systemvoraussetzungen](http://www.ibm.com/software/integration/business-process-manager/express/sysreqs/)
- [IBM Business Process Manager Tooling Voraussetzungen](http://www-01.ibm.com/common/ssi/ShowDoc.jsp?docURL=/common/ssi/rep_ca/2/897/ENUS211-092/index.html#techinfx)

### **Hinweise zu Prozessen und Prozessanwendungen**

Ihre momentanen Anforderungen stellen die Basis für den Entwurf eines Plans zur Optimierung Ihrer Business-Komponenten bereit. Ihre Vorstellung von der Zukunft Ihres Geschäfts können als Richtlinie bei der Findung von aktuellen und zukünftigen Entscheidungen dienen.

<span id="page-17-0"></span>Sie müssen wissen, wie Ihr Produkt oder Service erstellt bzw. bereitgestellt wird. IBM Business Process Manager wird mit Implementierungsumgebungsmustern geliefert, die darauf ausgelegt sind, die Anforderungen von Produktions- und Testumgebungen zu erfüllen.

Stellen Sie folgende Überlegungen an:

- v Berücksichtigen Sie, wie Prozessanwendungen mit vorhandenen Services und Back-End-Systemen interagieren.
- v Berücksichtigen Sie, wie Prozessanwendungen Daten bearbeiten und wie Daten Ihr System durchlaufen, um bestimmte Geschäftsanforderungen zu erfüllen.

Sie müssen über Kenntnisse darüber verfügen, wie Daten zwischen Abrufoperationen, Sitzungen, Prozessen und anderen Grenzen beibehalten werden, wenn Sie eine Lösung entwickeln sowie die Umgebung konfigurieren.

Beachten Sie die folgenden Aspekte in Bezug auf die Prozessanwendungen, die in Ihrer Umgebung implementiert werden sollen:

– Prozessanwendungsaufrufsmuster

Sie müssen wissen, wie die Laufzeitumgebung asynchrone Aufrufe behandelt und wie die SCA-Laufzeitumgebung das zugrunde liegende Messaging-System zur Implementierung asynchroner Aufrufe nutzt.

Verschiedene Anwendungen haben unterschiedliche Anforderungen. Diese Anforderungen werden durch Faktoren wie Exporttypen, Komponententypen, Interaktionen zwischen Komponenten, Importtypen, erforderliche Ressourcen, z. B. Datenbanken oder JMS-Ressourcen, die Erforderlichkeit von Geschäftsereignissen und ihr Übertragungsmechanismus bestimmt.

– Typen von Business-Prozessen, deren Implementierung Sie planen (transaktionsorientierte Business-Prozesse, unterbrechbare Business-Prozesse, nicht unterbrechbare Business-Prozesse)

Nicht unterbrechbare Business-Prozesse oder Mikroprozesse sind Business-Prozesse mit kurzer Laufzeit, die in nur einer Transaktion bzw. ohne Transaktion ausgeführt werden. Nicht unterbrechbare Business-Prozesse werden schnell und unter wenig Leistungseinbußen ausgeführt. Alle in ihnen enthaltenen Aktivitäten werden in einem Thread verarbeitet.

Unterbrechbare Business-Prozesse oder Makroprozesse sind Business-Prozesse mit langer Laufzeit, die eine Reihe von Aktivitäten enthalten, die jeweils in einer eigenen Transaktion ausgeführt werden. Unterbrechbare Business-Prozesse können Aktivitäten enthalten, die manuelle Eingriffe und/ oder Aufrufe an ferne Systeme erfordern. Asynchrone Aktivitäten haben zur Folge, dass ein Business-Prozess unterbrechbar ist, da es Minuten, Stunden oder sogar Tage dauern kann, bis diese Aktivitäten abgeschlossen werden.

## **Hinweise zu Ressourcen**

Ermitteln Sie Ihre Ressourcen, damit Sie Software- und Hardwareressourcen optimal nutzen sowie fundierte Entscheidungen in Bezug auf die Implementierung treffen können. Bewerten Sie Ihr aktuelles EIS (Enterprise Information System) und stellen Sie fest, ob weitere Hardware oder Software für Ihre Geschäftsanforderungen notwendig ist.

Beachten Sie folgende Faktoren:

- v Machen Sie sich mit der aktuellen Hardware und Software vertraut. Bereiten Sie eine Liste der verfügbaren Ressourcen vor.
- v Ermitteln Sie die Anzahl der physischen Computersysteme, die verwendet werden sollen, und erstellen Sie eine Liste der einzelnen physischen Hardwarekomponenten. Zeichnen Sie die folgenden Informationen auf:
	- Menge des installierten Speichers
	- Anzahl und Typ der installierten Mikroprozessoren
	- Externe Medien
	- Ob für eine bestimmte Einheit ein Upgrade durchgeführt werden kann
- <span id="page-18-0"></span>v Führen Sie die momentan installierte Software sowie die momentan installierten Datenbankanwendungen auf. Zeichnen Sie die folgenden Informationen auf:
	- Funktion
	- Flexibilität in Bezug auf die Verwendung im Unternehmen
	- Sicherheitsanforderungen
- v Bereiten Sie eine Liste Ihrer derzeitigen IT-Mitarbeiter vor. Bestimmen Sie, ob Sie über das entsprechende Fachwissen für die Installation und Pflege von IBM Business Process Manager sowie für die Verwaltung Ihrer Datenbanken verfügen. Stellen Sie sicher, dass die entsprechenden Benutzer über Benutzer-IDs mit den Berechtigungen für eine erfolgreiche Installation aller Produkte und Dateien verfügen.

# **Versionsstände in Entwicklung und Implementierung**

Wenn Sie versuchen, die Versionsstände von IBM Business Process Manager zu ermitteln, die Sie in Ihrer Umgebung benötigen, hängt Ihre Entscheidung von den Versionsständen ab, die verwendet wurden, als Ihre Anwendungen entwickelt wurden. Im Allgemeinen können Anwendungen, die in einer früheren Version von IBM Business Process Manager implementiert sind, auch auf der nächsten verfügbaren Version von IBM Business Process Manager ausgeführt werden.

In der folgenden Tabelle wird die Kompatibilität zwischen IBM Business Process Manager V7.5.1, einschließlich IBM Integration Designer V7.5.1 (bisher WebSphere Integration Developer) und IBM Process Designer V7.5.1 und früheren Releases erläutert.

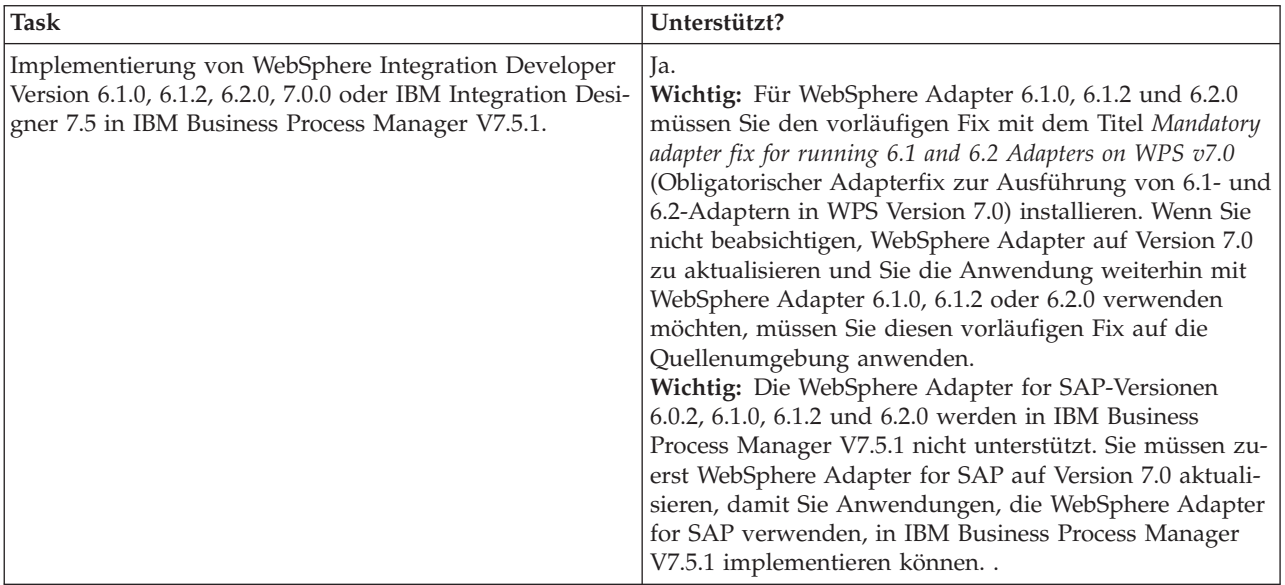

<span id="page-19-0"></span>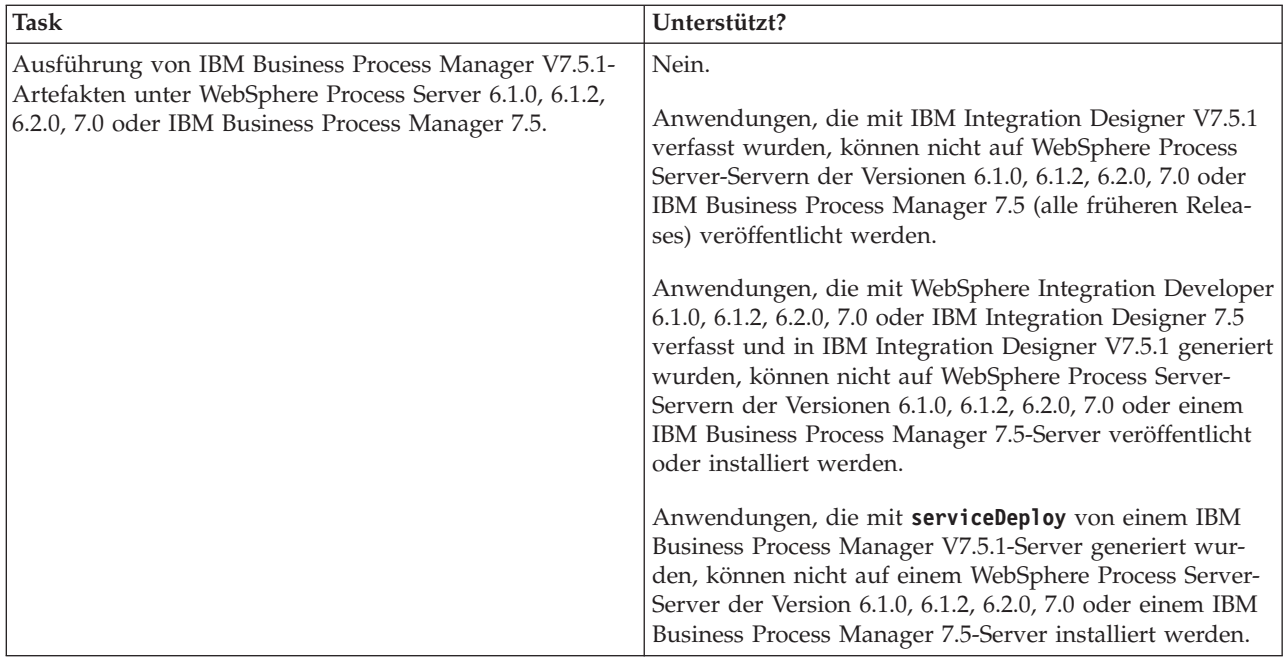

# **Hinweise zur Benennung von Profilen, Knoten, Servern, Hosts und Zellen**

Dieser Abschnitt enthält Informationen zu reservierten Begriffen sowie Hinweise, die Sie bei der Benennung von Profilen, Knoten, Servern, Hosts und Zellen (sofern zutreffend) berücksichtigen müssen. Dieser Abschnitt gilt für die verteilten Plattformen.

#### **Hinweise zur Benennung von Profilen**

Als Profilname kann mit folgenden Einschränkungen ein beliebiger eindeutiger Name verwendet werden. Verwenden Sie für Profilnamen keines der folgenden Zeichen:

- Leerzeichen
- v Sonderzeichen, die im Namen von Verzeichnissen auf Ihrem Betriebssystem nicht zulässig sind. Beispiele: \*, & oder ?
- Schrägstriche (/) oder umgekehrte Schrägstriche (\)

Doppelbytezeichen sind zulässig.

**Hinweise zu Verzeichnispfaden:** Der Pfad für das Installationsverzeichnis darf höchstens 60 Zeichen lang sein. Die Anzahl von Zeichen im Verzeichnispfad *profilverzeichnispfad*\*profilname* darf höchstens 80 Zeichen betragen.

#### **Hinweise zur Benennung von Knoten, Servern, Hosts und Zellen**

**Reservierte Namen:** Vermeiden Sie reservierte Namen als Feldwerte. Die Verwendung reservierter Namen kann zu unvorhersehbaren Ergebnissen führen. Die folgenden Wörter sind reserviert:

- cells
- nodes
- servers
- clusters
- applications
- deployments

**Beschreibungen der Felder für die Knoten- und Hostnamen sowie für die Seiten für Knoten-, Hostund Zellennamen:** Tabelle 7 beschreibt die Felder im Profile Management Tool für die Knoten- und Hostnamen sowie für die Seiten für Knoten-, Host- und Zellennamen, einschließlich Feldnamen, Standardwerten und Einschränkungen. Verwenden Sie diese Informationen als Leitfaden bei der Erstellung von Profilen.

| Feldname                    | Standardwert                                                                                                    | Einschränkung                                                                                                    | <b>Beschreibung</b>                                                                                                    |
|-----------------------------|----------------------------------------------------------------------------------------------------|----------------------------------------------------------------------------------------------------|----------------------------------------------------------------------------------------------------|
| Eigenständige Serverprofile |                                                                                                    |                                                                                                    |                                                                                                    |
| Knotenname                  | kurzname_des_hosts<br>Node<br>knotennummer, wo-<br>bei Folgendes gilt:<br>kurzname_des_hosts<br>ist der Kurzname<br>des Hosts.<br>• knotennummer ist<br>eine fortlaufen-<br>de Zahl, die bei<br>01 beginnt. | Verwenden Sie keine re-<br>servierten Namen.                                                                                                    | Wählen Sie einen beliebigen Namen aus. Zur<br>besseren Organisation Ihrer Installation sollten<br>Sie einen eindeutigen Namen verwenden, falls<br>Sie mehr als einen Server auf dem System ins-<br>tallieren möchten.               |
| Servername                  | server1                                                                                                    | Verwenden Sie einen ein-<br>deutigen Namen für den<br>Server.                                                                                                    | Der logische Name für den Server.                                                                                                    |
| Hostname                    | Die Langform<br>des DNS-Namens<br>$(DNS = Domain$<br>Name Server,                                                                                                    | Der Hostname muss über<br>Ihr Netz adressierbar<br>sein.<br>Domänennamensser Wenn Sie planen, Busi-<br>ness Space zu verwen-<br>den, dann benutzen Sie<br>einen vollständig qualifi-<br>zierten Hostnamen. | Verwenden Sie den echten DNS-Namen oder<br>die IP-Adresse Ihrer Workstation, um die Kom-<br>munikation mit dieser Workstation zu ermögli-<br>chen. Weitere Informationen zum Hostnamen<br>finden Sie im Anschluss an diese Tabelle. |

*Tabelle 7. Richtlinien zur Benennung von Knoten, Servern, Hosts und Zellen*

| Feldname                   | Standardwert                                                                                                    | Einschränkung                                                                                                    | <b>Beschreibung</b>                                                               |
|----------------------------|----------------------------------------------------------------------------------------------------|----------------------------------------------------------------------------------------------------|-----------------------------------------------------------------------------------|
| Zellenname                 | kurzname_des_hosts<br>Node<br>knotennummer Cell,<br>wobei Folgendes<br>gilt:<br>kurzname_des_hosts<br>ist der Kurzname<br>des Hosts.<br>knotennummer ist<br>eine fortlaufen-<br>de Zahl, die bei<br>01 beginnt. | Verwenden Sie einen ein-<br>deutigen Namen für die<br>Zelle. Zellennamen müs-<br>sen generell immer ein-<br>deutig sein, wenn das<br>Produkt auf der gleichen<br>physischen Workstation<br>oder in einem Worksta-<br>tion-Cluster (wie z. B.<br>einem Sysplex) ausge-<br>führt wird. Zusätzlich<br>muss ein Zellenname in<br>allen Situationen eindeu-<br>tig sein, in denen die<br>Netzkonnektivität zwi-<br>schen Entitäten entweder<br>zwischen den Zellen oder<br>von einem Client erfor-<br>derlich ist, der mit jeder<br>der Zellen kommunizie-<br>ren muss. Zellennamen<br>müssen auch eindeutig<br>sein, wenn deren<br>Namensbereiche in einen<br>Verbund eingebunden<br>werden sollen. Andern-<br>falls können Symptome<br>wie<br>Ausnahmebedingungen<br>vom Typ<br>javax.naming.NameNotFoundException<br>auftreten, die das Erstel-<br>len von eindeutig be-<br>nannten Zellen<br>erforderlich machen. | Alle eingebundene Knoten werden zu Elemen-<br>ten einer Deployment Manager-Zelle. |
| Deployment Manager-Profile |                                                                                                    |                                                                                                    |                                                                                   |
| Knotenname                 | kurzname des hosts<br>Cell<br>wobei Folgendes<br>gilt:<br>kurzname_des_hosts<br>ist der Kurzname<br>des Hosts.<br>knotennummer ist<br>eine fortlaufen-<br>de Zahl, die bei<br>01 beginnt.                       | Verwenden Sie für den<br>Deployment Manager ei-<br>nen eindeutigen Namen.<br>ManagerknotennummMerwenden Sie keine re-<br>servierten Namen.                                                                                                    | Der Name wird für die Verwaltung in der<br>Deployment Manager-Zelle verwendet.    |

*Tabelle 7. Richtlinien zur Benennung von Knoten, Servern, Hosts und Zellen (Forts.)*

| Verwenden Sie den echten DNS-Namen oder<br>Die Langform<br>Der Hostname muss über<br>Hostname<br>des DNS-Namens<br>Ihr Netz adressierbar<br>die IP-Adresse Ihrer Workstation, um die Kom-<br>$(DNS = Domain)$<br>sein. Verwenden Sie keine<br>munikation mit dieser Workstation zu ermögli-<br>Name Server,<br>reservierten Namen.<br>chen. Weitere Informationen zum Hostnamen<br>Domänennamensserver).<br>finden Sie im Anschluss an diese Tabelle.<br>Wenn Sie planen, Busi-<br>ness Space zu verwen-<br>den, dann benutzen Sie<br>einen vollständig qualifi-<br>zierten Hostnamen.<br>Verwenden Sie einen ein-<br>Zellenname<br>Alle eingebundenen Knoten werden Elemente<br>kurzname_des_hosts<br>deutigen Namen für die<br>der Deployment Manager-Zelle, die Sie auf der<br>Cell zellennummer,<br>Seite für die Knoten-, Host- und Zellennamen<br>Deployment Manager-<br>Zelle. Zellennamen müs-<br>wobei Folgendes<br>im Profile Management Tool angeben.<br>sen generell immer<br>gilt:<br>eindeutig sein, wenn das<br>Produkt auf der gleichen<br>kurzname_des_hosts<br>physischen Workstation<br>ist der Kurzname<br>oder in einem Worksta-<br>des Hosts.<br>tion-Cluster (wie z. B.<br>• zellennummer ist<br>einem Sysplex) ausge-<br>eine fortlaufen-<br>führt wird. Zusätzlich<br>de Zahl, die bei<br>muss ein Zellenname in<br>01 beginnt.<br>allen Situationen eindeu-<br>tig sein, in denen die<br>Netzkonnektivität zwi-<br>schen Entitäten entweder<br>zwischen den Zellen oder<br>von einem Client erfor-<br>derlich ist, der mit jeder<br>der Zellen kommunizie-<br>ren muss. Zellennamen<br>müssen auch eindeutig<br>sein, wenn deren<br>Namensbereiche in einen<br>Verbund eingebunden<br>werden sollen. Andern-<br>falls können Symptome<br>wie<br>Ausnahmebedingungen<br>vom Typ<br>javax.naming.NameNotFoundException<br>auftreten, die das Erstel-<br>len von eindeutig be-<br>nannten Zellen<br>erforderlich machen. | Feldname | Standardwert | Einschränkung | Beschreibung |
|----------------------------------------------------------------------------------------------------|----------|--------------|---------------|--------------|
|                                                                                                    |          |              |               |              |
| <b>Benutzerdefinierte Profile</b>                                                                                                    |          |              |               |              |

*Tabelle 7. Richtlinien zur Benennung von Knoten, Servern, Hosts und Zellen (Forts.)*

| Feldname   | Standardwert                                                                                                    | Einschränkung                                                                                                    | Beschreibung                                                                                                    |
|------------|----------------------------------------------------------------------------------------------------|----------------------------------------------------------------------------------------------------|----------------------------------------------------------------------------------------------------|
| Knotenname | kurzname des hosts<br>Node<br>knotennummer, wo-<br>bei Folgendes gilt:<br>kurzname_des_hosts<br>ist der Kurzname<br>des Hosts.<br>knotennummer ist<br>٠<br>eine fortlaufen-<br>de Zahl, die bei<br>01 beginnt. | Verwenden Sie keine re-<br>servierten Namen.<br>Verwenden Sie in der<br>Deployment Manager-<br>Zelle einen eindeutigen<br>Namen.                                                                           | Der Name wird für die Verwaltung innerhalb<br>der Deployment Manager-Zelle verwendet, der<br>das benutzerdefinierte Profil hinzugefügt wird.<br>Verwenden Sie in der Deployment Manager-<br>Zelle einen eindeutigen Namen.          |
| Hostname   | Die Langform<br>des DNS-Namens<br>$(DNS = Domain$<br>Name Server,                                                                                                    | Der Hostname muss über<br>Ihr Netz adressierbar<br>sein.<br>Domänennamensser Wenn Sie planen, Busi-<br>ness Space zu verwen-<br>den, dann benutzen Sie<br>einen vollständig qualifi-<br>zierten Hostnamen. | Verwenden Sie den echten DNS-Namen oder<br>die IP-Adresse Ihrer Workstation, um die Kom-<br>munikation mit dieser Workstation zu ermögli-<br>chen. Weitere Informationen zum Hostnamen<br>finden Sie im Anschluss an diese Tabelle. |

*Tabelle 7. Richtlinien zur Benennung von Knoten, Servern, Hosts und Zellen (Forts.)*

#### **Hinweise zu Hostnamen:**

Der Hostname ist der Netzname für die physische Workstation, auf der der Knoten installiert ist. Der Hostname muss auf dem Server in einen physischen Netzknoten aufgelöst werden. Bei einem Server mit mehreren Netzkarten muss der Hostname oder die IP-Adresse in eine der Netzkarten aufgelöst werden. Ferne Knoten verwenden den Hostnamen, um mit diesem Knoten zu kommunizieren.

IBM Business Process Manager ist sowohl mit dem Internetprotokoll der Version 4 (IPv4) als auch mit Version 6 (IPv6) kompatibel. Die Eingabe von IP-Adressen in der Administrationskonsole oder an anderen Stellen kann wahlweise in einem der beiden Formate erfolgen. Beachten Sie, dass die Eingabe von IP-Adressen im IPv6-Format erfolgen muss, wenn IPv6 auf Ihrem System bereits implementiert ist. Wenn IPv6 auf Ihrem System noch nicht verfügbar ist, müssen Sie IP-Adressen im IPv4-Format eingeben. Weitere Informationen zu IPv6 finden Sie auf der [Offiziellen IPv6-Website.](http://www.ipv6.org)

Die folgenden Richtlinien können helfen, den geeigneten Hostnamen für Ihre Workstation festzulegen:

- v Wählen Sie einen Host aus, den andere Workstations in Ihrem Netz erreichen können.
- v Verwenden Sie als Wert nicht die generische ID 'localhost'.
- v Versuchen Sie nicht, IBM Business Process Manager-Produkte auf einem Server mit einem Host zu installieren, in dessen Namen Doppelbytezeichen verwendet werden. Doppelbytezeichen werden in dem Hostnamen nicht unterstützt.
- v Verwenden Sie in Servernamen keine Unterstreichungszeichen (\_). Internetstandards geben vor, dass die Domänennamen mit den Anforderungen an Hostnamen konform sein müssen, die in den Internet Official Protocol Standards RFC 952 und RFC 1123 beschrieben werden. Domänennamen dürfen nur Buchstaben (in Groß- oder Kleinschreibung) sowie Ziffern enthalten. Domänennamen dürfen auch Gedankenstriche (-) enthalten, solange diese nicht am Ende des Namens stehen. Unterstreichungszeichen (\_) werden im Hostnamen nicht unterstützt. Wenn Sie IBM Business Process Manager auf einem Server installiert haben, in dessen Namen ein Unterstreichungszeichen vorkommt, können Sie auf diesen Server so lange mit der entsprechenden IP-Adresse zugreifen, bis Sie ihn umbenennen.

<span id="page-24-0"></span>Wenn Sie koexistierende Knoten auf demselben Computer mit eindeutigen IP-Adressen definieren, dann definieren Sie jede IP-Adresse in einer DNS-Referenztabelle (DNS = Domänennamensserver). Konfigurationsdateien für Server stellen keine DN-Auflösung für mehrere IP-Adressen auf einer Workstation mit nur einer Netzadresse bereit.

Der Wert, den Sie für den Hostnamen angeben, wird in Konfigurationsdokumenten als Wert für das Merkmal 'hostName' verwendet. Geben Sie den Wert für den Hostnamen in einem der folgenden Formate an:

- v Zeichenfolge für einen vollständig qualifizierten DNS-Hostnamen (DNS = Domänennamensserver), wie zum Beispiel xmachine.manhattan.ibm.com
- v Zeichenfolge für den DNS-Hostnamen in seiner Standardkurzform, wie zum Beispiel xmachine
- v Numerische IP-Adresse, wie zum Beispiel 127.1.255.3

Der vollständig qualifizierte DNS-Hostname hat den Vorteil, völlig eindeutig und trotzdem flexibel zu sein. Sie haben die Möglichkeit, die tatsächliche IP-Adresse für das Hostsystem zu ändern, ohne dabei die Konfiguration des Servers ändern zu müssen. Dieser Wert für den Hostnamen ist besonders dann nützlich, wenn Sie die IP-Adresse mithilfe des Dynamic Host Configuration Protocol (DHCP) häufig ändern möchten. Ein Nachteil dieses Formats besteht in seiner Abhängigkeit vom DNS. Ohne DNS ist die Konnektivität beeinträchtigt.

Der Kurzname für den Host ist dynamisch auflösbar. Ein Kurznamensformat bietet die zusätzliche Möglichkeit einer Definitionsänderung in der Datei für die lokalen Hosts, sodass das System auch dann mit dem Server arbeiten kann, wenn keine Verbindung mehr zum Netz besteht. Definieren Sie in der Datei für die Hosts den Wert '127.0.0.1' (lokales Loopback) für den Kurznamen, um die Ausführung bei getrennter Verbindung anzugeben. Ein Nachteil des Kurznamensformats besteht darin, dass für den Remotezugriff ein DNS erforderlich ist. Ohne DNS ist die Konnektivität beeinträchtigt.

Eine numerische IP-Adresse hat den Vorteil, dass keine Namensauflösung über DNS erforderlich ist. Ein ferner Knoten kann mit dem Knoten, den Sie mit einer numerischen IP-Adresse bezeichnen, auch dann verbunden werden, wenn kein DNS verfügbar ist. Ein Nachteil dieses Formats besteht darin, dass die numerische IP-Adresse festgelegt ist. Wenn Sie die IP-Adresse der Workstation ändern, müssen Sie auch die Einstellung für das Merkmal 'hostName' in den Konfigurationsdokumenten ändern. Verwenden Sie deshalb nicht die numerische IP-Adresse, wenn Sie DHCP verwenden oder IP-Adressen regelmäßig ändern. Ein weiterer Nachteil dieses Formats besteht darin, dass Sie den Knoten nicht verwenden können, wenn keine Verbindung zwischen Host und Netz besteht.

## **Erforderliche Sicherheitsberechtigungen vorbereiten**

Je nach Ihrer Sicherheitsrichtlinie benötigen Sie möglicherweise eine Benutzer-ID und ein Kennwort, um Tasks wie die Erstellung von Dateien und Ordnern oder den Zugriff auf die Datenbank auszuführen. Bereiten Sie sichere Benutzer-IDs vor, damit keine Probleme auftreten, wenn die Server versuchen, auf geschützte Daten zuzugreifen.

- v Schließen Sie den Entwurf der Datenbank ab.
- v Legen Sie fest, welches Authentifizierungssystem verwendet werden soll, z. B. LDAP (Lightweight Directory Access Protocol).
- v Legen Sie fest, welche Steuerangaben vorhanden sind, die sich auf die für Ihre IBM Business Process Manager-Installation erforderlichen Berechtigungen auswirken.
- v Geben Sie die Systeme an, auf denen Sie das Produkt installieren.

Durch die Sicherheitsrichtlinien für Ihren Standort wird die globale Sicherheit ermöglicht; diese gibt an, dass Sie bestimmte Berechtigungen für die Installation von Software, für die Erstellung von Datenbanken oder Tabellen bzw. zum Zugreifen auf Datenbanken benötigen. Um das Produkt erfolgreich zu installieren und zu betreiben müssen Sie diese Schritte durchführen.

<span id="page-25-0"></span>Führen Sie die folgenden Schritte aus, um Sicherheitsberechtigungen für eine IBM Business Process Manager-Datenbank vorzubereiten:

- v Bereiten Sie eine Liste der Benutzer-IDs und Kennwörter vor, die über die Berechtigung zum Installieren der Software auf Ihren Systemen verfügen. Sie müssen die Installationsassistenten für die Benutzer-IDs von IBM Business Process Manager ausführen, die über die Berechtigung zum Erstellen von Dateien und Ordnern verfügen.
- v Bereiten Sie eine Liste der Benutzer-IDs, Kennwörter und Aufgabenbereiche vor, die für den täglichen Betrieb des Systems benötigt werden:
	- Benutzer-IDs und Aufgabenbereiche der Administrationskonsole, um die Verwendung von Funktionen einzuschränken. Benutzer-IDs können für die Konfiguration, die Verwaltung oder die Überwachung von Aufgabenbereichen vergeben werden.
	- Benutzer-IDs für jeden Systembus zur Authentifizierung der Systemkommunikation.
- v Bereiten Sie eine Liste der Benutzer-IDs und Kennwörter vor, die das System zum Zugreifen auf die Datenbanktabellen verwendet, die bei der Verarbeitung verwendet werden.
- v Optional: Bereiten Sie eine Liste der Benutzer-IDs und Kennwörter vor, die das System zum Erstellen von Datenbanken oder Datenbanktabellen bei der Installation verwendet. Ihre Standortrichtlinien beschränken diese Berechtigung möglicherweise auf den Datenbankadministrator. In diesem Fall müssen Sie dem Administrator generierte Scripts für die Erstellung der Datenbanken bzw. Datenbanktabellen bereitstellen.

Sie können Ihre Server in einer sicheren Umgebung installieren und betreiben.

### **Installationsverzeichnisse für das Produkt und für Profile**

Die Installationsverzeichnisse für IBM Business Process Manager werden durch verschiedene Variablen dargestellt. Die Bedeutung dieser Variablen kann aus verschiedenen Gründen variieren.

#### **In der Dokumentation verwendete Variablen**

In der Dokumentation werden bestimmte Variablen für die verschiedenen Standardverzeichnisse verwendet. Diese Dateipfade sind Standardverzeichnisse. Sie können das Produkt und die zugehörigen Komponenten in jedem beliebigen Verzeichnis mit Schreibzugriff installieren. Dies gilt in gleicher Weise für die Profilerstellung. Wenn Sie mehrere Installationen des Produkts IBM Business Process Manager oder seiner Komponenten ausführen, sind hierfür auch mehrere Verzeichnisse erforderlich.

Die folgenden Variablen werden in der Dokumentation verwendet:

*installationsstammverzeichnis*

Das Installationsverzeichnis von IBM Business Process Manager. IBM Business Process Manager wird immer in demselben Verzeichnis installiert wie die zugehörige WebSphere Application Server Network Deployment-Installation.

#### *profilstammverzeichnis*

Die Speicherposition eines IBM Business Process Manager-Profils.

#### **Unterschiedliche Bedeutungen von Variablen**

Die Bedeutung dieser Variablen zur Darstellung von Installationsverzeichnissen hängt davon ab, ob Sie das Produkt auf einem Server ohne vorherige Installation oder auf einem Server mit einer bestehenden Installation von WebSphere Application Server oder WebSphere Application Server Network Deployment installieren. Die Variablen können sich außerdem abhängig davon unterscheiden, ob Sie die Installation als Benutzer mit Rootberechtigung (bzw. als Administrator auf einem Windows-System) oder als Benutzer ohne Rootberechtigung ausführen.

v.

### **Einschränkungen für Installationsverantwortliche ohne Rootberechtigung**

Das Produkt kann durch Benutzer mit Rootberechtigung, durch Administratoren sowie durch Benutzer ohne Rootberechtigung installiert werden. Welche Standardverzeichnisse das Installationsprogramm bereitstellt, hängt jeweils davon ab, ob der Benutzer über Root- bzw. Administratorberechtigungen verfügt. Benutzer mit Root- bzw. Administratorberechtigung können gemeinsam genutzte Produkte registrieren und in systemeigene Verzeichnisse installieren (d. h. in globale gemeinsam genutzte Ressourcen, die allen Benutzern zur Verfügung stehen), während Benutzer ohne Rootberechtigung diese Möglichkeit nicht besitzen. Benutzer ohne Rootberechtigung können ausschließlich in Verzeichnisse installieren, deren Eigner sie selbst sind.

#### **Standardverzeichnisse für eine Standardinstallation**

Die folgenden Tabellen zeigen die Standardinstallationspositionen der Basisinstallation von IBM Business Process Manager und der zugehörigen Profile bei einer Standardinstallation.

Tabelle 8 zeigt das standardmäßige Installationsstammverzeichnis, in das das Installationsprogramm die beiden Produkte IBM Business Process Manager und WebSphere Application Server Network Deployment sowohl für Benutzer mit Root- bzw. Administratorberechtigung als auch für Benutzer ohne Rootberechtigung installiert.

| <b>Standardverzeichnis</b> installationsstammverzeichnis für Be-<br>nutzer mit Root- oder Administratorberechtigung | Standardverzeichnis installationsstammverzeichnis für Be-<br>nutzer ohne Rootberechtigung |
|----------------------------------------------------------------------------------------------------|-------------------------------------------------------------------------------------------|
|                                                                                                    |                                                                                           |
| /opt/ibm/BPM/v7.5                                                                                                   | $benutzerausgangsverzeichnis/ibm/BPM/v7.5C:\lceil BM \rceil$<br>$BPM\\ v7.5$              |
| C:\IBM\BPM\v7.5                                                                                                    | $C:\IBM\BFM\v7.5$                                                                         |

*Tabelle 8. Standardverzeichnis 'installationsstammverzeichnis'*

Tabelle 9 zeigt das Standardinstallationsverzeichnis für ein Profil *profilname* sowohl für Benutzer mit Rootbzw. Administratorberechtigung als auch für Benutzer ohne Rootberechtigung an.

*Tabelle 9. Standardverzeichnis profilstammverzeichnis*

| Standardverzeichnis profilstammverzeichnis für Benutzer<br>mit Root- oder Administratorberechtigung | Standardverzeichnis profilstammverzeichnis für Benutzer<br>ohne Rootberechtigung |
|----------------------------------------------------------------------------------------------------|----------------------------------------------------------------------------------|
|                                                                                                    |                                                                                  |
| /opt/ibm/BPM/v7.5/profiles/profilname                                                               | benutzerausgangsverzeichnis/ibm/BPM/v7.5/profiles/<br>profilname                 |
| C:\IBM\BPM\v7.5\profiles\profilname                                                                 | C:\IBM\BPM\v7.5\profiles\profilname                                              |

Tabelle 10 zeigt die DB2 Express-Installationsposition an. DB2 Express wird im selben Verzeichnis als IBM Business Process Manager installiert.

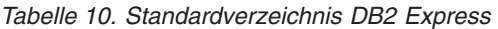

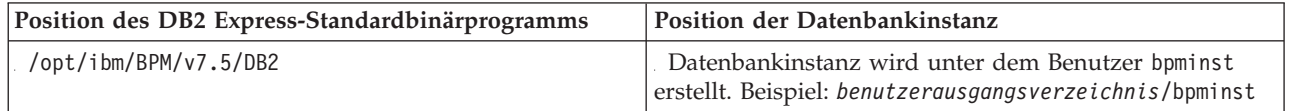

*Tabelle 10. Standardverzeichnis DB2 Express (Forts.)*

| Position des DB2 Express-Standardbinärprogramms | Position der Datenbankinstanz                                                                                                    |  |
|-------------------------------------------------|----------------------------------------------------------------------------------------------------|--|
| $C:\IBM\BFM\v7.5\DB2$                           | Die BPMINST-Datenbankinstanz wird im<br>Stammverzeichnis (\) des Laufwerks erstellt, in dem IBM<br>Business Process Manager installiert ist. Wenn beispiels-<br>weise IBM Business Process Manager unter<br>C:\IBM\BPM\v7.5\ installiert ist, wird C:\BPMINST ange-<br>zeigt. |  |

#### **Standardverzeichnisse für die angepasste Installation oder vorhandene Installation von WebSphere Application Server oder WebSphere Application Server Network Deployment**

In den folgenden Tabellen sind die Standardinstallationspositionen des Produkts und der zugehörigen Profile aufgeführt. Wenn Sie IBM Business Process Manager über eine bereits vorhandene unterstützte Version von WebSphere Application Server oder WebSphere Application Server Network Deployment installieren wollen, wird IBM Business Process Manager an derselben Position installiert. Tabelle 11 zeigt das Standardinstallationsstammverzeichnis in einem solchen Fall sowohl für Benutzer mit Root- bzw. Administratorberechtigung als auch für Benutzer ohne Rootberechtigung an.

*Tabelle 11. Standardinstallationsstammverzeichnis, in das das Installationsprogramm IBM Business Process Manager und WebSphere Application Server für Benutzer mit Root- bzw. Administratorberechtigung als auch für Benutzer ohne Rootberechtigung installiert*

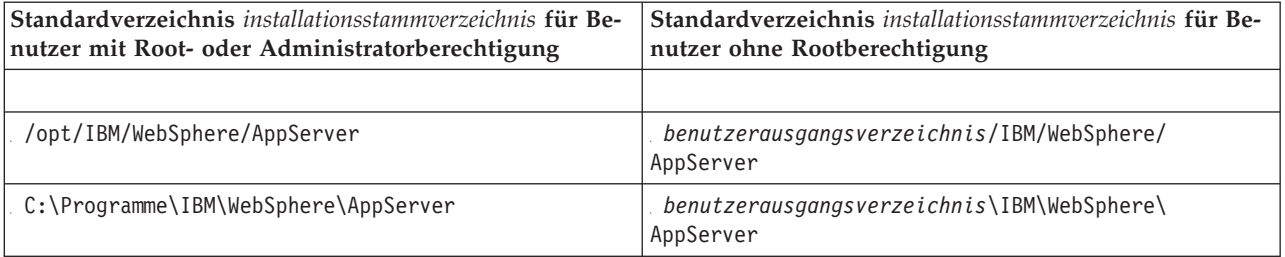

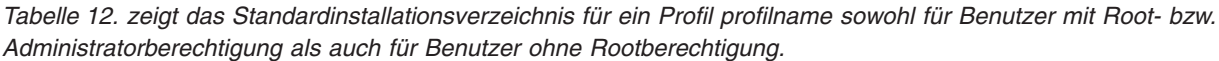

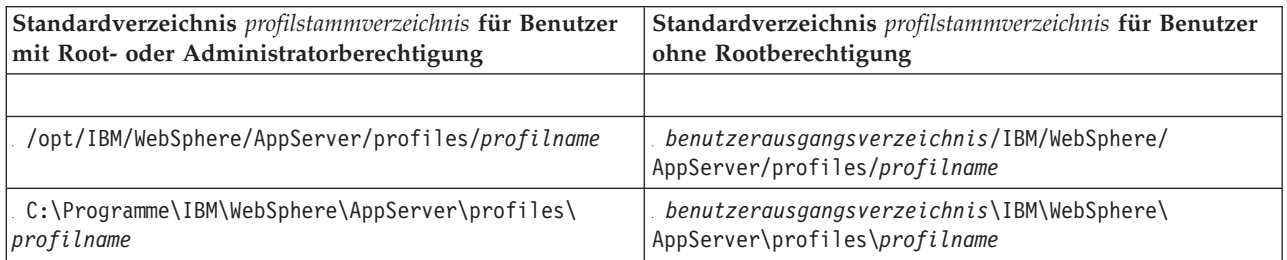

### **Standardinstallationsverzeichnisse für Installation Manager**

[Tabelle 13 auf Seite 23](#page-28-0) zeigt zwei Standardverzeichnisse, die zum Tool 'Installation Manager' gehören.

Die unter **Installationsverzeichnis** aufgeführten Verzeichnisse sind die (plattformspezifischen) Standardverzeichnisse, in denen Installation Manager vom Launchpad installiert wird.

Die unter **Verzeichnis für Datenposition des Agenten** aufgeführten Verzeichnisse sind die (plattformspezifischen) Standardverzeichnisse, die von Installation Manager für Daten verwendet werden, die zur Anwendung gehören. Hierzu gehören die Daten zum Status und zum Protokoll von Operationen, die von Installation Manager ausgeführt werden.

<span id="page-28-0"></span>Es werden Werte für Benutzer mit Rootberechtigung (Administratoren) und Benutzer ohne Rootberechtigung angegeben.

Weitere Informationen zur Agentendatenposition finden Sie unter [Agentendatenposition](http://www14.software.ibm.com/webapp/wsbroker/redirect?version=wbpm700&product=wps-dist&topic=im_agentdata_loc) in der Dokumentation zu Installation Manager. Weitere Informationen zu anderen Standardwerten für Installation Manager finden Sie unter [Installing as an administrator or non-administrator](http://www14.software.ibm.com/webapp/wsbroker/redirect?version=wbpm700&product=wps-dist&topic=im_inst_nonadmin) in der Dokumentation zu Installation Manager.

| Standardverzeichnisse für Benutzer mit Root- oder<br>Administratorberechtigung                                                  | Standardverzeichnisse für Benutzer ohne<br>Rootberechtigung                                                                                                    |  |  |  |
|----------------------------------------------------------------------------------------------------|----------------------------------------------------------------------------------------------------|--|--|--|
| Installationsverzeichnis:                                                                                                    | Installationsverzeichnis:                                                                                                    |  |  |  |
| /opt/IBM/InstallationManager/eclipse                                                                                            | benutzerausgangsverzeichnis/IBM/<br>InstallationManager/eclipse                                                                                                    |  |  |  |
| C:\Programme\IBM\Installation Manager\eclipse                                                                                   | C:\Dokumente und Einstellungen\benutzer-id\IBM\<br>Installation Manager\eclipse<br>C:\ProgramData\IBM\Installation Manager                                            |  |  |  |
| Verzeichnis der Agentendatenposition:                                                                                           | Verzeichnis der Agentendatenposition:                                                                                                    |  |  |  |
| /var/ibm/InstallationManager                                                                                                    | benutzerausgangsverzeichnis/var/ibm/<br>InstallationManager                                                                                                    |  |  |  |
| C:\Dokumente und Einstellungen\All<br>Users\Anwendungsdaten\IBM\Installation Manager<br>C:\ProgramData\IBM\Installation Manager | C:\Dokumente und Einstellungen\benutzer-id\<br>Anwendungsdaten\IBM\Installation Manager<br>C:\Users\ <i>benutzer-id</i> \AppData\Roaming\IBM\<br>Installation Manager |  |  |  |

*Tabelle 13. Standardinstallationsverzeichnisse für Installation Manager*

# **Eigenständige Umgebung oder Network Deployment-Umgebung auswählen**

Wählen Sie eine eigenständige Umgebung aus, um das Produkt zu bewerten oder die Entwicklung von Anwendungen und Services zu unterstützen. Wählen Sie eine Network Deployment-Umgebung aus, wenn in Ihrer Produktionsumgebung weitere Merkmale wie Kapazität, Verfügbarkeit, Skalierbarkeit und Failoverunterstützung erforderlich sind.

Eine eigenständige Umgebung ist am einfachsten zu installieren und zu konfigurieren und erfordert wenig Planung. Für eine Network Deployment-Umgebung sind aufwändigere Installations- und Konfigurationstasks erforderlich, an der Personen mit verschiedenen Aufgabenbereichen beteiligt sein können.

Eine Network Deployment-Umgebung muss sorgfältig geplant werden, damit sie den Anforderungen der Business-Anwendungen und -Services im Praxisbetrieb gerecht wird. Dabei sind mehrere Aspekte zu berücksichtigen, wie zum Beispiel:

- v Anzahl der physischen Workstations und Hardwareressourcen, die benötigt werden
- v Anzahl der Cluster und Cluster-Member, die zur Unterstützung der Geschäftsanforderungen benötigt werden
- v Anzahl der erforderlichen Datenbanken
- Authentifizierungsaufgabenbereiche und Sicherheitsaspekte
- Zu verwendende Methode zur Einrichtung der Implementierungsumgebung
- v Weitere Unterstützungsressourcen wie zum Beispiel eine Benutzerregistry (für die Sicherheit), ein oder mehrere HTTP-Server (für Webinhalte), erforderliche Firewalls, Lastverteilungseinrichtungen usw.

### **Eigenständige Umgebung**

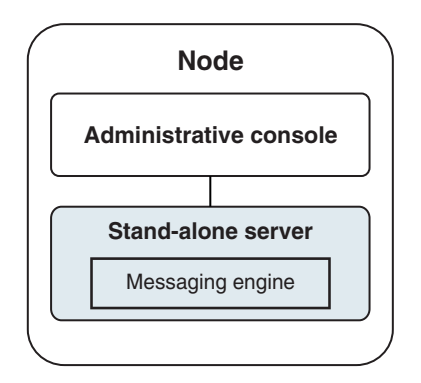

*Abbildung 1. Eigenständige Umgebung*

Wenn Sie das Produkt bewerten oder die Entwicklung von Anwendungen und Services unterstützen möchten, können Sie Beispiele installieren, um eine Beispiellösung auf dem eigenständigen Server zu implementieren. Sie können die Ressourcen für dieses Beispiel in der Administrationskonsole untersuchen.

Wenn Sie mit einer eigenständigen Umgebung beginnen und diese anschließend in eine Network Deployment-Umgebung einschließen möchten, binden Sie sie in eine Deployment Manager-Zelle ein. Dies ist nur möglich, wenn keine weiteren Knoten in diese Zelle eingebunden sind.

Bei der Installation der Produktsoftware können Sie angeben, dass Sie das Profil für eine eigenständige Entwicklungsumgebung (qesb) erstellen möchten. Das dabei erstellte Profil kann nur in einem Testszenario oder zur Unterstützung der Anwendungsentwicklung verwendet werden. In einem Szenario, in dem Sie eine eigenständige Serverumgebung zu Produktionszwecken einsetzen möchten, installieren Sie die Produktsoftware. Verwenden Sie anschließend das Profile Management Tool oder das Befehlszeilendienstprogramm **manageprofiles**, um die eigenständigen Profile zu konfigurieren.

#### **Network Deployment-Umgebung**

Eine Network Deployment-Umgebung enthält eine Gruppe von miteinander verbundenen Servern und Clustern, auf denen Ihre als Serviceanforderer und Service-Provider eingesetzten Unternehmensanwendungen sowie die Mediationsmodule ausgeführt werden. Die Umgebung kann auch Anwendungsserver auf WebSphere Application Server mit einschließen.

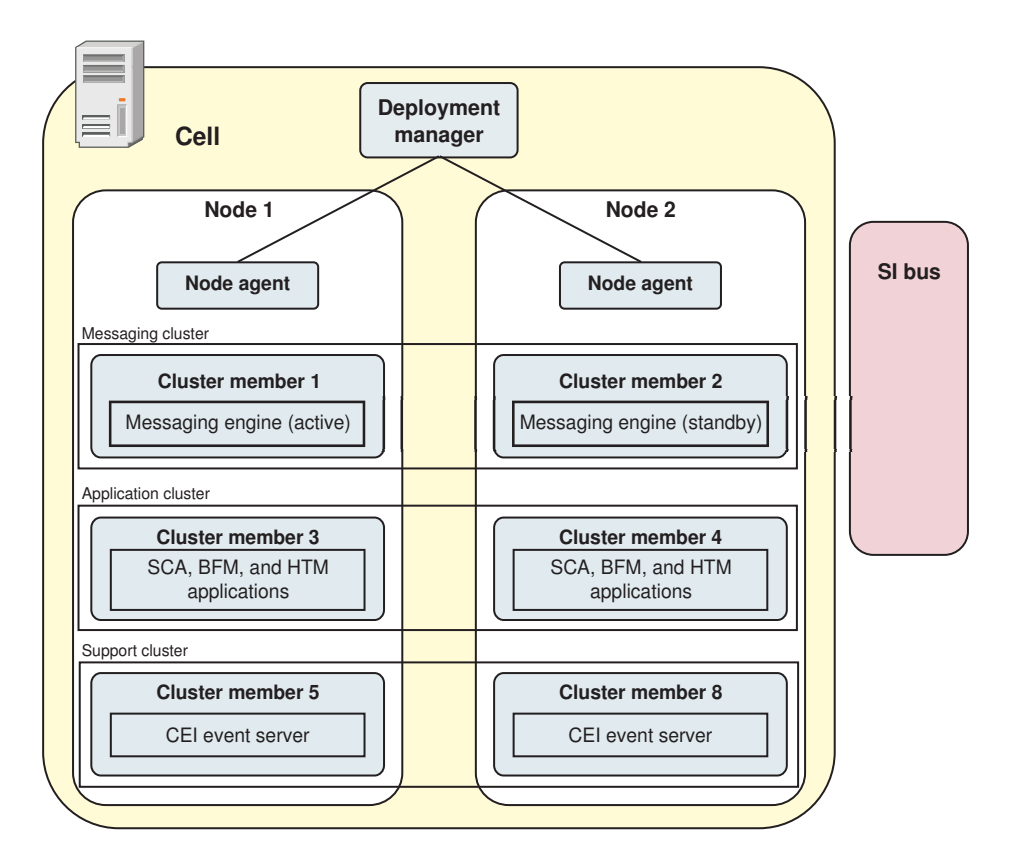

*Abbildung 2. Network Deployment-Umgebung*

Die Server und Cluster werden auf einem oder mehreren verwalteten *Knoten* ausgeführt, die jeweils einem logischen oder physischen Computersystem entsprechen.

Server können zur Unterstützung von Lastverteilung und Failover in *Clustern* gruppiert werden.

Von einer Implementierungsumgebung aus miteinander verbundenen Servern oder Clustern werden Leistungs-, Verfügbarkeits-, Skalierbarkeits-, Isolations-, Sicherheits- und Stabilitätsmerkmale bereitgestellt, die von einem eigenständigen Server nicht bereitgestellt werden können. Außerdem können Sie alle Server oder Cluster von einem zentralen *Deployment Manager* aus verwalten.

Eine vollständige Gruppe von Servern und Clustern, die durch einen Deployment Manager verwaltet wird, wird als *Implementierungsumgebung* konfiguriert und verwaltet.

Installieren Sie zum Installieren einer Network Deployment-Umgebung die Produktsoftware und konfigurieren Sie anschließend die Profile für einen Deployment Manager und mindestens einen angepassten (verwalteten) Knoten. Später können Sie die Implementierungsumgebung erstellen, die verwaltet werden soll. Sie können eine *standardisierte* Implementierungsumgebung aus bereitgestellten Topologiemustern erstellen oder Cluster und Server zum Erstellen einer *angepassten* Implementierungsumgebung konfigurieren.

#### **Eigenständiges Clustertopologiemuster oder Network Deployment-Clustertopologiemuster entsprechend der geplanten Verwendung auswählen**

In der folgenden Tabelle finden Sie eine Übersicht darüber, welche Konsequenzen die vorgesehene Verwendung von IBM Business Process Manager auf Ihre Auswahl eines eigenständigen Clustertopologiemusters oder eines Network Deployment-Clustertopologiemusters hat und mit welchem Planungsaufwand jeweils gerechnet werden muss:

<span id="page-31-0"></span>*Tabelle 14. Auswahl zwischen eigenständigem Clustertopologiemuster und Network Deployment-Clustertopologiemuster für eine vorgesehene Verwendung von IBM Business Process Manager*

| Vorgesehene Verwendung                            | Konfigurationspfad und Planungstätigkeiten                                                                                                    |
|---------------------------------------------------|----------------------------------------------------------------------------------------------------|
| Komponententestumgebung (UTE) mit einem<br>Server | Der Konfigurationspfad für ein eigenständiges Profil (geringer<br>Planungsaufwand).                                                                                                    |
| Clustertestumgebung                               | Das Standardtopologiemuster 'Remote Messaging und<br>Fernunterstützung' für die Network Deployment-Umgebung mit<br>geringem Planungsaufwand.                                                              |
| Produktionsumgebung mit guter Flexibilität        | Das Standardtopologiemuster 'Remote Messaging und<br>Fernunterstützung' für die Network Deployment-Umgebung mit<br>geringem Planungsaufwand.                                                              |
| Hochoptimierte Produktionsumgebung                | Eine anpasste Topologie, die spezielle<br>Verarbeitungsvoraussetzungen und Geschäftsanforderungen er-<br>füllt. Detaillierte Planung erforderlich, wie in diesem Teil der Do-<br>kumentation beschrieben. |

Weitere Informationen zur Auswahl eines geeigneten Musters für die Clustertopologie finden Sie über die Links zu den zugehörigen Konzepten.

#### **Zugehörige Konzepte**:

["Topologien einer Network Deployment-Umgebung" auf Seite 34](#page-39-0)

Eine Topologie ist das physische Layout der Implementierungsumgebung. Sie können die Topologie erstellen, die Ihre Geschäftsanforderungen am besten erfüllt, indem Sie eines der von IBM bereitgestellten Muster.

["Hinweise zur Auswahl einer Topologie" auf Seite 43](#page-48-0)

Die Auswahl einer geeigneten Topologie für die Implementierungsumgebung ist von verschiedenen Faktoren abhängig.

### **Installationstypen und Profile**

Es besteht ein Zusammenhang zwischen dem Typ der ausgeführten Installation (**Standard** oder **Angepasst**) und der Art und Weise, wie die zum Installationstyp gehörigen Profile für jede IBM BPM-Konfiguration (Express, Standard und Advanced) erstellt werden.

Die folgenden Tabellen beschreiben die Beziehungen.

*Tabelle 15. Profilkonfiguration im Rahmen der Installation: IBM Business Process Manager Advanced*

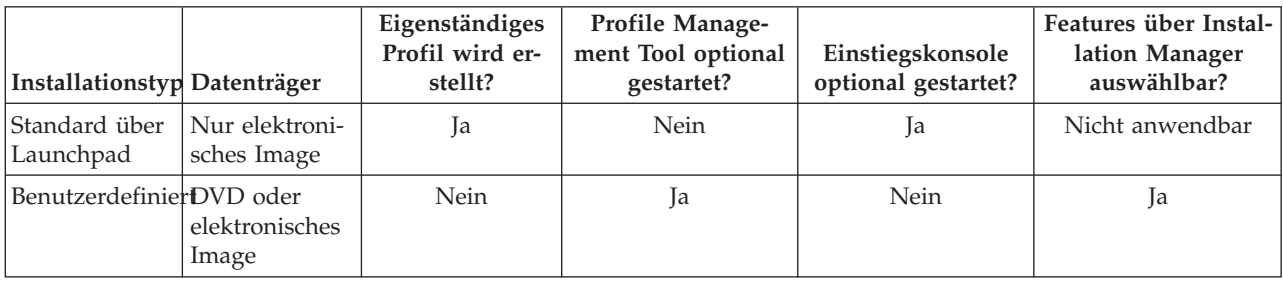

*Tabelle 16. Profilkonfiguration im Rahmen der Installation: IBM Business Process Manager Advanced: Process Server*

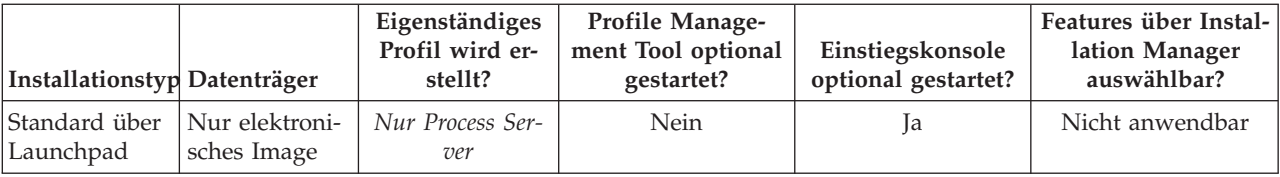

<span id="page-32-0"></span>*Tabelle 16. Profilkonfiguration im Rahmen der Installation: IBM Business Process Manager Advanced: Process Server (Forts.)*

| Installationstyp Datenträger                        | Eigenständiges<br>Profil wird er-<br>stellt?                                                                                                    | Profile Manage-<br>ment Tool optional<br>gestartet? | Einstiegskonsole<br>optional gestartet? | Features über Instal-<br>lation Manager<br>auswählbar? |
|-----------------------------------------------------|----------------------------------------------------------------------------------------------------|-----------------------------------------------------|-----------------------------------------|--------------------------------------------------------|
| BenutzerdefinierDVD oder<br>elektronisches<br>Image | Optional<br>Ein Feature gibt<br>Ihnen die Mög-<br>lichkeit, Process<br>Server- und/<br>oder WebSphere<br>ESB-Profile nur<br>für Unit Test En-<br>vironment (UTE)<br>zu erstellen. | Ja                                                  | Nein                                    | Ja                                                     |

*Tabelle 17. Profilkonfiguration im Rahmen der Installation: IBM Business Process Manager Standard*

| Installationstyp Datenträger |                               | Eigenständiges<br>Profil wird er-<br>stellt? | <b>Profile Manage-</b><br>ment Tool optional<br>gestartet? | Einstiegskonsole<br>optional gestartet? | Features über Instal-<br>lation Manager<br>auswählbar? |
|------------------------------|-------------------------------|----------------------------------------------|------------------------------------------------------------|-----------------------------------------|--------------------------------------------------------|
| Standard über<br>Launchpad   | Nur elektroni-<br>sches Image | Ja                                           | Nein                                                       | Ja                                      | Nicht anwendbar                                        |
| BenutzerdefinierDVD oder     | elektronisches<br>Image       | Nein                                         | Ja                                                         | Nein                                    | <b>Nein</b>                                            |

*Tabelle 18. Profilkonfiguration im Rahmen der Installation: IBM Business Process Manager Express*

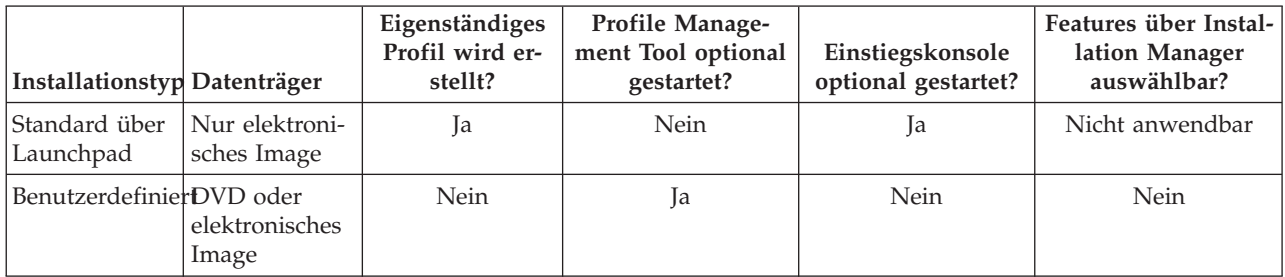

# **Network Deployment-Umgebung planen**

Für die Einrichtung einer Network Deployment-Umgebung muss eine ganze Reihe von Entscheidungen getroffen werden, zum Beispiel die Anzahl der physischen Workstations und der Typ des auszuwählenden Musters. Jede einzelne Entscheidung hat Konsequenzen für die Vorgehensweise beim Einrichten der Implementierungsumgebung.

Führen Sie die folgenden Tasks aus, bevor Sie mit der Planung Ihrer Implementierungsumgebung beginnen:

- Wählen Sie einen Datenbanktyp aus.
- Ermitteln Sie verfügbare Ressourcen.
- v Ermitteln Sie erforderliche Sicherheitsberechtigungen.

Bei der Planung des Layouts verbundener Server müssen einige Entscheidungen getroffen werden. Diese Entscheidungen wirken sich auf Kompromisslösungen aus, die Sie für die verfügbare Hardware und für

die physischen Verbindungen, die Komplexität in Bezug auf die Verwaltung und Konfiguration sowie für die Anforderungen hinsichtlich der Leistung, Verfügbarkeit, Skalierbarkeit, Isolation, Sicherheit und Stabilität finden.

- 1. Bestimmen Sie die funktionalen Anforderungen der Implementierungsumgebung.
	- a. Legen Sie die Komponenten oder Laufzeitfunktionen Ihrer Implementierungsumgebung fest. Überlegen Sie, ob von der Implementierungsumgebung abgesehen von IBM Business Process Manager auch andere Produkte von IBM Business Process Manager oder Nicht-BPM-Produkte unterstützt werden sollen.
	- b. Legen Sie fest, welche Komponententypen implementiert werden sollen. Berücksichtigen Sie die Komponententypen und die Interaktionen zwischen diesen Komponenten, wenn Sie die Anforderungen formulieren.
	- c. Legen Sie die Implementierungstypen und Transportmethoden für Import und Export fest. Berücksichtigen Sie die für die Datenbanken erforderlichen Ressourcen bzw. die JMS-Ressourcen (JMS = Java Message Service) sowie den Bedarf an Business-Ereignissen und deren Übertragungsmechanismus.
	- d. Bestimmen Sie die funktionalen Anforderungen, die sich nicht auf Anwendungen beziehen. Berücksichtigen Sie Sicherheitsserver, Router sowie alle weiteren Hardware- oder Softwarevoraussetzungen zur Handhabung von Geschäftsereignissen.
- 2. Bestimmen Sie die Kapazitäts- und Leistungsanforderungen für Ihre Umgebung.
- 3. Legen Sie die Anzahl der physischen Server fest, die Sie für die einzelnen Funktionen benötigen.
- 4. Erstellen Sie einen Entwurf der Implementierungsumgebung.

Entscheiden Sie sich für ein Muster. Für IBM Business Process Manager können Sie eines der vier eingerichteten Topologiemuster auswählen:

- Einzelner Cluster
- Remote Messaging
- Remote Messaging und Fernunterstützung
- Remote Messaging, Fernunterstützung und Web

Wenn keines dieser Muster Ihren Bedürfnissen entspricht, können Sie mithilfe der Administrationskonsole eine benutzerdefinierte Implementierungsumgebung erstellen.

**Anmerkung:** Wenn Ihre Konfiguration zusätzlich zu und kompatibel mit IBM Business Process Manager weitere IBM Business Process Manager-Produkte und Nicht-BPM-Produkte unterstützt, stehen Ihnen die Muster dieser Produkte bei der Erstellung der Implementierungsumgebung zur Verfügung. Weitere Informationen zu den Mustern und den Unterschieden zwischen ihnen finden Sie unter ["To](#page-39-0)[pologien einer Network Deployment-Umgebung" auf Seite 34.](#page-39-0)

5. Machen Sie sich eingehend mit den Methoden vertraut, die Ihnen zum Konfigurieren Ihrer Implementierungsumgebung zur Verfügung stehen.

Sie können die folgenden Typen von Implementierungsumgebungen für IBM Business Process Manager konfigurieren:

• Standardisierte Network Deployment-Umgebung

Eine standardisierte Network Deployment-Umgebung basiert auf einer Topologiemusterschablone, die in der Software enthalten ist und mithilfe des Konfigurationsassistenten für Implementierungsumgebungen oder durch 'wsadmin'-Befehle implementiert wird.

Mit dem Assistenten für die Konfiguration von Implementierungsumgebungen können Sie Cluster mit den Topologiemustern 'Single Cluster', 'Remote Messaging', 'Remote Messaging und Fernunterstützung' und (sofern anwendebar) 'Remote Messaging, Fernunterstützung und Web' erstellen.

v Benutzerdefinierte Network Deployment-Umgebung

<span id="page-34-0"></span>Eine benutzerdefinierte Network Deployment-Umgebung ist im Gegensatz zu einer schablonenbasierten Konfiguration, die über den Assistenten für Implementierungsumgebungen erstellt wird, eine Konfiguration, die Sie selbst über die Administrationskonsole erstellen.

Sie müssen eine benutzerdefinierte Network Deployment-Umgebung nur erstellen, wenn die Topologiemuster, die mit der Software zur Verfügung gestellt werden, die Anforderungen Ihrer Konfiguration nicht erfüllen.

Ebenso wie eine standardisierte Umgebung können Sie eine benutzerdefinierte Network Deployment-Umgebung unter Verwendung von 'wsadmin' erstellen.

# **Übersicht über Topologien und Muster für Implementierungsumgebungen**

Eine Network Deployment-Umgebung kann viele Topologien haben und sie kann mithilfe verschiedener Standardtopologiemuster erstellt werden.

#### **Was ist eine Topologie?**

Eine Topologie ist der physische Aufbau der *Implementierungsumgebung*, die zur Erfüllung Ihrer Geschäftsanforderungen im Hinblick auf Kapazität, Verfügbarkeit und Skalierbarkeit erforderlich ist.

Sie können Topologien für Process Center- und Process Server-Komponenten von IBM Business Process Manager einrichten.

Viele Faktoren beeinflussen, wie Sie Ihre Topologie entwerfen und implementieren. Sie müssen beispielsweise Geschäfts- und Anwendungsanforderungen, Ressourcenbedarf und Ressourcenbeschränkungen, den vorgesehenen Zweck der Umgebung und das Betriebssystem mit in Betracht ziehen.

IBM Business Process Manager enthält Muster für die folgenden Topologien, mit deren Hilfe Sie viele Geschäftsszenarios umsetzen können, angefangen bei der Prüfung der Erfolgschancen (POC, Proof of Concept) bis hin zu einer Produktionsumgebung mit vollem Funktionsumfang:

- Einzelner Cluster
- Remote Messaging
- Remote Messaging und Fernunterstützung
- Remote Messaging, Fernunterstützung und Web

Jedes Topologiemuster verfügt über bestimmte Entwurfsmerkmale für spezifische Anforderungen. Beispielsweise wird das Topologiemuster 'Einzelner Cluster' in verteilten Systemen typischerweise zum Testen eines Szenarios für die Prüfung der Erfolgschancen eingesetzt. Auf z/OS-Systemen handelt es sich hierbei um das Standardtopologiemuster, das in Produktionsumgebungen verwendet werden kann.

Die Entwurfsmerkmale jeder Topologie werden als *Topologiemuster* erfasst, die in Form von Konfigurationsschablonen mit dem Produkt geliefert werden.

Sie sind nicht verpflichtet, das standardisierte (von IBM bereitgestellte) Topologiemuster zu verwenden. Wenn sich keines der Topologiemuster für Ihre speziellen Anforderungen eignet, können Sie ein angepasstes Topologiemuster erstellen.

#### **Zweck von Implementierungsumgebungsmustern**

Ein Topologiemuster für eine Implementierungsumgebung gibt die Randbedingungen und Anforderungen der Komponenten und Ressourcen an, die an einer Implementierungsumgebung beteiligt sind. Für jedes Topologielayout stehen von IBM bereitgestellte Topologiemuster zur Verfügung. Diese Topologiemuster stellen Regeln und Leitlinien für die Komponenteninteraktion bereit, die für die meisten gängigen BPM-Topologiemuster charakteristisch sind. Die von IBM bereitgestellten Muster basieren auf anerkannten und getesteten Konfigurationsszenarios. Sie enthalten eine reproduzierbare und automatisierte Methode zur Erstellung einer Implementierungsumgebung. Jedes Topologiemuster ist darauf ausgelegt, die Konfigurations- und Geschäftsanforderungen der jeweils zugehörigen Topologie zu erfüllen. Durch die Verwendung von Topologiemustern können Sie eine Implementierungsumgebung auf die effektivste Weise erstellen.

Da die Topologiemuster für die Implementierungsumgebung empfohlene Topologien mit Komponentenkonfigurationen, die zusammenarbeiten, darstellen, können Sie sicher davon ausgehen, dass Sie eine Implementierungsumgebung mit vollem Funktionsumfang erstellen. Sie können die Konfigurationsregeln eines Topologiemusters für eine Implementierungsumgebung verwenden, um die Kurzfassung einer Konfiguration zu generieren. Diese Aktion ist möglich, da im Topologiemuster viele Entwurfsentscheidungen implementiert sind, wie zum Beispiel die zu konfigurierenden Komponenten sowie die Standardparameter und Ressourcen, die benötigt werden.

Jedes bereitgestellte Topologiemuster für die Implementierungsumgebung bezieht sich auf eine bestimmte Anforderungsgruppe. Die meisten Anforderungsgruppen werden mit einem dieser Topologiemuster abgedeckt. Führen Sie die folgenden Schritte aus, um ein Topologiemuster auszuwählen:

- v Sie sollten die Anforderungen der erstellten Geschäftslösung kennen.
- v Sie sollten sich über die Möglichkeiten und Merkmale der von IBM bereitgestellten Topologiemuster informieren und mit ihnen vertraut machen.
- v Sie sollten sich für ein zu verwendendes Topologiemuster entscheiden.

Wenn sich keines der IBM Business Process Manager-Topologiemuster für Ihre speziellen Anforderungen eignet, können Sie mithilfe der Administrationskonsole oder der Scripterstellung (wsadmin-Befehle) ein angepasstes Topologiemuster erstellen.

#### **Datenbanken und Implementierungsumgebungen**

Vor der Erstellung und Konfiguration einer Network Deployment-Umgebung müssen Sie Ihre Datenbank konfigurieren und die erforderlichen Datenbanktabellen erstellen. Für den Betrieb von IBM Business Process Manager sind mindestens die folgenden Datenbanken in Ihrem Datenbankverwaltungssystem erforderlich:

- Common-Datenbank (CMNDB)
- Process Server-Datenbank (BPMDB)
- Performance Data Warehouse-Datenbank (PDWDB)

Bei einer eigenständigen Serverkonfiguration können Sie die Installationsoption **Standard** verwenden, um diese Datenbanken automatisch zu konfigurieren und die erforderlichen Datenbanktabellen zu erstellen.

Bei einer Network Deployment-Umgebung (einer angepassten oder einer standardisierten Implementierungsumgebung) müssen Sie oder Ihr Datenbankadministrator die Datenbanken außerhalb des Installationsprogramms konfigurieren. Zur Unterstützung zusätzlicher Funktionalität sind weitere Datenbanken erforderlich. Beispiel: Wenn Ihre IBM Business Process Manager-Konfiguration Business Process Choreographer, Business Space oder Common Base Event-Überwachung umfasst, müssen Sie oder der Datenbankadministrator diese Datenbanken mithilfe mitgelieferter Dienstprogramme und Scripts konfigurieren und die erforderlichen Datenbanktabellen erstellen. Diese Konfiguration muss vor der Erstellung der Network Deployment-Umgebung geschehen.

Weitere Informationen finden Sie im Abschnitt [Datenbankkonfiguration planen.](#page-55-1)

#### **Funktionen der von IBM bereitgestellten Topologiemuster für Implementierungsumgebungen**

Jede IBM Business Process Manager-Implementierung enthält einen Basissatz von Funktionen, die zusammen eine vollständige Produktionsumgebung bilden.
Zum Entwerfen einer stabilen Implementierungsumgebung müssen Sie die Funktionalität der einzelnen Cluster in einem von IBM bereitgestellten Muster oder in einer angepassten Implementierungsumgebung kennen. Sie können einen bestimmten Typ von Funktion (z. B. die Funktion der Unterstützungsinfrastruktur) einem bestimmten Cluster zuordnen. Die Kenntnis dieser Funktionen kann Ihnen dabei helfen, das Topologiemuster für Implementierungsumgebungen auszuwählen, das Ihren Anforderungen am besten entspricht.

In einer Netzimplementierung können Cluster zusammenarbeiten, um in der Umgebung eine bestimmte Funktionalität bereitzustellen. In Abhängigkeit von den Anforderungen werden jedem Cluster in der Implementierungsumgebung bestimmte Funktionen in Bezug auf Leistung, Failover und Kapazität zugeordnet.

Die in einer Implementierungsumgebung konfigurierten Cluster stellen die folgenden Funktionen bereit.

Die Funktionen können auf einem einzelnen Cluster vorhanden sein oder auf mehrere Cluster verteilt werden. Jedes standardisierte (von IBM bereitgestellte) Muster erstellt eine andere Anzahl von Clustern, um die Funktionen zu unterstützen. Die Anzahl von Clustern in Ihrer Implementierungsumgebung hängt vom Topologiemuster ab, das Sie verwenden.

#### **Anwendungsimplementierungsziel**

Ein Anwendungsimplementierungsziel ist die Gruppe von Servern (Cluster), auf der Sie Ihre Anwendungen (z. B. Benutzertasks, Business-Prozesse und Mediationen) installieren. Je nachdem, für welches Topologiemuster Sie sich entscheiden, stellt das Anwendungsimplementierungsziel möglicherweise auch Funktionen der Messaging-Infrastruktur und der Unterstützungsinfrastruktur bereit.

In einem Topologiemuster 'Einzelner Cluster' stellt das Anwendungsimplementierungsziel die gesamte Funktionalität der Implementierungsumgebung bereit.

#### **Unterstützungsinfrastruktur**

Die Unterstützungsinfrastruktur enthält den CEI-Server (Common Event Infrastructure) und andere Infrastrukturservices, die zur Unterstützung Ihrer Umgebung und zur Verwaltung Ihres Systems dienen. Zu diesen Services gehören:

- Business-Regeln
- Selektoren
- Benutzertasks
- Business-Prozesse

**Wichtig:** Sie müssen für diesen Knoten ein benutzerdefiniertes Profil mit derselben Produktfunktionalität wie für den Cluster des Anwendungsimplementierungsziels verwenden.

Die Business-Regeln sind nicht an den Cluster der Unterstützungsinfrastruktur gebunden. Tatsächlich können Business-Regeln an jeder Position in der Zelle vorhanden sein und funktionieren. Die (über den Business Rules Manager ausgeführte) Verwaltungsfunktion für Business-Regeln kann auf dem Cluster der Unterstützungsinfrastruktur (in einer Konfiguration mit drei Clustern) oder auf dem Cluster der Webanwendungsinfrastruktur (in einer Konfiguration mit vier Clustern) implementiert werden. Dasselbe Prinzip gilt auch für die Benutzertasks und die Business-Prozesse. Die Benutzertask- und Business-Prozesse werden auf dem Anwendungsimplementierungszielcluster ausgeführt, nämlich dort, wo die Container für Benutzertasks und Business-Prozesse konfiguriert sind. Allerdings verwalten Sie Prozesse und Tasks über den Business Process Choreographer Explorer, der sich auf dem Unterstützungsinfrastrukturcluster (in einer Konfiguration mit drei Clustern) oder auf dem Webanwendungsinfrastrukturcluster (in einer Konfiguration mit vier Clustern) befinden kann.

#### **Infrastruktur der Messaging-Steuerkomponente**

Die Messaging-Infrastruktur ist die Gruppe von Servern (Cluster), auf der sich die Messaging-Steuerkomponenten befinden. Sie dient zur Bereitstellung der Unterstützung für asynchrones

Messaging für Ihre Anwendungen sowie für die internen Messaging-Anforderungen der IBM Business Process Manager-Komponenten. Die Messaging-Steuerkomponenten ermöglichen eine Kommunikation zwischen den Knoten in der Implementierungsumgebung. Der Cluster kann aus Membern in Knoten bestehen, die mit WebSphere Application Server und nicht mit IBM Business Process Manager erstellt wurden, wenn der Cluster nur die Messaging-Funktion bereitstellt.

#### **Webanwendungsinfrastruktur**

Besteht aus einem Cluster, auf dem sich die webbasierten Komponenten Business Process Choreographer Explorer, Business Space und Business Rules Manager befinden.

Für Topologien in allen Umgebungen sind die grundlegenden Komponenten von IBM Process Server und WebSphere ESB stets ähnlich. In allen IBM Process Server- und WebSphere ESB-Zellen ist der Deployment Manager der zentrale Verwaltungspunkt für die Zelle.

Das folgende Diagramm veranschaulicht die interessanten Punkte in einer IBM Process Server-Implementierungsumgebung, die mit dem Topologiemuster 'Remote Messaging und Fernunterstützung' konfiguriert wurde. Dieses Topologiemuster ist identisch mit der Process Center-Implementierungsumgebung, abgesehen davon, dass die Process Center-Implementierungsumgebung über eine Process Center-Konsole im Zielcluster der Anwendungsimplementierung verfügt. Die Process Server-Network Deployment-Umgebung enthält keine Process Center-Konsole.

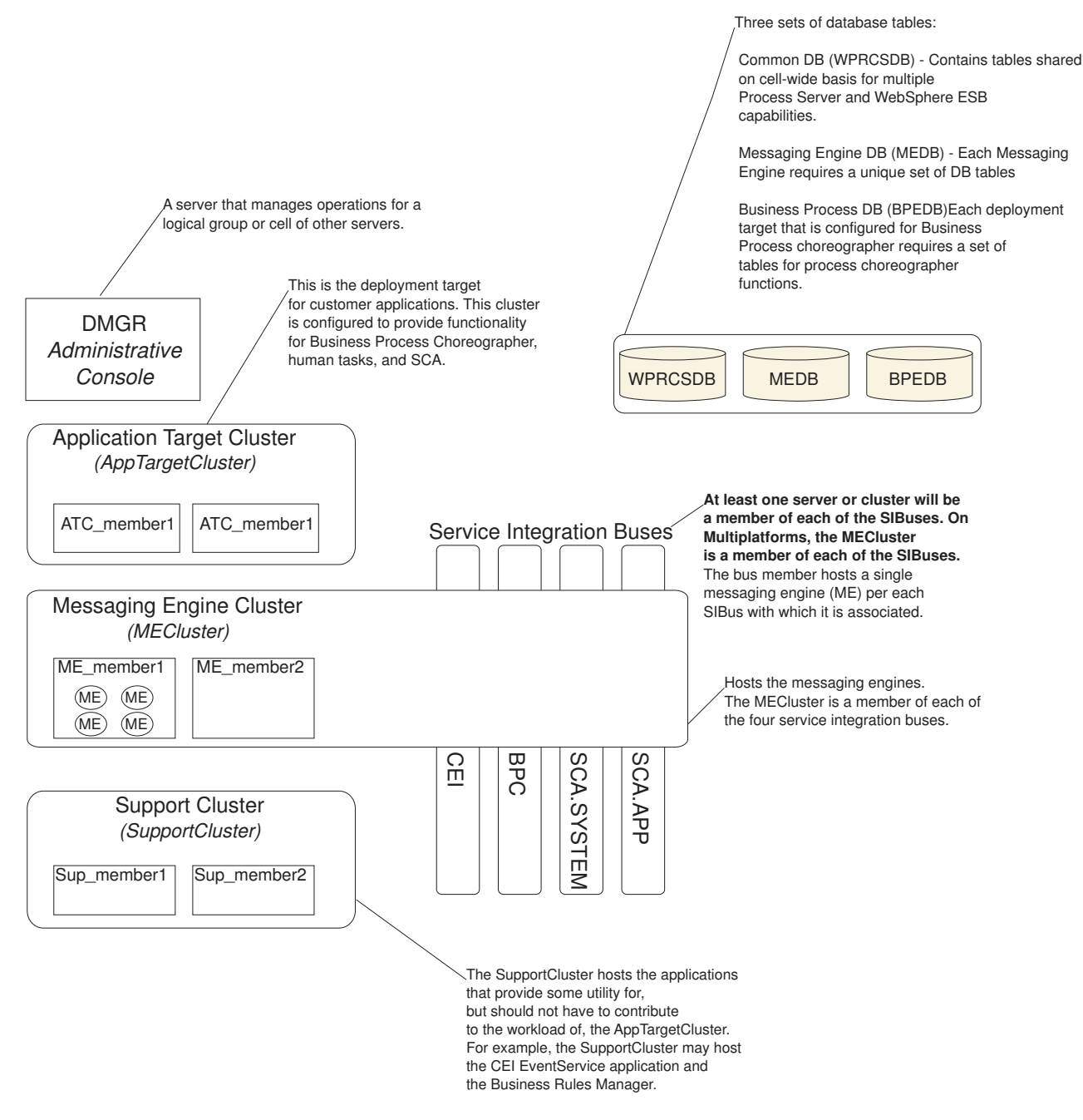

Dieses Diagramm umfasst:

- v **Deployment Manager** (DMGR): Ein Server, der die Operationen für eine logische Gruppe oder Zelle anderer Server steuert.
- v **Anwendungszielcluster**: Das Implementierungsziel für Kundenanwendungen. Dieses Cluster stellt Funktionen für BPEL-Prozesse, Benutzertasks, Prozessanwendungen und SCA bereit. In einer Process Center-Implementierung umfasst dieser Cluster auch die Process Center-Konsole.
- v **Datenbanken**:
	- Common-Datenbank (CMNDB) Erforderlich. Enthält zellenweit genutzte Tabellen für verschiedene Funktionen von IBM BPM Advanced Process Server und WebSphere ESB.
	- Process Server-Datenbank (BPMDB) Erforderlich. Enthält Tabellen für Funktionen von IBM BPM Advanced Process Server.
- <span id="page-39-0"></span>– Performance Data Warehouse-Datenbank (PDWDB) - Erforderlich. Enthält Tabellen für Funktionen von Performance Data Warehouse.
- Datenbank der Messaging-Steuerkomponente (MEDB) Jede Messaging-Steuerkomponente benötigt eine eigene Gruppe von Datenbanktabellen.
- Business-Prozessdatenbank (BPEDB) Jedes Implementierungsziel, das für Business Process Choreographer konfiguriert ist, erfordert eine Gruppe von Tabellen für Process Choreographer-Funktionen.
- v **Service Integration Buses (SIBs)**: Mindestens ein Server oder Cluster ist ein Member der einzelnen SIBs. Bei mehreren Plattformen ist der Messaging-Steuerkomponentencluster ein Member jedes einzelnen SIBs. Das Busmember enthält eine einzelne Messaging-Steuerkomponente (Messaging Engine, ME) zugeordnetem SIB.
- v **Messaging-Steuerkomponentencluster (Messaging Engine, ME)**: Enthält die Messaging-Steuerkomponenten. Der ME-Cluster ist ein Member der vier SIBs.
- v **Unterstützungscluster**: Der Unterstützungscluster enthält die Anwendungen, die einige Funktionen für den Anwendungszielcluster bereitstellen, jedoch nicht zu seiner Workload beitragen. Der Unterstützungscluster kann beispielsweise den Business Rules Manager enthalten.

# **Topologien einer Network Deployment-Umgebung**

Eine Topologie ist das physische Layout der Implementierungsumgebung. Sie können die Topologie erstellen, die Ihre Geschäftsanforderungen am besten erfüllt, indem Sie eines der von IBM bereitgestellten Muster.

#### **Zugehörige Konzepte**:

["Hinweise zur Auswahl einer Topologie" auf Seite 43](#page-48-0)

Die Auswahl einer geeigneten Topologie für die Implementierungsumgebung ist von verschiedenen Faktoren abhängig.

["Topologiemuster und unterstützte Produktkomponenten" auf Seite 45](#page-50-0)

Eine Topologie ist das physische Layout der Implementierungsumgebung. Die Produktkomponenten und die Standardverwendung hängen vom ausgewählten Topologiemuster ab.

["Eigenständige Umgebung oder Network Deployment-Umgebung auswählen" auf Seite 23](#page-28-0) Wählen Sie eine eigenständige Umgebung aus, um das Produkt zu bewerten oder die Entwicklung von Anwendungen und Services zu unterstützen. Wählen Sie eine Network Deployment-Umgebung aus, wenn in Ihrer Produktionsumgebung weitere Merkmale wie Kapazität, Verfügbarkeit, Skalierbarkeit und Failoverunterstützung erforderlich sind.

### **Topologiemuster 'Einzelner Cluster'**

Das Topologiemuster *Einzelner Cluster* ist ein von IBM bereitgestelltes Topologiemuster. In einem Topologiemuster 'Einzelner Cluster' werden alle Funktionen der Implementierungsumgebung auf einem einzelnen Cluster kombiniert.

Dies ist das Standardmuster für IBM Business Process Manager for z/OS.

Ein Topologiemuster mit einem einzelnen Cluster eignet sich ideal für begrenzte Hardware. Da alle Komponenten auf demselben Cluster installiert werden, sind weniger physische Maschinen erforderlich. Da jedoch jede Serverinstanz die unterstützenden Anwendungen und Ihre Integrationsanwendungen ausführen muss, ist Ihr Speicherbedarf für die einzelnen Java Virtual Machines (JVMs) wesentlich höher. Darüber hinaus muss mindestens ein Member des Clusters außerdem die Messaging-Steuerkomponenten ausführen, die für asynchrone Interaktionen erforderlich sind. Aus diesem Grund wird das Topologiemuster 'Einzelner Cluster' in der Regel für Konzeptnachweis-, Entwicklungs- und Testumgebungen genutzt.

Die Kombination aller Aspekte der IBM Business Process Manager-Umgebung hat abgesehen vom höheren Speicherbedarf auch noch andere Auswirkungen.

- Da asynchrone Interaktionen (mit JMS- und MQ/JMS-Bindungen), Benutzertasks, Statusmaschinen und Business-Prozesse mit langer Laufzeit die Messaging-Infrastruktur extensiv auslasten können, eignet sich eine Einzelclusterumgebung nicht ideal für Anwendungen mit diesen Komponenten.
- v Alle Messaging-Anforderungen müssen bei diesem Topologiemuster auf ein Minimum beschränkt werden (außer für z/OS).
- Interne asynchrone SCA-Aufrufe, der Java Message Service (JMS) und MQ-Messaging-Bindungen unterstützen mehrere Messaging-Steuerkomponenten innerhalb eines Clusters nicht.

Falls erforderlich, wählen Sie ein Topologiemuster aus, in dem sich die Messaging-Infrastruktur in einem anderen Cluster als dem Anwendungsimplementierungsziel befindet.

Das Topologiemuster 'Einzelner Cluster' ist für Szenarios geeignet, die sich auf aktive Anwendungen und synchrone Aufrufe konzentrieren. Dieses Topologiemuster ist auch nicht ideal, wenn Sie eine extensive Nutzung von Common Event Infrastructure (CEI) beabsichtigen. Die Generierung von Ereignissen und CEI-bezogenen Messaging-Datenübertragungen stellt eine zusätzliche Belastung der Cluster-Member dar.

Hinsichtlich Verwaltung und Skalierbarkeit hat das Topologiemuster 'Einzelner Cluster' Vorteile. Ein einzelner Cluster, bei dem jedes Member alle IBM Business Process Manager-Komponenten ausführt, ist einfacher zu verwalten. Anstatt mehrerer Serverinstanzen auf mehreren Clustern haben Sie einen einzelnen Cluster mit weniger Membern. Wenn die Anforderungen Ihrer Umgebung wachsen, besteht die Skalierung der Infrastruktur lediglich im Hinzufügen zusätzlicher Knoten und Cluster-Member. Daher ist der Prozess des Hinzufügens von Kapazitäten einfach, jedoch werden alle Komponenten mit gleicher Rate skaliert. Zum Beispiel fügt jedes zusätzliche Cluster-Member CEI-Verarbeitungskapazität hinzu, und zwar unabhängig davon, ob sie benötigt wird. Wenn auf Server-Member aufgeteilte Messaging-Steuerkomponenten Richtlinien verwenden, fällt vielleicht etwas zusätzlicher Verwaltungsaufwand für die Erstellung und Pflege der Richtlinien an.

In einem Topologiemuster 'Einzelner Cluster' werden alle Funktionen und Komponenten der Implementierungsumgebung auf nur einem Cluster ausgeführt:

- Anwendungen:
	- Process Server
- Messaging-Bus-Member:
	- CEI-Bus-Member (Common Event Infrastructure)
	- PWD-Busmember (Performance Data Warehouse)
	- Process Server-Busmember
	- SCA-Anwendungsbus-Member (Service Component Architecture)
	- SCA-Systembus-Member
- Anwendungen für die Unterstützungsinfrastruktur:
	- CEI-Serveranwendung
	- Performance Data Warehouse
- Webanwendungen:
	- Business Rules Manager
	- REST-API-Services

Die folgende grafische Darstellung zeigt ein Topologiemuster 'Einzelner Cluster'.

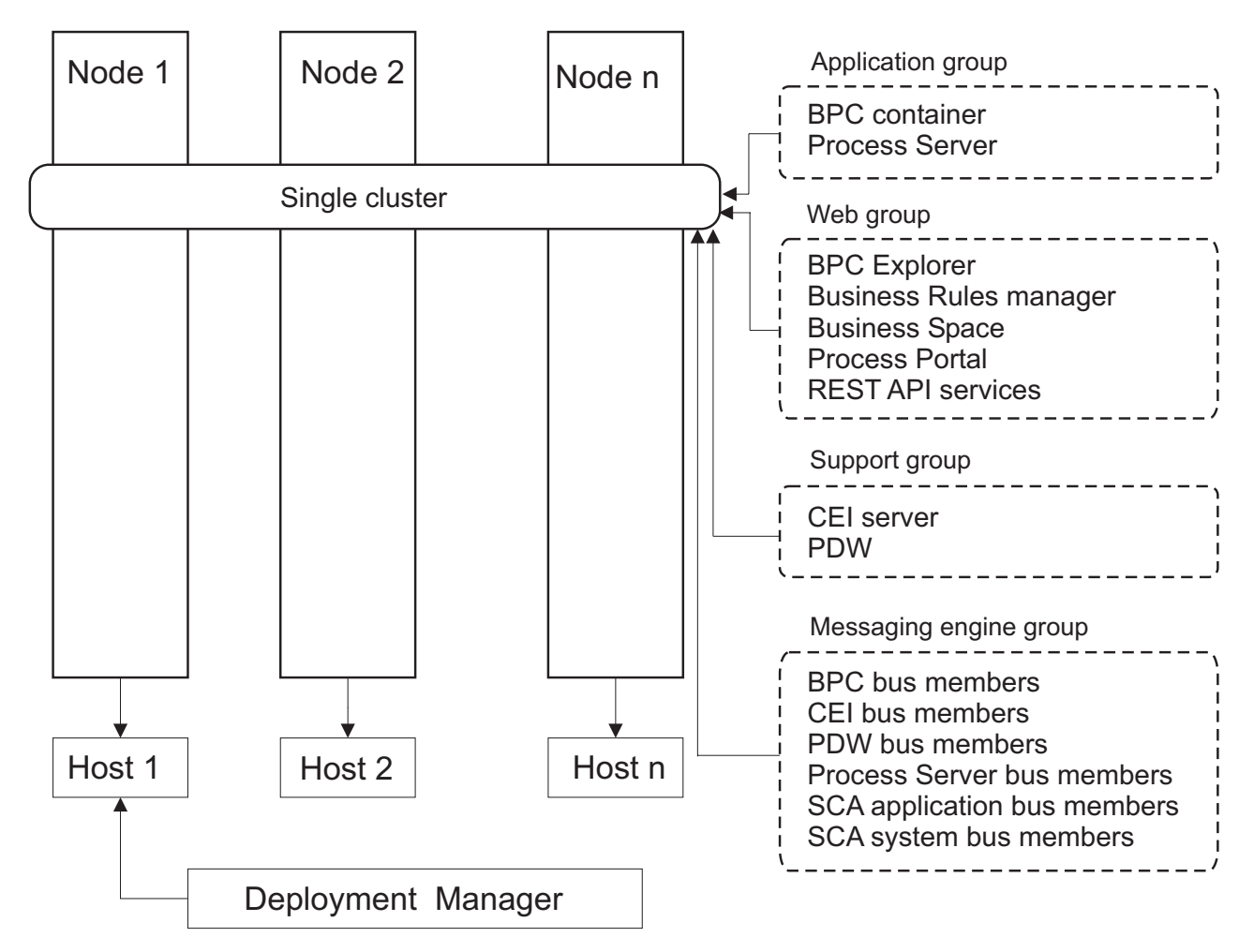

*Abbildung 3. Topologiemuster mit einem Cluster*

### **Topologiemuster 'Remote Messaging'**

Das Topologiemuster *Remote Messaging* ist ein von IBM bereitgestelltes Topologiemuster. In einem Topologiemuster 'Remote Messaging' werden die Implementierungsumgebungsfunktionen auf zwei separate Cluster aufgeteilt.

Das Topologiemuster 'Remote Messaging' stellt einen separaten Cluster für die Messaging-Funktion bereit. Dieses Topologiemuster ist für Szenarios mit asynchronen Aufrufen geeignet, da der Cluster für diese Last skaliert werden kann. Die Komponenten werden zwischen den beiden Clustern aufgeteilt.

Für Umgebungen, die zahlreiche Benutzertasks, Business-Prozesse mit langer Laufzeit, Statusmaschinen und asynchrone Interaktionen unterstützen müssen, hat ein Topologiemuster 'Remote Messaging' Vorteile gegenüber dem Topologiemuster 'Einzelner Cluster'.

Die Trennung der Messaging-Infrastruktur auf einem separaten Cluster entlastet den Anwendungszielcluster vom Messaging-Systemaufwand. In einer separaten Messaging-Infrastruktur ist weniger Speicher für die Cluster-Member des Anwendungsziels erforderlich. Dieses Topologiemuster unterscheidet sich außerdem in der erforderlichen Hardware von dem Topologiemuster 'Einzelner Cluster'. Da hier zwei Cluster mit mehreren Cluster-Membern bereitgestellt werden, sind die Hardwareanforderungen für verteilte Umgebungen größer.

Im Hinblick auf die Verwaltung sind die Anforderungen an das Topologiemuster 'Remote Messaging' höher als die Anforderungen an das Topologiemuster 'Einzelner Cluster'. Zusätzliche Cluster und zusätzliche Cluster-Member erhöhen den erforderlichen Verwaltungsaufwand. Darüber hinaus erfordert die Verteilung der Messaging-Steuerkomponenten auf die Member des Messaging-Clusters die Erstellung und Pflege von Richtlinien.

Im Topologiemuster 'Remote Messaging' befinden sich die unterstützenden Anwendungen und die CEI-Komponenten (Common Event Infrastructure) weiterhin auf dem Anwendungszielcluster. Daher ist die Remote Messaging-Topologie für Umgebungen, die CEI extensiv nutzen, möglicherweise auch nicht ideal. Für kleine bis mittelständische Unternehmen oder für Unternehmen ohne hohe Überwachungs- und Prüfanforderungen ist dieses Topologiemuster in der Regel geeignet.

Die Skalierbarkeitsoptionen für das Topologiemuster 'Remote Messaging' sind ebenso unkompliziert wie für das Topologiemuster 'Einzelner Cluster'. Da die Messaging-Steuerkomponenten einer von n Richtlinien unterliegen (jede Messaging-Steuerkomponente ist nur auf einem Server aktiv), hat ein Hinzufügen von Membern zu einem Messaging-Cluster nur geringe Wirkung. Durch das Verteilen von Messaging-Steuerkomponenten auf Server-Member mithilfe von Richtlinien können Sie den Messaging-Systemaufwand auf maximal drei Server verteilen. (Die Steuerkomponenten für SCA.SYSTEM und SCA.APPLICA-TION müssen auf demselben Server aktiv sein.) Daher hat das Hinzufügen von mehr als drei Cluster-Membern zum Messaging-Cluster keinen Einfluss auf die Verarbeitungskapazität der Messaging-Infrastruktur. Das Skalieren des Anwendungszielclusters ist relativ einfach. Wenn Sie zusätzliche Verarbeitungskapazität für Ihre Anwendungen oder für die Unterstützungsinfrastruktur benötigen, können Sie dem Anwendungszielcluster zusätzliche Knoten und Member hinzufügen.

Der Cluster des Anwendungsimplementierungsziels stellt den Hosting-Service für Folgendes bereit:

- Anwendungen:
	- Process Server
- Anwendungen für die Unterstützungsinfrastruktur:
	- CEI-Serveranwendung
	- Performance Data Warehouse
- Webanwendungen:
	- Business Rules Manager
	- REST-API-Services

Der Cluster der Messaging-Infrastruktur stellt den Hosting-Service für Folgendes bereit:

- v CEI-Bus-Member (Common Event Infrastructure)
- v PWD-Busmember (Performance Data Warehouse)
- Process Server-Busmember
- SCA-Anwendungsbus-Member (Service Component Architecture)
- SCA-Systembus-Member

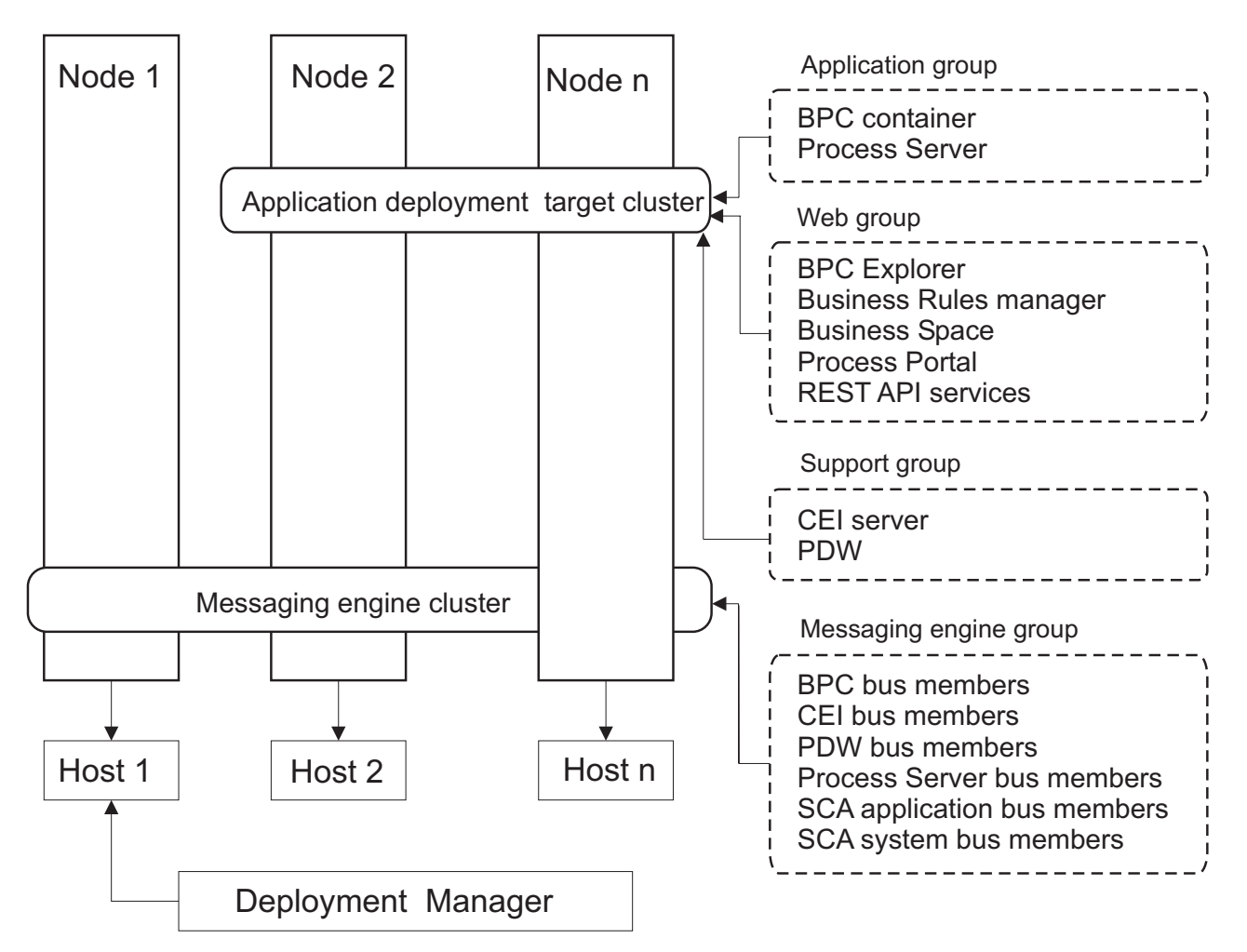

*Abbildung 4. Topologiemuster 'Remote Messaging'*

### **Topologiemuster 'Remote Messaging und Fernunterstützung'**

Das Topologiemuster *Remote Messaging und Fernunterstützung* ist ein von IBM bereitgestelltes Topologiemuster. In einem Topologiemuster 'Remote Messaging und Fernunterstützung' werden die Implementierungsumgebungsfunktionen auf drei separate Cluster aufgeteilt.

Durch dieses Topologiemuster mit drei Clustern werden dem Cluster, der die höchsten Auslastungen verarbeitet, Ressourcen zugeordnet. Dieses Topologiemuster ist das flexibelste und vielseitigste Muster und wird von den meisten Benutzern bevorzugt (außer für z/OS). Die Komponenten werden zwischen den drei Clustern aufgeteilt.

Für viele Kunden mit großen Datenverarbeitungsinfrastrukturen ist das Topologiemuster 'Remote Messaging und Fernunterstützung' die bevorzugte Umgebung. Die Hardwareanforderungen für verteilte Plattformen sind höher. Jedoch bieten drei (oder mehr) Cluster mit mehreren Membern, die jeweils bestimmte Funktionen ausführen, eine höhere Flexibilität bei der Anpassung und Optimierung der Speichernutzung für die JVMs (Java Virtual Machines).

Die Erstellung von drei Clustern mit jeweils eigenen Funktionen und Anwendungen führt zu einem zusätzlichen Verwaltungsaufwand. Wenn Sie Cluster und Cluster-Member hinzufügen, kann sich Ihr Leistungsoptimierungsplan und der Fehlerbehebungsaufwand erheblich ausdehnen. Die Aufteilung von Messaging-Steuerkomponenten auf die Member des Messaging-Clusters vergrößert zudem den Verwaltungsaufwand, der mit der Erstellung und Pflege von Richtlinien verbunden ist.

Im Hinblick auf die Skalierbarkeit bietet das Topologiemuster 'Remote Messaging und Fernunterstützung' die meiste Flexibilität. Da jede der spezifischen Funktionen in IBM Business Process Manager auf die drei Cluster verteilt ist, können Sie ohne großen Aufwand Leistungsengpässe eingrenzen und die Clustergröße problemlos anpassen. Wenn Sie zusätzliche CEI-Verarbeitung (Common Event Infrastructure) benötigen, können Sie dem Unterstützungscluster einfach einen Knoten und ein Cluster-Member hinzufügen. Ganz ähnlich können Sie, wenn Sie mehr Verarbeitungskapazität für Ihre Business-Prozesse oder Benutzertasks benötigen, dem Anwendungszielcluster zusätzliche Knoten und Member hinzufügen. Da eine Erweiterung der Messaging-Infrastruktur über drei Cluster hinaus keine Wirkung auf die Verarbeitungskapazität hat, gelten für das Topologiemuster 'Remote Messaging und Fernunterstützung' die gleichen Einschränkungen bei der Skalierbarkeit wie für das Topologiemuster 'Remote Messaging'.

Wie das Topologiemuster 'Remote Messaging' stellt auch das Topologiemuster 'Remote Messaging und Fernunterstützung' eine ideale Umgebung für Business-Prozesse mit langer Laufzeit, Statusmaschinen, Benutzertasks und asynchrone Interaktionen (einschließlich JMS- und MQ/JMS-Bindungen) bereit.

Da der Anwendungszielcluster nur Ihre Business Integration-Anwendungen ausführt, gestalten sich die Leistungsoptimierung und Fehlerdiagnose wesentlich einfacher als bei den Topologiemustern, in denen der Anwendungszielcluster noch weitere Aufgaben hat. Das Topologiemuster 'Remote Messaging und Fernunterstützung' eignet sich zudem ideal für Umgebungen, in denen CEI für Überwachungs- und Prüffunktionen extensiv genutzt wird (einschließlich Umgebungen mit IBM Business Monitor). Das Abtrennen der Unterstützungsinfrastruktur auf einen eigenen Cluster stellt eine dedizierte Gruppe von Cluster-Membern für CEI und für die unterstützenden Anwendungen bereit.

Der Cluster des Anwendungsimplementierungsziels stellt den Hosting-Service für Folgendes bereit:

• Process Server

Der Cluster der Messaging-Infrastruktur stellt den Hosting-Service für Folgendes bereit:

- v CEI-Bus-Member (Common Event Infrastructure)
- v PWD-Busmember (Performance Data Warehouse)
- Process Server-Busmember
- SCA-Anwendungsbus-Member (Service Component Architecture)
- SCA-Systembus-Member

Der Cluster der Unterstützungsinfrastruktur stellt den Hosting-Service für Folgendes bereit:

- v Unterstützungsanwendungen:
	- CEI-Serveranwendung
	- Performance Data Warehouse
- Webanwendungen:
	- Business Rules Manager
	- REST-API-Services

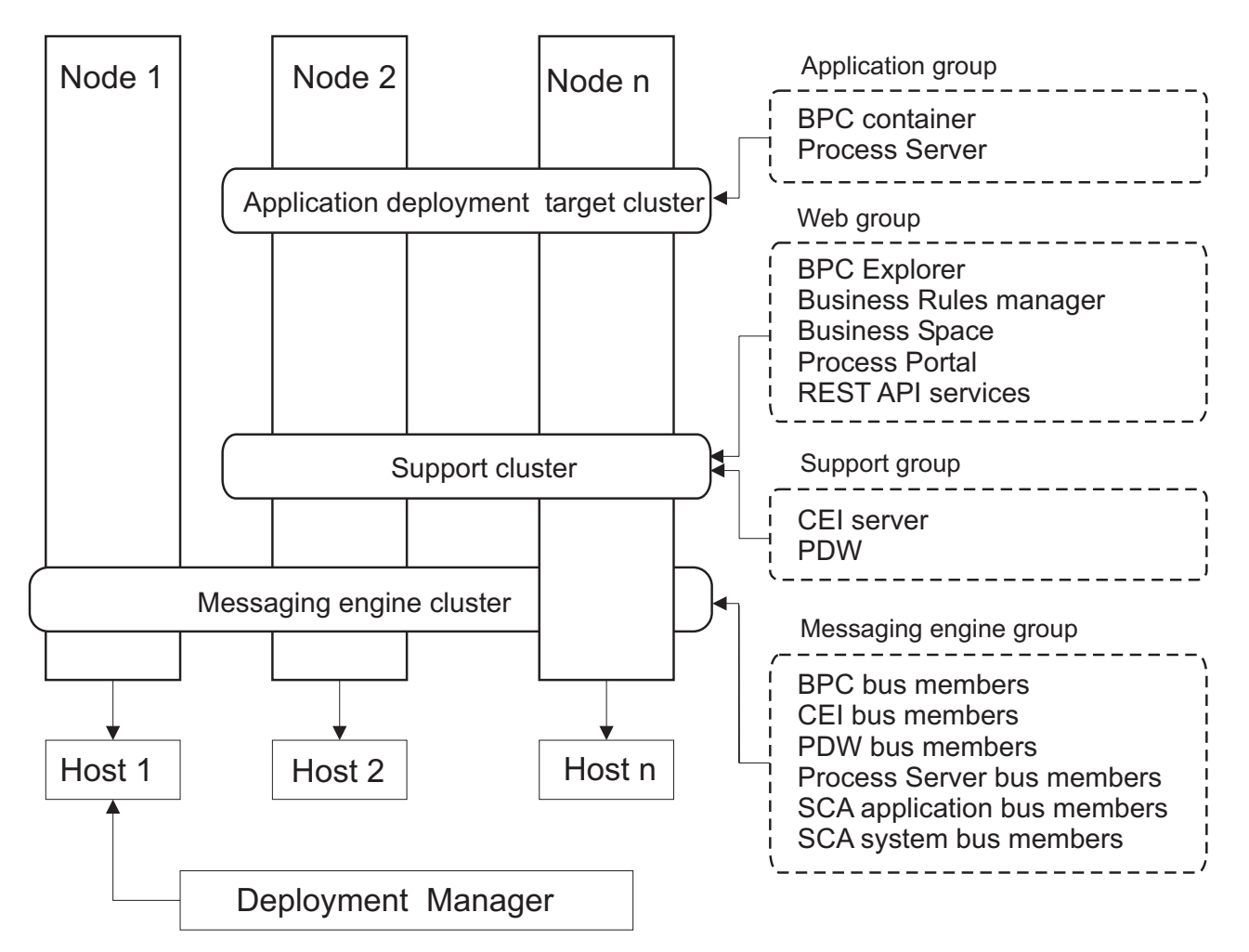

*Abbildung 5. Topologiemuster 'Remote Messaging und Fernunterstützung'*

### **Beispiel für Ressourcenzuordnung**

Die folgende Abbildung zeigt eine Möglichkeit der Zuordnung von Ressourcen mithilfe des Topologiemusters 'Remote Messaging und Fernunterstützung'. Die Abbildung zeigt drei Hosts. Host A hat Server 1 und Server 3. Host B hat Server 2, Server 4 und Server 5. Host C hat Server 6 und Server 7. Da die stärkste Auslastung für diese Installation bei der Verwendung von Anwendungen liegt, werden für Server 1, Server 2 und Server 6 mehr Ressourcen für den Zielcluster der Anwendungsimplementierung (Cluster 3) als für die anderen Funktionen zugeordnet.

**Wichtig:** Der Lastausgleich ist nicht für das Topologiemuster 'Remote Messaging und Fernunterstützung' der Standardkonfiguration verfügbar. Diese Konfiguration verwendet einen einzelnen Bus für die Messaging-Steuerkomponente (ME), während die Lastausgleichsfunktion mindestens zwei Busse für die Messaging-Steuerkomponente erfordert.

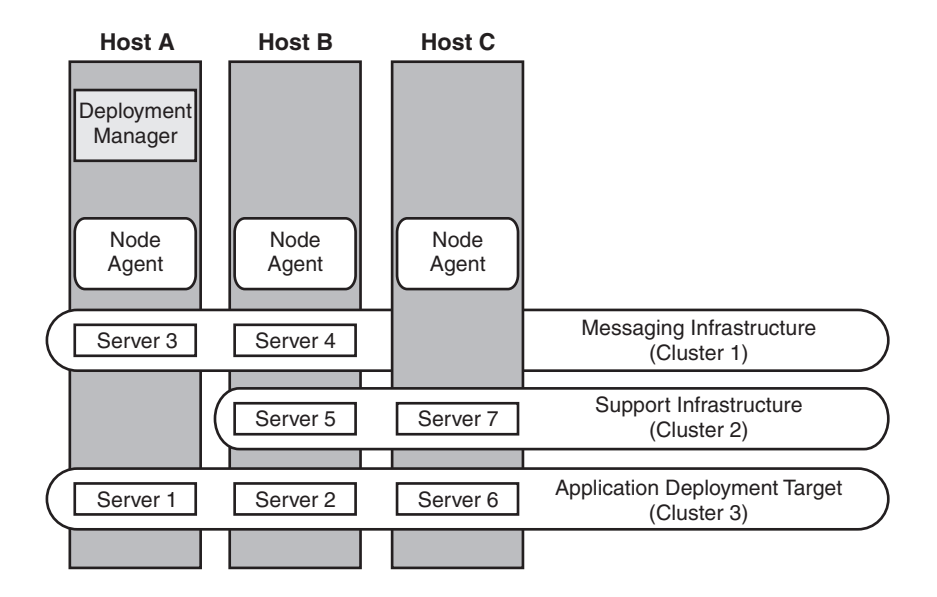

*Abbildung 6. Beispiel für Ressourcenzuordnung*

### **Topologiemuster für Remote Messaging, Fernunterstützung und Web**

Das Topologiemuster *Remote Messaging, Unterstützung und Webanwendungen* ist ein von IBM bereitgestelltes Topologiemuster. In einem Topologiemuster 'Remote Messaging, Unterstützung und Webanwendungen' werden die Implementierungsumgebungsfunktionen auf vier separate Cluster aufgeteilt.

Das Topologiemuster 'Remote Messaging, Unterstützung und Webanwendungen' wird als Einstiegstopologie für IBM Business Process Manager Advanced empfohlen.

**Anmerkung:** Verwenden Sie dieses Muster nicht für eine Standardkonfiguration, es sei denn, sie umfasst IBM Business Monitor.

Dieses Topologiemuster mit vier Clustern ist dem Topologiemuster 'Remote Messaging und Fernunterstützung' ähnlich, jedoch mit dem Unterschied, dass sich unterstützende Webanwendungen auf einem eigenen Cluster befinden.

Der Cluster des Anwendungsimplementierungsziels stellt den Hosting-Service für Folgendes bereit:

• Process Server

Der Cluster der Messaging-Infrastruktur stellt den Hosting-Service für Folgendes bereit:

- v CEI-Bus-Member (Common Event Infrastructure)
- v PWD-Busmember (Performance Data Warehouse)
- Process Server-Busmember
- SCA-Anwendungsbus-Member (Service Component Architecture)
- SCA-Systembus-Member

Der Cluster der Unterstützungsinfrastruktur stellt den Hosting-Service für Folgendes bereit:

- CEI-Serveranwendung
- Performance Data Warehouse

Der Webanwendungscluster stellt den Hosting-Service für Folgendes bereit:

- Business Rules Manager
- REST-API-Services

In einem Topologiemuster 'Remote Messaging, Unterstützung und Webanwendungen' werden die Implementierungsumgebungsfunktionen auf vier separate Cluster aufgeteilt. Ein Cluster wird für Messaging-Funktionalität, ein Cluster für Unterstützungsfunktionalität, ein Cluster für Anwendungen und ein Cluster für webbasierte Funktionen verwendet.

Zusätzlich zu der Möglichkeit, die einzelnen Komponenten in Ihrer Umgebung präzise zu steuern, entsprechen die Vorteile dieses Topologiemusters den Vorteilen des Topologiemusters 'Remote Messaging und Fernunterstützung'.

Die folgende grafische Darstellung zeigt eine Topologie 'Remote Messaging, Unterstützung und Webanwendungen'.

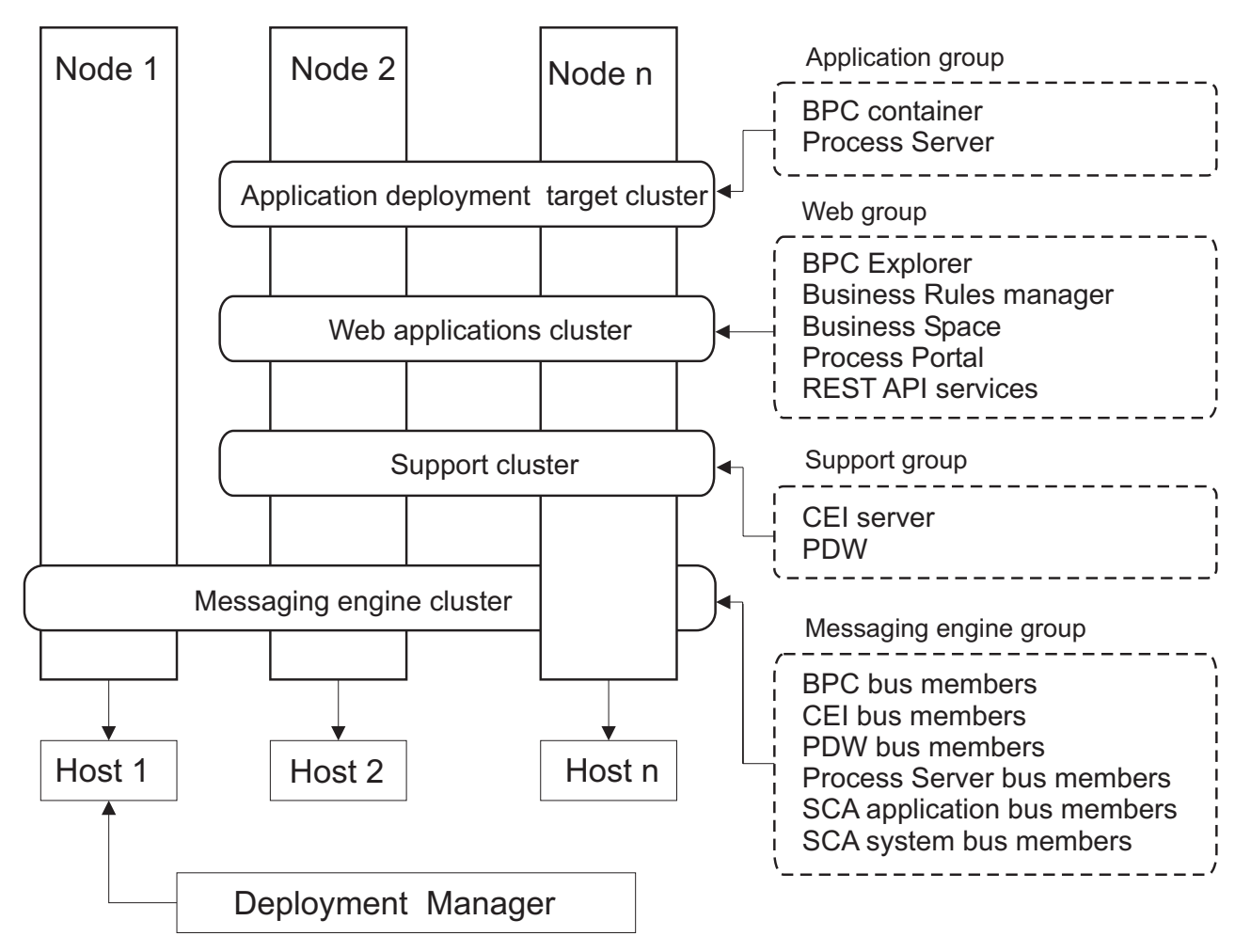

*Abbildung 7. Topologiemuster 'Remote Messaging, Unterstützung und Webanwendungen'*

### **Angepasste Topologie**

Eine benutzerdefinierte Topologie erfüllt die Verarbeitungs- und Geschäftsanforderungen, die speziell für Ihre Situation gelten. Dabei handelt es sich nicht um ein von IBM bereitgestelltes Topologiemuster, sondern vielmehr um eine Topologie, die Sie erstellen und anschließend auf Ihre spezifischen Anforderungen zuschneiden.

<span id="page-48-0"></span>Die benutzerdefinierte Topologie bietet bei Weitem die größte Flexibilität, wenn Sie eine eigene Implementierungsumgebungstopologie definieren müssen. Von den von IBM bereitgestellten Topologien (Einzelner Cluster, Remote Messaging, Remote Messaging und Fernunterstützung und Remote Messaging, Fernunterstützung und Web) werden alle IBM Business Process Manager-Komponenten an ihren Standardpositionen implementiert. Der zusätzliche Aufwand, der mit diesen Komponenten verbunden ist, ist vielleicht erforderlich oder auch nicht. Wenn Ihre Organisation keinen Bedarf für CEI (Common Event Infrastructure) hat, können Sie eine benutzerdefinierte Topologie erstellen, in der die CEI-Unterstützung aus Ihrer Umgebung entfernt wird. In ähnlicher Weise können Sie, wenn Ihre Organisation über Leitlinien verfügt, die verhindern, dass der Business Rules Manager vorteilhaft genutzt werden kann, diesen aus Ihrer Implementierung entfernen.

Abgesehen davon, dass Sie die Möglichkeit haben, die in Ihrer Umgebung implementierten Komponenten zu steuern, ähneln die Vorteile benutzerdefinierter Topologien den Vorteilen der Topologie Remote Messaging und Fernunterstützung. Ähnliches gilt auch für die Nachteile.

**Wichtig:** Die Erstellung einer benutzerdefinierten Network Deployment-Umgebung ist arbeitsaufwendiger als die Verwendung eines von IBM bereitgestellten Topologiemusters, das mit dem Assistenten zur Konfiguration von Implementierungsumgebungen erstellt werden kann. Prüfen Sie, ob nicht eine der von IBM bereitgestellten Topologien Ihre Anforderungen erfüllt, bevor Sie versuchen, eine benutzerdefinierte Network Deployment-Umgebung zu erstellen. Sie sollten nur dann versuchen, eine benutzerdefinierte Network Deployment-Umgebung zu erstellen, wenn Sie über fundierte Kenntnisse der Komponenten und Funktionen der Administrationskonsole verfügen.

## **Hinweise zur Auswahl einer Topologie**

Die Auswahl einer geeigneten Topologie für die Implementierungsumgebung ist von verschiedenen Faktoren abhängig.

Bei der Auswahl eines Topologiemusters müssen Sie die folgenden Faktoren berücksichtigen:

- Verfügbare Hardwareressourcen
- Anwendungsaufrufsmuster
- v Typen von Business-Prozessen, deren Implementierung Sie planen (unterbrechbare und nicht unterbrechbare)
- Häufigkeit der Verwendung der Common Event Infrastructure (CEI)
- Individuelle Skalierbarkeitsanforderungen
- Erforderlicher Verwaltungsaufwand

Die von IBM bereitgestellten Muster können auf Process Server- und Process Center-Topologien angewendet werden. Das bedeutet, Ihre Process Center- und Process Server-Network Deployment-Umgebungen können auf ähnliche Art und Weise organisiert werden.

Die Prozeduren für das Erstellen von Umgebungen für Process Server und Process Center auf Basis der von IBM bereitgestellten Topologien sind ebenfalls ähnlich. Der einzige Unterschied in Bezug auf von IBM bereitgestellte Muster sind die empfohlenen Muster für eine Produktionsumgebung und die Komponenten, die auf den Clustern für diese Muster konfiguriert sind.

Weitere Informationen zu den Komponenten, Features und Funktionen, die in jeder IBM Business Process Manager-Konfiguration zur Verfügung stehen, finden Sie unter IBM Business Process Manager V7.5.1- Konfigurationsfunktionen.

Befolgen Sie die Tipps hinsichtlich der von IBM bereitgestellten Topologien.

- v Für eine IBM Process Server-Implementierungsumgebung eignen sich besonders folgende Topologien:
	- Remote Messaging, Fernunterstützung und Web Topologiemuster mit vier Clustern

**Anmerkung:** Verwenden Sie dieses Muster nicht für eine Standardkonfiguration, es sei denn, sie umfasst IBM Business Monitor.

- Remote Messaging und Fernunterstützung Topologiemuster mit drei Clustern
- v Für eine IBM Process Center-Implementierungsumgebung eignen sich besonders folgende Topologien:
	- Topologiemuster mit einem Cluster
	- Remote Messaging Topologiemuster mit zwei Clustern

Das für Ihre Process Server- oder Process Center-Network Deployment-Umgebung gewählte Muster muss Ihren spezifischen Anforderungen gerecht werden.

Bei der Planung für die Produktionsumgebung sollten Sie die Vor- und Nachteile der einzelnen gängigen Topologiemuster sorgfältig abwägen.

### **Kurzübersicht über die Kriterien zur Auswahl des Topologiemusters**

Machen Sie sich mit den Informationen in der folgenden Tabelle vertraut, die eine Schnellanleitung zur Auswahl der Produktionstopologie enthält. In dieser Tabelle finden Sie eine Übersicht über die Vor- und Nachteile der einzelnen Topologiemuster.

Informationen zu den BPM-Produkten, die die angegebenen Topologiemuster unterstützen, finden Sie im Abschnitt *Topologiemuster und unterstützte BPM-Produktmerkmale*.

|                                                               |                                                                                                    |                                                                                                    | Topologiemuster                                                                                      |                                                                                                    |  |
|---------------------------------------------------------------|----------------------------------------------------------------------------------------------------|----------------------------------------------------------------------------------------------------|----------------------------------------------------------------------------------------------------|----------------------------------------------------------------------------------------------------|--|
| <b>Hinweis</b>                                                | <b>Einzelner Cluster</b>                                                                                        | <b>Remote Messaging</b>                                                                                                    | <b>Remote Messaging</b><br>und<br>Fernunterstützung                                                  | Remote Messaging,<br>Fernunterstützung<br>und Web                                                                                                    |  |
| Anzahl zu verwalten-<br>der Cluster                           | Ein Cluster für alle<br>Komponente                                                                              | Ein Cluster für An-<br>wendungen und für<br>die<br>UnterstützungsinfrastrukturCluster für die<br>Ein Cluster für<br>Messaging | Ein Cluster für An-<br>wendungen<br>Unterstützungsinfrastruktebschnittstellen<br>Ein Cluster für die | Ein Cluster für An-<br>wendungen<br>Ein Cluster für<br>Ein Cluster für die<br>Unterstützungsinfrastrukhuterstützungsinfrastruktur<br>Ein Cluster für<br>Messaging |  |
| Vorausgesetzte Hard-<br>ware                                  | Auf begrenzter Hard-<br>ware implementierbar                                                                    | Mehr Hardware für<br>verteilte Umgebungen<br>erforderlich                                                                     | Mehr Hardware für<br>verteilte Umgebungen<br>erforderlich                                            | Hardwareintensiyste<br>Topologie                                                                                                    |  |
| Asynchrone Interak-<br>tionen                                 | Sollten minimal sein.                                                                                           | Müssen je nach ver-<br>fügbaren Ressourcen<br>verteilt werden.                                                                | Ideale Umgebung für<br>asynchrone Interakti-<br>onen.                                                | Ideale Umgebung für<br>asynchrone Interakti-<br>onen.                                                                                                    |  |
| Dauerprozesse,<br>Statusmaschinen und<br><b>Benutzertasks</b> | Sollten minimal sein.                                                                                           | Müssen je nach ver-<br>fügbaren Ressourcen<br>verteilt werden.                                                                | Ideale Umgebung für<br>unterbrechbare Pro-<br>zesse,<br>Statusmaschinen und<br>Benutzertasks.        | Ideale Umgebung für<br>unterbrechbare Pro-<br>zesse,<br>Statusmaschinen und<br>Benutzertasks.                                                                     |  |
| Hoher Grad an CEI-<br>Aktivitäten                             | Nicht empfohlen (Ge-<br>ringe CEI-Nutzung<br>sollte je nach Auslas-<br>tung der Ressourcen<br>verteilt werden.) | Nicht empfohlen (Ge-<br>ringe CEI-Nutzung<br>sollte je nach Auslas-<br>tung der Ressourcen<br>verteilt werden.)               | Ideale Umgebung für<br>hohe CEI-Nutzung.                                                             | Ideale Umgebung für<br>hohe CEI-Nutzung.                                                                                                    |  |

*Tabelle 19. Hinweise zur Auswahl einer Topologie für die Implementierungsumgebung*

<span id="page-50-0"></span>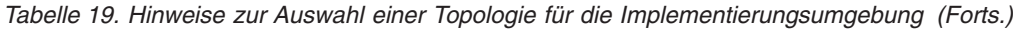

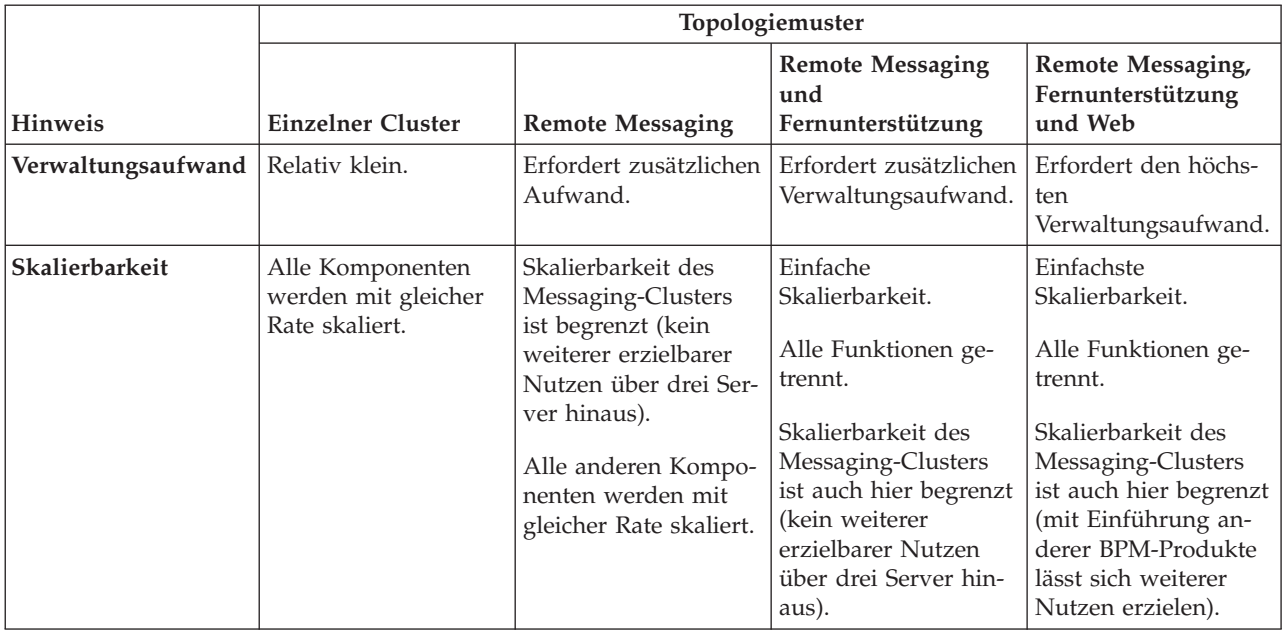

#### **Zugehörige Konzepte**:

"Topologiemuster und unterstützte Produktkomponenten"

Eine Topologie ist das physische Layout der Implementierungsumgebung. Die Produktkomponenten und die Standardverwendung hängen vom ausgewählten Topologiemuster ab.

["Topologien einer Network Deployment-Umgebung" auf Seite 34](#page-39-0)

Eine Topologie ist das physische Layout der Implementierungsumgebung. Sie können die Topologie erstellen, die Ihre Geschäftsanforderungen am besten erfüllt, indem Sie eines der von IBM bereitgestellten Muster.

["Eigenständige Umgebung oder Network Deployment-Umgebung auswählen" auf Seite 23](#page-28-0) Wählen Sie eine eigenständige Umgebung aus, um das Produkt zu bewerten oder die Entwicklung von Anwendungen und Services zu unterstützen. Wählen Sie eine Network Deployment-Umgebung aus, wenn in Ihrer Produktionsumgebung weitere Merkmale wie Kapazität, Verfügbarkeit, Skalierbarkeit und Failoverunterstützung erforderlich sind.

## **Topologiemuster und unterstützte Produktkomponenten**

Eine Topologie ist das physische Layout der Implementierungsumgebung. Die Produktkomponenten und die Standardverwendung hängen vom ausgewählten Topologiemuster ab.

Wenn Sie den Assistenten für die **Konfiguration von Implementierungsumgebungen** in der Administrationskonsole verwenden, um die Implementierungsumgebung zu erstellen, variiert die Verfügbarkeit von Topologiemustern, auf denen Ihre Implementierungsumgebung basieren kann, abhängig von den folgenden Umgebungsbedingungen und Konfigurationsentscheidungen:

- v Die Plattform, auf der Sie IBM Business Process Manager installiert haben
- v Die primäre Implementierungsumgebungskomponente und die ergänzende Komponente

In [Tabelle 20 auf Seite 46](#page-51-0) wird die Beziehung zwischen den Topologiemustern und den Produktkomponenten dargestellt.

| Topologiemuster        | Anzahl<br>von Clus-<br>tern | Beschreibung                                                                                                    | Unterstützte BPM-Produk-<br>te und -Komponenten                                                                                                    | Standardstatus |
|------------------------|-----------------------------|----------------------------------------------------------------------------------------------------|----------------------------------------------------------------------------------------------------|----------------|
| Einzelner Clus-<br>ter | 1                           | Das Messaging, das<br>Anwendungsimplementierungsaidukten bzw. von einer<br>sowie<br>Anwendungsunterstützungsfdicktioffendukte unter-<br>befinden sich in einem ein-<br>zelnen Cluster. Dieses<br>Topologiemuster ist für<br>Umgebungen für synchro-<br>nes Messaging, die Prü-<br>fung der Erfolgschancen<br>oder<br>Anwendungstestumgebungen<br>hilfreich.<br>Das Topologiemuster 'Ein-<br>zelner Cluster' eignet sich<br>ideal für begrenzte Hard-<br>ware. Da alle Komponen-<br>ten auf demselben Cluster<br>installiert werden, sind we-<br>niger physische Maschinen<br>erforderlich.                                                          | Wird von den folgenden<br>beliebigen Kombination<br>stützt:<br>• IBM Business Process<br>Manager<br>Advanced- und Stan-<br>dard-Konfigurationen<br>• IBM Business Monitor |                |
| Remote<br>Messaging    | $\overline{2}$              | Dieses Topologiemuster<br>trennt die Messaging-Um-<br>gebung vom<br>Anwendungsimplementierungsrisch Business Process<br>und den<br>Anwendungsunterstützungsfunktionen.<br>Verwenden Sie dieses auf Advanced- und Stan-<br>Verwenden Sie dieses<br>Topologiemuster, wenn der<br>Nachrichtendurchsatz eine<br>kritische Voraussetzung für<br>Ihren täglichen Betrieb ist.<br>Dieses Topologiemuster ist<br>für asynchrones Messaging<br>und Transaktionssysteme<br>sehr zu empfehlen.<br>In einer Process Center-<br>Network Deployment-Um-<br>gebung reicht das Muster<br>'Remote Messaging' häufig<br>für die<br>Verarbeitungsanforderungen<br>aus. | Wird von den folgenden<br>Einzelproduktinstallationen<br>unterstützt:<br>Manager<br>dard-Konfigurationen                                                                  |                |

<span id="page-51-0"></span>*Tabelle 20. Verfügbare Muster und ihre Beziehung zu Produktkomponenten*

| Topologiemuster                                      | Anzahl<br>von Clus-<br>tern | Beschreibung                                                                                                    | Unterstützte BPM-Produk-<br>te und -Komponenten                                                                                                    | Standardstatus                                                                                                    |
|------------------------------------------------------|-----------------------------|----------------------------------------------------------------------------------------------------|----------------------------------------------------------------------------------------------------|----------------------------------------------------------------------------------------------------|
| Remote<br>Messaging und<br>Fernunterstützung         | 3                           | Dieses Topologiemuster<br>teilt das Messaging, die<br>Common Event<br>Infrastructure (CEI), das<br>Anwendungsimplementierungszielnager<br>und die<br>and the<br>Advanced- und Stan-<br>Anwendungsunterstützungsfunktionen<br>in unterschiedliche Cluster<br>auf. In den meisten Ge-<br>schäften kann dieses<br>Topologiemuster zur Un-<br>terstützung der<br>Implementierungsumgebungen<br>verwenden, da es für das<br>Leistungsverhalten und die<br>Isolation<br>transaktionsorientierter<br>Verarbeitung von<br>Messaging und anderen<br>Unterstützungsfunktionen<br>konzipiert wurde. | Wird von den folgenden<br>Einzelproduktinstallationen<br>unterstützt:<br>• IBM Business Process                                                                                                    | Hierbei handelt es sich um<br>das<br>Standardtopologiemuster<br>für IBM Business Process<br>Manager-<br>Produktionsumgebungen.<br>Dies ist das<br>Standardtopologiemuster<br>für die folgenden Installati-<br>onen:<br>• IBM Business Process<br>Manager Advanced (ein-<br>schließlich<br>-Implementierungsumgebungen)<br><b>IBM Business Process</b><br>Manager Standard |
| Remote<br>Messaging,<br>Fernunterstützung<br>und Web | $\overline{4}$              | Dieses Topologiemuster<br>definiert einen Cluster für<br>die<br>Anwendungsimplementierundieser Produkte unter-<br>einen fernen Cluster für<br>die Messaging-Infrastruk-<br>tur, einen fernen Cluster<br>für<br>Unterstützungsanwendungen<br>und einen fernen Cluster<br>für die Implementierung<br>von Webanwendungen<br>(Business Process<br>Choreographer Explorer,<br>Business Space und Busi-<br>ness Rules Manager).                                                                                                    | Wird von den folgenden<br>Produkten bzw. von einer<br>beliebigen Kombination<br>stützt:<br>• IBM Business Process<br>Manager<br>Advanced- und Stan-<br>dard-Konfigurationen<br>• IBM Business Monitor | Dies ist das<br>Standardtopologiemuster<br>für eine IBM Business Mo-<br>nitor-Installation.<br>Wählen Sie dieses Muster<br>nur für die<br>Standardkonfiguration aus,<br>wenn in der Topologie<br>IBM Business Monitor ein-<br>geschlossen ist.                                                                                                    |

*Tabelle 20. Verfügbare Muster und ihre Beziehung zu Produktkomponenten (Forts.)*

### **Konfigurierbare Komponente für jede Konfiguration**

Wenn Sie die unterschiedlichen Konfigurationen von IBM Business Process Manager installieren, werden bestimmte Komponenten während des Installations- und Konfigurationsprozesses angezeigt. Bei Netzimplementierungen können sich diese Komponenten in einem Cluster oder in mehreren Clustern befinden.

In Tabelle 21 werden die Komponenten für jede der unterschiedlichen Konfigurationen aufgeführt.

*Tabelle 21. Komponenten von IBM Business Process Manager*

| Komponente                                                          | <b>AdvandeESB</b> | Web-<br>  Sphere   Stan- | dard | <b>Express</b> |
|---------------------------------------------------------------------|-------------------|--------------------------|------|----------------|
| Process Server                                                      |                   |                          |      |                |
| Process Server-Messaging-Steuerkomponente (Service Integration Bus) | $\chi$            |                          |      |                |

*Tabelle 21. Komponenten von IBM Business Process Manager (Forts.)*

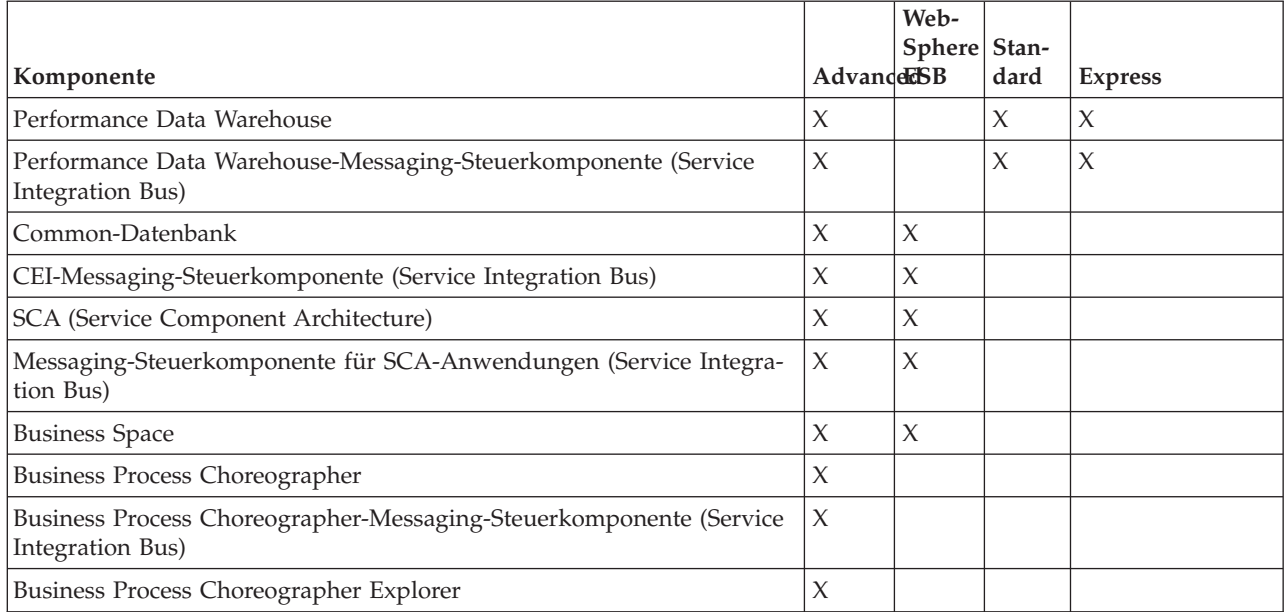

#### **Zugehörige Konzepte**:

["Hinweise zur Auswahl einer Topologie" auf Seite 43](#page-48-0)

Die Auswahl einer geeigneten Topologie für die Implementierungsumgebung ist von verschiedenen Faktoren abhängig.

["Topologien einer Network Deployment-Umgebung" auf Seite 34](#page-39-0)

Eine Topologie ist das physische Layout der Implementierungsumgebung. Sie können die Topologie erstellen, die Ihre Geschäftsanforderungen am besten erfüllt, indem Sie eines der von IBM bereitgestellten Muster.

# **Entscheidung über die Erstellung einer standardisierten oder einer benutzerdefinierten Network Deployment-Umgebung treffen**

Nach der Profilerstellung gibt es zwei Möglichkeiten, wie die Server, Server-Cluster und Produktkomponenten konfiguriert werden können, aus denen sich eine Network Deployment-Umgebung zusammensetzt. Sie können eine standardisierte Implementierungsumgebung auf Basis eines der von IBM bereitgestellten Topologiemuster erstellen oder Sie können eine benutzerdefinierte Network Deployment-Umgebung erstellen, bei der Sie die Server, Server-Cluster und Produktkomponenten so einrichten, wie es Ihren individuellen Business-Prozess-Anforderungen entspricht.

## **Gründe für die Erstellung einer standardisierten Network Deployment-Umgebung**

Wenn die von IBM bereitgestellten Topologiemuster (die als Schablonen in IBM Business Process Manager enthalten sind) allen oder den meisten Ihrer Business-Prozess-Anforderungen gerecht werden, verwenden Sie den Implementierungsumgebungsassistenten, um eine standardisierte Network Deployment-Umgebung zu erstellen. Mit dem Assistenten für Implementierungsumgebungen können Sie Cluster und Server auf Basis einer Reihe vordefinierter Topologien erstellen und mehrere Komponenten zugleich auf diesen Systemen konfigurieren.

Weitere Gründe für die Erstellung einer standardisierten Network Deployment-Umgebung anstelle einer benutzerdefinierten Network Deployment-Umgebung können sein:

v Sie sind mit den Komponenten und Funktionen der Administrationskonsole zum Erstellen und Konfigurieren von Servern, Server-Clustern und IBM Business Process Manager-Komponenten noch nicht näher vertraut.

- v Sie möchten mehrere Komponenten konfigurieren, indem Sie schrittweise einen Assistenten in der Verwaltungsanwendung durchlaufen.
- v Sie möchten die Datenbankentwurfsdatei importieren, um die Werte für datenbankbezogene Ressourcendefinitionen bereitzustellen. Informationen zur Erstellung der Datenbankentwurfsdatei finden Sie unter Datenbankentwurfsdateien mit dem Datenbankentwurfstool erstellen.
- v Sie verfügen über eine vordefinierte Implementierungsumgebung, die Sie in die aktuelle Umgebung importieren und bei Bedarf anpassen können.

### **Gründe für die Erstellung einer benutzerdefinierten Network Deployment-Umgebung**

Wenn Ihre Business-Prozess-Anforderungen so komplex sind, dass sie nicht ausreichend durch die von IBM bereitgestellten Topologiemuster erfüllt werden, verwenden Sie die Komponenten und Funktionen der Administrationskonsole, um eine benutzerdefinierte Network Deployment-Umgebung zu erstellen.

Weitere Gründe für die Erstellung einer benutzerdefinierten Network Deployment-Umgebung anstelle einer standardisierten Network Deployment-Umgebung können sein:

- v Sie sind mit den Funktionen der Administrationskonsole zur Erstellung von Implementierungsumgebungen vertraut.
- v Sie kennen die Konzepte und die Komponentenarchitektur, die in einer Umgebung mit mehreren Clustern benötigt werden.
- v Sie möchten beliebige Cluster oder Server, in bzw. auf denen die Komponenten implementiert werden, konfigurieren, *bevor* Sie die IBM Business Process Manager-Komponenten konfigurieren.

## **Lastausgleich und Failover mit IBM HTTP Server**

In einer Network Deployment-Umgebung können Sie IBM HTTP Server als Proxy-Server für Lastausgleich und Failover konfigurieren. Eingehende HTTP-Anforderungen werden dann nicht direkt an den Anwendungsserver, sondern an den Proxy-Server gesendet, der sie anschließend auf verschiedene Anwendungsserver verteilt, von denen die Arbeit ausgeführt wird.

Abhängig von Ihrer Umgebung müssen Sie zwar jeweils unterschiedliche Konfigurationsschritte ausführen, aber anhand der folgenden allgemeinen Tasks können Sie Lastausgleich und Failover mit IBM HTTP Server planen und implementieren.

- 1. Prüfen Sie die Informationen im Abschnitt [Front-End für WAS-Topologie auswählen.](http://publib.boulder.ibm.com/infocenter/wasinfo/v7r0/topic/com.ibm.websphere.nd.multiplatform.doc/info/ae/ae/cwsv_topology.html) Dort erfahren Sie mehr über die Verwendung eines Front-Ends mit Proxy-Server.
- 2. Implementieren Sie ein Web-Server-Plug-in. Installieren und konfigurieren Sie das Plug-in als Teil des lokalen Deployment Manager-Profils. Weitere Informationen finden Sie in den folgenden Themen über WebSphere Application Server:
	- [Web-Server-Plug-in implementieren](http://publib.boulder.ibm.com/infocenter/wasinfo/v7r0/index.jsp?topic=%2Fcom.ibm.websphere.nd.multiplatform.doc%2Finfo%2Fae%2Fae%2Ftwsv_plugin.html)
	- v [Web-Server-Plug-ins installieren und konfigurieren](http://publib.boulder.ibm.com/infocenter/wasinfo/v7r0/index.jsp?topic=/com.ibm.websphere.nd.multiplatform.doc/info/ae/ae/tins_webplugins.html) (siehe hierzu auch die Angaben über Szenario 5 in diesem Thema)
- 3. Konfigurieren Sie Secure Sockets Layer (SSL) zwischen dem Deployment Manager für WebSphere Application Server und dem Verwaltungsserver für IBM HTTP Server. Sie müssen den Anwendungsserver so konfigurieren, dass ein selbst signiertes Zertifikat von IBM HTTP Server akzeptiert wird, damit SSL-Verbindungen zugelassen und Transaktionen abgeschlossen werden. Weitere Informationen finden Sie unter [SSL zwischen dem Verwaltungsserver von IBM HTTP Server und dem Deployment Mana](http://publib.boulder.ibm.com/infocenter/wasinfo/v7r0/index.jsp?topic=%2Fcom.ibm.websphere.ihs.doc%2Finfo%2Fihs%2Fihs%2Ftihs_setupsslwithwas.html)[ger konfigurieren.](http://publib.boulder.ibm.com/infocenter/wasinfo/v7r0/index.jsp?topic=%2Fcom.ibm.websphere.ihs.doc%2Finfo%2Fihs%2Fihs%2Ftihs_setupsslwithwas.html)
- 4. Passen Sie den Process Server- oder Process Center-Cluster so an, dass die Konfigurationsdatei auf den Web-Server verweist, sich Process Server im Onlinemodus befindet und die Kommunikation mit HTTP über SSL oder sicherem HTTP (HTTPs) möglich ist. Weitere Informationen enthält der Abschnitt Process Server-/Process Center-Cluster zur Arbeit mit einem Web-Server anpassen.

## **Datenbankkonfiguration planen**

Damit Sie Ihre Datenbankkonfiguration planen können, müssen Sie wissen, welche Datenbanken Sie zur Nutzung der Software implementieren und konfigurieren müssen, welche Komponenten von IBM Business Process Manager und welche zugehörigen Datenbanken genutzt werden sowie welche für die Verwaltung der Datenbanken erforderlichen Tasks und welche Sicherheitsberechtigungen des Datenbanksystems Verwendung finden.

## **Datenbanken und IBM Business Process Manager-Topologie**

Eine Datenbankkonfiguration ist Teil der allgemeinen IBM Business Process Manager-Topologie. Für die Konfigurationsaktivitäten müssen Sie die Unterschiede zwischen den Process Center- und Process Server-Datenbanken kennen, da diese die Topologie und die Laufzeitverarbeitung betreffen.

Obwohl Process Center dasselbe Datenbankschema aufweist, gibt es bestimmte Abweichungen hinsichtlich der gespeicherten Instanzdaten. Sie müssen über eine separate Instanz des gemeinsam genutzten Schemata für jede Instanz von Process Center und Process Server verfügen.

Wenn Sie die Option **Typische Profilerstellung** ausgewählt haben, werden vom Datenbankentwurfstool automatisch SQL-Scripts für eine Standarddatenbankkonfiguration generiert.

Wenn Sie während der Installation ein eigenständiges Entwicklungsprofil (qesb) erstellen, werden die erforderlichen Datenbanken automatisch erstellt. Ein Entwurf der Datenbankanforderungen ist nicht erforderlich.

Wenn Sie Datenbanktabellen manuell erstellen, verwenden Sie zur Erstellung der SQL-Scripts das Datenbankentwurfstool, da von dem Tool sichergestellt wird, dass die generierten SQL-Scripts eindeutig sind.

**Einschränkung:** Für Oracle wird im Rahmen der SQL-Dateiausführung keine Datenbankinstanz erstellt. Sie müssen eine Instanz manuell erstellen. Entsprechende Anweisungen können Sie der Oracle-Produktdokumentation entnehmen.

Sie können die Konfigurationsinformationen für die Datenbank durch eine der folgenden Methoden dem Profilerstellungsprozess hinzufügen:

- v Referenz auf eine Datenbankentwurfsdatei
- v Einrichtung von Datenbankkonfigurationsparametern mit dem **Profile Management Tool** oder dem Befehlszeilendienstprogramm **manageprofiles**

Unabhängig davon, wie Sie Ihre Datenbankkonfiguration implementieren möchten, müssen Sie die SQL-Scripts als Bestandteil des Profilerstellungsprozesses generieren. Die Wiederverwendung von SQL-Scripts zwischen Instanzen von Process Server und Clustern von Process Server ist nicht möglich.

Vor der Konfiguration der Datenbanken müssen sich der Lösungsarchitekt und der Datenbankadministrator gemeinsam mit der Datenbanktopologie befassen und so die optimale Möglichkeit zum Speichern von Datenbanktabellen ermitteln. Hierbei muss zum Beispiel geklärt werden, ob die Tabellen in derselben Datenbank wie der Common-Datenbank gespeichert werden. Oder sollen die Tabellen in einer separaten Datenbank als eigenständiges Profil gespeichert werden? Separate Datenbanken können sinnvoll sein, weil sie die Datenbankkonfiguration erleichtern. Außerdem könnten separate Datenbanken verwendet werden, um die Komponentendatenbank getrennt von der Common-Datenbank in einer eigenständigen Serverumgebung zu optimieren und zu verwalten.

Weitere Informationen zum Datenbankentwurfstool finden Sie unter Datenbankentwurfsdatei mit dem Datenbankentwurfstool erstellen.

## <span id="page-56-0"></span>**Process Center-Datenbank und Process Server-Datenbank**

Im Lieferumfang von IBM Business Process Manager Express und IBM Business Process Manager Standard sind Muster für die Datenbankkonfiguration enthalten, damit Sie einen Datenbankentwurf für jede Laufzeitumgebung erstellen können. Sie können eines dieser Muster zum Erstellen einer Datenbankkonfiguration für Process Server- und Performance Data Warehouse Server-Komponenten verwenden.

IBM Business Process Manager Advanced umfasst dieselben Datenbankkonfigurationsmuster sowie ein weiteres Muster mit der Bezeichnung **bpm.advanced.standalone.dbDesign**. Sie können das Muster **bpm- .advanced.standalone.dbDesign** als Datenbankschema für die Process Server- und Performance Data Warehouse-Serverkomponenten in einer Common-Datenbank verwenden. Verwenden Sie dieses Muster, wenn Sie ein eigenständiges Profil erstellen, in dem die Process Server- und Performance Data Warehouse-Laufzeitumgebungen kombiniert werden. Wenn Sie dieses Muster für eine Common-Datenbank verwenden, wird kein benutzerdefinierter Schemawert angegeben.

Sie können auch die Datenbankentwürfe procsry und pctrsry mit dem Implementierungsumgebungsassistenten verwenden. Für Network Deployment-Umgebungen der Standard- oder Advanced-Konfiguration sind diese Muster Bestandteil der Konfiguration für Process Server oder Process Center auf einem Implementierungshost.

## **Zeitpunkt und Methode zur Konfiguration der Common-Datenbank auswählen**

<span id="page-56-1"></span>Sie können die erforderlichen Datenbanktabellen entweder vor oder nach der Konfiguration von IBM Business Process Manager erstellen. Wichtig ist jedoch, dass die Datenbanken (mit Tabellen, Schemas usw.) vorhanden sein müssen, bevor die IBM Business Process Manager-Server versuchen, sie zu verwenden.

Sie können die Common-Datenbank vor, bei oder nach der Erstellung eines IBM Business Process Manager-Profils erstellen.

- Vorbereitungen für die Konfiguration von IBM Business Process Manager:
	- Bearbeiten Sie die im Lieferumfang von IBM Business Process Manager enthaltenen Standardscripts und führen Sie diese aus. Sie können mit den Standardscripts nur die Tabellen für die Common-Datenbank und für Business Process Choreographer erstellen.
	- Verwenden Sie die Entwurfsdatei, die mithilfe des Datenbankentwurfstools erstellt wurde. Weitere Informationen finden Sie unter Datenbankentwurfsdateien mit dem Datenbankentwurfstool erstellen.
- v Vorgehensweise nach der Konfiguration von IBM Business Process Manager:
	- Verwenden Sie das Profile Management Tool, um IBM Business Process Manager während der Erstellung des Profils für die Tabellen in der Datenbank zu konfigurieren. Sie können die Datenbanktabellen während der Profilerstellung erstellen und konfigurieren oder die Erstellung und Konfiguration verschieben, bis das Profil erstellt wurde. Generieren Sie mit dem Profile Management Tool die Datenbankscripts, die Sie zum Erstellen und Konfigurieren der Datenbanktabellen verwenden können. Diese generierten Scripts sind sofort einsatzbereit. Es ist keine Bearbeitung erforderlich.
	- Verwenden Sie die Entwurfsdatei, die Sie mithilfe des Datenbankentwurfstools erstellt haben. Weitere Informationen finden Sie unter Datenbankentwurfsdateien mit dem Datenbankentwurfstool erstellen.

# **Unterstützte Datenbanktypen**

Die Auswahl einer Datenbank ist von Ihrem Betriebssystem sowie von den Komponenten abhängig, die Sie mit IBM Business Process Manager verwenden wollen.

Eine Liste der Datenbanken, die mit IBM Business Process Manager unterstützt werden, finden Sie in [Tabelle 22 auf Seite 52.](#page-57-0)

<span id="page-57-0"></span>IBM Business Process Manager enthält JDBC-Treiber für DB2, Oracle und SQL Server. Weitere Informationen zu den JDBC-Treibern (einschließlich Informationen zu Version und Level) finden Sie auf der Webseit[eDetaillierte Hardware- und Softwareanforderungen für IBM Business Process Manager.](http://www14.software.ibm.com/webapp/wsbroker/redirect?version=wbpm751&product=ibpm&topic=bpme_det_sysreqs)

**Anmerkung:** Sie sind dafür verantwortlich, die JDBC-Treiberlevels zur Verfügung zu stellen, die nicht in IBM Business Process Manager enthalten sind.

Die DB2 Express-Datenbank ist in der IBM Business Process Manager-Software enthalten und kann automatisch installiert und konfiguriert werden, wenn Sie IBM Business Process Manager installieren.

**Wichtig:** Wenn Sie DB2 Express als Rootbenutzer installieren, müssen Sie sicherstellen, dass alle Kernelanforderungen erfüllt sind, bevor die Installation von DB2 Express gestartet wird. Eine Liste der Kernelanforderungen finden Sie unter [Voraussetzungen für Kernelparameter \(Linux\).](http://publib.boulder.ibm.com/infocenter/db2luw/v9r7/index.jsp?topic=/com.ibm.db2.luw.qb.server.doc/doc/c0057140.html) Sie können die aktuellen Werte lokalisieren, indem Sie eine Syntaxanalyse der Ausgabe des Befehls **ipcs -l** durchführen.

**Anmerkung:** Es besteht derzeit eine Einschränkung beim DB2 Express-Installationsprogramm. Sie betrifft die Einbeziehung landessprachlicher Zeichenfolgen (NL-Strings) in Eigenschaften, die vom IBM Business Process Manager-Installationsprogramm an das DB2 Express-Installationsprogramm übergeben werden. Die folgenden Werte, die an DB2 Express bei seiner Installation übergeben werden, können keine landessprachlichen Zeichenfolgen enthalten:

- v Name und Kennwort des Instanzbenutzers: bpminst und bpminst1
- Name und Kennwort des abgeschirmten Benutzers: bpmfenc und bpmfenc1
- v Name und Kennwort des DAS-Benutzers (Verwaltungsserver): bpmadmin und bpmadmin1
- v Name und Kennwort des Benutzers mit Verwaltungsaufgaben: bpmadmin und bpmadmin1

Jede Datenbank wird durch einen Parameter *dbType* dargestellt, bei dem es sich um eine Zeichenfolge handelt. Der Parameter *dbType* wird als Parameter im Befehlszeilendienstprogramm **manageprofiles** verwendet. Die Werte für *dbType* für die unterstützten Datenbanken sind in Tabelle 22 aufgeführt.

| Unterstützte Datenbank      | Wert für dbType       | Einschränkungen und Anmerkungen                                                                                                    |
|-----------------------------|-----------------------|----------------------------------------------------------------------------------------------------|
| DB <sub>2</sub> Express     | <b>DB2 UNIVERSAL</b>  | ist der Standarddatenbanktyp für eigenständige<br>Profile.                                                                                                    |
| DB <sub>2</sub> Universal   | <b>DB2 UNIVERSAL</b>  |                                                                                                    |
| DB <sub>2</sub> Data Server | <b>DB2 DATASERVER</b> | Ein Download ist möglich von:<br>9.7 GA-Level<br>Fixpacks                                                                                                    |
| DB2 for $z/OS$              | DB2UDBOS390           | Wenn Sie DB2 for z/OS als<br>Datenbankverwaltungssystem verwenden, müs-<br>sen Sie die Datenbank und die<br>Datenbankobjekte mit dem Script createDB.sh<br>konfigurieren. Der Installationsassistent kann<br>keine Datenbank dieses Typs erstellen. |

*Tabelle 22. Unterstützte Datenbanktypen, zugehörige Werte für dbType und Einschränkungen*

| Unterstützte Datenbank | Wert für dbType                                                       | Einschränkungen und Anmerkungen                                                                                                    |
|------------------------|-----------------------------------------------------------------------|----------------------------------------------------------------------------------------------------|
| Microsoft SQL Server   | Microsoft SQL Server JDBC 1.2<br>und $2.0 =$<br>MSSQLSERVER_MICROSOFT | Microsoft SQL Server JDBC 3.0 wird ebenfalls<br>unterstützt, auch wenn das Produkt nicht als<br>separater Datenbanktyp im Profile Management<br>Tool aufgelistet ist. Wenn Sie Microsoft SQL<br>Server JDBC 3.0 als<br>Datenbankverwaltungssystem verwenden, wird<br>bei Auswahl des Datenbanktyps Microsoft SQL<br>Server JDBC 2.0 auch Version 3.0 unterstützt.<br>Anmerkung: Die Process Server- und Perfor-<br>mance Data Warehouse-Datenbanken können<br>nicht in der Common-Datenbank gemeinsam<br>genutzt werden.<br>Anmerkung: Wenn eine andere<br>Ländereinstellung als 'Latin' angegeben werden<br>muss, kann das Script createDatabase.sql nicht<br>verwendet werden. Es muss eine andere<br>Ländereinstellung verwendet werden, bei der<br>die Groß-/Kleinschreibung nicht beachtet wer-<br>den muss.<br>Wichtig: Sie können XA-Transaktionen nach<br>der Installation der Datenbank und vor dem<br>Start des Servers konfigurieren. Das<br>Nichtkonfigurieren der XA-Transaktionen kann<br>zu einem Fehler während des Serverstarts füh-<br>ren. Weitere Informationen finden Sie unter<br>"XA-Transaktionen konfigurieren" auf Seite<br>197. |
| Oracle                 | <b>ORACLE</b>                                                         | Der Installationsassistent kann keine Datenbank<br>dieses Typs für Oracle erstellen.                                                                                                    |

*Tabelle 22. Unterstützte Datenbanktypen, zugehörige Werte für dbType und Einschränkungen (Forts.)*

Ein zweiter Parameter, der in Dateinamens- und Dateipfadkonventionen verwendet wird, ist *feature*, der die jeweils betrachtete der verschiedenen Datenbanken angibt. In Tabelle 23 werden die Datenbanken und der jeweils zugeordnete Parameter *feature* aufgeführt.

*Tabelle 23. Datenbanken und ihre zugehörigen Komponenten (komponente).*

| Datenbank                                                             | Komponente         |
|-----------------------------------------------------------------------|--------------------|
| <b>Process Server</b>                                                 | ProcessServer      |
| Performance Data Warehouse                                            | PerformanceDW      |
| Common-Datenbank                                                      | CommonDB           |
| Enterprise Service Bus-Mediationsdatenbank für<br>Protokollfunktionen | EsbLoggerMediation |

Bei der Installation von IBM Business Process Manager werden die Datenbankscripts in den folgenden Verzeichnissen erstellt:

*INSTALLATIONSSTAMMVERZEICHNIS*/dbscripts/*feature*/*dbType*

Hierbei kann *feature* einer der folgenden Werte sein:

- CommonDB
- EsbLoggerMediation
- ProcessServer
- PerformanceDW

Die Erstellung der meisten JDBC-Provider erfolgt während der Profilerstellung, und zwar auf der Grundlage der von Ihnen gelieferten Datenbankparameter. Die JDBC-Provider für Business Process Choreographer können jedoch zu einem späteren Zeitpunkt unter Verwendung von Scripts oder der Administrationskonsole erstellt werden. Falls sich ein geeigneter JDBC-Provider auf dem Server oder Cluster befindet, wird dieser verwendet; in diesem Fall wird kein neuer JDBC-Provider erstellt.

#### **Zugehörige Konzepte**:

["JDBC-Treiber und -Positionen" auf Seite 56](#page-61-0)

In den folgenden Tabellen werden die unterstützten JDBC-Treiber aufgelistet. Die erste Tabelle enthält die Namen und Positionen der mit dem Produkt bereitgestellten JDBC-Treiber. Die zweite Tabelle enthält die Namen der JDBC-Treiber, die zwar unterstützt werden, aber nicht mit dem Produkt bereitgestellt werden.

#### **Zugehörige Informationen**:

[DB2-Datenbank zur Speicherung von Daten benutzerdefinierter Benutzerregistrys verwenden](http://publib.boulder.ibm.com/infocenter/wasinfo/fep/index.jsp?topic=/com.ibm.websphere.nd.multiplatform.doc/info/ae/ae/tsec_db2custreg.html)

## **Einschränkungen für die Benennung von Datenbanken**

Datenbanken können nicht gemeinsam von mehreren Installationen von IBM Business Process Manager verwendet werden. Für jede Installation von IBM Business Process Manager ist die exklusive Verwendung der ihr zugeordneten Datenbank erforderlich. Sie müssen die Datenbanken so konfigurieren, dass sie eindeutig identifiziert werden können.

Abhängig vom ausgewählten Installationspfad können die einer Installation zugeordneten Datenbanken mit den Standardnamen konfiguriert werden. Die Datenbanken, die zum Beispiel IBM Business Process Manager Advanced auf IBM DB2 zugeordnet sind, verfügen über die folgenden Standardeinstellungen:

- Process Server BPMDB
- v Performance Data Warehouse PDWDB

Wenn Sie über zwei Installationen von IBM Business Process Manager verfügen, von denen DB2 verwendet wird, müssen Sie für eine der Installationen einen Installationspfad auswählen, für den Sie Namen angeben können anstatt die Standardwerte zu übernehmen.

Wenn Sie die Eindeutigkeit der Datenbanknamen sicherstellen möchten, wählen Sie Installationspfade aus, von denen Sie zum Eingeben der Datenbanknamen aufgefordert werden.

Sie werden zum Beispiel aufgefordert, den Datenbanknamen anzugeben, wenn Sie den Standardinstallationspfad verwenden. Wählen Sie die Option zum Verwenden eines vorhandenen Datenbankservers aus anstatt die Standardeinstellung für DB2 Express zu verwenden.

**Anmerkung:** Wenn Sie ein Profil nach der Installation mit dem Profile Management Tool erstellen, werden Sie zum Angeben der Datenbanknamen aufgefordert; dies erfolgt unabhängig von dem Pfad, den Sie im Profile Management Tool (Standard oder Erweitert) auswählen. Die einzige Ausnahme von dieser Regel stellt die Verwendung einer Datenbankentwurfsdatei für die Datenbankkonfiguration dar. Die Datenbankentwurfsdatei enthält die Datenbanknamen, den Benutzernamen und die Kennwortinformationen. Aus diesem Grund werden Sie vom Profile Management Tool nicht zum Angeben dieser Informationen aufgefordert.

Im Gegensatz dazu werden Sie in den folgenden Fällen nicht zum Angeben der Datenbanknamen aufgefordert:

- v . wird von Installation Manager eine Option zum Erstellen des Profils bereitgestellt, den Datenbanknamen werden jedoch Standardwerte zugeordnet.
- v Sie verwenden den Standardinstallationspfad und installieren die Software DB2 Express, die im Paket der Installationsimages enthalten ist. Als Datenbanknamen werden die Standardwerte verwendet.

Für die Benennung der Datenbanken gelten weitere Einschränkungen. Diese Einschränkungen hängen vom jeweils verwendeten Datenbankserver ab.

# **Datenquellen für IBM Business Process Manager**

Datenquellen sind ein Bindeglied zwischen Anwendungen und relationalen Datenbanken. Welche Datenquellen Sie verwenden ist davon abhängig, ob Sie eine eigenständige Umgebung oder eine Network Deployment-Umgebung einrichten.

Anwendungen verwenden eine Datenquelle, um Verbindungen zu einer relationalen Datenbank abzurufen. Eine Datenquelle entspricht funktional der JCA-Verbindungsfactory (JCA = Java EE Connector Architecture), die Verbindungen zu anderen Arten von unternehmensweiten Informationssystemen bereitstellt.

Eine Datenquelle ist einem JDBC-Provider (JDBC = Java Database Connectivity) zugeordnet, der die Treiberimplementierungsklassen für Verbindungen zu einem bestimmten Datenbanktyp bereitstellt. Anwendungskomponenten interagieren direkt mit der Datenquelle, um Verbindungsinstanzen zu Ihrer Datenbank abzurufen. Der zugehörige Verbindungspool der einzelnen Datenquellen stellt das Verbindungsmanagement bereit.

Sie können mehrere Datenquellen mit unterschiedlichen Einstellungen erstellen und ihnen denselben JDBC-Provider zuordnen. So können Sie etwa mehrere Datenquellen verwenden, um auf verschiedene Datenbanken innerhalb einer bestimmten Datenbankanwendung zuzugreifen. JDBC-Provider in IBM Business Process Manager müssen mindestens eine der beiden folgenden Datenquellenschnittstellen implementieren. Verwenden Sie diese Schnittstellen zur Ausführung der Anwendung in einem einphasigen oder zweiphasigen Transaktionsprotokoll.

#### **ConnectionPoolDataSource**

Eine Datenquelle, die einer Anwendung die Teilnahme an lokalen und globalen Transaktionen ermöglicht. Ausgeschlossen sind hiervon allerdings Transaktionen mit zweiphasigem Commit. Wenn eine Datenquelle eines Verbindungspools an einer globalen Transaktion beteiligt ist, stellt der Transaktionsmanager die Transaktionswiederherstellung nicht bereit. Die Anwendung muss den Wiederherstellungsprozess von einer Sicherung bereitstellen, wenn mehrere Ressourcenmanager einbezogen sind.

Die folgenden Tabellen enthalten Beispiele für die Standardkonfiguration einer eigenständigen Umgebung und einer Implementierungsumgebung:

|                                                 | Komponen-     | Geltungs- |                                                                                  |
|-------------------------------------------------|---------------|-----------|----------------------------------------------------------------------------------|
| Datenquelle                                     | te            | bereich   | <b>INDI-Name</b>                                                                 |
| WBI-Datenquelle                                 | CommonDB      | Knoten    | idbc/WPSDB                                                                       |
| <b>SCA</b> Application<br>Bus ME data<br>source | <b>SCA ME</b> | Server    | idbc/com.ibm.ws.sib/nlNode01.server1-<br>SCA.APPLICATION.localhostNode01Cell.Bus |
| Ereignis                                        | <b>CEI</b>    | Server    | idbc/cei                                                                         |
| CEI ME-<br>Datenquelle                          | <b>CEI ME</b> | Server    | idbc/com.ibm.ws.sib/nlNode01.server1-CEI.zellenName.BUS                          |

*Tabelle 24. Standardkonfiguration für eigenständige Umgebung*

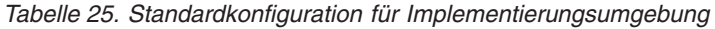

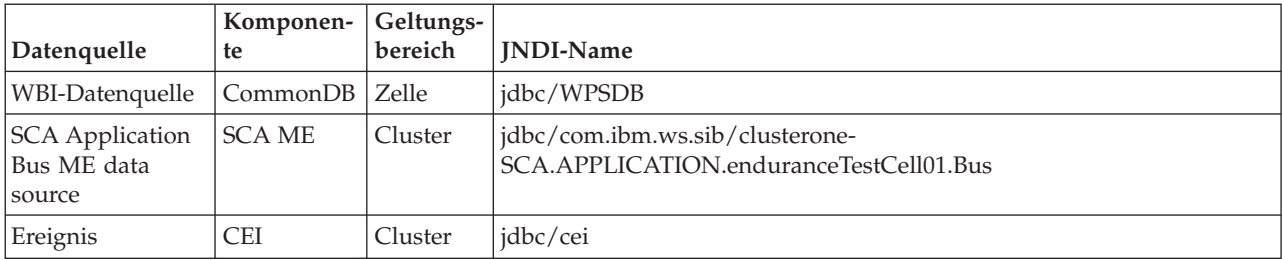

<span id="page-61-0"></span>*Tabelle 25. Standardkonfiguration für Implementierungsumgebung (Forts.)*

| Datenquelle                   | Komponen-   Geltungs-  <br>te | bereich | <b>INDI-Name</b>                                  |
|-------------------------------|-------------------------------|---------|---------------------------------------------------|
| <b>CEI ME-</b><br>Datenquelle | <b>CEI ME</b>                 | Cluster | idbc/com.ibm.ws.sib/clusterone-CEI.zellenName.BUS |

## **JDBC-Treiber und -Positionen**

In den folgenden Tabellen werden die unterstützten JDBC-Treiber aufgelistet. Die erste Tabelle enthält die Namen und Positionen der mit dem Produkt bereitgestellten JDBC-Treiber. Die zweite Tabelle enthält die Namen der JDBC-Treiber, die zwar unterstützt werden, aber nicht mit dem Produkt bereitgestellt werden.

Die folgenden unterstützten JDBC-Treiber sind in den Installationsdateien für das Produkt enthalten.

*Tabelle 26. Mit dem Produkt bereitgestellte unterstützte JDBC-Treiber und ihre Positionen*

| <b>Server</b>     | Treiberbeschreibung                                 | Treiberposition                    | Kommentare                                                                            |
|-------------------|-----------------------------------------------------|------------------------------------|---------------------------------------------------------------------------------------|
| D <sub>B2</sub>   | IBM DB2 Universal JDBC Dri-<br>ver 3.61.65          | WAS HOME/jdbcdrivers/DB2           | IBM DB2 Universal JDBC Dri-<br>ver ist der DB2-Standardtreiber                        |
|                   | IBM Data Server Driver for<br>JDBC and SQLJ 4.11.69 |                                    | für verteilt Systeme sowie für<br>z/OS-Plattformen.                                   |
| Oracle            | Oracle JDBC Driver 11g<br>11.2.0.1.0                | WAS HOME/jdbcdrivers/Oracle        |                                                                                       |
| <b>SOL</b> Server | Microsoft SQL Server JDBC<br>Driver 2.0             | WAS HOME/jdbcdrivers/SQL<br>Server | Microsoft SQL Server JDBC<br>Driver 2.0 unterstützt SQL Ser-<br>ver 1.2, 2.0 und 3.0. |

Die folgenden unterstützten JDBC-Treiber sind nicht in den Installationsdateien für das Produkt enthalten.

*Tabelle 27. Mit dem Produkt nicht bereitgestellte unterstützte JDBC-Treiber und ihre Positionen*

| Server            | Treiberbeschreibung                  |
|-------------------|--------------------------------------|
| <i>Cracle</i>     | Oracle JDBC Driver 11g 11.1.0.6      |
| <b>SOL</b> Server | Microsoft SQL Server JDBC Driver 1.2 |
|                   | Microsoft SQL Server JDBC Driver 3.0 |
|                   |                                      |

### **Zugehörige Konzepte**:

["Unterstützte Datenbanktypen" auf Seite 51](#page-56-0)

Die Auswahl einer Datenbank ist von Ihrem Betriebssystem sowie von den Komponenten abhängig, die Sie mit IBM Business Process Manager verwenden wollen.

### **Zugehörige Informationen**:

[Detaillierte Hardware- und Softwarevoraussetzungen für IBM Business Process Manager Advanced](http://www14.software.ibm.com/webapp/wsbroker/redirect?version=wbpm751&product=ibpm&topic=bpma_det_sysreqs)

# **Erforderliche Datenbankadministratortasks bestimmen**

Wenn Sie bestimmte Typen von Tasks für die Datenbankerstellung und die Datenbankkonfiguration in IBM Business Process Manager durchführen wollen, dann müssen Sie die Berechtigungen eines Datenbankadministrators (DBA) besitzen.

### **Datenbankauswahl**

[Methode zur Konfiguration der Datenbank auswählen](#page-56-1)

### **Datenbankberechtigungen und Sicherheitsaspekte**

- "Datenbankberechtigungen"
- [Erforderliche Sicherheitsberechtigungen angeben](#page-24-0)

### **Profilerstellung**

- [Voraussetzungen für die Erstellung oder Erweiterung von Profilen](#page-120-0)
- [Eigenständige Umgebung erstellen](#page-137-0)
- v Konfigurieren der Software nach einer angepassten Installation, um mindestens ein Deployment Manager-Profil und ein benutzerdefiniertes Profil (für verwaltete Knoten) zu erstellen
- v

**Tipp:** Wenn Sie das Implementierungsumgebungsfeature verwenden, dann können Sie anstelle des Standarddatenbankservers auch eine andere Datenbank als Datenbankprodukt benutzen. Die von Ihnen im Feld **Benutzername zur Datenbankauthentifizierung** in den Datenbankkonfigurationsanzeigen angegebene Benutzer-ID muss über die Berechtigungen des Datenbankadministrators (DBA) verfügen.

### **Datenbankkonfiguration**

- Datenbank und Tabellen vor der Profilerstellung oder -erweiterung erstellen
	- Datenbankentwurfsdateien mit dem Datenbankentwurfstool erstellen
- v Datenbank und Tabellen nach der Profilerstellung oder -erweiterung erstellen
	- Common-Datenbank und Tabellen nach der Profilerstellung oder -erweiterung erstellen
	- Datenbankentwurfsdateien mit dem Datenbankentwurfstool erstellen
- v ["Konfiguration der Datenbank der Messaging-Steuerkomponente planen" auf Seite 78](#page-83-0)

### **Relevante Links**

• Business Space konfigurieren

# **Hinweise für Benutzer ohne Verwaltungsaufgaben**

Notieren Sie sich die Datenbankdetails, sodass Sie sie bei der Installation eingeben können.

Die in diesem Abschnitt enthaltenen Hinweise beziehen sich auf jedes Installationsszenario, bei dem Sie die Option der **Standardinstallation** auswählen. Profile werden automatisch erstellt, wenn Sie die Installation mit der Option **Standardinstallation** ausführen.

**Anmerkung:** Testprofile sind nur für die Verwendung mit einer IBM BPM Advanced-Konfiguration relevant.

Für die Installation als Benutzer ohne Verwaltungsaufgaben sind die folgenden Auswahlmöglichkeiten verfügbar:

**Anmerkung:** Wenn Sie sich entscheiden, die mit dem Produkt gelieferte (und optional installierbare) DB2 Express-Datenbank zu verwenden, müssen Sie die folgenden Voraussetzungen erfüllen:

- Deinstallieren Sie alle anderen Versionen von DB2 vom System.
- Installieren Sie IBM Business Process Manager als Benutzer ohne Verwaltungsaufgaben oder Rootberechtigung.

# **Datenbankberechtigungen**

Stellen Sie die Datenbankberechtigungen ein, um die Berechtigung festzulegen, die für jedes unterstützte Datenbankverwaltungssystem erforderlich ist, um Datenspeichertabellen erstellen oder auf Datenspeichertabellen zugreifen zu können.

Wenn Sie Schemata mit dem Installationsprogramm, dem Profile Management Tool, dem Datenbankentwurfstool (Database Design Tool) oder mit Scripts erstellen, muss Ihre Benutzer-ID über ausreichende Berechtigungen zum Erstellen der Tabellen verfügen. Wenn die Tabellen erstellt sind, müssen Sie über ausreichende Berechtigungen zum Auswählen, Einfügen, Aktualisieren und Löschen von Informationen in den Tabellen verfügen.

In der folgenden Tabelle werden die Datenbankberechtigungen beschrieben, die für den Zugriff auf die Datenspeicher erforderlich sind.

| Header          | Mindestberechtigungen zum Erstellen von<br>Objekten in der Datenbank                                                                                                    | Mindestberechtigungen für den Zugriff auf<br>Objekte in der Datenbank                                                                                                    |
|-----------------|----------------------------------------------------------------------------------------------------|----------------------------------------------------------------------------------------------------|
| D <sub>B2</sub> | Die Benutzer-ID muss über die Berechtigung<br>CREATETAB für die Datenbank und über<br>CREATETS zum Erstellen des Tabellenbereichs<br>verfügen. Außerdem muss die Benutzer-ID<br>über die Berechtigungen CREATEIN und<br>DROPIN für das Schema verfügen. Die Benut-<br>zer-ID muss über die Systemberechtigungen<br>CREATEDBA und CREATEDBC verfügen. Die<br>Benutzer-ID muss auch über die Berechtigun-<br>gen ALTER, DELETE, INDEX, INSERT,<br>REFERENCES, SELECT und UPDATE für die<br>erstellen Tabellen verfügen.                                                                       | Die Benutzer-ID muss über die Berechtigungen<br>SELECT, INSERT, UPDATE und DELETE für<br>die Tabellen verfügen. Die Benutzer-ID muss<br>auch über die Berechtigung EXECUTE ON<br>PROCEDURE für die gespeicherten Prozeduren<br>verfügen.<br>Informationen zu den detaillierten<br>Datenbankberechtigungen von DB2 für Kompo-<br>nenten von IBM Business Process Manager und<br>WebSphere Enterprise Service Bus finden Sie in<br>Tabelle 29 auf Seite 60.        |
| DB2 for z/OS    | Die Benutzer-ID muss über die Berechtigung<br>CREATETAB für die Datenbank und über<br>CREATETS zum Erstellen des Tabellenbereichs<br>verfügen. Außerdem muss die Benutzer-ID<br>über die Berechtigungen CREATEIN und<br>DROPIN für das Schema verfügen. Zum Er-<br>stellen von Speichergruppen für die Daten-<br>bank muss die Benutzer-ID über die<br>Systemberechtigungen CREATESG,<br>CREATEDBA und CREATEDBC verfügen. Die<br>Benutzer-ID muss auch über die Berechtigun-<br>gen ALTER, DELETE, INDEX, INSERT,<br>REFERENCES, SELECT und UPDATE für die<br>erstellen Tabellen verfügen. | Die Benutzer-ID muss über die Berechtigungen<br>SELECT, INSERT, UPDATE und DELETE für<br>die Tabellen verfügen. Die Benutzer-ID muss<br>auch über die Berechtigung EXECUTE ON<br>PROCEDURE für die gespeicherten Prozeduren<br>verfügen.<br>Informationen zu den detaillierten<br>Datenbankberechtigungen von DB2 for z/OS<br>für Komponenten von IBM Business Process<br>Manager und WebSphere Enterprise Service Bus<br>finden Sie in Tabelle 30 auf Seite 61. |

*Tabelle 28. Datenbankberechtigungen*

| Header            | Mindestberechtigungen zum Erstellen von<br>Objekten in der Datenbank                                                                                                    | Mindestberechtigungen für den Zugriff auf<br>Objekte in der Datenbank                                                                                                    |
|-------------------|----------------------------------------------------------------------------------------------------|----------------------------------------------------------------------------------------------------|
| Oracle            | Die Benutzer-ID muss über die erforderlichen<br>Berechtigungen zum Erstellen von relationalen<br>Tabellen und Indizes im Datenspeicherschema<br>verfügen. Für die Datenbank ist außerdem ein<br>Speicherplatzkontingent im<br>Standardtabellenbereich des Eigners dieses<br>Schemas erforderlich. | Die Benutzer-ID muss über die Berechtigung<br>SESSION verfügen, damit eine Verbindung zur<br>Datenbank hergestellt werden kann. Wenn die-<br>selbe Benutzer-ID Eigner des<br>Datenspeicherschemas und auch der Kompo-<br>nente ist, die die Verbindung zur Datenbank<br>herstellt, verfügt die Benutzer-ID über ausrei-<br>chende Berechtigungen für die Bearbeitung von<br>Tabellen. Andernfalls muss die Benutzer-ID<br>über die Objektberechtigungen SELECT, IN-<br>SERT, UPDATE, ALTER und DELETE für dieje-<br>nigen Tabellen verfügen, aus denen sich der<br>Datenspeicher zusammensetzt. Außerdem muss<br>sie über die Systemberechtigung DROP ANY<br>TABLE verfügen, damit die Anweisung<br>TRUNCATE TABLE verwendet werden kann.<br>Die Benutzer-ID muss außerdem die Berechti-<br>gung für die Anweisung CREATE INDEX besit-<br>zen. |
|                   |                                                                                                    | Sie müssen die Oracle-Datenbank mit einem<br>UTF-8-Zeichensatz erstellen, sodass die anderen<br>Kundenzeichensätze unterstützt werden, die<br>von IBM Business Process Manager unterstützt<br>werden.                                                                                                    |
|                   |                                                                                                    | Ausführliche Informationen zu den Berechti-<br>gungen einer Oracle-Datenbank für die Kompo-<br>nenten von IBM Business Process Manager und<br>WebSphere Enterprise Service Bus finden Sie in<br>Tabelle 31 auf Seite 62.                                                                                                    |
| <b>SQL</b> Server | Für die Benutzer-ID sind im Idealfall Berechti-<br>gungen des Typs DB OWNER für die Daten-<br>speicher erforderlich, die für IBM Business<br>Process Manager verwendet werden.                                                                                                    | Konfigurieren Sie SQL Server für die SQL Ser-<br>ver- und Windows-Authentifizierung so, dass<br>die Authentifizierung auf der Grundlage einer<br>Anmelde-ID und eines Kennworts für SQL Ser-<br>ver erfolgen kann. Die Benutzer-ID muss hier-<br>bei Eigner der Tabellen sein oder ein Mitglied<br>einer Gruppe sein, die über ausreichende Be-<br>rechtigungen für die Ausgabe von Anweisun-<br>gen des Typs TRUNCATE TABLE verfügt.                                                                                                    |
|                   |                                                                                                    | Ausführliche Informationen zu den Berechti-<br>gungen einer SQL Server-Datenbank für die<br>Komponenten von IBM Business Process Mana-<br>ger und WebSphere Enterprise Service Bus fin-<br>den Sie in Tabelle 32 auf Seite 64.                                                                                                    |

*Tabelle 28. Datenbankberechtigungen (Forts.)*

In [Tabelle 29 auf Seite 60](#page-65-0) werden zusätzliche DB2-Datenbankberechtigungen für IBM Business Process Manager-Komponenten beschrieben.

| Komponente                                                                              | Installationsberechtigungen                                                                                                    | Laufzeitberechtigungen                                                                                                    |
|-----------------------------------------------------------------------------------------|----------------------------------------------------------------------------------------------------|----------------------------------------------------------------------------------------------------|
| Common-Datenbank                                                                        | <b>CREATE TABLE, CREATE</b><br>INDEXTYPE, ALTER TABLE, IN-<br>SERT, CREATE SEQUENCE,<br>CREATE USER, ALTER USER,<br><b>CREATE TABLESPACE</b>                                                                                                    | SELECT, UPDATE, DELETE, INSERT, CREATE<br>VIEW, CREATE PROCEDURE, USAGE ON<br><b>SEQUENCE</b>                                                                                                    |
| <b>Business Space</b>                                                                   | CREATE TABLE, CREATE<br>INDEXTYPE, ALTER TABLE, IN-<br>SERT, CREATE SEQUENCE,<br>CREATE USER, ALTER USER,<br><b>CREATE TABLESPACE</b>                                                                                                    | SELECT, UPDATE, DELETE, INSERT, CREATE<br>VIEW, CREATE PROCEDURE                                                                                                    |
| <b>Business Process</b><br>Choreographer.                                               | CREATE TABLE, ALTER TABLE,<br>CREATE VIEW, CREATE<br>TABLESPACE, CREATE USER,<br><b>CREATE PROCEDURE</b>                                                                                                    | SELECT, UPDATE, DELETE, INSERT                                                                                                    |
| <b>Business Process</b><br>Choreographer Explorer-<br>Funktion zur<br>Berichterstellung | CREATE TABLE, ALTER TABLE,<br><b>CREATE VIEW, CREATE</b><br>TABLESPACE, CREATE FUNCTION                                                                                                    | Berechtigungen SELECT, UPDATE, DELETE, IN-<br>SERT und EXECUTE ON FUNCTION für die<br>Funktionen, die im Script<br>createFunctionsSql Observer.sql aufgelistet<br>werden                                                                                                    |
| Messaging-<br>Steuerkomponenten                                                         | CREATE TABLE, CREATE<br><b>INDEXTYPE</b>                                                                                                    | SELECT, UPDATE, DELETE, INSERT, DROP<br><b>ANY TABLE</b><br>Anmerkung: Messaging-Steuerkomponenten ver-<br>wenden die Anweisung TRUNCATE TABLE SQL,<br>die möglicherweise die Berechtigung DROP ANY<br>TABLE erforderlich macht. Weitere Informationen<br>finden Sie unter Datenbankberechtigungen.                                                                                                    |
| Process Server<br>Performance Data<br>Warehouse                                         | Erforderlich zum Erstellen der Da-<br>tenbank:<br>CREATEDBA<br>$\bullet$<br>• CREATEDBC<br>Erforderlich zum Füllen der Daten-<br>bank mit Schemata und gespeicher-<br>ten Prozeduren:<br><b>CREATETAB</b><br><b>CREATEIN</b><br>DROPIN<br>٠<br>Weitere erforderliche Berechtigungen<br>für die erstellten Tabellen:<br>· ALTER<br><b>DELETE</b><br><b>INDEX</b><br>٠<br><b>INSERT</b><br>٠<br><b>REFERENCES</b><br><b>SELECT</b><br>٠<br><b>UPDATE</b><br>٠ | Erforderliche Berechtigungen für die Tabellen in<br>den Process Server- und Performance Data<br>Warehouse-Datenbanken:<br>• DELETE<br>• INSERT<br>· SELECT<br>• UPDATE<br>Der Laufzeitbenutzer muss über Berechtigungen<br>des Typs EXECUTE ON PROCEDURE für die<br>sechs gespeicherten Prozeduren im Script<br>createProcedure_ProcessServer.sql verfügen.<br>Der Laufzeitbenutzer muss auch über alle oben<br>aufgelisteten Berechtigungen für die Performance<br>Tracking Server-Datenbank verfügen. Außerdem<br>muss der Benutzer neue Tabellen in der Daten-<br>bank für die Leistungsprotokollierung (Perfor-<br>mance Tracking-Datenbank) erstellen können und<br>somit über die Berechtigung CREATETAB verfü-<br>gen.<br>Zum Lesen der Tabellen mit den<br>Systemmetadaten ist die Berechtigung SELECT<br>für syscat.tables, syscat.views, syscat.columns,<br>syscat.tabconst und sysibm.sysdummy1 erforder-<br>lich. |

<span id="page-65-0"></span>*Tabelle 29. Detaillierte DB2-Datenbankberechtigungen*

<span id="page-66-0"></span>Syntax zum Erstellen einer Datenbank und für die Zuordnung von Berechtigungen zu einem DB2-Benutzer:

create database database\_name; automatic storage yes using codeset UTF-8 territory US pagesize 32768; connect to database\_name; grant dbadm on database to user user name; UPDATE DB CFG FOR database\_name USING LOGFILSIZ 4096 DEFERRED; UPDATE DB CFG FOR database\_name USING LOGSECOND 64 DEFERRED; connect reset;

In Tabelle 30 werden zusätzliche DB2 for z/OS-Datenbankberechtigungen für IBM Business Process Manager-Komponenten beschrieben.

| Komponente                                                                              | Installationsberechtigungen                                                                                                    | Laufzeitberechtigungen                                                                                                    |
|-----------------------------------------------------------------------------------------|----------------------------------------------------------------------------------------------------|----------------------------------------------------------------------------------------------------|
| Common-Datenbank                                                                        | <b>CREATE TABLE, CREATE</b><br>INDEXTYPE, ALTER TABLE, IN-<br>SERT, CREATE SEQUENCE,<br>CREATE USER, ALTER USER,<br><b>CREATE TABLESPACE</b> | SELECT, UPDATE, DELETE, INSERT, CREATE<br>VIEW, CREATE PROCEDURE, USAGE ON<br><b>SEQUENCE</b>                                                                                                    |
| <b>Business Space</b>                                                                   | <b>CREATE TABLE, CREATE</b><br>INDEXTYPE, ALTER TABLE, IN-<br>SERT, CREATE SEQUENCE,<br>CREATE USER, ALTER USER,<br><b>CREATE TABLESPACE</b> | SELECT, UPDATE, DELETE, INSERT, CREATE<br>VIEW, CREATE PROCEDURE, USAGE ON<br><b>SEOUENCE</b>                                                                                                    |
| <b>Business Process</b><br>Choreographer                                                | CREATE TABLE, ALTER TABLE,<br><b>CREATE VIEW, CREATE</b><br>TABLESPACE, CREATE USER,<br><b>CREATE PROCEDURE</b>                              | SELECT, UPDATE, DELETE, INSERT                                                                                                    |
| <b>Business Process</b><br>Choreographer Explorer-<br>Funktion zur<br>Berichterstellung | <b>CREATE TABLE, CREATE</b><br>INDEXTYPE, ALTER TABLE, IN-<br>SERT, CREATE TABLESPACE,<br><b>CREATE FUNCTION</b>                             | Berechtigungen SELECT, UPDATE, DELETE, IN-<br>SERT und EXECUTE ON FUNCTION für die<br>Funktionen, die im Script<br>createFunctionsSql Observer.sql aufgelistet<br>werden                                                                                                    |
| Messaging-<br>Steuerkomponenten                                                         | <b>CREATE TABLE, CREATE</b><br><b>INDEXTYPE</b>                                                                                              | SELECT, UPDATE, DELETE, INSERT, DROP<br><b>ANY TABLE</b><br>Anmerkung: Messaging-Steuerkomponenten ver-<br>wenden die Anweisung TRUNCATE TABLE SQL,<br>die möglicherweise die Berechtigung DROP ANY<br>TABLE erforderlich macht. Weitere Informationen<br>finden Sie unter Datenbankberechtigungen. |

*Tabelle 30. Detaillierte DB2 for z/OS-Datenbankberechtigungen*

| Komponente                                      | Installationsberechtigungen                                                                                                    | Laufzeitberechtigungen                                                                                                    |
|-------------------------------------------------|----------------------------------------------------------------------------------------------------|----------------------------------------------------------------------------------------------------|
| Process Server<br>Performance Data<br>Warehouse | Erforderlich zum Erstellen der Da-<br>tenbank:<br><b>CREATESG</b><br>$\bullet$<br><b>CREATEDBA</b><br>٠<br><b>CREATEDBC</b><br>٠<br>Erforderlich zum Füllen der Daten-<br>bank mit Schemata und gespeicher-<br>ten Prozeduren:<br><b>CREATETS</b><br>$\bullet$<br><b>CREATETAB</b><br>٠<br><b>CREATEIN</b><br>٠<br><b>DROPIN</b><br>٠<br>Weitere erforderliche Berechtigun-<br>gen für die erstellten Tabellen:<br><b>ALTER</b><br>$\bullet$<br><b>DELETE</b><br>$\bullet$<br><b>INDEX</b><br>$\bullet$<br><b>INSERT</b><br>$\bullet$<br><b>REFERENCES</b><br>٠<br><b>SELECT</b><br>$\bullet$<br><b>UPDATE</b> | Erforderliche Berechtigungen für die Tabellen in<br>den Process Server- und Performance Data<br>Warehouse-Datenbanken:<br>$\cdot$ DELETE<br><b>INSERT</b><br>· SELECT<br>• UPDATE<br>Der Laufzeitbenutzer muss über Berechtigungen<br>des Typs EXECUTE ON PROCEDURE für die<br>sechs gespeicherten Prozeduren im Script<br>createProcedure ProcessServer.sql verfügen.<br>Der Laufzeitbenutzer muss auch über alle oben<br>aufgelisteten Berechtigungen für die Performance<br>Tracking Server-Datenbank verfügen. Außerdem<br>muss der Benutzer neue Tabellen in der Daten-<br>bank für die Leistungsprotokollierung (Perfor-<br>mance Tracking-Datenbank) erstellen können und<br>somit über die Berechtigungen CREATETAB und<br>CREATETAB verfügen.<br>Zum Lesen der Tabellen mit den<br>Systemmetadaten ist die Berechtigung SELECT<br>für sysibm.systables, sysibm.sysviews,<br>sysibm.syscolumns, sysibm.syschecks,<br>sysibm.sysrels, sysibm.systabconst,<br>sysibm.systablespace und sysibm.sysdummy1<br>erforderlich. |

<span id="page-67-0"></span>*Tabelle 30. Detaillierte DB2 for z/OS-Datenbankberechtigungen (Forts.)*

In Tabelle 31 werden zusätzliche Oracle-Datenbankberechtigungen für IBM Business Process Manager-Komponenten beschrieben.

**Wichtig:** Wenn Sie alle der nachfolgenden Komponenten für eine einzige Oracle-Datenbank konfigurieren, können Sie eine übergeordnete Gruppe aller Berechtigungen erstellen, die für die einzelnen Komponenten angegeben werden. Wenn Sie die vier Komponenten für mehrere Datenbanken konfigurieren, können Sie für jede Datenbank eigene Berechtigungen definieren.

*Tabelle 31. Detaillierte Oracle-Datenbankberechtigungen*

| Komponente                               | Installationsberechtigungen                                                                                           | Laufzeitberechtigungen                                                  |
|------------------------------------------|----------------------------------------------------------------------------------------------------|-------------------------------------------------------------------------|
| Common-Datenbank                         | CREATE TABLE, ALTER TABLE,<br><b>INSERT, CREATE SEQUENCE,</b><br>CREATE USER, ALTER USER,<br><b>CREATE TABLESPACE</b> | SELECT, UPDATE, DELETE, INSERT, CREATE<br><b>VIEW, CREATE PROCEDURE</b> |
| <b>Business Space</b>                    | CREATE TABLE, ALTER TABLE,<br><b>INSERT, CREATE SEQUENCE,</b><br>CREATE USER, ALTER USER,<br><b>CREATE TABLESPACE</b> | SELECT, UPDATE, DELETE, INSERT, CREATE<br>VIEW, CREATE PROCEDURE        |
| <b>Business Process</b><br>Choreographer | CREATE TABLE, ALTER TABLE,<br>CREATE VIEW, CREATE<br>TABLESPACE, CREATE USER,<br><b>CREATE PROCEDURE</b>              | SELECT, UPDATE, DELETE, INSERT                                          |

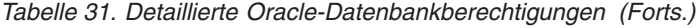

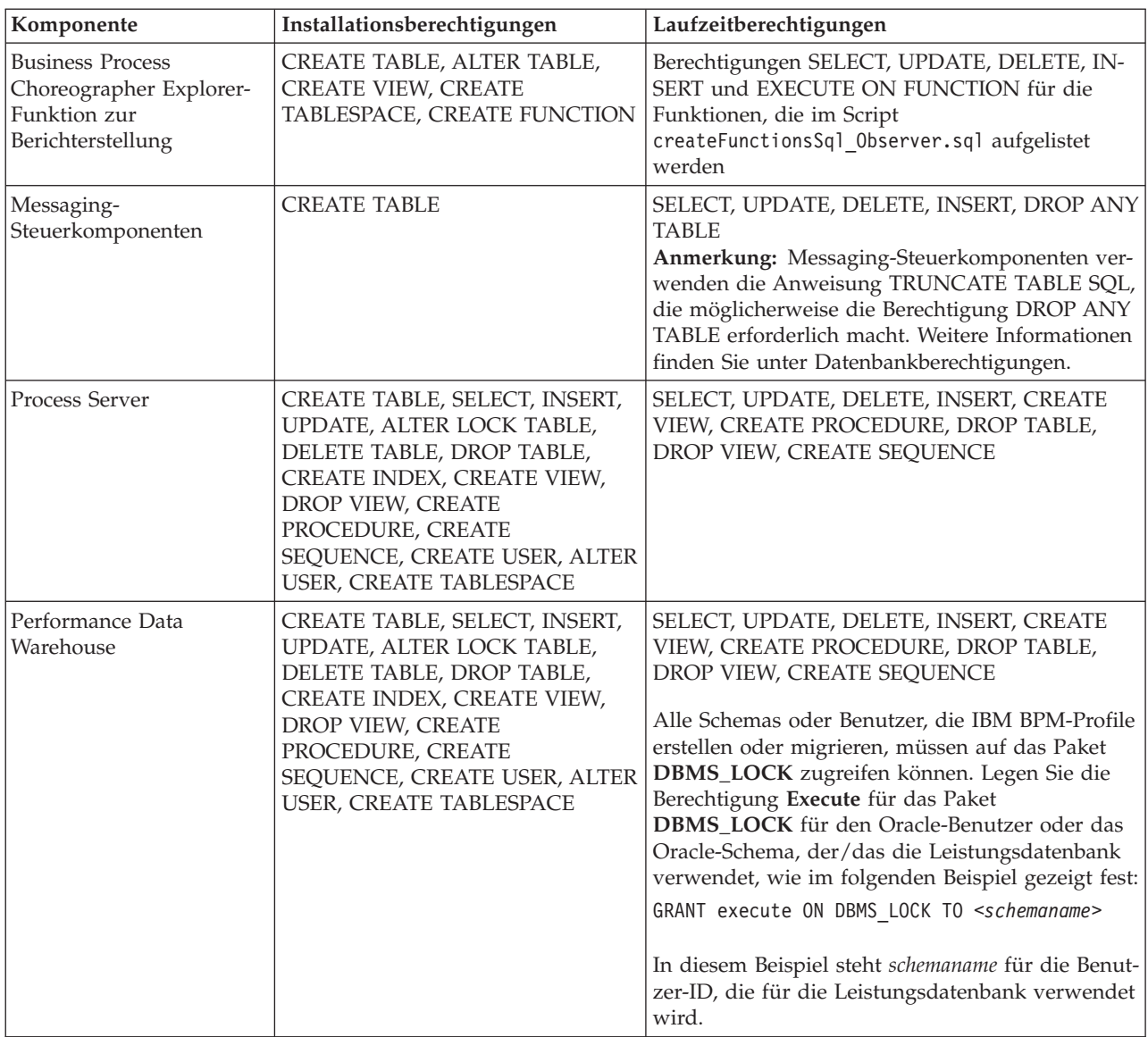

Syntax für die Zuordnung von Berechtigungen für einen Oracle-Benutzer:

CREATE USER user name; IDENTIFIED BY user password; grant connect, resource, unlimited tablespace to user\_name; grant create view to user name; grant javauserpriv to user\_name; grant execute on dbms\_lock to user\_name;

In [Tabelle 32 auf Seite 64](#page-69-0) werden weitere Berechtigungen für SQL Server-Datenbanken für IBM Business Process Manager-Komponenten beschrieben.

Der IBM Business Process Manager-Datenbankbenutzer sollte den folgenden drei Aufgabenbereichen (Rollen) zugeordnet sein:

**Anmerkung:** Die Datenbank muss durch den Datenbankadministrator erstellt werden, der anschließend dem Datenbankbenutzer diese Aufgabenbereiche für IBM Business Process Manager zuordnen kann.

- db\_ddladmin
- db\_datawriter

<span id="page-69-0"></span>• db\_datareader

Informationen zu den Berechtigungen, die durch diese Aufgabenbereiche bereitgestellt werden, finden Sie in der speziellen Dokumentation für Microsoft.

In der folgenden Tabelle sind die Berechtigungen beschrieben, die von jeder Komponente für Installations- und Laufzeitaktivitäten benötigt werden.

| Komponente                               | Installationsberechtigungen                                                                                                    | Laufzeitberechtigungen                                                                                                    |
|------------------------------------------|----------------------------------------------------------------------------------------------------|----------------------------------------------------------------------------------------------------|
| Common-Datenbank                         | CREATE TABLE, ALTER TABLE, IN-<br>SERT, CREATE USER, ALTER USER                                                                                                    | SELECT, UPDATE, DELETE, INSERT, CREATE<br>VIEW, CREATE PROCEDURE                                                                                                    |
| <b>Business Space</b>                    | <b>CREATE TABLE, ALTER TABLE, IN-</b><br>SERT, CREATE USER, ALTER USER                                                                                                  | SELECT, UPDATE, DELETE, INSERT, CREATE<br>VIEW, CREATE PROCEDURE                                                                                                    |
| <b>Business Process</b><br>Choreographer | CREATE TABLE, ALTER TABLE,<br>CREATE VIEW, CREATE USER,<br><b>CREATE PROCEDURE</b>                                                                                      | SELECT, UPDATE, DELETE, INSERT                                                                                                    |
| Messaging-<br>Steuerkomponenten          | <b>CREATE TABLE</b>                                                                                                    | SELECT, UPDATE, DELETE, INSERT, DROP ANY<br><b>TABLE</b><br>Anmerkung: Messaging-Steuerkomponenten ver-<br>wenden die Anweisung TRUNCATE TABLE SQL,<br>die möglicherweise die Berechtigung DROP ANY<br>TABLE erforderlich macht. Weitere Informationen<br>finden Sie unter Datenbankberechtigungen. |
| Process Server                           | CREATE TABLE, SELECT, INSERT,<br>UPDATE, DELETE TABLE, DROP<br>TABLE, CREATE INDEX, CREATE<br>VIEW, DROP VIEW, CREATE<br>PROCEDURE, CREATE USER, AL-<br><b>TER USER</b> | SELECT, UPDATE, DELETE, INSERT, CREATE<br>VIEW, CREATE PROCEDURE, DROP TABLE,<br><b>DROP VIEW</b>                                                                                                    |
| Performance Data<br>Warehouse            | CREATE TABLE, SELECT, INSERT,<br>UPDATE, DELETE TABLE, DROP<br>TABLE, CREATE INDEX, CREATE<br>VIEW, DROP VIEW, CREATE<br>PROCEDURE, CREATE USER, AL-<br><b>TER USER</b> | SELECT, UPDATE, DELETE, INSERT, CREATE<br>VIEW, CREATE PROCEDURE, DROP TABLE,<br><b>DROP VIEW</b>                                                                                                    |

*Tabelle 32. Detaillierte SQL Server-Datenbankberechtigungen*

Die Business Process Choreographer Explorer-Funktion zur Berichterstellung wird von SQL Server nicht unterstützt.

Syntax für die Zuordnung von Berechtigungen für einen SQL-Benutzer:

```
USE database_name
GO
CREATE USER user_name FOR LOGIN user_name WITH DEFAULT_SCHEMA=user_name
GO
CREATE SCHEMA user name AUTHORIZATION user name
GO
EXEC sp_addrolemember 'db_ddladmin', 'user_name';
EXEC sp_addrolemember 'db_datareader', 'user_name';
EXEC sp_addrolemember 'db_datawriter', 'user_name';</p>
```
Weitere Informationen finden Sie auf der Seite WebSphere Application Server in der zugehörigen Referenz.

#### **Zugehörige Verweise**:

[Datenbankberechtigungen in WebSphere Application Server](http://publib.boulder.ibm.com/infocenter/wasinfo/v7r0/topic/com.ibm.websphere.nd.doc/info/ae/ae/rjm0650_.html)

### **Berechtigungen für Benutzer-IDs oder mehrere Schemanamen**

Während der Installation von IBM Business Process Manager können Sie Berechtigungen für den Standardschemanamen und die Benutzer-ID bei der Installation der Datenbank verwenden. Möglicherweise erfordert die Entwurfsstruktur Ihrer Datenbank jedoch die Verwendung von getrennten Berechtigungen für Benutzer-IDs oder Schemanamen.

Prüfen Sie die bereitgestellten Szenarios, um zu ermitteln, wann und wie Sie unterschiedliche Schemanamen und Benutzer-ID-Berechtigungen konfigurieren, wenn IBM Business Process Manager installiert wird.

#### **Szenario für Berechtigungen für eine einzelne Benutzer-ID oder einen Schemanamen**

Wenn Sie eine Standardinstallation für Ihre Datenbank ausgewählt haben, ist für IBM Business Process Manager mindestens eine Benutzer-ID oder ein Schemaname mit der Berechtigung zum Erstellen von Tabellen und Auswählen, Einfügen, Aktualisieren und Löschen von Zeilen in diesen Tabellen erforderlich. Sie können für die Erstellung der Datenbanken das Profile Management Tool oder das Installationsprogramm verwenden.

Die folgende Tabelle enthält die Standarddatenbankkonfigurationseigenschaften bei Verwendung von DB2 als Datenbank. Andere Datenbanken haben unterschiedliche Standardkonfigurationseigenschaften für die Datenbankkonfiguration.

| Datenbanktabellen        | Standarddatenbankname bei DB2 | Benutzer-ID oder Schemaname                                                                   |
|--------------------------|-------------------------------|-----------------------------------------------------------------------------------------------|
| Common-Datenbanktabellen | <b>CMNDB</b>                  | IBM Business Process Manager stellt<br>eine Benutzer-ID während der Instal-<br>lation bereit. |
| Messaging-Tabellen       | <b>MEDB</b>                   | IBM Business Process Manager stellt<br>einen Schemanamen während der<br>Installation bereit.  |

*Tabelle 33. Szenario: Einzelne Benutzer-ID oder einzelnes Schema*

Wenn die Entwurfsstruktur Ihrer Datenbank andere Eigenschaften aufweist, sind unter Umständen Berechtigungen für mehrere Benutzer-IDs und Schemanamen erforderlich. Die folgenden Szenarios zeigen, wie die Konfiguration angewendet wird, um die gewünschte Entwurfsstruktur zu erhalten. Selbst wenn Ihre Entwurfsstruktur nicht in den bereitgestellten Szenarios enthalten ist, können Sie einige der vorgeschlagenen Ideen übernehmen und anpassen, um Ihre eigene Entwurfsstruktur zu implementieren.

#### **Szenario 1 für Berechtigungen für mehrere Benutzer-IDs oder Schemanamen**

In diesem Szenario verwenden Sie einen Schemanamen, der mit den Benutzer-ID-Berechtigungen identisch ist. Sie verwenden jedoch nicht den Standardschemanamen und auch nicht die Standard-Benutzer-ID-Berechtigungen. Diese Einzelbenutzer-ID kann auf die gesamte Datenbank zugreifen und alle erforderlichen Tabellen erstellen. Die folgenden Beispiele zeigen Berechtigungen für Szenario 1:

- Schemaname: dog
- Schemaname für SCA.SYSTEM-Messaging-Steuerkomponente: dogSYS
- Schemaname für SCA.APP-Messaging-Steuerkomponente: dogAPP
- Schemaname für Ereignis-Messaging-Steuerkomponente: dogEvent
- Benutzer-ID zum Löschen von Schemas: dog
- v Benutzer-ID zum Auswählen, Einfügen, Aktualisieren und Löschen von Schemas: dog

In der folgenden Tabelle sind Informationen dazu enthalten, wie die Einrichtung der Schemanamen- und der Benutzer-ID-Berechtigungen erfolgt, wenn DB2 als Datenbank verwendet wird. Wenn Sie eine andere Datenbank auswählen, prüfen Sie in der Dokumentation des entsprechenden Anbieters, wie Sie die Berechtigungen für Benutzer-IDs und Schemanamen festlegen.

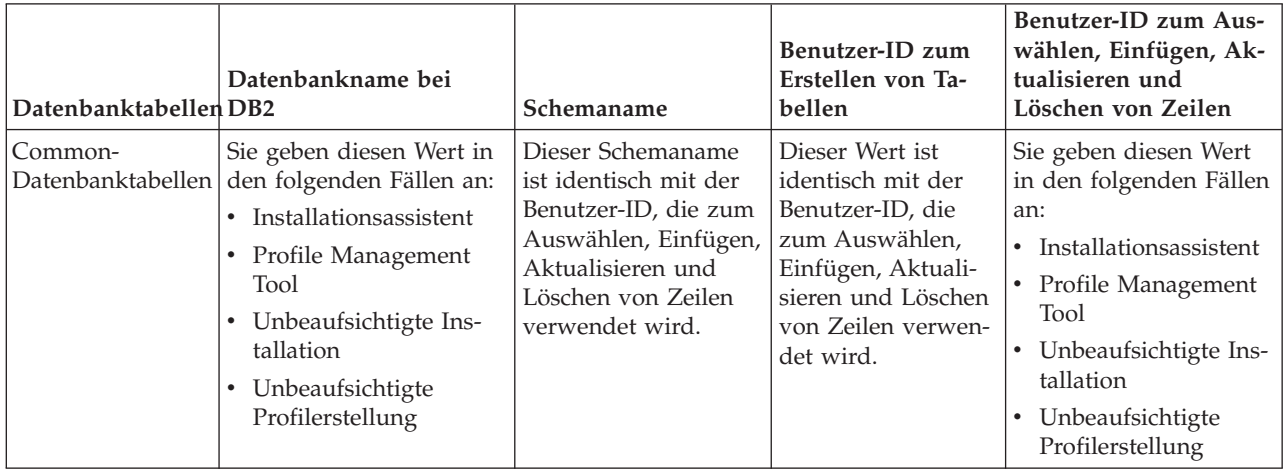

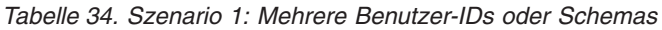

#### **Szenario 2 für Berechtigungen für mehrere Benutzer-IDs oder Schemanamen**

Bei diesem Szenario verwenden Sie einen Schemanamen, der mit der Benutzer-ID identisch ist, die zum Auswählen, Einfügen, Aktualisieren und Löschen von Schemas verwendet wird. Zum Erstellen von Schemas verwenden Sie jedoch eine andere Benutzer-ID. Die folgenden Beispiele zeigen Berechtigungen für Szenario 2:

- v Schemaname: snow
- Schemaname für SCA.SYSTEM-Messaging-Steuerkomponente: snowSYS
- Schemaname für SCA.APP-Messaging-Steuerkomponente: snowAPP
- Schemaname für Ereignis-Messaging-Steuerkomponente: snowEvent
- v Benutzer-ID zum Erstellen von Schemas: rock
- v Benutzer-ID zum Auswählen von, Einfügen in, Aktualisieren von und Löschen von Schemas: snow

In der folgenden Tabelle sind Informationen dazu enthalten, wie die Einrichtung der Schemanamen- und der Benutzer-ID-Berechtigungen erfolgt, wenn DB2 als Datenbank verwendet wird. Wenn Sie eine andere Datenbank auswählen, prüfen Sie in der Dokumentation des entsprechenden Anbieters, wie Sie die Berechtigungen für Benutzer-IDs und Schemanamen festlegen.
| Datenbanktabellen            | Datenbankname bei<br>D <sub>B2</sub>                                                                                                    | Schemaname                                                                                                    | Benutzer-ID zum<br>Erstellen von Tabel-<br>len                                                                                                    | Benutzer-ID zum<br>Auswählen, Einfü-<br>gen, Aktualisieren<br>und Löschen von Zei-<br>len                                                                                                    |
|------------------------------|----------------------------------------------------------------------------------------------------|----------------------------------------------------------------------------------------------------|----------------------------------------------------------------------------------------------------|----------------------------------------------------------------------------------------------------|
| Common-<br>Datenbanktabellen | Sie geben diesen Wert<br>zweimal an:<br>$1.$ In<br>Tabellenerstellungsscriptsendung des<br>2. Während der Konfi-<br>guration von IBM<br>Business Process Ma-<br>nager<br>mit einer der folgen-<br>den Komponenten:<br>Administrationskonsøle<br>Installationsassistent<br>• Profile Manage-<br>ment Tool<br>• Unbeaufsichtigte<br>Installation<br>• Unbeaufsichtigte<br>Profilerstellung<br>Einschränkung: Wenn<br>Sie zuerst das<br>Installationsprogramm<br>ausführen, geben Sie den<br>Wert einmal an, denn<br>die generierten Scripts<br>enthalten bereits die kor-<br>rekten Werte für den<br>Schemanamen und die<br>Benutzer-ID. | Änderungen an<br>müssen unter Ver-<br>Schemanamens aus-<br>geführt werden, der<br>das Lesen und<br>Schreiben von Zei-<br>len ermöglicht. | Änderungen am<br>Tabellenerstellungsscriptsbellenerstellungsscripter-ID während der<br>müssen unter Ver-<br>wendung der Benut-<br>zer-ID ausgeführt<br>werden, die die<br>Tabellenerstellung<br>ermöglicht. | Sie geben die Benut-<br>Profilerstellung mit<br>einer der folgenden<br>Optionen an:<br>Installationsassistent<br>Profile Management<br>$\bullet$<br>Tool<br>Unbeaufsichtigte<br>Installation<br>• Unbeaufsichtigte<br>Profilerstellung |

*Tabelle 35. Szenario 2: Mehrere Benutzer-IDs oder Schemas*

## **Szenario 3 für Berechtigungen für mehrere Benutzer-IDs oder Schemanamen**

Bei diesem Szenario verwenden Sie dieselbe Benutzer-ID zum Erstellen aller Schemas. Für jedes Schema wird jedoch eine andere Benutzer-ID zum Auswählen, Einfügen, Aktualisieren und Löschen von Zeilen verwendet. In der folgenden Liste sind Beispiele für Berechtigungen für Szenario 3 aufgeführt:

- Schemaname: waterCom
- v Schemaname für Common-Tabellen: waterCom
- Schemaname für SCA.SYSTEM-Messaging-Steuerkomponente: waterSYSME
- v Schemaname für SCA.APP-Messaging-Steuerkomponente: waterAPPME
- Schemaname für Ereignis-Messaging-Steuerkomponente: waterEventME
- v Schemaname für ESBMessaging-Tabellen: waterESB
- v Benutzer-ID zum Erstellen von Schemas: milk
- v Benutzer-ID zum Auswählen, Einfügen, Aktualisieren und Löschen von Schemas:

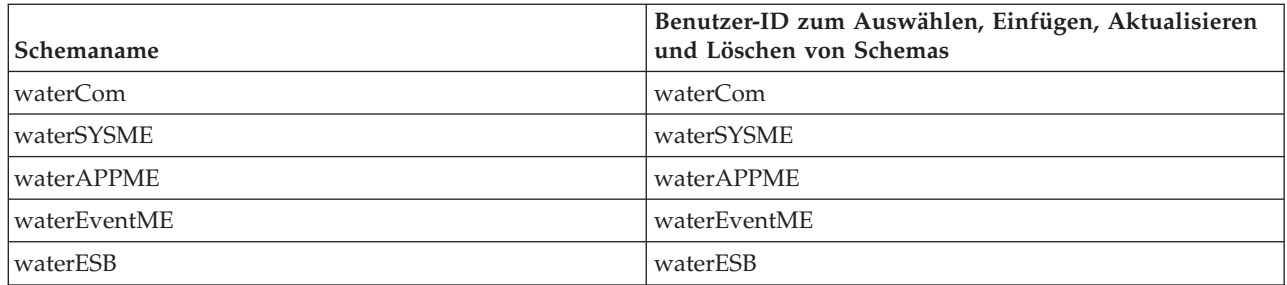

In der folgenden Tabelle sind Informationen dazu enthalten, wie die Einrichtung der Schemanamen- und Benutzer-ID-Berechtigungen erfolgt, wenn DB2 als Datenbank verwendet wird. Wenn Sie eine andere Datenbank auswählen, prüfen Sie in der Dokumentation des entsprechenden Anbieters, wie Sie die Berechtigungen für Benutzer-IDs und Schemanamen festlegen.

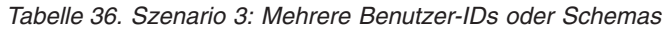

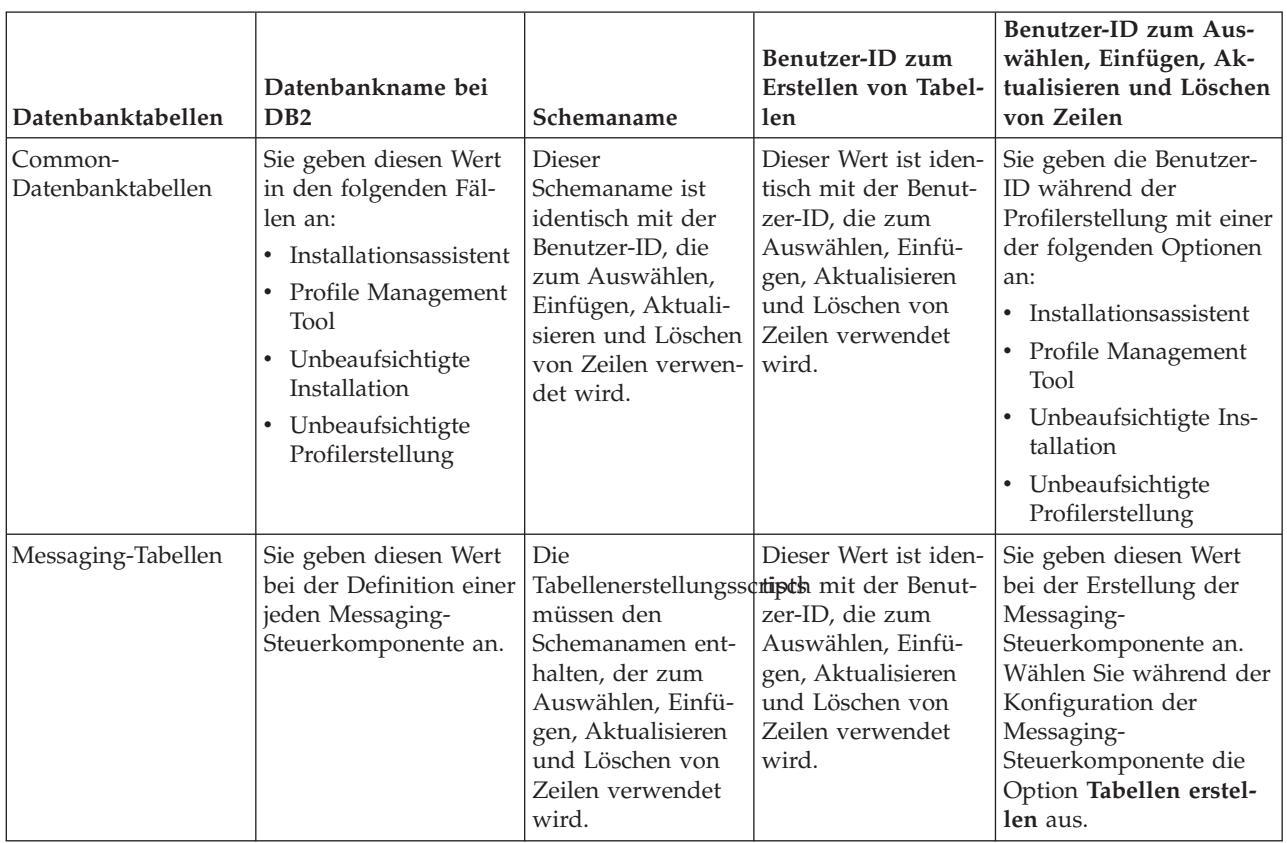

# **Einsatz der komponentenspezifischen Datenbankkonfigurationen planen**

IBM Business Process Manager umfasst Komponenten, für die Datenbanktabellen und spezifische Namen der Datenbanken, in denen die Tabellen gespeichert sind, erforderlich sind.

Machen Sie sich anhand der Informationen in diesem Abschnitt mit den IBM Business Process Manager-Komponenten vertraut, die vom Datenbankadministrator zu steuern, zu konfigurieren und zu verwalten sind.

Um Ihre Datenbankkonfiguration planen zu können, müssen Sie wissen, welche Komponenten Sie verwenden werden. In [Tabelle 37 auf Seite 69](#page-74-0) finden Sie eine Liste der IBM Business Process Manager-Kom<span id="page-74-0"></span>ponenten, für die eine Datenbanktabelle erforderlich ist. Außerdem enthält die Tabelle die Standardnamen der Datenbanken, in denen die Tabellen für diese Komponenten gespeichert werden.

**Wichtig:** Sie können diese Namen bei Bedarf ändern, Sie müssen die Namen aber in den späteren Konfigurationsschritten konsistent verwenden.

| Serverkomponente           | Datenbank (Standardname)     | Anmerkungen                                                                                                    |
|----------------------------|------------------------------|----------------------------------------------------------------------------------------------------|
| Process Server             | <b>BPMDB</b>                 | Die Process Server-Tabellen dienen<br>dazu, die Daten für das<br>Prozessanwendungsrepository aufzu-<br>nehmen, zu speichern und zu proto-<br>kollieren.                                                                                                    |
| Performance Data Warehouse | <b>PDWDB</b>                 |                                                                                                    |
| Application Scheduler      | CMNDB (die Common-Datenbank) | Sie müssen die Common-Datenbank<br>erstellen, bevor Sie IBM Business<br>Process Manager starten. Die Tabellen<br>der Datenbank CMNDB müssen ent-<br>weder während des Startens von<br>Deployment Manager bzw. des eigen-<br>ständigen Servers oder vor dem Star-<br>ten von Deployment Manager bzw.<br>des eigenständigen Servers konfigu-<br>riert werden.                                                                                                    |
| <b>Business Space</b>      | CMNDB (die Common-Datenbank) | Bei eigenständigen Profilen müssen<br>Sie die Common-Datenbank erstellen,<br>bevor Sie IBM Business Process Ma-<br>nager starten. Bei anderen Profilen<br>müssen Sie Business Space mit der<br>Administrationskonsole konfigurie-<br>ren. Das Konfigurieren einer Business<br>Space-Datenbank ist zwingend erfor-<br>derlich für die Verwendung des Pro-<br>dukts Business Space powered by<br>WebSphere, das<br>Anwendungsbenutzern eine gemein-<br>same Schnittstelle zum Erstellen, Ver-<br>walten und Integrieren von<br>Webschnittstellen für zahlreiche IBM-<br>Produkte zur Verfügung stellt. |

*Tabelle 37. Für einzelne Komponenten erforderliche Datenbanken*

| Serverkomponente                  | Datenbank (Standardname)                   | Anmerkungen                                                                                                    |
|-----------------------------------|--------------------------------------------|----------------------------------------------------------------------------------------------------|
| Common Event Infrastructure (CEI) | EVENT (zum Speichern von Ereignis-<br>sen) | Die CEI-Datenbankkonfiguration<br>wird weder vom Profile Manage-<br>ment Tool noch vom<br>Befehlszeilendienstprogramm<br>manageprofile unterstützt.<br>Für Produktionsumgebungen sollten                                                                                                    |
|                                   |                                            | Sie diese Datenbank nicht erstellen,<br>weil sich dies möglicherweise negativ<br>auf die Systemleistung bei der<br>Ereignisspeicherung auswirkt.                                                                                                    |
|                                   |                                            | Der Common Base Event-Browser<br>setzt die CEI-Datenbank voraus.<br>Wenn Sie den Common Base Event-<br>Browser verwenden möchten, um<br>Protokollierungs-, Tracing-, Manage-<br>ment- und Business-Ereignisse in Ih-<br>ren Business-Enterprise-<br>Anwendungen abzurufen und<br>anzuzeigen, müssen Sie die CEI-Da-<br>tenbank manuell erstellen.           |
| Enterprise Service Bus            | CMNDB (die Common-Datenbank)               | Diese Tabellen müssen entweder<br>während des Startens von<br>Deployment Manager bzw. des eigen-<br>ständigen Servers oder vor dem Star-<br>ten von Deployment Manager bzw.<br>des eigenständigen Servers konfigu-<br>riert werden.                                                                                                    |
| Mediation                         | CMNDB (die Common-Datenbank)               | Sie müssen die Common-Datenbank<br>erstellen, bevor Sie IBM Business<br>Process Manager starten. Die Tabellen<br>der Datenbank CMNDB müssen ent-<br>weder während des Startens von<br>Deployment Manager bzw. des eigen-<br>ständigen Servers oder vor dem Star-<br>ten von Deployment Manager bzw.<br>des eigenständigen Servers konfigu-<br>riert werden. |
| Fehlerbehebung                    | CMNDB (die Common-Datenbank)               | Sie müssen die Common-Datenbank<br>erstellen, bevor Sie IBM Business<br>Process Manager starten. Die Tabellen<br>der Datenbank CMNDB müssen ent-<br>weder während des Startens von<br>Deployment Manager bzw. des eigen-<br>ständigen Servers oder vor dem Star-<br>ten von Deployment Manager bzw.<br>des eigenständigen Servers konfigu-<br>riert werden. |

*Tabelle 37. Für einzelne Komponenten erforderliche Datenbanken (Forts.)*

| Serverkomponente               | Datenbank (Standardname)                              | Anmerkungen                                                                                                    |
|--------------------------------|-------------------------------------------------------|----------------------------------------------------------------------------------------------------|
| Beziehungen                    | CMNDB (die Common-Datenbank)                          | Sie müssen die Common-Datenbank<br>erstellen, bevor Sie IBM Business<br>Process Manager starten. Die Tabellen<br>der Datenbank CMNDB müssen<br>während des Startens von<br>Deployment Manager bzw. des eigen-<br>ständigen Servers oder vor dem Star-<br>ten von Deployment Manager bzw.<br>des eigenständigen Servers konfigu-<br>riert werden.                                                                                    |
| Selektoren und Business-Regeln | CMNDB (die Common-Datenbank)/<br>Repository-Datenbank | Sie müssen die Common-Datenbank<br>erstellen, bevor Sie IBM Business<br>Process Manager starten. Die Tabellen<br>der Datenbank CMNDB müssen<br>während des Startens von<br>Deployment Manager bzw. des eigen-<br>ständigen Servers oder vor dem Star-<br>ten von Deployment Manager bzw.<br>des eigenständigen Servers konfigu-<br>riert werden.                                                                                    |
| <b>SIBus</b>                   | Diese Datenbank wird vom Benutzer<br>erstellt.        | Diese Tabellen müssen entweder<br>während des Startens der Messaging-<br>Steuerkomponente oder vor dem<br>Starten der Messaging-<br>Steuerkomponente konfiguriert wer-<br>den. In einer eigenständigen<br>Umgebung können Sie während der<br>Profilerstellung einen Dateispeicher<br>mit SIBus verwenden. Die Verwen-<br>dung eines Dateispeichers mit SIBus<br>in einer Network Deployment-Umge-<br>bung ist jedoch nicht möglich. |

*Tabelle 37. Für einzelne Komponenten erforderliche Datenbanken (Forts.)*

# **Tabellen- und Schemaerstellung**

In Abhängigkeit von Ihrem Datenbankprovider brauchen Sie verschiedene Datenbanktabellen und -schemata für Ihre Datenbank in IBM Business Process Manager.

Wenn Sie in der Administrationskonsole **Ressourcen** > **JDBC** > **Business Integration - Datenquellen** auswählen und auf eine Datenquelle klicken, können Sie das Kontrollkästchen **Tabellen erstellen** aktivieren, um die Tabellen aus der Datenquelle zu erstellen. Wenn Datenbanktabellen nur von einem Datenbankadministrator erstellt werden können, wählen Sie das Kontrollkästchen ab, suchen Sie die Scripts im Nachrichtenfeld und übergeben Sie diese zur Ausführung an Ihren Datenbankadministrator. Wenn Sie **Tabellen erstellen** markieren, sind verschiedene Implementierungsumgebungsfunktionen jedes Datenbankproviders verfügbar, wie in den folgenden Tabellen gezeigt. Das "X" gibt an, dass die Tabelle oder das Schema erstellt wird.

**Tipp:** Die Common-Datenbank wird während der Profilerstellung konfiguriert.

*Tabelle 38. Tabellenerstellung basierend auf Datenbankprovidern*

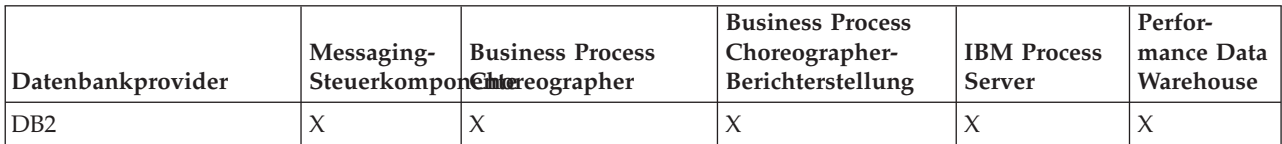

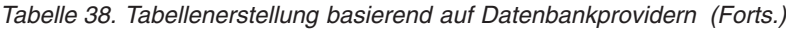

| Datenbankprovider | Messaging- | <b>Business Process</b><br>Steuerkomponenhereographer | <b>Business Process</b><br>Choreographer-<br>Berichterstellung | <b>IBM Process</b><br><b>Server</b> | Perfor-<br>mance Data<br>Warehouse |
|-------------------|------------|-------------------------------------------------------|----------------------------------------------------------------|-------------------------------------|------------------------------------|
| Oracle            |            |                                                       |                                                                |                                     |                                    |
| Microsoft SOL     |            |                                                       |                                                                |                                     |                                    |

*Tabelle 39. Schemaerstellung basierend auf Datenbankprovidern*

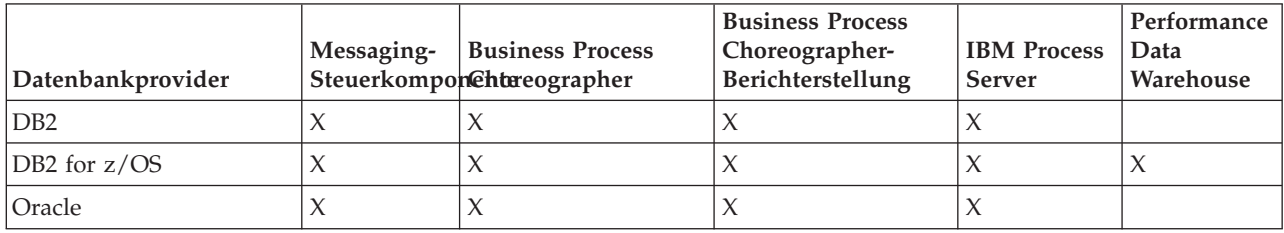

Die Common Event Infrastructure-Datenbank kann nur manuell konfiguriert werden. Weitere Informationen finden Sie unter *Common Event Infrastructure-Datenbank konfigurieren*.

# **Konfiguration der Common-Datenbank planen**

Die Konfigurationen für die Common-Datenbank enthalten Informationen zu den unterstützten Datenbanktypen, zu Scriptnamen und -positionen,zu Konfigurationsaktionen zur Profilerstellung, zu Installationsparametern, zu Typen von erstellten Tabellen und zu Berechtigungen für Benutzer-IDs.

Die IBM Business Process Manager-Common-Datenbank wird von folgenden Produktkomponenten verwendet:

- Fehlerbehebung
- Relationship Service
- v Primitives Mediationselement für Enterprise Service Bus-Protokollfunktion

Sie können die Common-Datenbank vor, bei oder nach der Erstellung eines IBM Business Process Manager-Profils erstellen.

- v Vorbereitungen für die Konfiguration von IBM Business Process Manager:
	- Bearbeiten Sie die im Lieferumfang von IBM Business Process Manager enthaltenen Standardscripts und führen Sie diese aus. Sie können mit den Standardscripts nur die Tabellen für die Common-Datenbank und für Business Process Choreographer erstellen.
	- Verwenden Sie die Entwurfsdatei, die mithilfe des Datenbankentwurfstools erstellt wurde. Weitere Informationen finden Sie unter Datenbankentwurfsdateien mit dem Datenbankentwurfstool erstellen.
- Vorgehensweise nach der Konfiguration von IBM Business Process Manager:
	- Verwenden Sie das Profile Management Tool, um IBM Business Process Manager während der Erstellung des Profils für die Tabellen in der Datenbank zu konfigurieren. Sie können die Datenbanktabellen während der Profilerstellung erstellen und konfigurieren oder die Erstellung und Konfiguration verschieben, bis das Profil erstellt wurde. Generieren Sie mit dem Profile Management Tool die Datenbankscripts, die Sie zum Erstellen und Konfigurieren der Datenbanktabellen verwenden können. Diese generierten Scripts sind sofort einsatzbereit. Es ist keine Bearbeitung erforderlich.
	- Verwenden Sie die Entwurfsdatei, die Sie mithilfe des Datenbankentwurfstools erstellt haben. Weitere Informationen finden Sie unter Datenbankentwurfsdateien mit dem Datenbankentwurfstool erstellen.

# <span id="page-78-0"></span>**Unterstützte Datenbanktypen**

Die Common-Datenbank kann folgende Datenbankprodukte verwenden:

*Tabelle 40. Unterstützte Datenbankprodukte*

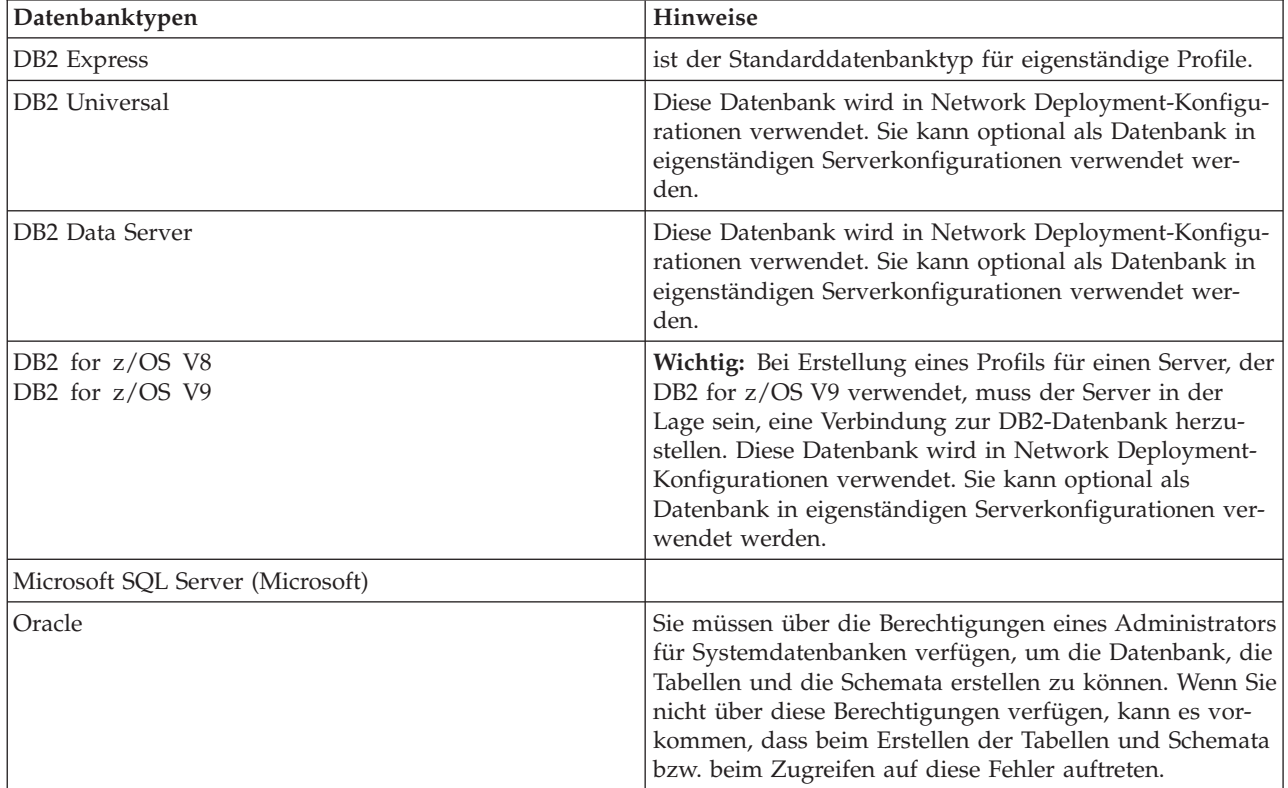

## **Berechtigungen der Benutzer-ID**

Die Benutzerberechtigungsnachweise, die Sie im Profile Management Tool angeben, müssen über die erforderlichen Berechtigungen zum Erstellen von Tabellenbereichen, Tabellen, Schemata, Indizes und gespeicherten Prozeduren verfügen. Für die Option **Neue Datenbank erstellen** muss die Benutzer-ID über die erforderliche Berechtigung zur Erstellung einer Datenbank verfügen. Wenn der Benutzer, der das Script ausführt, über ausreichende Berechtigungen zum Erstellen von Tabellen verfügt, erfordert das Script keine Authentifizierungs-ID innerhalb des Scripts. Weitere Informationen finden Sie unter "Benutzer und Schemata für Datenbanken" sowie unter "Datenbankberechtigungen".

#### **DBMS-Instanzen**

Bei Network Deployment-Umgebungen gibt es pro Zelle eine Gruppe von Common-Datenbanktabellen.

#### **Konfigurationsaktionen während der Profilerstellung**

Zum Installieren der Common-Datenbank können Sie eine der folgenden Optionen verwenden:

- Installationsprogramm
- Profile Management Tool
- Unbeaufsichtigte Installation
- Scripts

Die einzelnen Optionen bieten wiederum weitere Auswahlmöglichkeiten.

#### **Installationsprogramm**

Verwenden Sie das Installationsprogramm, wenn Sie Ihre Profile bei der Installation der Software erstellen möchten. Es ist zwar möglich, Datenbankprodukte im Rahmen der Installation zu installieren, doch ist die Auswahl der Typen an Datenbankprodukten eingeschränkt, die auf diese Weise installiert werden können. Wenn Sie ein unterstütztes Datenbankprodukt verwenden möchten, das nicht in Tabelle 41 aufgeführt ist, müssen Sie einen Deployment Manager mit dem Profile Management Tool erstellen.

| Option                            | Verwendbare Datenbanken                                |
|-----------------------------------|--------------------------------------------------------|
| Standard: Eigenständiges Profil   | DB2 Express                                            |
| Standard: Alle sonstigen Profile  | DB2 Express                                            |
| Angepasst: Eigenständiges Profil  | DB <sub>2</sub> Universal<br>DB2 Data Server<br>Oracle |
| Angepasst: Alle sonstigen Profile | DB <sub>2</sub> Universal<br>DB2 Data Server<br>Oracle |

*Tabelle 41. Optionen des Installationsprogramms*

Eine Standardinstallation verwendet Standardwerte für bestimmte Konfigurationsparameter. Sie können diese Standardwerte nicht ändern. Wenn Sie die angepasste Installation auswählen, können Sie die Standardwerte an Ihre Anforderungen anpassen.

#### **Profile Management Tool**

Verwenden Sie das Profile Management Tool, um nach der Installation der Software Profile zu erstellen. Mit dem Profile Management Tool können Sie Ihre Datenbank wahlweise vor, während oder nach der Profilerstellung erstellen.

Tabelle 42 enthält eine Liste der Datenbanken, die in Standardprofilen und in benutzerdefinierten Profilen unterstützt werden.

| Optionen                         | Verwendbare Datenbanken                                                                                                    |  |
|----------------------------------|----------------------------------------------------------------------------------------------------|--|
| Standard: Eigenständiges Profil  | DB2 Data Server                                                                                                    |  |
|                                  | DB2 Universal                                                                                                    |  |
|                                  | DB2 for $z/OS$<br>$\bullet$                                                                                                    |  |
|                                  | Microsoft SQL Server<br>٠                                                                                                    |  |
|                                  | Oracle<br>$\bullet$                                                                                                    |  |
|                                  | Die DB2 for z/OS-, Oracle- und Microsoft SQL-Daten-<br>banken müssen vorhanden sein, damit sie mit dem Profi-<br>le Management Tool konfiguriert werden können. |  |
| Standard: Alle sonstigen Profile | DB2 Data Server                                                                                                    |  |
|                                  | DB2 Universal<br>٠                                                                                                    |  |
|                                  | • DB2 for $z/OS$                                                                                                    |  |
|                                  | Microsoft SQL Server<br>$\bullet$                                                                                                    |  |
|                                  | Oracle<br>$\bullet$                                                                                                    |  |
|                                  | Die DB2 for z/OS-, Oracle- und Microsoft SQL-Daten-<br>banken müssen vorhanden sein, damit sie mit dem Profi-<br>le Management Tool konfiguriert werden können. |  |

*Tabelle 42. Optionen im Profile Management Tool*

*Tabelle 42. Optionen im Profile Management Tool (Forts.)*

| Optionen                          | Verwendbare Datenbanken                                                                  |
|-----------------------------------|------------------------------------------------------------------------------------------|
| Angepasst: Eigenständiges Profil  | Alle im Abschnitt "Unterstützte Datenbanktypen" auf<br>Seite 73 aufgeführten Datenbanken |
| Angepasst: Alle sonstigen Profile | Alle im Abschnitt "Unterstützte Datenbanktypen" auf<br>Seite 73 aufgeführten Datenbanken |

#### **Unbeaufsichtigte Installationen**

Bei der unbeaufsichtigten Installation des Produkts können Sie die Common-Datenbankkonfiguration angeben, indem Sie die Antwortdateischablone entsprechend bearbeiten.

#### **Scripts**

Wahlweise können Sie die Common-Datenbank vor der Installation von IBM Business Process Manager oder während der Profilerstellung mithilfe von Scripts erstellen.

Wenn Sie sich entscheiden, die Datenbank manuell nach der Profilerstellung zu konfigurieren, müssen Sie zuerst IBM Business Process Manager installieren und im Profile Management Tool angeben, dass Sie die Scripts nicht im Rahmen der Profilerstellung ausführen möchten. Das Profile Management Tool aktualisiert die Standardscripts mit den von Ihnen angegebenen Datenbankparametern und schreibt aktualisierte Scripts in das Verzeichnis *profilstammverzeichnis*/ dbscripts/CommonDB/*dbType*/*dbName*.

**Tipp:** Sie können mit dem Profile Management Tool das Verzeichnis ändern, in das aktualisierte Scripts geschrieben werden.

Die Scripts können unverändert ausgeführt werden; sollten jedoch spezielle Anforderungen bestehen, können Sie diese in die Scripts aufnehmen. Sie können diese Scripts dann der für die Erstellung der Common-Datenbank zuständigen Person zukommen lassen. Wenn Sie versuchen, IBM Business Process Manager vor der Erstellung der Datenbank zu starten, wird eine Fehlernachricht angezeigt.

Wenn Sie die Scripts ausführen, führen Sie auch die folgenden Tasks aus:

v Datenbank erstellen, sofern geeignet (gilt nur für lokale Datenbank), abhängig von der Auswahl in der Anzeige 'Datenbankkonfiguration' im Profile Management Tool.

**Wichtig:** Auch wenn Sie die Erstellung der Datenbank bis zum Abschluss der Profilerstellung ausführen können, müssen Sie gültige Werte in der Anzeige 'Datenbankkonfiguration' im Profile Management Tool angeben. Diese Werte werden zur Erstellung der Datenquelle für IBM Business Process Manager verwendet.

v Datenquelle auf dem JDBC-Provider erstellen.

**Wichtig:** Wenn Sie die Datenbank während der Profilerstellung erstellen und die Datenbankparameter fehlerhaft sind, treten Fehler im Profil auf. Wenn Sie die Datenbankerstellung auf einen späteren Zeitpunkt verschieben, wird das Profil zwar fehlerfrei erstellt, die generierten Datenbankscripts enthalten jedoch Fehler und Sie müssen diese beseitigen, damit Sie die Datenbank erstellen können. Für angepasste (verwaltete) Knoten einer Zelle müssen Sie den gleichen Datenbanktyp auswählen, der auch im Deployment Manager-Profil verwendet wird. Die Datenquelle wird nur auf Zellenebene verwaltet.

**Anmerkung:** Für angepasste (verwaltete) Knoten einer Zelle müssen Sie den gleichen Datenbanktyp auswählen, der auch im Deployment Manager-Profil verwendet wird. Die Datenquelle wird nur auf Zellenebene verwaltet.

# **SQL-Scripts**

Verwenden Sie SQL-Scripts zum Konfigurieren der Datenbank, bevor oder nachdem Sie das Profil erstellen. Da die Tabellen mit einem Deployment Manager-Profil erstellt werden, werden bei der Erstellung des verwalteten Knotens keine SQL-Scripts ausgeführt.

Die SQL-Scripts für die einzelnen Common-Datenbank-Clients befinden sich in den folgenden Verzeichnissen:

- v Verzeichnis *datenträgerstammverzeichnis/dbscripts* Ihres Produktdatenträgers
- v Verzeichnis *installationsstammverzeichnis*/dbscripts/CommonDB/*dbType* nach der Installation von IBM Business Process Manager

Wenn Sie die Erstellung der Datenbank auf einen Zeitpunkt nach der Erstellung des Profils aufschieben, befinden sich die Scripts im Verzeichnis *profilstammverzeichnis*/dbscripts/*komponente*/*dbType*/*dbName*.

Für die SQL-Scripts gilt die folgende Namenskonvention:

- v Für komponentenspezifische Scripts: **createTable\_***komponentenname***.sql**, zum Beispiel **createTable\_Recovery.sql**.
- v Für komponentenunabhängige Scripts: **createTable.sql**.

In der folgenden Tabelle wird die Namenskonvention für Scripts erläutert.

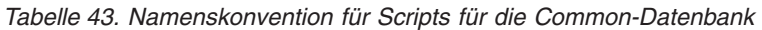

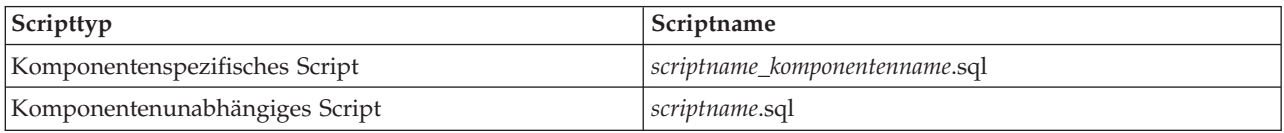

## **JDBC-Provider**

Abhängig vom Datenbanktyp wird ein neuer JDBC-Provider (JDBC = Java Database Connectivity) erstellt. In eigenständigen Profilen wird dieser Provider im Geltungsbereich des Knotens erstellt - in Network Deployment-Umgebungen hingegen im Geltungsbereich der Zelle. Der JDBC-Provider bezieht sich auf die Variable **JDBC\_DRIVER\_PATH** zur Ermittlung der Position lokaler JDBC-Treiber. Die Variable wird auf Zellenebene angegeben und auf jeder Knotenebene wird auf den korrekten lokalen Pfad verwiesen.

Datenquellenname:

v **WPS DataSource**

JNDI-Name der Datenquelle:

v **jdbc/WPSDB**

## **Einschränkungen**

Für die Datenbankbefehle, die während der Profilerstellung zur Verfügung stehen, gelten einige Einschränkungen.

Die Funktion **Neue Datenbank erstellen** ist für die folgenden Datenbanktypen inaktiviert:

- DB2 for  $z/OS$
- Oracle
- Microsoft SOL Server

# **Tabellen**

Die Scripts für die Common-Datenbank erstellen bei der Profilerstellung ausschließlich statische Tabellen. Die folgende Tabelle enthält eine Liste aller Tabellen, die von den einzelnen Komponenten erstellt werden.

| Komponente                                      | Tabellennamen                                     | <b>Scripts</b>                                |
|-------------------------------------------------|---------------------------------------------------|-----------------------------------------------|
| Beziehung                                       | Dynamische Tabelle, wird zur Laufzeit<br>erstellt | createTable_Relationship<br>MetadataTable.sql |
| Common-Datenbank                                | SchemaVersionInfo                                 | createTable_CommonDB.sql                      |
| Mediationselement für ESB-<br>Protokollfunktion | MSGLOG                                            | createTable_ESBLogger<br>Mediation.sql        |

*Tabelle 44. Tabellen, die von IBM Business Process Manager-Komponenten erstellt werden*

Alle SQL-Scripts in der obigen Tabelle werden von commonDBUtility.ant innerhalb der einzelnen Komponentenscripts ausgeführt. Beispiel: **configRecovery** > **commonDBUtility** > **execute createTable\_Recovery.sql**. Wenn die Antwortdatei den Wert **delayConfig=true** enthält, werden die SQL-Dateien zwar erstellt, jedoch nicht ausgeführt. In diesem Fall müssen Sie die SQL nach der Konfiguration manuell ausführen.

In der Mediationskomponente für die Protokollfunktionen von WebSphere Enterprise Bus (Logger Mediation) können Sie jedes primitive Element der Nachrichtenprotokollfunktion so konfigurieren, dass es eine eigene Datenquelle und eine eigene Datenbank verwendet.

# **Exportierte Scripts**

Scripts werden für alle Optionen erstellt, die in der Anzeige des Profile Management Tools zur Konfiguration der Common-Datenbank ausgewählt wurden. Die Scripts enthalten nur die grundlegenden Erstellungsanweisungen für Datenbanken, Tabellen und Indizes. Der Datenbankadministrator muss systemeigene (native) Datenbankbefehle verwenden, um diese Scripts auszuführen. Weitere Informationen finden Sie unter 'Common-Datenbank mit dem Profile Management Tool konfigurieren'.

Die Namen der Scripts lauten configCommonDB.bat für Windows-Betriebssysteme und configCommonDB.sh für UNIX-Betriebssysteme.

Die Datenbankscripts werden in das folgende Verzeichnis exportiert:

*profilstammverzeichnis*/dbscripts/CommonDB/*dbType*/*dbName*

## **Konfiguration der CEI-Datenbank planen**

Die Spezifikationen für die CEI-Datenbank (CEI = Common Event Infrastructure) enthalten eine Auflistung der unterstützten Datenbanktypen, Scriptpositionen, Profilkonfigurationstypen und erforderlichen Berechtigungen der Benutzer-IDs. Sie können die CEI-Datenbank optional zum Speichern von Ereignissen verwenden, die bei der Überwachung von IBM Business Process Manager aufgezeichnet werden.

Die CEI-Datenbank ist eine interne Einheit, mit der Sie nicht unmittelbar interagieren. Sie müssen die unterstützten CEI-Programmierschnittstellen für alle Interaktionen mit der CEI-Datenbank verwenden.

Wenn Sie das Profile Management Tool ausführen, dann wird die CEI-Datenbank nicht automatisch erstellt. Wenn Sie CEI-Ereignisse speichern möchten, müssen Sie die Datenbank manuell für ein eigenständiges Profil und für jede Instanz eines CEI-Servers in einer Network Deployment-Umgebung erstellen.

# **Konfiguration der Datenbank der Messaging-Steuerkomponente planen**

In den Spezifikationen für die Datenbank für Messaging-Steuerkomponente werden die unterstützten Datenbanktypen, die Scripts und Scriptpositionen, die Profilerstellungstypen sowie die erforderlichen Berechtigungen für Benutzer-IDs aufgelistet.

Die Datenbank für Messaging-Steuerkomponenten wird zum Speichern von operativen Daten verwendet. Außerdem werden wichtige Objekte gespeichert, die die Messaging-Steuerkomponente für die Wiederherstellung nach einem Systemausfall benötigt.

Der Standarddatenbankname für die SCA-Messaging-Steuerkomponente ist SCADB. Die anderen Messaging-Steuerkomponenten haben standardmäßig den Namen MEDB. Der Standardschemaname lautet IBMWSSIB.

**Wichtig:** Nicht alle Datenbanktypen bieten Unterstützung für mehrere Schemas. Weitere Informationen finden Sie in der Dokumentation Ihrer Datenbank.

In einer eigenständigen Umgebung können Sie die SCA-Messaging-Steuerkomponente über die Administrationskonsole konfigurieren. Bei musterbasierten Network Deployment-Umgebungen werden die Messaging-Steuerkomponenten während der Erstellung der Implementierungsumgebung konfiguriert. Für eine angepasste Network Deployment-Umgebung müssen Sie die Messaging-Steuerkomponenten manuell konfigurieren.

Sie verfügen über die Steuerung über die Datenbanken der Messaging-Steuerkomponente. So können Sie etwa wählen, ob Sie für jede Messaging-Steuerkomponente eine eigene Datenbank erstellen oder eine Datenbank für alle Messaging-Steuerkomponenten verwenden wollen. Jede Messaging-Steuerkomponente muss entweder eine eigene Datenbank oder ein eigenes Schema besitzen.

## **Unterstützte Datenbanktypen**

Die Datenbank für Messaging-Steuerkomponenten kann die folgenden Datenbankprodukte verwenden:

| Datenbanktypen                       | Hinweise                                                                                                    |
|--------------------------------------|----------------------------------------------------------------------------------------------------|
| DB2 Express                          | ist der Standarddatenbanktyp für eigenständige Profile.                                                                                                    |
| DB <sub>2</sub> Universal            | Diese Datenbank wird in Network Deployment-Konfigu-<br>rationen verwendet. Sie kann optional als Datenbank in<br>eigenständigen Serverkonfigurationen verwendet wer-<br>den.                                                                                                    |
| DB <sub>2</sub> Data Server          | Diese Datenbank wird in Network Deployment-Konfigu-<br>rationen verwendet. Sie kann optional als Datenbank in<br>eigenständigen Serverkonfigurationen verwendet wer-<br>den.                                                                                                    |
| DB2 for $z/OS$ V8<br>DB2 for z/OS V9 | Wichtig: Bei Erstellung eines Profils für einen Server, der<br>DB2 for z/OS V9 verwendet, muss der Server in der<br>Lage sein, eine Verbindung zur DB2-Datenbank herzu-<br>stellen. Diese Datenbank wird in Network Deployment-<br>Konfigurationen verwendet. Sie kann optional als<br>Datenbank in eigenständigen Serverkonfigurationen ver-<br>wendet werden. |
| Microsoft SQL Server (Microsoft)     |                                                                                                    |

*Tabelle 45. Unterstützte Datenbankprodukte*

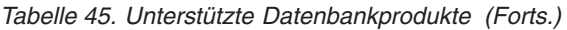

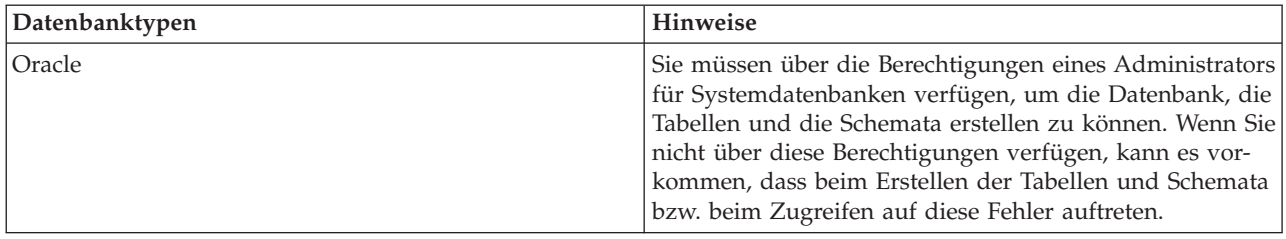

#### **Berechtigungen der Benutzer-ID**

Die Benutzerberechtigungsnachweise, die Sie im Profile Management Tool angeben, müssen über die erforderlichen Berechtigungen zum Erstellen von Tabellenbereichen, Tabellen, Schemata, Indizes und gespeicherten Prozeduren verfügen. Für die Option **Neue Datenbank erstellen** muss die Benutzer-ID über die erforderliche Berechtigung zur Erstellung einer Datenbank verfügen. Wenn der Benutzer, der das Script ausführt, über ausreichende Berechtigungen zum Erstellen von Tabellen verfügt, erfordert das Script keine Authentifizierungs-ID innerhalb des Scripts. Weitere Informationen finden Sie unter "Benutzer und Schemata für Datenbanken" sowie unter "Datenbankberechtigungen".

Für eine Network Deployment-Umgebung benötigen Sie alle erforderlichen Berechtigungen für die Benutzerberechtigungen, die während der Konfiguration in der Administrationskonsole angegeben wurden.

**Wichtig:** Für DB2 V9.7 müssen Sie dem neu erstellten Benutzer die geeignete Berechtigung erteilen, da der Prozess zur Benutzererstellung dem Benutzer nicht automatisch die erforderliche Berechtigung erteilt.

#### **DBMS-Instanzen**

Jede Messaging-Steuerkomponente besitzt eine eigene Datenbank oder ein eigenes Schema:

- v Eine Datenbank bzw. ein Schema dient als Host für jede Messaging-Steuerkomponente für den Service Component Architecture-Systembus.
- v Eine Datenbank bzw. ein Schema dient als Host für jede Messaging-Steuerkomponente für den Service Component Architecture-Anwendungsbus.
- v Eine Datenbank bzw. ein Schema dient als Host für jede Messaging-Steuerkomponente für den Common Event Infrastructure-Bus.

Die folgende Liste enthält die Namenskonventionen für die JDBC-Datenquelle, die die Messaging-Steuerkomponente für die Interaktion mit der Datenbank verwendet:

- v Systembus: <*knoten*><*server*>|<*cluster*>-SCA.SYSTEM.<*zelle*>.Bus
- v Anwendungsbus: <*knoten*><*server*>|<*cluster*>-SCA.APPLICATION.<*zelle*>.Bus
- v CEI-Bus: <*knoten*><*server*>|<*cluster*>-CEI.*zellenname*.BUS

## **Konfigurationsaktionen während der Profilerstellung**

#### **Network Deployment**

Datenbanken für Messaging-Steuerkomponenten werden nicht automatisch erstellt. Nach der Erstellung des Profils können Sie einen Server oder Cluster für die SCA konfigurieren, indem Sie die geführte Aktivität zum **Konfigurieren Ihrer Network Deployment-Umgebung** verwenden. Um auf diese geführte Aktivität über die Administrationskonsole des Deployment Managers zuzugreifen, müssen Sie das Element **Geführte Aktivitäten** erweitern und dann auf **Network Deployment-Umgebung konfigurieren** klicken.

Sie können die SCA-Konfiguration Ihres Servers in der Anzeige **Anwendungsserver** > *servername* > **SCA (Service Component Architecture)** der Administrationskonsole anzeigen.

Bei der Profilerstellung werden die folgenden Verwaltungstasks ausgeführt:

- Ferne Zielposition:
	- configSCAAsyncForServer, configSCAJMSForServer (remoteMELocation hat den Wert 'true')
	- configSCAAsyncForCluster, configSCAJMSForCluster (remoteMELocation hat den Wert 'true')
- Lokale Zielposition:
	- configSCAAsyncForServer, configSCAJMSForServer
	- configSCAAsyncForCluster, configSCAJMSForCluster

Weitere Informationen zu diesen Tasks finden Sie in den Abschnitten zum "Befehl configSCAAsyncForCluster" und zum "Befehl configSCAAsyncForServer".

Wenn Sie eine asynchrone SCA-Konfiguration für einen Server oder Cluster ausführen, wird dadurch eine Messaging-Steuerkomponente für den SCA-Systembus erstellt. Wenn Sie das JMS-Element der SCA-Konfiguration für einen Server oder Cluster ausführen, wird dadurch eine Messaging-Steuerkomponente für den SCA-Anwendungsbus erstellt. Für beide Messaging-Steuerkomponenten müssen Sie eine Datenbank oder ein Schema erstellen.

Verwenden Sie zur Konfiguration der Messaging-Steuerkomponente für Common Event Infrastructure (CEI) die Verwaltungstask deployEventService, um den Ereignisserver und den CEI-Bus zu konfigurieren.

# **SQL-Scripts**

Es werden keine SQL-Scripts im Rahmen des Produkts erstellt. Bei Bedarf können Sie vorhandene Web-Sphere Application Server-Basisscripts verwenden, um eine Datenbank und Tabellen zu erstellen. Um die Datenbank der Messaging-Steuerkomponente (MEDB) vor der Konfiguration zu erstellen, können Sie die Anzeige **Anwendungsserver** > *servername* > **Service Component Architecture** der Administrationskonsole verwenden.

## **JDBC-Provider**

#### **Service Component Architecture**

Wenn die Implementierungsklasse des JDBC-Providers mit der in der erweiterten Konfiguration ausgewählten Klasse übereinstimmt, wird der JDBC-Provider wiederverwendet. Wenn die gleichen Datenbanktypen verwendet werden, stimmen die Implementierungsklassen normalerweise überein. Wird in der Datei resource.xml kein übereinstimmender JDBC-Provider gefunden, dann wird die Datei jdbc-resource-provider-templates.xml im Verzeichnis templates/system (Profilkonfiguration) nach einem übereinstimmenden JDBC-Provider durchsucht. Der Provider wird auch mit der Implementierungsklasse abgeglichen.

#### **Common Event Infrastructure**

Die Erstellung eines JDBC-Providers für die Datenbank für Messaging-Steuerkomponenten folgt einem ähnlichen Ansatz wie die Erstellung der Datenbank CEIDB.

## **Datenquellennamen**

- v Systembus: \_(*knoten*.*server*|*cluster*)-SCA.SYSTEM.*zelle*.Bus/*zelle*/*cluster*/*server*/*knoten*
- v Anwendungsbus:\_(*knoten*.*server*|*cluster*)-SCA.APPLICATION.*zelle*.Bus/*zelle*/*cluster*/ *server*/*knoten*
- v Common Event Infrastructure: \_(*knoten*.*server*| *cluster*-CEI.*zellenname*.BUS/*cluster*/ *server*/*knoten*

#### **JNDI-Namen der Datenquelle**

- v Systembus: jdbc/com.ibm.ws.sib/(*knoten*.*server*|*cluster*)-SCA.SYSTEM.*zelle*.Bus/*zelle*/ *cluster*/*server*/*knoten*
- v Anwendungsbus: jdbc/com.ibm.ws.sib/(*knoten*.*server*|*cluster*)-SCA.APPLICATION.*zelle*.Bus/ *zelle*/*cluster*/*server*/*knoten*

v Common Event Infrastructure: Jdbc/ com.ibm.ws.sib /(*knoten*.*server*|*cluster*)- CEI.*zellenname*.BUS/*cluster*/*server*/*knoten*

## **Einschränkungen**

Es sind keine Einschränkungen bekannt.

## **Tabellen**

Informationen zu den Tabellen finden Sie im Abschnitt zu Datenspeichern im Information Center für WebSphere Application Server Network Deployment.

# **Exportierte Scripts**

Mit dem Script **sibDDLGenerator** im Verzeichnis **WAS\_INSTALL\_ROOT/bin** können Sie die SQL-Scripts für die Datenbank der Messaging-Steuerkomponente erstellen. Verwenden Sie das Script **sibDDLGenerator** zur Erstellung von SQL-Scripts zum Einsatz in der Produktionsumgebung insbesondere auf der DB2 for z/OS-Plattform. Weitere Informationen finden Sie im Abschnitt zum "Befehl sibDDLGenerator".

Diese Scripts enthalten nur grundlegende Anweisungen zur Erstellung von Datenbanken, Tabellenbereichen und Tabellen (**database/tablespace/table**). Möglicherweise muss der Datenbankadministrator diese Scripts noch anpassen, um die jeweiligen Datenbankanforderungen (insbesondere unter DB2 for z/OS) zu erfüllen.

#### **Zugehörige Informationen**:

[Verhalten von Messaging-Steuerkomponente und Server bei Verlust der Datenspeicherverbindung](http://www14.software.ibm.com/webapp/wsbroker/redirect?version=compass&product=was-nd-mp&topic=tjm_dsconnloss) [konfigurieren](http://www14.software.ibm.com/webapp/wsbroker/redirect?version=compass&product=was-nd-mp&topic=tjm_dsconnloss)

## **Konfiguration der Mediationsdatenbanktabellen der Protokollfunktion für Web-Sphere Enterprise Service Bus planen**

Sie können Spezifikationen für die Mediationsdatenbanktabellen der Protokollfunktion für WebSphere ESB suchen. Die Spezifikationen enthalten Informationen zu den unterstützten Datenbanktypen, Scriptnamen und deren Positionen sowie zu den Aktionen für die Profilerstellungskonfiguration, für Schemaupgrades und zu den Berechtigungen für Benutzer-IDs.

Die Mediationsdatenbanktabellen der Protokollfunktion werden vom primitiven Mediationselement der Nachrichtenprotokollfunktion in WebSphere ESB verwendet. Das primitive Element der Nachrichtenprotokollfunktion speichert Nachrichtendaten in der Common-Datenbank. Die Common-Datenbank stellt die Standardeinstellung für die Mediationsdatenbank der Protokollfunktion von WebSphere ESB dar, Sie können jedoch auch eine externe Datenbank verwenden. Während der Profilerweiterungsphase erstellt das System die Variable *ESB\_MESSAGE\_LOGGER\_QUALIFIER*, für die der Wert des ausgewählten Schemaqualifikationsmerkmals der Common-Datenbank definiert ist.

Die Datenbank wird für eigenständige Konfigurationen automatisch erstellt. Sie können DDL-Dateien (DDL = Data Definition Language) verwenden, um weitere Datenbanken für die Konfiguration eines eigenständigen Servers oder für eine Network Deployment-Umgebung einzusetzen.

Bei einer eigenständigen Konfiguration, in der eine DB2 for z/OS-Datenbank verwendet wird, oder bei einem verwalteten Knoten oder einem Deployment Manager in einer Network Deployment-Konfiguration müssen Sie die WebSphere ESB-Datenbank und die zugehörigen Speichergruppen zuerst erstellen. Anschließend können Sie das Konfigurationsscript für IBM Business Process Manager for z/OS ausführen.

# **Unterstützte Datenbanktypen**

Die Mediationsdatenbank der Protokollfunktion für WebSphere ESB kann die folgenden Datenbankprodukte nutzen:

*Tabelle 46. Unterstützte Datenbankprodukte*

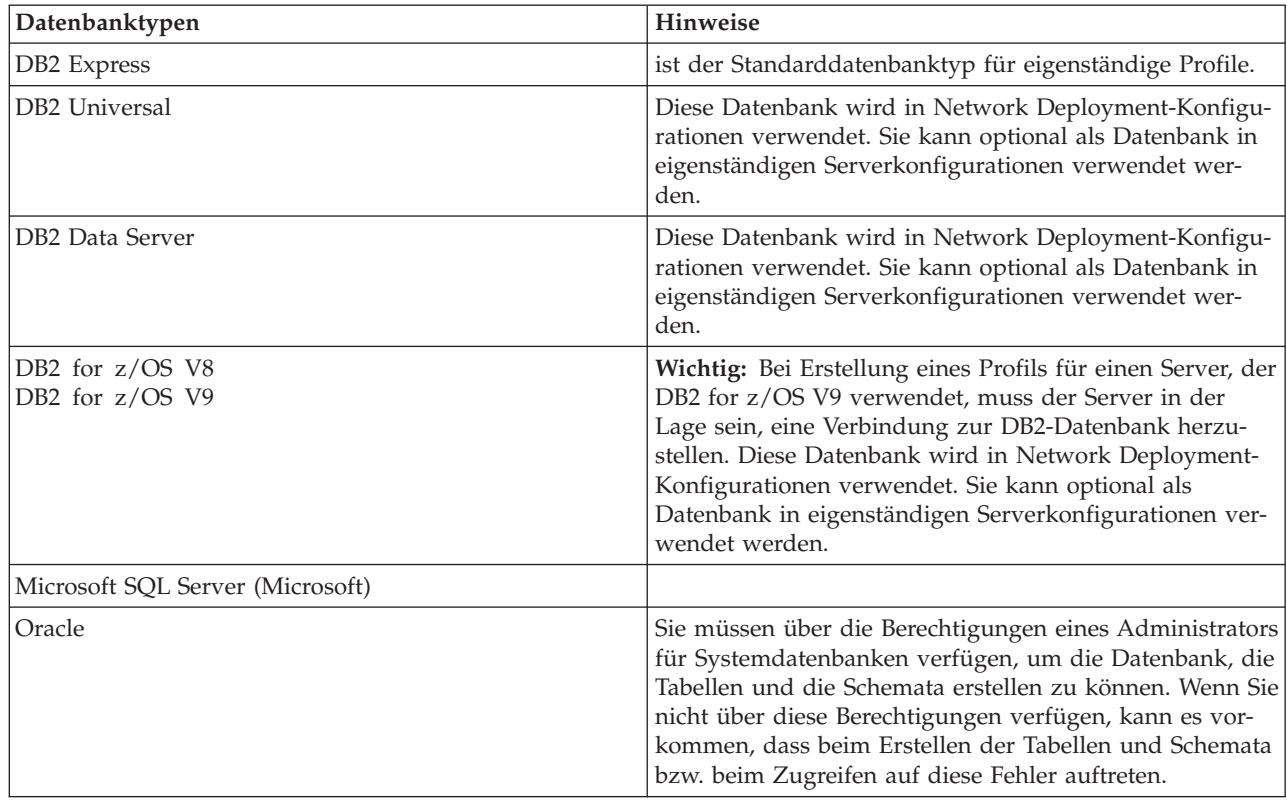

## **Berechtigungen der Benutzer-ID**

Die Benutzerberechtigungsnachweise, die Sie im Profile Management Tool angeben, müssen über die erforderlichen Berechtigungen zum Erstellen von Tabellenbereichen, Tabellen, Schemata, Indizes und gespeicherten Prozeduren verfügen. Für die Option **Neue Datenbank erstellen** muss die Benutzer-ID über die erforderliche Berechtigung zur Erstellung einer Datenbank verfügen. Wenn der Benutzer, der das Script ausführt, über ausreichende Berechtigungen zum Erstellen von Tabellen verfügt, erfordert das Script keine Authentifizierungs-ID innerhalb des Scripts. Weitere Informationen finden Sie unter "Benutzer und Schemata für Datenbanken" sowie unter "Datenbankberechtigungen".

## **DBMS-Instanzen**

Die Common-Datenbank wird im Zellengeltungsbereich sowohl für eigenständige Umgebungen als auch für Network Deployment-Umgebungen verwendet. Sie können jedoch manuell eine beliebige Anzahl weiterer Instanzen erstellen. Jedes primitive Mediationselement für die Nachrichtenprotokollfunktion kann für die Verwendung einer anderen Datenquelle und somit einer anderen Datenbank konfiguriert werden.

## **Konfigurationsaktionen während der Profilerstellung**

Für eigenständige Profile und Deployment Manager-Profile führt das WebSphere ESB-Profil der Protokollfunktion das Script **createTable** der Common-Datenbank aus.

#### **Eigenständiges Profil**

In einer eigenständigen Standardumgebung wird automatisch eine DB2-Datenbank mit dem Namen EsbLogMedDB erstellt.

#### **Network Deployment-Umgebung**

Die WebSphere ESB-Standarddatenbank wird während der Erstellung des Network Deployment-Profils nicht automatisch erstellt. Sie müssen entweder die Standarddatenbank oder eine der unterstützten Datenbanken auswählen.

#### **SQL-Scripts**

Das SQL-Script **createTable\_ESB.sql** befindet sich im Verzeichnis *installationsstammverzeichnis*/ dbscripts/CommonDB/*DBTYP*.

Die Scripts **createMessageLoggerResource.jacl** und **removeMessageLoggerResource.jacl** befinden sich im Verzeichnis *installationsstammverzeichnis*/bin und können zur Erstellung oder Löschung von Tabellen in Datenbanken des angeforderten Typs verwendet werden.

#### **JDBC-Provider**

Der JDBC-Provider und die Datenquelle der Common-Datenbank werden standardmäßig verwendet:

Datenquellenname:

v **WPS DataSource**

JNDI-Name der Datenquelle:

• **jdbc/WPSDB** 

Sie können die Mediation der Nachrichtenprotokollfunktion so konfigurieren, dass eine andere Datenquelle verwendet wird.

#### **Einschränkungen**

Es sind keine Einschränkungen bekannt.

#### **Tabellen**

Die WebSphere ESB-Mediationsdatenbank für die Protokollfunktionen verwendet die Tabelle MSGLOG in der Common-Datenbank. Sie können jedoch anstatt der Common-Datenbank eine externe Datenbank verwenden.

## **Exportierte Scripts**

Die Datenbankscripts werden in das Verzeichnis *installationsstammverzeichnis*/dbscripts/CommonDB/ *DBTYP*/*dbName* exportiert.

## **Scripts für Schema-Upgrade**

Für die Tabelle MSGLOG ist kein Schema-Upgrade erforderlich. Bei der Migration auf IBM Business Process Manager V6.1 verwendet IBM Business Process Manager weiterhin die MessageLogger-Datenbanken, die bereits in früheren Releases verwendet wurden. Die Migration dieser Daten in die Common-Datenbank von IBM Business Process Manager wird nicht unterstützt.

Wenn Sie Nachrichteninformationen unter einer einzigen Position speichern möchten, können Sie eine der folgenden Tasks ausführen:

- v Verschieben Sie die Daten manuell aus der alten Datenbank in die neue Datenbank.
- v Verwenden Sie weiterhin die alte Datenbank.
- v Verwenden Sie zum Verschieben der Daten das Script **createMessageLoggerResource.jacl**.

# **Fehlerprävention und Wiederherstellung planen**

Durch die Entwicklung von Strategien zur Fehlerprävention und Wiederherstellung können Sie die Auswirkungen von System- und Anwendungsfehlern auf ein Mindestmaß begrenzen.

Die Abschnitte in *Fehlerprävention und Wiederherstellung planen* enthalten Links zu einer Vielzahl von Ressourcen, zum Beispiel Information Center-Abschnitten, technischen Artikeln und IBM Redbooks, die detaillierte Informationen zu Entwicklungsprozessen und Systemkonfigurationsmustern liefern, die für die vorteilhafte Nutzung des funktionellen Leistungsspektrums von WebSphere zur Systemwiederherstellung konzipiert wurden.

# **Übersicht über die Fehlerprävention und Wiederherstellung**

In den Informationen zur Fehlerprävention und Wiederherstellung wird erläutert, wie Sie Probleme vermeiden, die Systemfehler verursachen können. Darüber hinaus finden Sie Informationen bzw. Verweise auf Informationen für die Wiederherstellung nach Systemfehlern, die durch gewöhnliche oder außergewöhnliche Umstände verursacht sein können.

IBM Business Process Manager ist ein Middleware-Server, der zur Aktivierung der Ausführung und Verwaltung von BPM-Lösungen (BPM = Business Process Management) und SOA-Lösungen (SOA = Serviceoriented Architecture, serviceorientierte Architektur) optimiert ist. IBM Business Process Manager baut auf dem grundlegenden funktionellen Leistungsspektrum von WebSphere Application Server auf.

Middlewaresysteme werden unter verschiedenen Bedingungen ausgeführt, bei denen es sich nicht immer um so genannte 'good path'-Bedingungen handelt. Viele Schlüsselfunktionen in IBM Business Process Manager sind für den Umgang mit der Ungewissheit bestimmt, die sich aus augenscheinlich normalen Operationen ergeben kann.

# **Voraussetzungen und Erwartungen**

Bevor Sie die im Abschnitt *Fehlerprävention und Wiederherstellung planen* aufgeführten Informationen bezüglich Systemfehlern und der Wiederherstellung anwenden, lesen Sie die folgende Auflistung von Voraussetzungen:

- v Sie sind mit IBM Business Process Manager und den grundlegenden Prinzipien der Architektur, auf denen das Produkt aufbaut, sowie mit den grundlegenden Arten von Anwendungen vertraut, die es ausführt.
- v Sie besitzen grundlegende Kenntnisse von Integrationsprojekten einschließlich Kenntnissen der Planung und Implementierung von Integrationsprojekten.
- v Sofern nicht anderweitig angegeben gelten die Informationen für Systemfehler und die Wiederherstellung für IBM Business Process Manager ab einschließlich Version 6.1.0.

**Anmerkung:** Bei den im Abschnitt *Fehlerprävention und Wiederherstellung planen* enthaltenen Informationen wird ein Remote Messaging- und Fernunterstützungsmuster vorausgesetzt, das aus drei getrennten Clustern besteht - einem Cluster für IBM Business Process Manager und jeweils einem Cluster für die Messaging-Steuerkomponente und für den CEI-Ereignisserver.

# **Fehlerprävention planen**

Wie bei allen IT-Unterfangen erhöhen sich durch die vorbeugende Planung gegen das Auftreten von Extremsituationen und durch die Ausführung von Übungsläufen im Falle von solchen Situationen die Wahrscheinlichkeit einer erfolgreichen Wiederherstellung.

Im Zusammenhang mit der System- und Anwendungswiederherstellung gibt es eine Anzahl von erforderlichen Überlegungen. Diese Überlegungen lassen sich in den folgenden zwei Kategorien zusammenfassen:

• Verfahren zur Fehlerprävention als Teil des Anwendungsentwurfs

• Verfahren zur Fehlerprävention als Teil des Entwicklungsprozesses

# **Fehlerprävention als Teil des Anwendungsentwurfs**

Die Einbeziehung von Verfahren zur Fehlerprävention als Teil Ihres Anwendungsentwurfs bedeutet die Implementierung bestimmter Entwurfstechniken und die Nutzung des funktionellen Leistungsspektrums des Produkts, um System- und Anwendungsfehler nach Möglichkeit zu vermeiden.

Ein wirksames Governancesystem, das durch Architektur- und Entwurfsrichtlinien und entsprechende Standards vervollständigt und mit Überprüfungen sowie Prüfpunkten kombiniert wird, ist maßgeblich für die Erstellung der richtigen Art von Anwendung.

Die Verfahren zur Fehlerprävention als Teil des Anwendungsentwurfs schließen unter anderem folgende ein:

- v Implementierung von Entwurfsüberlegungen für Ausnahmebedingungen und Fehler
- v Implementierung einer Fehlerbehandlungsstrategie unter Nutzung der vorhandenen Funktionalität und Tools von IBM Business Process Manager zur Fehlerbehandlung
- v Erstellung von Konnektivitätsgruppen und Nutzung von Entwurfstechniken für Modulanwendungen

## **Konnektivitätsgruppen:**

Eine Konnektivitätsgruppe stellt ein bestimmtes Verhaltensmuster in einem SCA-Modul dar.

Erstellen Sie Konnektivitätsgruppen zur Darstellung der möglichen Anforderungsquellen für das System.

In einer Konnektivitätsgruppe gehen Sie wie folgt vor:

- v Sie stellen die gesamte Logik bereit, um die ankommenden Daten in ein Modul zu setzen Dies gilt auch für abgehende Daten, wenn diese zu einem externen oder traditionellen System gehen.
- v Sie stellen die gesamte Logik bereit, um die Daten zu verbinden und in ein Modul umzusetzen Alle übrigen Module können nun eine Standardgruppe von Schnittstellen verwenden und haben keine zusätzlichen Umsetzungen zu befürchten.

Die Konnektivitätsgruppe wird keine Komponententypen mit Zustandsüberwachung wie zum Beispiel BPEL-Prozesse mit langer Laufzeit und Business-Statusmaschinen enthalten. Diese Konnektivitätsgruppen liefern eine Kapselung und Isolation der Integrationsanforderungen des jeweiligen Endpunkts. Häufig werden Mediationsmodule von WebSphere ESB zu diesem Zweck eingesetzt, da sie bequeme Möglichkeiten der Implementierung von 'infrastrukturbezogenen' Tasks darstellen.

Das Konzept von Konnektivitätsgruppen liefert außerdem eine bequeme Möglichkeit, das System in den Wartemodus zu versetzen, falls eine Notwendigkeit zur Wiederherstellung besteht. Da das Konnektivitätsgruppenmodul statusunabhängig ist, kann das Modul vorübergehend gestoppt werden, wodurch der eingehende Fluss neuer Ereignisse unterbunden wird, während das System die Verarbeitung des ihm vorliegenden Ereignisses abschließt.

**Anmerkung:** Wenn Sie den Fluss eingehender Ereignisse stoppen möchten, sollten die Konnektivitätsmodule die Unterstützung eingehender und abgehender Vorgänge **nicht** im selben Modul besitzen (auch wenn ein und dasselbe EIS-System durchaus über Ein- und auch Ausgang verfügen kann). Wenn sich Ein- und Ausgang in demselben Modul befinden, wird der Ausgang durch den Eingang außer Kraft gesetzt. Dies kann zur Folge haben, dass die interne Arbeit nicht abgeschlossen wird. In diesem Fall sollten Sie eine Trennung von Ein- und Ausgang in Betracht ziehen.

Nachdem das System wiederhergestellt wurde und in der Lage ist, neue Arbeit zu verarbeiten, können diese Module erneut gestartet werden.

Das auf dem folgenden Screenshot dargestellte Modul gilt als Teil einer Konnektivitätsgruppe.

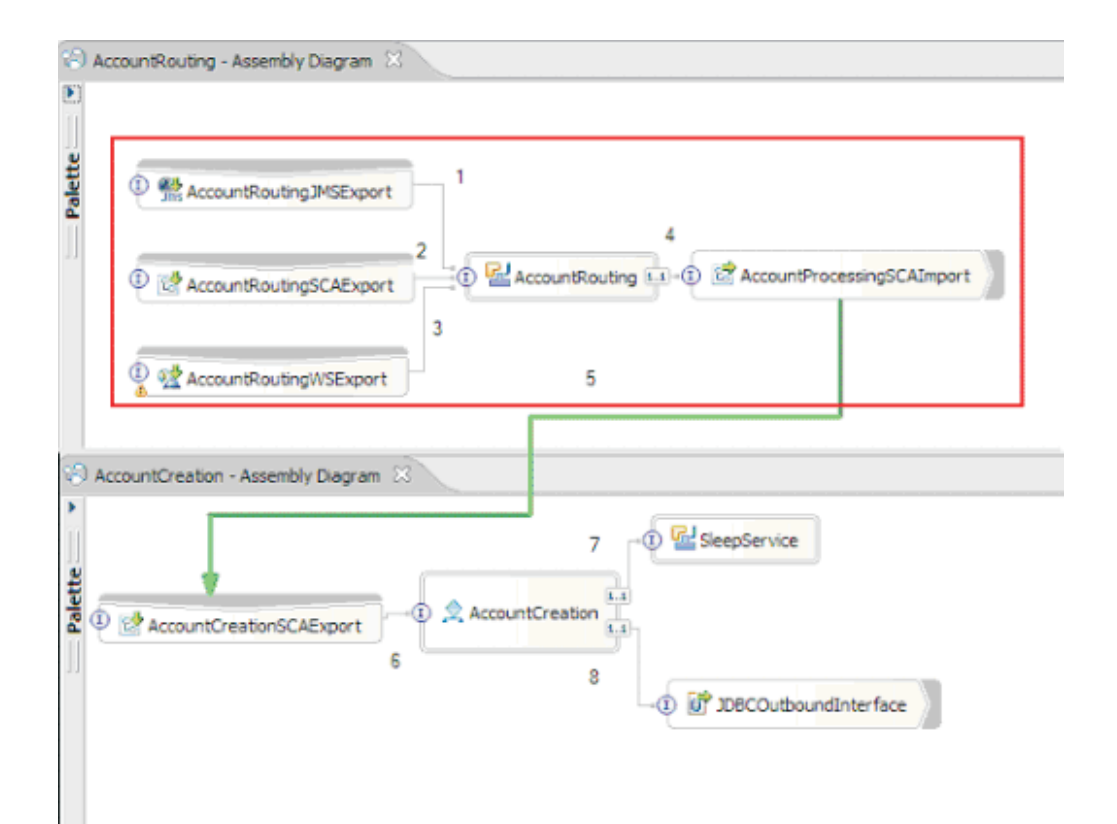

Konnektivitätsgruppen können für Eingaben von einer externen Quelle oder von einem vorhandenen System wie SAP oder CICS verwendet werden. Oder aber für neue Arbeit von einem web-browser-basierten Client.

## **Überlegungen zum Anwendungsentwurf für Ausnahmebedingungen und Fehler:**

Sie müssen den Entwurf für Ihre Anwendung sorgfältig überdenken, damit die Funktionalität zur Fehlerbehandlung und Fehlerverarbeitung in IBM Business Process Manager vorteilhaft ausgenutzt werden kann.

Um eine umfassende Strategie für die Fehlerbehandlung ausarbeiten zu können, müssen Lösungsarchitekten mit der Darstellung deklarierter und nicht deklarierter Ausnahmebedingungen durch WebSphere Process Server und WebSphere ESB vertraut sein.

Das SCA-Programmiermodell (SCA = Service Component Architecture) stellt zwei Typen von Ausnahmebedingungen bereit:

• Service-Business-Ausnahmebedingungen

Service-Business-Ausnahmebedingungen sind überprüfte Ausnahmen (so genannte 'checked exceptions'), die in der Funktionssignatur einer Business-Methode deklariert sind (WSDL-Fehler oder von Java ausgelöste Ausnahmen). Service-Business-Ausnahmebedingungen geben Fehlerbedingungen an, die von der Anwendung oder dem Service im Vorfeld vorausgesehen werden. Diese Ausnahmebedingungen werden gelegentlich als 'geprüfte Ausnahmebedingungen' bezeichnet.

Ein Beispiel hierfür ist eine Ausnahme des Typs **InvalidSymbolException** bei einem Börsennotierungsservice. Derartige Ausnahmen werden von 'ServiceBusinessException' eingeschlossen und an den Client zurückgegeben.

• Service-Laufzeitausnahmebedingungen

Service-Laufzeitausnahmebedingungen sind auch unter der Bezeichnung 'Systemausnahmen' geläufig und werden nicht in der Methodensignatur deklariert. Im Allgemeinen stellen sie Fehlerbedingungen dar, die von der Anwendung nicht im Vorfeld vorausgesehen werden, wie zum Beispiel eine Ausnahme des Typs **NullPointerException** in einer Java-Komponente.

Derartige Ausnahmen werden von **ServiceRuntimeException** eingeschlossen und an den Client zurückgegeben, der seinerseits **ServiceRuntimeException** zur Ermittlung der Ursache abfragen kann.

**Anmerkung:** Bei der Arbeit auf der SCA-Ebene werden diese Ausnahmebedingungen gelegentlich als Fehler bezeichnet. Wenn Java-Code verwendet wird, werden sie jedoch in der Regel als Ausnahmebedingungen bezeichnet.

Wenn eine **ServiceRuntimeException** von einer Komponente ausgelöst wird, wird ein Rollback für die aktuelle Transaktion durchgeführt.

*Verarbeitung von Service-Business-Ausnahmebedingungen:*

Service-Business-Ausnahmebedingungen stellen bekannte und deklarierte Ausnahmebedingungen dar, die von der Anwendung oder dem Service im Vorfeld vorausgesehen werden.

Service-Business-Ausnahmebedingungen werden in der Serviceschnittstelle definiert.

Komponentenentwickler sollten sorgfältig die möglichen Ausnahmebedingungen deklarieren, die ausgelöst werden könnten, damit der verarbeitende Service sie verarbeiten kann. Business-Fehler in einer Bankensoftware würden zum Beispiel eine "Ungültige Kontonummer" oder "Unzureichendes Guthaben" als *Business-Ausnahmebedingungen* umfassen. Daher muss die Anwendung, die den Service aufruft, die entsprechende Logik für die Verarbeitung einer Situation besitzen, bei der eine ungültige Kontonummer übergeben wurde oder bei der versucht wurde, 100 € zu überweisen, obwohl das Guthaben lediglich 50 € betrug. Diese Business-Fehler zählen zu der Art von Fehlern, für deren Verarbeitung eine aufrufende Anwendung konzipiert ist. Die IBM Business Process Manager-Business-Ausnahmen werden an den Client zurückgegeben, der sie abfängt und entsprechend verarbeitet.

Bei der Handhabung von Business-Service-Ausnahmebedingungen sollten Servicekonsumenten den Client auf solche Weise implementieren, dass dieser für eine deklarierte Business-Ausnahmebedingung eine der folgenden Aktionen ausführt:

1. Die Ausnahmebedingung wird abgefangen und für die aufrufende Anwendung wird die entsprechende Service-Business-Ausnahmebedingung erstellt.

Dies kann bedeuten, dass die ursprüngliche Ausnahmebedingung in die neue Ausnahmebedingung eingeschlossen (umhüllt) wird. Dies erfolgt meist, wenn das aufrufende Modul nicht dieselben Business-Ausnahmebedingungen besitzt wie der Service, den es aufruft. Das folgende Beispiel veranschaulicht den Ablauf, bei dem eine Ausnahmebedingung abgefangen und eine Service-Business-Ausnahmebedingungen für die aufrufende Anwendung erstellt wird:

- a. Modul A verfügt über die Service-Business-Ausnahmebedingung "MoneyTransferFailed"
- b. **Modul B** verfügt über die Service-Business-Ausnahmebedingung "InsufficientFunds"
- c. Modul A ruft Modul B auf und ruft die Ausnahmebedingung "InsufficientFunds" ab
- d. **Modul A** muss die neue Ausnahmebedingung "MoneyTransferFailed" erstellen, in der eine Stelle vorgesehen sein kann, an der eine Zeichenfolge mit der Definition des ursprünglichen Fehlers durch unzureichendes Guthaben eingebunden werden kann.
- 2. Die Ausnahmebedingung wird abgefangen und es wird alternative Logik ausgeführt.

*Verarbeitung von Service-Laufzeitausnahmebedingungen:*

Service-Laufzeitausnahmebedingungen sind nicht deklarierte Ausnahmebedingungen. Im Allgemeinen stellen sie Fehlerbedingungen dar, die von der Anwendung nicht im Vorfeld vorausgesehen werden.

Mit Service-Laufzeitausnahmebedingungen werden nicht erwartete Zustände oder Bedingungen während der Laufzeit signalisiert.

Komponentenentwickler können folgendermaßen auf Service-Laufzeitausnahmebedingungen reagieren:

- 1. Die Ausnahmebedingungen werden abgefangen und es wird alternative Logik ausgeführt.
	- Wenn zum Beispiel ein Partner eine Anforderung nicht bedienen kann, kann dies unter Umständen durch einen anderen Partner erfolgen.
- 2. Die Ausnahmebedingung wird abgefangen und mit 'rethrow' an den Client zurückgegeben.
- 3. Die Ausnahmebedingung wird einer Business-Ausnahmebedingung neu zugeordnet.

Eine Zeitlimitüberschreitung für einen Partner kann beispielsweise eine Business-Ausnahmebedingung zur Folge haben, die angibt, dass die Anforderung zum größten Teil verarbeitet wurde, aber die Bearbeitung eines Teils der Anforderung nicht abgeschlossen wurde und zu einem späteren Zeitpunkt oder mit anderen Parametern wiederholt werden sollte.

Wird eine Ausnahmebedingung nicht abgefangen, so wird sie an diejenige Komponente weitergegeben, von der die aktuelle Komponente aufgerufen wurde. Diese Aufrufkette setzt sich bis zum ursprünglichen aufrufenden Modul in der Kette fort. Angenommen, **Modul A** ruft **Modul B** auf und **Modul B** ruft **Modul C** auf, das seinerseits eine Ausnahmebedingung auslöst, die von **Modul B** abgefangen oder nicht abgefangen wird. Wenn **Modul B** die Ausnahmebedingung nicht abfängt, setzt sich diese rückwärtig zu **Modul A** fort.

Wenn eine **ServiceRuntimeException** von einer Komponente ausgelöst wird, wird ein Rollback für die aktuelle Transaktion durchgeführt. Diese Art der Ausnahmebehandlung wird für alle Komponenten in der Kette wiederholt. Beispiel: Wenn eine **ServiceRuntimeException** von **Modul C** ausgelöst wird, wird die betreffende Transaktion für ein Rollback markiert. Die Ausnahmebedingung wird anschließend für **Modul B** ausgelöst. Wird sie dort nicht abgefangen und ist eine andere Transaktion vorhanden, wird für diese Transaktion ebenfalls ein Rollback durchgeführt. Entwickler von Komponenten können mit Hilfe von QoS-Qualifikationsmerkmalen (QoS = Quality of Service, Servicequalität) steuern, ob Aufrufe in der aktuellen Transaktion oder in einer neuen Transaktion erfolgen. Angenommen, **Modul A** ruft **Modul B** auf und **Modul B** ist Teil einer neuen Transaktion. In diesem Fall kann **Modul A** eine 'ServiceRuntimeException' von **Modul B** abfangen und die Verarbeitung fortsetzen, ohne ein Rollback für die Transaktion aus **Modul A** durchzuführen.

**Anmerkung:** Da Laufzeitausnahmebedingungen nicht als Teil der Schnittstelle deklariert werden, sollten Komponentenentwickler versuchen, die Ausnahmebedingung zu beheben und auf diese Art vermeiden, dass eine Laufzeitausnahmebedingung unbeabsichtigterweise bis zum Client vordringt, falls es bei dem Client um eine Benutzerschnittstelle handelt.

Dabei ist zu beachten, dass der Inhalt der Transaktion nach dem Rollback je nach Art der Transaktion variieren kann. Beispielsweise können BPEL-Prozesse mit langer Laufzeit in zahlreiche kleinere Transaktionen aufgeteilt werden. Asynchrone Anforderungs- und Antwortaufrufe werden automatisch aus einer Transaktion herausgelöst (andernfalls muss die aufrufende Anwendung möglicherweise lange auf die Antwort warten).

Ist eine Transaktion in mehrere asynchrone Aufrufe aufgeteilt, wird für die anfängliche Verarbeitung der Transaktion ein Rollback durchgeführt, wenn eine ServiceRuntimeException auftritt. Die Antwort des asynchronen Aufrufs wird jedoch von einer anderen Transaktion übermittelt. Da die Antwort des asynchronen Aufrufs ins Leere laufen würde, wird ein Ereignis im Failed Event Manager (FEM) erstellt.

Die folgende Liste enthält vier derzeitige Unterklassen von **ServiceRuntimeException**:

#### 1. **ServiceExpirationRuntimeException**

Mit dieser Ausnahmebedingung wird angegeben, dass eine asynchrone SCA-Nachricht abgelaufen ist. Die Verfallszeiten können durch Verwendung des Qualifikationsmerkmals 'RequestExpiration' für eine Servicereferenz festgelegt werden.

2. **ServiceTimeoutRuntimeException**

Mit dieser Ausnahmebedingung wird angegeben, dass die Antwort auf eine asynchrone Anforderung nicht innerhalb der konfigurierten Zeitspanne empfangen wurde. Die Verfallszeiten können durch Verwendung des Qualifikationsmerkmals 'ResponseExpiration' für eine Servicereferenz festgelegt werden.

#### 3. **ServiceUnavailableException**

Mit dieser Ausnahmebedingung wird angegeben, dass beim Aufrufen eines externen Service über einen Import eine Ausnahmebedingung ausgelöst wurde.

#### 4. **ServiceUnwiredReferenceRuntimeException**

Mit dieser Ausnahmebedingung wird angegeben, dass die Servicereferenz auf der Komponente nicht korrekt verbunden ist.

# **Kapitel 6. IBM Business Process Manager Express installieren und konfigurieren**

IBM Business Process Manager Express kann nur für eine eigenständige Topologie installiert und konfiguriert werden. Sie können alle Komponenten auf einem Einzelserver installieren und konfigurieren (sog. eigenständige Konfiguration). Wenn Sie eine hoch verfügbare Umgebung mit Failover-Unterstützung anstreben, sollten Sie IBM Business Process Manager Standard wählen (oder ein Upgrade auf dieses Produkt durchführen), da das Produkt den Clustering-Mechanismus von WebSphere Application Server verwenden kann.

# **Installation und Konfiguration der Software vorbereiten**

Bevor Sie die Installation und Konfiguration der Software vorbereiten, müssen Sie einen Plan der zu erstellenden Implementierungsumgebung entwerfen.

Verwenden Sie die Informationen in der folgenden Tabelle zur Vorbereitung der Installation und Konfiguration von IBM Business Process Manager.

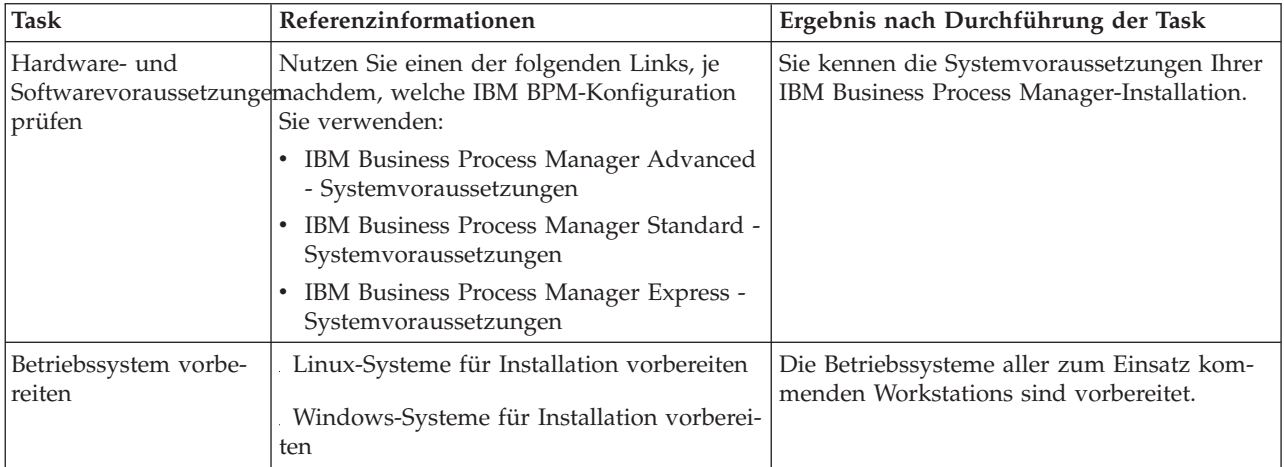

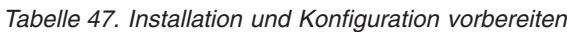

| <b>Task</b>                                | Referenzinformationen                                                                                                    | Ergebnis nach Durchführung der Task                                                                                                    |
|--------------------------------------------|----------------------------------------------------------------------------------------------------|----------------------------------------------------------------------------------------------------|
| Sicherstellen, dass das<br>installiert ist | Suchen Sie in der Datenbankdokumentation<br>Datenbankverwaltungssystem Informationen zur Installation und<br>Verwaltung Ihres<br>Datenbankverwaltungssystems. | Das Datenbankverwaltungssystem ist nun<br>installiert.<br>IBM Business Process Manager enthält die<br>DB2 Express-Datenbank. Wenn Sie DB2 Ex-<br>press als Datenbank verwenden wollen, kön-<br>nen Sie es als Komponente im<br>Installationsprogramm auswählen, sodass es<br>automatisch installiert und konfiguriert wird.<br>Um DB2 Express installieren zu können,<br>müssen Sie über<br>Administratorberechtigungen (Administrator<br>oder Rootbenutzer) verfügen und auf dem<br>System darf noch kein DB2-Datenbankserver<br>vorhanden sein.<br>Anmerkung: Wenn Sie bereits eine Version<br>von DB2 installiert haben und Sie möchten<br>DB2 Express installieren, müssen Sie zu-<br>nächst DB2 deinstallieren, bevor Sie das IBM<br><b>Business Process Manager-</b><br>Installationsprogramm ausführen. Wenn das<br>Installationsprogramm eine bereits installierte<br>Version von DB2 erkennt und Sie haben im<br>Installationsprogramm ausgewählt, dass Sie<br>DB2 Express installieren möchten, erhalten<br>Sie eine Warnung und können DB2 Express<br>nicht installieren.<br>Wichtig: Wenn Sie DB2 Express als<br>Rootbenutzer installieren, müssen Sie sicher-<br>stellen, dass alle Kernelanforderungen erfüllt<br>sind, bevor die Installation von DB2 Express<br>beginnt. Eine Liste der Kernelanforderungen<br>finden Sie unter Voraussetzungen für<br>Kernelparameter (Linux). Sie können die ak-<br>tuellen Werte lokalisieren, indem Sie eine<br>Syntaxanalyse der Ausgabe des Befehls ipcs<br>-1 durchführen. |

*Tabelle 47. Installation und Konfiguration vorbereiten (Forts.)*

# **Betriebssysteme für die Produktinstallation vorbereiten**

Bevor Sie IBM Business Process Manager Express installieren können, müssen Sie Ihr Betriebssystem vorbereiten. Die Konfiguration hängt vom Typ des Betriebssystems ab, mit dem Sie arbeiten.

Führen Sie die folgenden Schritte aus, bevor Sie die Installationsumgebung vorbereiten:

- v Inaktivieren Sie die Firewall, wenn auf dem System, auf dem IBM Business Process Manager Express installiert werden soll, eine Firewall aktiv ist.
- v Stellen Sie sicher, dass Ihre Benutzeranmeldung einen Zugriff auf Ihre DB2- oder Oracle-Datenbankbefehle ermöglicht.
- v Führen Sie weitere Tasks für das von Ihnen verwendete Betriebssystem aus.

**Achtung:** Während IBM Business Process Manager 7.5.0 unter **Windows Server 2003** oder **Windows 7 (Englisch)** installiert wird und als Ländereinstellung in IBM Process Portal zu 'Tschechisch' gewechselt wird (**Preference -> Interface language**), werden in mehreren Anzeigen von IBM Process Designer beschädigte Zeichen im Text angezeigt. Im Text werden auch beschädigte Zeichen angezeigt, wenn IBM Process Designer mit der Ländereinstellung 'Tschechisch' gestartet wird.

**Tipp:** Ändern Sie die Systemeinstellungen wie folgt, um diesen Fehler zu beheben.

- v Unter **Windows Server 2003**: **Regions- und Sprachoptionen -> Erweitert -> Sprache für Programme, die Unicode nicht unterstützen -> 'Tschechisch' einstellen**
- v Unter **Windows 7: Regions- und Sprachoptionen -> Registerkarte 'Verwaltung' -> Gebietsschema ändern (unter 'Sprache für Programme, die Unicode nicht unterstützen') -> 'Tschechisch' auswählen**

## **Linux-Systeme für die Installation vorbereiten**

<span id="page-98-0"></span>.

Bevor Sie IBM Business Process Manager installieren können, müssen Sie Ihr Betriebssystem Linux vorbereiten.

Da WebSphere Application Server eine Voraussetzung für IBM Business Process Manager ist, müssen Sie alle erforderlichen Vorbereitungsschritte ausführen, die im Abschnitt [Betriebssystem für die Produktinstal](http://publib.boulder.ibm.com/infocenter/wasinfo/v7r0/topic/com.ibm.websphere.installation.nd.doc/info/ae/ae/tins_linuxsetup.html)[lation vorbereiten](http://publib.boulder.ibm.com/infocenter/wasinfo/v7r0/topic/com.ibm.websphere.installation.nd.doc/info/ae/ae/tins_linuxsetup.html) im Information Center von WebSphere Application Server beschrieben sind.

Stellen Sie sicher, dass Mozilla Firefox mit Version 3.5.x.x (oder höher) installiert ist.

Da bestimmte Schritte für eine Version des Betriebssystems spezifisch sind, gelten für Ihre Umgebung möglicherweise nicht alle Schritte. Wenn ein bestimmter Schritt nicht speziell markiert ist, führen Sie den Schritt für alle Versionen des Betriebssystems aus. Informationen zur Installation von Installation Manager unter Red Hat Enterprise Linux 6.0 (64-Bit) finden Sie unter [Unable to install Installation Manager on](http://www-01.ibm.com/support/docview.wss?uid=swg21459143) [RHEL 6.0 \(64-bit\).](http://www-01.ibm.com/support/docview.wss?uid=swg21459143)

Wenn Sie planen, IBM Business Process Manager mithilfe von DB2 Express mit Red Hat Enterprise Linux 6 zu installieren, müssen Sie über Administratorberechtigungen (Rootbenutzer) verfügen und auf dem System darf noch kein DB2-Datenbankserver vorhanden sein. Außerdem müssen Sie sich vergewissern, dass alle Kernelvoraussetzungen erfüllt sind, bevor die Installation von DB2 Express gestartet wird. Sie können die aktuellen Werte lokalisieren, indem Sie eine Syntaxanalyse der Ausgabe des Befehls **ipcs -l** durchführen.

Gehen Sie wie folgt vor, um die Werte zu ändern:

1. Fügen Sie in der Datei /etc/sysctl.conf die folgenden Zeilen in der angezeigten Reihenfolge hinzu:

```
kernel.shmmni=4096
kernel.shmmax=4294967296
kernel.shmall=8388608
#kernel.sem=<SEMMS><SEMMNS><SEMOPM><SEMMNI>
kernel.sem=250 256000 32 4096
kernel.msgmni=16384
kernel.msgmax=65536
kernel.msgmnb=65536
```
2. Fügen Sie die folgenden Zeilen am Ende von /etc/security/limits.conf hinzu:

```
# - stack - max stack size (KB)
* soft stack 32768
* hard stack 32768
# - nofile - max number of open files
* soft nofile 65536
* hard nofile 65536
# - nproc - max number of processes
* soft nproc 16384
* hard nproc 16384
```
3. Führen Sie einen Warmstart Ihres Systems durch.

Führen Sie die folgenden Schritte auf Ihrem Linux-System aus, bevor Sie IBM Business Process Manager installieren:

- 1. Wenn Sie planen, IBM Business Process Manager mithilfe von DB2 Express mit Red Hat Enterprise Linux 6 als Rootbenutzer zu installieren, müssen Sie die vorherigen Anweisungen befolgen und diesen Schritt überspringen. Andernfalls sollten Sie die maximale Anzahl geöffneter Dateien auf mindestens 8800 erhöhen. Die Standardeinstellung ist in der Regel nicht ausreichend. Sie können die gegenwertig festgelegte maximale Anzahl geöffneter Dateien mit dem Befehl **ulimit -n** prüfen. Das folgende Beispiel zeigt, wie die maximale Anzahl geöffneter Dateien auf 8800 erhöht wird. Dieser Wert ist für die meisten Systeme ausreichend. Die 'ulimit'-Anforderung wird bei der Installation dynamisch berechnet und sollte möglicherweise höher sein - abhängig von den von Ihnen ausgewählten Optionen.
	- a. Öffnen Sie die Datei /etc/security/limits.conf.
	- b. Suchen Sie den Parameter **nofile** und erhöhen Sie den Wert. Wenn keine Zeile mit dem Parameter **nofile** vorhanden ist, fügen Sie der Datei die folgenden Zeilen hinzu:
		- **\* hard nofile 8800**
		- **\* soft nofile 8800**
	- c. Speichern und schließen Sie die Datei.
	- d. Melden Sie sich ab und wieder an.

Weitere Informationen zu dieser Einstellung erhalten Sie, indem Sie den Befehl **man limits.conf** ausführen. Alternativ finden Sie entsprechende Informationen im Abschnitt [Betriebssystem für die Pro](http://publib.boulder.ibm.com/infocenter/wasinfo/v7r0/topic/com.ibm.websphere.installation.nd.doc/info/ae/ae/tins_linuxsetup.html)[duktinstallation vorbereiten](http://publib.boulder.ibm.com/infocenter/wasinfo/v7r0/topic/com.ibm.websphere.installation.nd.doc/info/ae/ae/tins_linuxsetup.html) im Information Center von WebSphere Application Server.

2. Installieren Sie die folgenden Pakete für Ihr Betriebssystem:

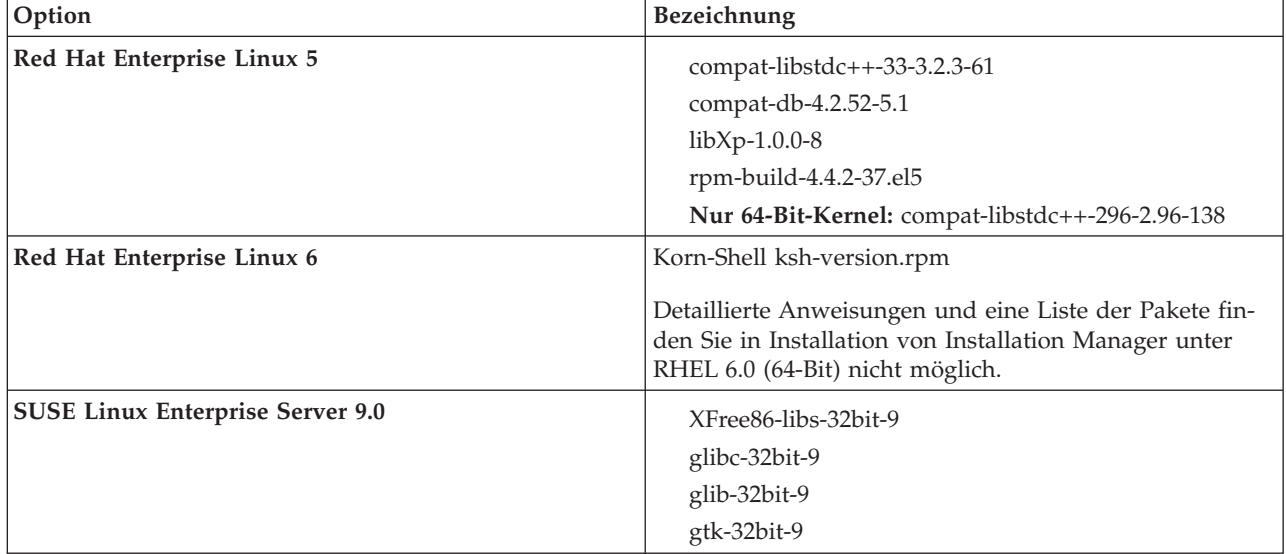

Sie können auch ein späteres Release dieser Pakete installieren, wenn neue Pakete als Errata verfügbar sind. Wenn Sie zusätzliche Pakete haben, die für Ihre Hardware spezifisch sind, installieren Sie diese.

Sie können Abhängigkeiten (alle erforderlichen Pakete) durch einzeilige Befehle installieren. Die folgenden Beispiele zeigen Befehle mit Standardpaketmanagern auf unterstützten Linux-Varianten.

v **Red Hat Enterprise Linux 5 (32-Bit):**

yum install compat-libstdc++-33 compat-db libXp rpm-build RHEL 5.x

v **Red Hat Enterprise Linux 5 (64-Bit):**

yum install compat-libstdc++-33 compat-db libXp rpm-build compat-libstdc++-296

#### v **SUSE Linux:**

zypper install XFree86-libs-32bit-9 glibc-32bit-9 glib-32bit-9 gtk-32bit-9

- 3. Setzen Sie den Wert für **umask** mit dem folgenden Befehl auf 022: **umask 022**
- 4. Auf Red Hat Enterprise Linux 5-Systemen: Inaktivieren Sie SELinux oder versetzen Sie SELinux in einen toleranten Modus.
- 5. Starten Sie den Computer erneut.
- 6. Führen Sie die Schritte aus, die im Abschnitt [Linux-Systeme optimieren](http://publib.boulder.ibm.com/infocenter/wasinfo/v7r0/topic/com.ibm.websphere.nd.multiplatform.doc/info/ae/ae/tprf_tunelinux.html) beschrieben sind.

## <span id="page-100-0"></span>**Windows-Systeme für die Installation vorbereiten**

Bevor Sie IBM Business Process Manager installieren können, müssen Sie Ihr Betriebssystem Windows vorbereiten.

Wenn Sie planen, DB2 Express mit Ihrer IBM Business Process Manager-Installation zu verwenden, müssen Sie über Administratorberechtigungen (Benutzer mit Administratorberechtigung) verfügen und auf dem System, auf dem die Installation ausgeführt wird, darf noch kein DB2-Datenbankserver vorhanden sein.

Da WebSphere Application Server ein vorausgesetztes Produkt für IBM Business Process Manager ist, müssen Sie alle Vorbereitungstasks für WebSphere Application Server ausführen, bevor Sie IBM Business Process Manager installieren.

Führen Sie die folgenden Schritte auf Ihrem Windows-System aus, bevor Sie IBM Business Process Manager installieren:

- 1. Stellen Sie sicher, dass die erforderlichen Ports verfügbar sind. Wenn Sie Lotus Forms Turbo auf einem Windows-System installieren, müssen Sie die folgenden Ports frei lassen: 2809, 2810, 8085, 8880, 8881, 9043, 9402, 9403, 9405, 9406, 9060, 9080, 9100, 50000 und 55000. Zum Prüfen, welche Ports im Gebrauch sind, öffnen Sie eine Eingabeaufforderung und geben den Befehl **netstat -b** ein, um die ausführbaren Funktionen anzuzeigen, die einen Port verwenden.
- 2. Führen Sie die Schritte aus, die im Abschnitt [Windows-Systeme für die Installation vorbereiten](http://publib.boulder.ibm.com/infocenter/wasinfo/v7r0/topic/com.ibm.websphere.installation.nd.doc/info/ae/ae/tins_winsetup.html) im Information Center von WebSphere Application Server beschrieben sind.
- 3. Führen Sie die Schritte aus, die im Abschnitt [Windows-Systeme optimieren](http://publib.boulder.ibm.com/infocenter/wasinfo/v7r0/topic/com.ibm.websphere.nd.multiplatform.doc/info/ae/ae/tprf_tunewindows.html) beschrieben sind.

# **Datenbanken und Installations- und Konfigurationsszenarios**

Die Art und Weise, wie Datenbanken für die Zusammenarbeit mit der Software konfiguriert werden, hängt von der Software ab, die Sie installieren, sowie von dem Szenario, das Sie anstreben.

In Installationsszenarios, bei denen Sie die Installationsoption **Standard** verwenden, müssen Sie Ihre Datenbank im Voraus erstellen - unabhängig davon, ob es sich um eine lokale Datenbank (auf dem System, auf dem Sie IBM Business Process Manager installieren) oder um eine ferne Datenbank (auf einem separaten System) handelt. Es gibt nur ein Szenario, bei dem Sie Ihre Datenbank nicht im Voraus erstellen müssen. Dies ist dann der Fall, wenn Sie die DB2 Express-Datenbank installieren, die in IBM Business Process Manager integriert ist. DB2 Express ist in IBM Business Process Manager auf Windows und Linux für Intel integriert. Wenn Sie DB2 Express noch nicht installiert haben, wird das Produkt optional installiert, wenn Sie das Installationsprogramm von IBM Business Process Manager ausführen. Das Installationsprogramm erstellt auch die Common-Datenbank und die komponentenspezifischen Datenbanken in DB2 Express. Um DB2 Express installieren zu können, müssen Sie über Administratorberechtigungen (Administrator oder Rootbenutzer) verfügen und auf dem System darf noch kein DB2-Datenbankserver vorhanden sein.

Alle Szenarios, in denen nicht DB2 Express für die Installation vom Typ **Standard** verwendet wird, werden als Szenarios mit einer Installation vom Typ **Standard** mit einer *vorhandenen Datenbank* betrachtet. Dies bedeutet, dass auf Ihrem System bereits eine Datenbank installiert wurde und dass Sie die *Anzeige der vorhandenen Datenbank* des Installationsprogramms verwenden, um die Konfigurationseigenschaften

anzugeben. Detaillierte Informationen hierzu finden Sie im Abschnitt [Vorhandene Datenbank während ei](#page-107-0)[ner Standardinstallation konfigurieren.](#page-107-0) Zur Verwendung dieser Option müssen Sie sicherstellen, dass Ihre Datenbank bereits erstellt wurde.

Ihr Datenbankadministrator und Sie selbst sollten sich mit den Hinweisen zur Datenbankkonfiguration im Information Center vertraut machen, bevor Sie die Software installieren und konfigurieren.

# **IBM Business Process Manager Express installieren**

Die Installation von IBM Business Process Manager Express umfasst die Anforderung der Software und die Installation der Softwaredateien: Vorausgesetzte Software, das von IBM Business Process Manager Express zu verwendende Datenbankprodukt und die IBM Business Process Manager Express-Software.

# **IBM Business Process Manager Express installieren**

Sie können die Software interaktiv über das Launchpadprogramm installieren oder die Installation im Hintergrund ausführen, indem Sie Installation Manager im Modus für die unbeaufsichtigte Installation ausführen. Wenn Sie den Befehlszeilenmodus verwenden, zeigt der Installationsassistent keine grafische Schnittstelle an, sondern liest Ihre Antworten aus einer Antwortdatei ein.

# **Übersicht über die Installation und Konfiguration von IBM Business Process Manager Express**

Das IBM Business Process Manager-Installationsprogramm und die zugehörigen Konfigurationsprogramme decken eine Reihe von Produktionsszenarios ab. Diese Übersicht führt Sie durch die gängigen Verfahren zur Installation und Konfiguration von IBM Business Process Manager Express.

Die Übersicht enthält Abschnitte für alle gängigen Installations- und Konfigurationsszenarios. Jeder Abschnitt enthält eine Tabelle mit den auszuführenden Aktivitäten - mit Links zu den Anweisungen und einer Beschreibung der Ergebnisse, die durch die Ausführung der jeweiligen Aktivität erzielt werden.

Die Abschnitte in dieser Übersicht beschreiben die folgenden Szenarios:

• Standardinstallation.

Mit der Option **Standardinstallation** wird die Software installiert und ein eigenständiges Process Center- oder Process Server-Profil konfiguriert. Bei der Standardinstallation müssen Sie keine Profile separat mithilfe des Profile Management Tool oder des Dienstprogramms **manageprofiles** erstellen.

Die Option "Standardinstallation" ist das einfachste und schnellste Verfahren zur Installation und Konfiguration der Software. Sie ist außerdem sehr gut dazu geeignet, alle Business Process Manager-Features und -Funktionen (für Express-, Standard- oder Advanced-Konfigurationen) auf einer einzelnen Maschine einzurichten. Die Standardinstallation ist nur von einem elektronischen Installationsimage (nicht von einer DVD) möglich.

Weitere Informationen finden Sie unter [IBM Business Process Manager Express mithilfe der Option](#page-6-0) **[Standardinstallation](#page-6-0)** installieren.

v Angepasste Installation, gefolgt von der Erstellung eines oder mehrerer eigenständiger Profile Mit der Option **Angepasste Installation** wird die Software auf Ihrem System installiert und anschließend das Profile Management Tool ausgeführt, wodurch Sie mehr Möglichkeiten der Einflussnahme auf die Konfiguration Ihrer Software haben. Wenn Sie eine eigenständige Process Center- oder Process Server-Umgebung erstellen, für die nicht im Standardinstallationspfad verfügbare Konfigurationsfeatures erforderlich sind, müssen Sie die eigenständigen Process Center- oder Process Server-Profile nach der Installation der Binärdateien des Produkts mithilfe des Profile Management Tool oder des Befehlszeilendienstprogramms **manageprofiles** erstellen.

Weitere Informationen finden Sie unter [IBM Business Process Manager Express mithilfe der Option](#page-7-0) **Angepasste Installation** [installieren und ein oder mehrere eigenständige Profile konfigurieren.](#page-7-0)

## **IBM Business Process Manager Express mithilfe der Option Standardinstallation installieren**

Wenn Sie von einem elektronischen Image installieren, können Sie die Option 'Standardinstallation' im Installationsprogramm zur Installation der Software und zur automatischen Konfiguration eines eigenständigen Profils verwenden. Bei der Standardinstallation ist es nicht erforderlich, das Profile Management Tool oder das Dienstprogramm **manageprofiles** nach der Installation auszuführen.

Mit der Option 'Standard' können Sie die Software am schnellsten installieren und konfigurieren. Diese Installationsoption legt für die meisten Einstellungen Standardwerte fest, bietet Ihnen jedoch die Möglichkeit, den Installationspfad und den Datenbanktyp anzugeben.

Informationen zum Installieren von IBM Business Process Manager Express mithilfe der Option **Standard** finden Sie im Abschnitt Standardinstallation: IBM Business Process Manager Express.

#### **IBM Business Process Manager Express mithilfe der Option Angepasste Installation installieren und ein oder mehrere eigenständige Profile konfigurieren**

Sie können die Option 'Angepasste Installation' im Installationsprogramm zur Installation der Software verwenden und ein oder mehrere eigenständige Profile mithilfe des Profile Management Tool oder des Befehlszeilendienstprogramms **manageprofiles** konfigurieren.

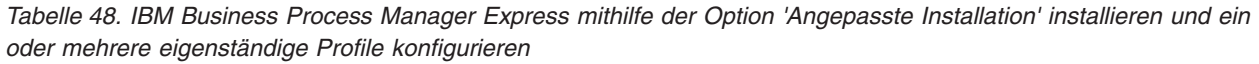

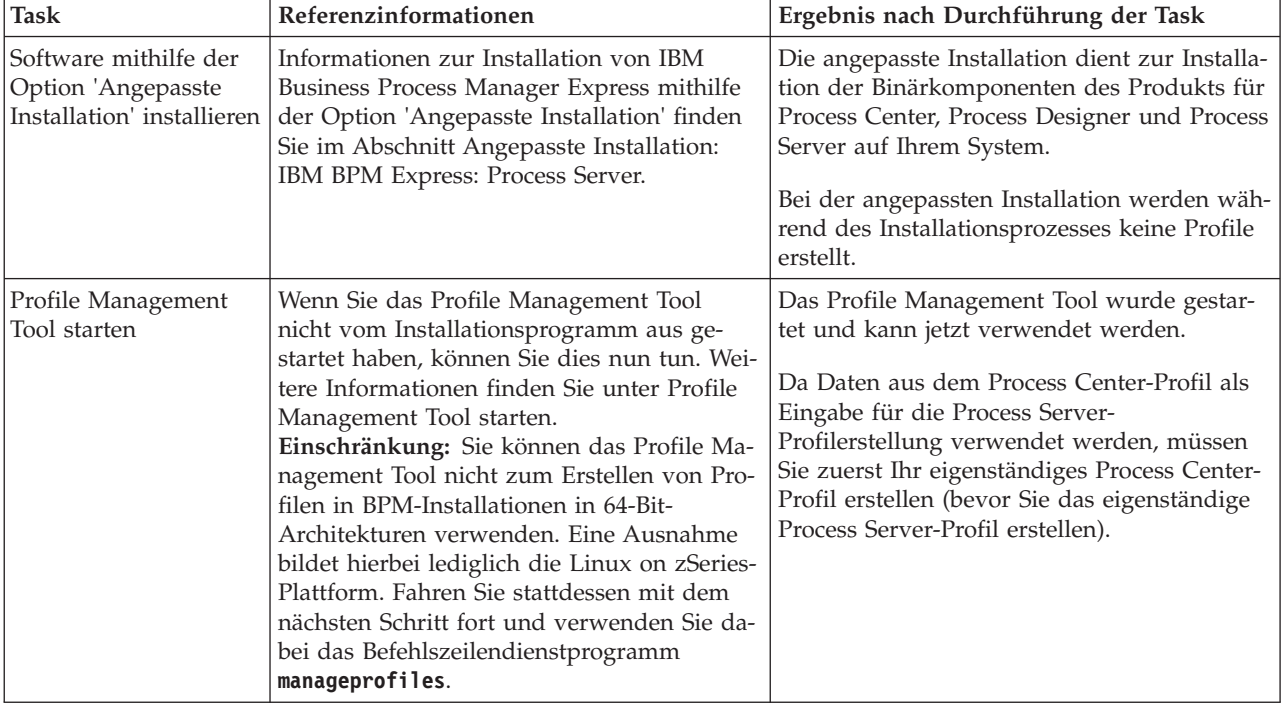

| <b>Task</b>                                                                                                    | Referenzinformationen                                                                                                    | Ergebnis nach Durchführung der Task                                                                                                    |
|----------------------------------------------------------------------------------------------------|----------------------------------------------------------------------------------------------------|----------------------------------------------------------------------------------------------------|
| Eigenständige Process<br>Center-Profile erstellen                                                                                                    | Abhängig davon, wie Sie Ihre eigenständi-<br>gen Process Center-Profile erstellen möch-<br>ten, finden Sie die erforderlichen<br>Informationen in einem der folgenden Ab-<br>schnitte:                                                                                                    | Sie haben ein eigenständiges Process Center-<br>Profil erstellt. Dieses Profil definiert Ihre ei-<br>genständige Serverumgebung und es enthält<br>Befehlsdateien, Konfigurationsdateien und<br>Protokolldateien.                               |
| • Eigenständige Process Center-Profile mit<br>dem Profile Management Tool erstellen<br>Eigenständige Process Center-Profile mit<br>dem Dienstprogramm 'manageprofiles'<br>erstellen |                                                                                                    | Während der Profilerstellung werden die Da-<br>tenbanken (Common und<br>komponentenspezifisch) erstellt und es wer-<br>den die Datenbanktabellen generiert, die zur<br>Unterstützung Ihrer eigenständigen<br>Serverumgebung erforderlich sind. |
|                                                                                                    |                                                                                                    | Nun können Sie Ihre eigenständigen Process<br>Server-Profile erstellen oder Process Designer<br>installieren.                                                                                                    |
| Process Designer ins-<br>tallieren                                                                                                    | Wenn Sie die Softwarefunktionen zum Ent-<br>werfen des Geschäftsprozesses verwenden<br>möchten, müssen Sie Process Designer her-<br>unterladen und installieren. Informationen<br>hierzu finden Sie im Abschnitt zum Instal-                                                                                                    | Process Designer wurde installiert.<br>Informationen zur Verwendung von Process<br>Designer finden Sie in den folgenden Ab-<br>schnitten:                                                                                                    |
|                                                                                                    | lieren von IBM Process Designer.                                                                                                    | • Lernprogramm für Überlassungsbeispiel<br>für IBM Process Designer                                                                                                    |
|                                                                                                    |                                                                                                    | • Authoring-Umgebungen                                                                                                    |
|                                                                                                    |                                                                                                    | • Prozessentwicklung mit Process Center                                                                                                    |
| Eigenständige Process<br>Server-Profile erstellen                                                                                                    | Ist es Ihr Ziel, die Software, einschließlich<br>der Laufzeitumgebung, umfassend zu konfi-<br>gurieren, müssen Sie eigenständige Process<br>Server-Profile erstellen. Abhängig davon,<br>wie Sie Ihre eigenständigen Process Server-<br>Profile erstellen möchten, finden Sie die er-<br>forderlichen Informationen in einem der<br>folgenden Abschnitte: | Die eigenständige Serverumgebung ist konfi-<br>guriert und einsatzbereit.                                                                                                    |
|                                                                                                    | Eigenständige Process Server-Profile mit<br>dem Profile Management Tool erstellen                                                                                                    |                                                                                                    |
|                                                                                                    | Eigenständige Process Server-Profile mit<br>dem Dienstprogramm 'manageprofiles'<br>erstellen                                                                                                    |                                                                                                    |

*Tabelle 48. IBM Business Process Manager Express mithilfe der Option 'Angepasste Installation' installieren und ein oder mehrere eigenständige Profile konfigurieren (Forts.)*

# **Standardinstallation: IBM Business Process Manager Express**

Verwenden Sie die Option 'Standardinstallation', um IBM Business Process Manager Express in einer Entwicklungs-, Qualitätssicherungs-, Übergangs- und Produktionsumgebung zu installieren. Bei Verwendung dieser Installationsoption werden für die meisten Einstellungen Standardwerte verwendet, Sie können aber den Installationspfad und den Datenbanktyp angeben. Sie müssen eine Standardinstallation von einem elektronischen Installationsimage (nicht von einer DVD) ausführen.

Setzen Sie sich mit den Einsatzszenarios für die Standardinstallation auseinander, um sicherzustellen, dass die durch diese Option erstellte Installationsumgebung Ihre Anforderungen erfüllt. Wählen Sie die Standardoption aus, um eine persönliche Kopie von IBM Business Process Manager auf Ihrem System zu verwalten. Auf diese Weise können Sie Integrationsservices oder Business-Prozesse lokal entwickeln oder Artefakte über die Export- und Importfunktionen im Produkt beitragen. Eine Standardinstallation wird auch zur Prüfung der Erfolgschancen und zum Kennenlernen der Komponenten und Funktionen des Produkts empfohlen.

**Wichtig:** Bei Standardinstallationen muss die Bitarchitektur des Produkts mit der des Systems übereinstimmen. Wenn Sie mit einem 32-Bit-System arbeiten, wird eine 32-Bit-Version des Produkts installiert. Wenn Sie mit einem 64-Bit-System arbeiten, wird eine 64-Bit-Version des Produkts installiert. Um eine 32- Bit-Version des Produkts auf einem 64-Bit-System zu installieren, müssen Sie die Option für die angepasste Installation verwenden.

**Tipp:** Wenn Sie einen vorhandenen Datenbankserver anstelle der integrierten DB2 Express-Datenbank verwenden wollen, halten Sie die entsprechenden Konfigurationsinformationen für DB2, Microsoft SQL Server bzw. Oracle bereit, bevor Sie mit dieser Prozedur beginnen. Damit Sie diese Option verwenden können, müssen Sie sicherstellen, dass Ihre Datenbanken bereits erstellt wurden. Bei DB2 müssen die Datenbanken mit einer Seitengröße von mindestens 32 K erstellt worden sein.

Wenn Sie planen, IBM Business Process Manager mithilfe von DB2 Express mit Red Hat Enterprise Linux 6 zu installieren, müssen Sie über Administratorberechtigungen (Rootbenutzer) verfügen und auf dem System darf noch kein DB2-Datenbankserver vorhanden sein. Außerdem müssen Sie sich vergewissern, dass alle Kernelvoraussetzungen erfüllt sind, bevor die Installation von DB2 Express gestartet wird. Sie können die aktuellen Werte lokalisieren, indem Sie eine Syntaxanalyse der Ausgabe des Befehls **ipcs -l** durchführen.

Zum Installieren oder Ausführen von IBM Business Process Manager Express unter Windows 7, Windows Vista oder Windows Server 2008 müssen Sie die Berechtigungen Ihres Microsoft Windows-Benutzerkontos hochstufen. Klicken Sie unabhängig davon, ob Sie als Benutzer mit oder ohne Verwaltungsaufgaben arbeiten, mit der rechten Maustaste auf die Datei launchpad.exe und wählen Sie die Option **Als Administrator ausführen** aus.

**Wichtig:** Zur Installation mehrerer Instanzen von IBM Business Process Manager Express wird nur eine einzige IBM Installation Manager-Instanz benötigt.

In dieser Task wird das Installationsverfahren für IBM Business Process Manager Express über die Option der Standardinstallation im Launchpad erläutert.

- v Eine Standardinstallation erstellt ein typisches eigenständiges Profil für IBM Process Center oder IBM Process Server.
- v Eine Standardinstallation kann DB2 Express installieren, wenn keine vorhandene Datenbank angegeben wird. DB2 Express ist nur für Windows- und Linux-Systeme (32- und 64-Bit) verfügbar und der Benutzer muss der Administrator bzw. Rootbenutzer sein. Darüber hinaus darf kein anderes DB2-Produkt installiert sein.
- v Eine Standardinstallation füllt die Datenbank automatisch mit Daten.
- v Unter dem Windows-Betriebssystem installiert eine Process Center-Installation automatisch IBM Process Designer.
- v Eine Standardinstallation erstellt Verknüpfungen für die Process Center-Administrationskonsole, für die Playback Server-Administrationskonsole, für Process Designer und für die WebSphere-Administrationskonsole.
- 1. Optional: Wenn Sie eine Verbindung zum Internet haben, führt die Standardinstallation automatisch ein Upgrade Ihres Produkts auf die empfohlene Version des vorläufigen Fix durch. Wenn die Upgrades stattdessen aus einem lokalen Verzeichnis installiert werden sollen oder wenn Sie den Fix-Level angeben möchten, können Sie eine Eigenschaftendatei verwenden, die Installation Manager mitteilt, wo sich die Upgrades befinden und welche Upgrades installiert werden sollen.

Erstellen Sie die folgende Datei:

• <benutzerausgangsverzeichnis>/bpm updates.properties

#### **Anmerkung: <benutzerausgangsverzeichnis>** steht für das Ausgangsverzeichnis des Benutzers.

v C:/*HOMEPATH*\bpm\_updates.properties

Unter Windows XP verweist die Umgebungsvariable HOMEPATH auf folgendes Verzeichnis: C:\Dokumente und Einstellungen\*benutzername*\

Unter Windows 7, Windows Vista oder Windows Server 2008 verweist die Umgebungsvariable HOMEPATH auf folgendes Verzeichnis: C:\Users\*benutzername*\

**Anmerkung:** Stellen Sie sicher, dass Sie einen Schreib-/Lesezugriff auf die in der Datei bpm\_updates.properties angegebenen Ordner besitzen.

Die Datei verwendet das Präfix 'ifix'. Auf das Präfix muss ein Punkt folgen. Der Bestandteil des Namens nach dem Präfix und dem Punkt kann eine beliebige Zeichenfolge sein; so können Sie auf mehrere Positionen für ifix-Upgrades verweisen. Die Positionen können entweder lokale Verzeichnisse oder URLs sein. Beispiel:

ifix.1=C:\bpmUpdates

ifix.2=C:\WASUpdates

- 2. Starten Sie das Launchpad durch Eingabe eines der folgenden Befehle:
	- *extraktionsverzeichnis*/launchpad.sh
	- (Ausführung über eine Befehlszeile) *extraktionsverzeichnis*\launchpad.exe
- 3. Klicken Sie auf der Begrüßungsseite auf **Standardinstallation**.
- 4. Wählen Sie eine der folgenden Optionen für die Installation aus:
	- v **Process Center**: Bei Process Center handelt es sich um eine gemeinsame Entwicklungsumgebung, die zum Aufbau von Prozessanwendungen dient. Process Center beinhaltet das Entwicklungstool 'Process Designer'.
	- v **Process Server**: Process Server ist die Position, an der Prozessanwendungen implementiert werden.
- 5. Geben Sie die Informationen für die Option an, die Sie installieren möchten:
	- v **Process Center**: Wenn Sie **Process Center** ausgewählt haben, geben Sie die folgenden Informationen an:
		- **Hostname**
		- **Position** für die Installation
		- Installationsposition für Process Designer
	- v **Process Server**: Wenn Sie **Process Server** ausgewählt haben, geben Sie die folgenden Informationen an:
		- **Hostname**
		- **Position** für die Installation
		- **Typ** der Umgebung
		- **Name** der Umgebung

Wenn Sie die Option **Diesen Server offline verwenden** nicht auswählen, geben Sie die folgenden Informationen für Process Center an, zu dem dieser Server eine Verbindung herstellt:

- **Hostname**
- **Port**
- **Benutzername**
- **Kennwort**

Wenn Sie die Option **Diesen Server offline verwenden** auswählen, werden die Felder **Hostname**, **Port**, **Benutzername** und **Kennwort** inaktiviert.

**Achtung:** Wenn Sie DB2 Express installieren, dürfen im Installationspfad keine Zeichenfolgen von Landessprachen (National Language Strings, NLS) enthalten sein.

- 6. Klicken Sie auf **Weiter**.
- 7. Wählen Sie eine Datenbank aus:
- v Wenn Sie eine eingebettete DB2 Express-Datenbank installieren, wird diese Datenbank installiert und vollständig konfiguriert. Die Standardwerte lauten wie folgt:
	- Instanzbenutzername und -kennwort: bpminst und bpminst1
	- Abgeschirmter Benutzername und -kennwort: bpmfenc und bpmfenc1
	- Benutzername für den Administrationsserver (DAS) und Kennwort: bpmadmin und bpmadmin1
	- Benutzername und Kennwort für Benutzer mit Verwaltungsaufgaben: bpmadmin und bpmadmin1

**Wichtig:** Wenn das Standardkennwort nicht der Kennwortrichtlinie Ihres Betriebssystems (zum Beispiel Windows 2008) entspricht, müssen Sie die Option für die angepasste Installation anstelle der Option für die Standardinstallation verwenden, sodass Sie ein Kennwort angeben können, das der Kennwortrichtlinie auf Ihrem System entspricht.

**Einschränkung:** In den Benutzernamen dürfen keine Zeichenfolgen verwendet werden, die landessprachliche Zeichen enthalten.

- v Wenn Sie eine vorhandene Datenbank verwenden, klicken Sie auf den Link zu den **Installationsanweisungen** für datenbankspezifische Feldbeschreibungen. Hinweise zu den Werten für die erforderlichen Felder finden Sie in den Informationen zum Konfigurieren einer vorhandenen Datenbank während der Standardinstallation.
- 8. Klicken Sie auf **Weiter**.
- 9. Prüfen Sie auf der Seite **Lizenzen** die Installationsoptionen und lesen Sie die Lizenzvereinbarung. Wenn Sie den Bedingungen der Lizenzvereinbarung zustimmen, klicken Sie auf **Ich habe die Lizenzvereinbarung und die Bemerkungen gelesen und akzeptiert** und anschließend auf **Weiter**.
- 10. Klicken Sie auf **Software installieren**.

#### **Wichtig:**

Wenn Sie bei der Prüfung der Voraussetzungen die folgende Warnung erhalten, führen Sie die nachfolgend beschriebenen plattformspezifischen Schritte aus, um den Wert für **ulimit** zu erhöhen.

Auf dem aktuellen System wurde für die Einstellung 'ulimit' ein Wert unterhalb des empfohlenen Werts *empfohlener\_wert* festgestellt. Erhöhen Sie den Wert von 'ulimit' auf den Mindestwert *empfohlener\_wert* und wiederholen Sie die Installation.

Beenden Sie das Installationsprogramm. Wenn Sie der Rootbenutzer sind, öffnen Sie eine Eingabeaufforderung, geben S starten Sie dann das Installationsprogramm erneut. Wenn Sie ein Benutzer ohne Rootberechtigung sind, kontaktieren Sie den Systemadministrator, damit dieser mithilfe des Befehls 'ulimit -n *empfohlener\_wert*' die entspre Änderung vornimmt, und starten Sie dann das Installationsprogramm erneut.

Die Berechnung des erforderlichen Werts erfolgt auf der Basis der Version von WebSphere Application Server, des Feature-Packs und der Konfiguration, die Sie installieren.

- a. Legen Sie die maximale Anzahl geöffneter Dateien mithilfe der folgenden Schritte fest:
	- 1) Öffnen Sie die Datei /etc/security/limits.conf.
	- 2) Suchen Sie den Parameter **nofile** und erhöhen Sie den Wert. Wenn keine Zeile mit dem Parameter **nofile** vorhanden ist, fügen Sie der Datei die folgenden Zeilen hinzu:
		- **\* hard nofile** *empfohlener\_wert*
		- **\* soft nofile** *empfohlener\_wert*
	- 3) Speichern und schließen Sie die Datei.
	- 4) Melden Sie sich ab und wieder an.
- b. Starten Sie den Computer erneut.
- c. Starten Sie das Installationsprogramm erneut.

Das Ergebnis einer Standardinstallation sind Process Center und Process Server mit vollem Funktionsumfang. Wenn Sie Process Center unter Windows installieren, wird auch Process Designer installiert. Im Verlauf einer Standardinstallation wird entweder ein Process Center- oder ein Process Server-Profil erstellt und optional können Sie nach einer erfolgreichen Ausführung die Einstiegskonsole starten.

Starten Sie die Einstiegskonsole, um Ihre Installation zu überprüfen, den Server zu starten oder zu stoppen, auf die Administrationskonsole zuzugreifen, auf die Process Center-Konsole zuzugreifen, das Profile Management Tool aufzurufen und auf die Produktdokumentation zuzugreifen.

#### **Zugehörige Tasks**:

["Datenbanken manuell erstellen" auf Seite 193](#page-198-0)

Für IBM Business Process Manager Express ist eine Process Server-Datenbank und eine Performance Data Warehouse-Datenbank erforderlich. Sie müssen sicherstellen, dass die Datenbanken verfügbar sind, bevor Sie IBM Business Process Manager Express im Rahmen einer Standardinstallation installieren.

"Vorhandene Datenbank während Standardinstallation konfigurieren"

Verwenden Sie die Informationen in diesem Abschnitt, um die korrekten Datenbankwerte zum Konfigurieren des vorhandenen Datenbankservers während einer Standardinstallation zu ermitteln.

["Angepasste Installation: Express" auf Seite 104](#page-109-1)

Mithilfe der Option 'Angepasste Installation' können Sie IBM Business Process Manager Express installieren, wenn Sie Installations- oder Konfigurationsoptionen benötigen, die von der Option 'Standardinstallation' nicht zur Verfügung gestellt werden.

#### <span id="page-107-0"></span>**Vorhandene Datenbank während Standardinstallation konfigurieren:**

Verwenden Sie die Informationen in diesem Abschnitt, um die korrekten Datenbankwerte zum Konfigurieren des vorhandenen Datenbankservers während einer Standardinstallation zu ermitteln.

Wenn Sie beabsichtigen, während der Standardinstallation von IBM Business Process Manager Express einen vorhandenen Datenbankserver zu verwenden, müssen Sie sicherstellen, dass die Datenbanken bereits erstellt wurden und leer sind. Bei DB2 müssen die Datenbanken mit einer Seitengröße von mindestens 32 K erstellt worden sein.

Während einer Standardinstallation müssen Sie Informationen für den vorhandenen Datenbankserver angeben. Sie müssen den Benutzernamen und das Kennwort für die Datenbankauthentifizierung, den Hostnamen und den Port des Datenbankservers und die Process Server- sowie die Performance Data Warehouse-Datenbanken angeben.

Geben Sie auf der Seite **Datenbank** die erforderlichen Informationen für diese Datenbank an:

- v In Tabelle 49 werden die Felder für die Datenbankkonfiguration für DB2 aufgelistet:
- v In [Tabelle 50 auf Seite 103](#page-108-0) werden die Felder für die Datenbankkonfiguration für Microsoft SQL Server aufgelistet:
- v In [Tabelle 51 auf Seite 103](#page-108-0) werden die Felder für die Datenbankkonfiguration für Oracle aufgelistet:

*Tabelle 49. Erforderliche Felder für die Datenbankkonfiguration für DB2 Database*

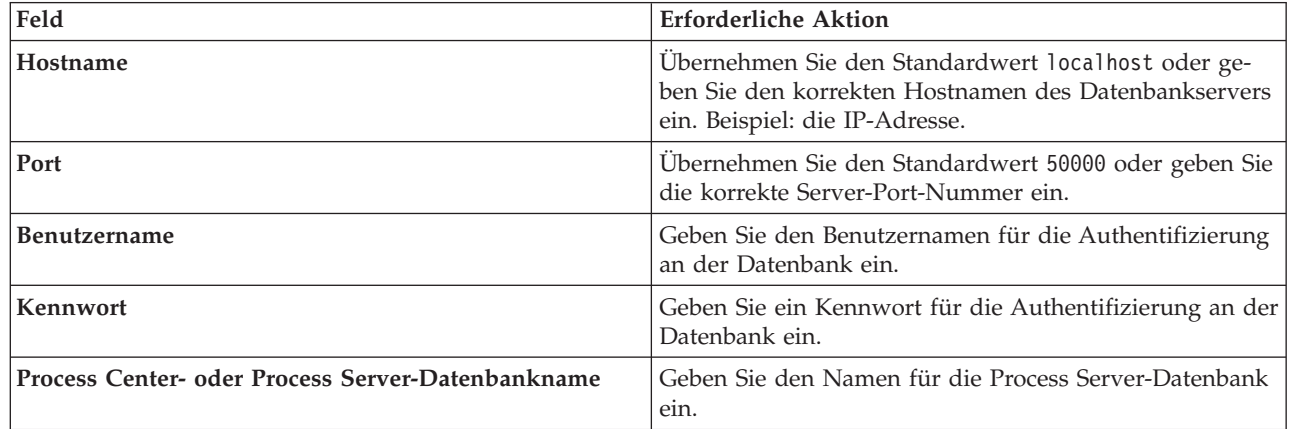
*Tabelle 49. Erforderliche Felder für die Datenbankkonfiguration für DB2 Database (Forts.)*

| Feld                                     | Erforderliche Aktion                                                          |
|------------------------------------------|-------------------------------------------------------------------------------|
| Performance Data Warehouse-Datenbankname | l Geben Sie den Namen für die Performance Data-<br>  Warehouse-Datenbank ein. |

*Tabelle 50. Erforderliche Felder für die Datenbankkonfiguration für Microsoft SQL Server*

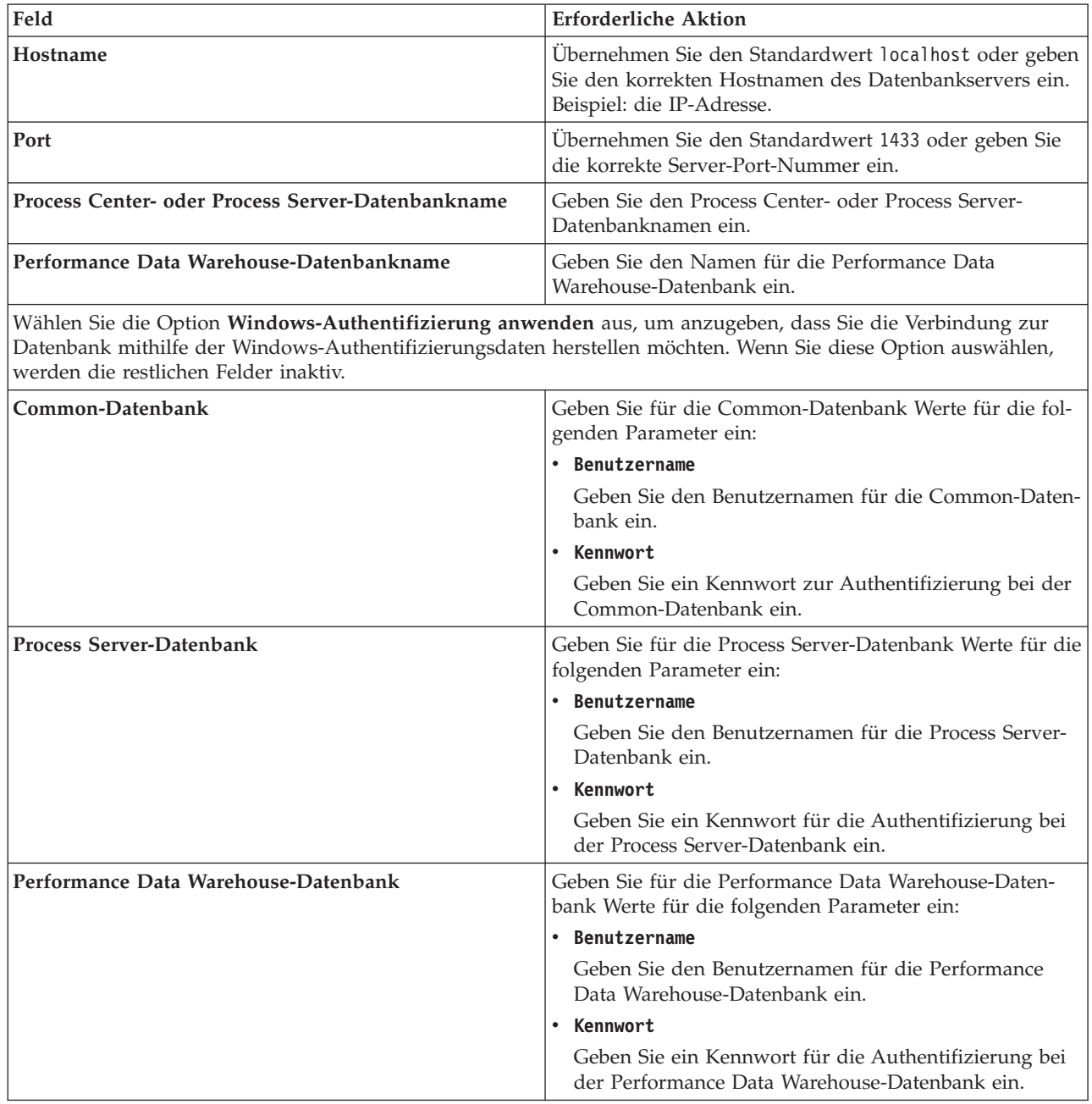

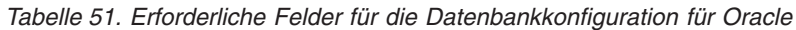

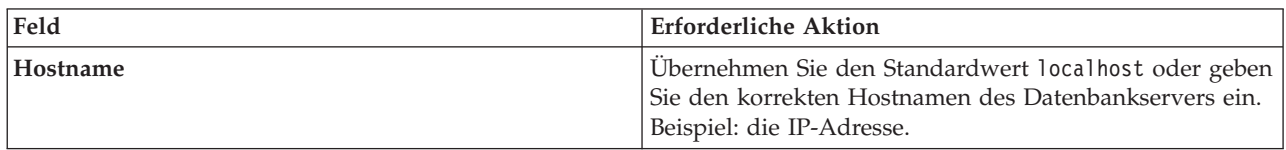

| Feld                                 | Erforderliche Aktion                                                                                  |
|--------------------------------------|----------------------------------------------------------------------------------------------------|
| Port                                 | Übernehmen Sie den Standardwert 1521 oder geben Sie<br>die korrekte Server-Port-Nummer ein.           |
| Process Center-Datenbanksystem-ID    | Geben Sie die korrekte ID für das Process Center-Daten-<br>banksystem ein.                            |
| <b>Process Server-Datenbank</b>      | Geben Sie für die Process Server-Datenbank Werte für die<br>folgenden Parameter ein:                  |
|                                      | • Benutzername                                                                                        |
|                                      | Geben Sie den Benutzernamen für die Process Server-<br>Datenbank ein.                                 |
|                                      | • Kennwort                                                                                            |
|                                      | Geben Sie ein Kennwort für die Authentifizierung bei<br>der Process Server-Datenbank ein.             |
| Performance Data Warehouse-Datenbank | Geben Sie für die Performance Data Warehouse-Daten-<br>bank Werte für die folgenden Parameter ein:    |
|                                      | • Benutzername                                                                                        |
|                                      | Geben Sie den Benutzernamen für die Performance<br>Data Warehouse-Datenbank ein.                      |
|                                      | • Kennwort                                                                                            |
|                                      | Geben Sie ein Kennwort für die Authentifizierung bei<br>der Performance Data Warehouse-Datenbank ein. |

*Tabelle 51. Erforderliche Felder für die Datenbankkonfiguration für Oracle (Forts.)*

### **Zugehörige Konzepte**:

["Microsoft SQL Server-Datenbank konfigurieren" auf Seite 196](#page-201-0)

Sie können für die Verwendung mit Microsoft SQL Server ein eigenständiges Profil erstellen.

### **Zugehörige Tasks**:

["Standardinstallation: IBM Business Process Manager Express" auf Seite 98](#page-103-0)

Verwenden Sie die Option 'Standardinstallation', um IBM Business Process Manager Express in einer Entwicklungs-, Qualitätssicherungs-, Übergangs- und Produktionsumgebung zu installieren. Bei Verwendung dieser Installationsoption werden für die meisten Einstellungen Standardwerte verwendet, Sie können aber den Installationspfad und den Datenbanktyp angeben. Sie müssen eine Standardinstallation von einem elektronischen Installationsimage (nicht von einer DVD) ausführen.

["Datenbanken manuell erstellen" auf Seite 193](#page-198-0)

Für IBM Business Process Manager Express ist eine Process Server-Datenbank und eine Performance Data Warehouse-Datenbank erforderlich. Sie müssen sicherstellen, dass die Datenbanken verfügbar sind, bevor Sie IBM Business Process Manager Express im Rahmen einer Standardinstallation installieren.

# **Angepasste Installation: Express**

Mithilfe der Option 'Angepasste Installation' können Sie IBM Business Process Manager Express installieren, wenn Sie Installations- oder Konfigurationsoptionen benötigen, die von der Option 'Standardinstallation' nicht zur Verfügung gestellt werden.

Wenn Sie planen, IBM Business Process Manager mithilfe von DB2 Express mit Red Hat Enterprise Linux 6 zu installieren, müssen Sie über Administratorberechtigungen (Rootbenutzer) verfügen und auf dem System darf noch kein DB2-Datenbankserver vorhanden sein. Außerdem müssen Sie sich vergewissern, dass alle Kernelvoraussetzungen erfüllt sind, bevor die Installation von DB2 Express gestartet wird. Sie können die aktuellen Werte lokalisieren, indem Sie eine Syntaxanalyse der Ausgabe des Befehls **ipcs -l** durchführen.

Zum Installieren oder Ausführen von IBM Business Process Manager Express unter Windows 7, Windows Vista oder Windows Server 2008 müssen Sie die Berechtigungen Ihres Microsoft Windows-Benutzerkontos hochstufen. Klicken Sie unabhängig davon, ob Sie als Benutzer mit oder ohne Verwaltungsaufgaben arbeiten, mit der rechten Maustaste auf die Datei launchpad.exe und wählen Sie die Option **Als Administrator ausführen** aus.

**Wichtig:** Zur Installation mehrerer Instanzen von IBM Business Process Manager Express wird nur eine einzige IBM Installation Manager-Instanz benötigt.

- 1. Greifen Sie abhängig davon, ob die Installation über die Produkt-DVD oder über die von Passport Advantage heruntergeladenen Images ausgeführt wird, auf eine der folgenden Arten auf die Installationsmedien zu.
	- v Wenn Sie die Installation mithilfe der Produkt-DVD ausführen, legen Sie die Produkt-DVD mit der Bezeichnung 'IBM Business Process Manager Express' in das DVD-Laufwerk ein. Hängen Sie bei Bedarf das Datenträgerlaufwerk an. Wenn auf Ihrer Workstation die Funktion für die automatische Ausführung aktiviert ist, wird das Launchpad automatisch geöffnet. Fahren Sie mit Schritt 2 fort. Wenn auf Ihrer Workstation die Funktion für die automatische Ausführung nicht aktiviert ist, starten Sie das Launchpad manuell durch die Eingabe eines der folgenden Befehle:
		- *mountpunkt*/launchpad.sh
		- (Ausführung über eine Befehlszeile) *dvd-stammverzeichnis*\launchpad.exe
	- v Wenn Sie die Installation mithilfe von Images vornehmen, die von Passport Advantage heruntergeladen wurden, führen Sie die folgenden Schritte aus:
		- a. Wechseln Sie in das Verzeichnis, in das die Images extrahiert wurden.
		- b. Starten Sie das Launchpad durch Eingabe eines der folgenden Befehle:
			- *extraktionsverzeichnis*/launchpad.sh
			- (Ausführung über eine Befehlszeile) *extraktionsverzeichnis*\launchpad.exe
- 2. Klicken Sie auf der Begrüßungsseite auf **Angepasste Installation**.

**Wichtig:** Wenn Sie mit einem 64-Bit-System arbeiten, erhalten Sie möglicherweise folgende Nachricht:

Ihr Betriebssystem hat die Überprüfung der Systemvoraussetzungen für das Launchpad nicht bestanden. Die folgende 32*liste\_fehlender\_dateien*. Installieren Sie die 32-Bit-GTK-Bibliothek und starten Sie die Installation erneut.

Wenn diese Nachricht angezeigt wird, ist die 32-Bit-Version der GTK-Bibliothek nicht auf Ihrem Server installiert oder die Bibliothek hat nicht die richtige Version. Aktualisieren Sie Ihren Server mit der richtigen Version der 32-Bit-GTK-Bibliothek und verwenden Sie dazu die DVD oder die offizielle Website für Ihr Betriebssystem, bevor Sie die Installation fortsetzen.

- 3. Optional: Klicken Sie auf **Installation des Hilfesystems**, um das Hilfesystem und die Dokumentation des Produkts auf dem Computer zu installieren. Das Hilfesystem ist ein Eclipse-Framework zum Anzeigen der Dokumentation. Nach der Installation können Sie die Dokumentation im Standalone-Modus oder im Servermodus anzeigen. Diese Option wird nur auf 32-Bit-Systemen unter Windows XP und Linux unterstützt.
- 4. Klicken Sie auf **Als Benutzer mit Administratorberechtigung installieren**, damit Sie die Installation als Benutzer mit Verwaltungsaufgaben vornehmen können. Wenn Sie Mitglied der Administratorgruppe unter Windows bzw. ein Rootbenutzer auf Linux- oder UNIX-Systemen sind, können Sie die Installation mit der Option 'Als Benutzer mit Administratorberechtigung installieren' ausführen. Wenn Sie kein Benutzer mit Verwaltungsaufgaben sind oder wenn Sie mit Ihrem eigenen Benutzernamen ohne Verwaltungsberechtigungen installieren wollen, wählen Sie dieses Kontrollkästchen ab.
- 5. Klicken Sie auf **Installieren**.
- 6. Wählen Sie auf der Seite **Pakete installieren** von Installation Manager das Paket **IBM Business Process Manager Express** aus.
- 7. Optional: Standardmäßig ist das IBM DB2 Express-Paket für die Installation ausgewählt. Wenn Sie eine integrierte DB2 Express-Datenbank verwenden möchten und noch keine andere Edition von DB2 auf dem System installiert ist, lassen Sie das Paket ausgewählt.
- 8. Klicken Sie zum Fortfahren auf **Weiter**.

Wenn Sie eine der folgenden Fehlernachrichten bei der Prüfung der Voraussetzungen empfangen, untersuchen Sie die Probleme der Produktinkompatibilitäten, klicken auf **Zurück**, beheben das Problem und klicken auf **Weiter**, um fortzufahren:

• Wenn Sie DB2 Express zur Installation ausgewählt haben und DB2 bereits auf dem System installiert ist, empfangen Sie die folgende Fehlernachricht:

Auf diesem System ist bereits DB2 installiert. Deinstallieren Sie die bestehende DB2-Installation oder wählen Sie die Option zur Installation von DB2 Express ab.

v Wenn Sie eines der IBM Business Process Manager V7.5.1-Produkte zur Installation an derselben WebSphere Application Server-Position wie andere IBM Business Process Manager V7.5.1-Produkte oder äquivalente Produkte früherer Releases ausgewählt haben, erhalten Sie die folgende Fehlernachricht:

IBM Business Process Manager V7.5.1 kann nicht neben den folgenden Produktangeboten existieren:

Von Installation Manager werden alle inkompatiblen Produktangebote zu Informationszwecken aufgelistet.

Wenn Sie bei der Prüfung der Voraussetzungen die folgende Warnung erhalten, führen Sie die nachfolgend beschriebenen plattformspezifischen Schritte aus, um den Wert für **ulimit** zu erhöhen.

Auf dem aktuellen System wurde für die Einstellung 'ulimit' ein Wert unterhalb des empfohlenen Werts *empfohlener\_wert* festgestellt. Erhöhen Sie den Wert von 'ulimit' auf den Mindestwert *empfohlener\_wert* und wiederholen Sie die Installation.

Beenden Sie das Installationsprogramm. Wenn Sie der Rootbenutzer sind, öffnen Sie eine Eingabeaufforderung, geben Sie starten Sie dann das Installationsprogramm erneut. Wenn Sie ein Benutzer ohne Rootberechtigung sind, kontaktieren Sie den Systemadministrator, damit dieser mithilfe des Befehls 'ulimit -n empfohlener wert' die entsprech Änderung vornimmt, und starten Sie dann das Installationsprogramm erneut.

Die Berechnung des erforderlichen Werts erfolgt auf der Basis der Version von WebSphere Application Server, des Feature-Packs und der Konfiguration, die Sie installieren.

- a. Legen Sie die maximale Anzahl geöffneter Dateien mithilfe der folgenden Schritte fest:
	- 1) Öffnen Sie die Datei /etc/security/limits.conf.
	- 2) Suchen Sie den Parameter **nofile** und erhöhen Sie den Wert. Wenn keine Zeile mit dem Parameter **nofile** vorhanden ist, fügen Sie der Datei die folgenden Zeilen hinzu:
		- **\* hard nofile** *empfohlener\_wert*
		- **\* soft nofile** *empfohlener\_wert*
	- 3) Speichern und schließen Sie die Datei.
	- 4) Melden Sie sich ab und wieder an.
- b. Starten Sie den Computer erneut.
- c. Starten Sie das Installationsprogramm erneut.
- 9. Lesen Sie auf der Seite **Lizenzen** die Lizenzvereinbarung. Wenn Sie den Bedingungen der Lizenzvereinbarung zustimmen, klicken Sie auf **I accept the terms in the license agreements** und klicken auf **Next**.
- 10. Auf der Seite **Position** ist standardmäßig die Option **Neue Paketgruppe erstellen** ausgewählt. Wählen Sie eine Position für das Verzeichnis für gemeinsam genutzte Ressourcen und eine Position für Installation Manager aus und klicken Sie auf **Next**. Dieses Fenster wird nur angezeigt, wenn Installation Manager noch nicht installiert wurde.

In dieser Anzeige können Sie die Standardinstallationsposition in Ihre bevorzugte Position ändern. Der Assistent zum Installieren von Paketen überprüft, ob Ihr System die Betriebssystemvoraussetzungen erfüllt. Wenn Sie ein aktuelleres Hauptrelease eines unterstützten Betriebssystems installiert haben oder wenn das Betriebssystem selbst nicht in der Liste der unterstützten Betriebssysteme aufgeführt ist, wird möglicherweise eine Warnung angezeigt. Sie können die Installation fortsetzen, aber die Installation oder der Produktbetrieb ist unter Umständen erst nach der Anwendung von Wartungspaketen erfolgreich.

Wenn eine Warnung angezeigt wird, beziehen Sie über die Webseiten für die Produktunterstützung die neuesten Wartungspakete zur Anwendung nach der Installation. In der Dokumentation zu den jeweiligen Softwarevoraussetzungen und zusätzlich erforderlichen Komponenten finden Sie die Informationen zur Vorgehensweise bei der Migration dieser Produkte auf die jeweils unterstützte Version.

**Achtung:** Wenn Sie DB2 Express installieren, dürfen im Installationspfad keine Zeichenfolgen von Landessprachen (National Language Strings, NLS) enthalten sein.

- 11. Optional: Wenn Sie eine integrierte DB2 Express-Datenbank zur Installation und Verwendung ausgewählt haben, geben Sie auf der Seite 'Gemeinsame Konfigurationen' in den Feldern **Benutzername** und **Kennwort** von DB2 den Benutzernamen und das Kennwort des Benutzers mit Verwaltungsaufgaben (Administrator) an. Es gelten die folgenden Standardwerte:
	- v Benutzername und Kennwort für die Instanz: bpminst und bpminst1
	- v Abgeschirmter Benutzername/Kennwort mit eingeschränktem Zugriff: bpmfenc und bpmfenc1
	- v Benutzername und Kennwort für Verwaltungsserver (DAS): bpmadmin und bpmadmin1
	- v Benutzername und Kennwort für Verwaltungsaufgaben: bpmadmin und bpmadmin1

**Wichtig:** Wenn das Standardkennwort nicht der Kennwortrichtlinie Ihres Betriebssystems (z. B. Windows 2008) entspricht, müssen Sie die Option für die angepasste Installation anstelle der Option für die Standardinstallation verwenden, sodass Sie ein Kennwort angeben können, das der Kennwortrichtlinie auf Ihrem System entspricht.

**Einschränkung:** In den Benutzernamen dürfen keine Zeichenfolgen verwendet werden, die landessprachliche Zeichen enthalten.

- 12. Überprüfen Sie auf der Seite **Zusammenfassung** die von Ihnen ausgewählten Optionen, bevor Sie mit der Installation des Pakets für IBM Business Process Manager Express fortfahren. Wenn Sie Ihre Auswahl auf der vorherigen Seite ändern möchten, klicken Sie auf **Zurück** und nehmen Sie die Änderungen vor. Wenn die ausgewählten Installationsoptionen Ihren Vorstellungen entsprechen, klicken Sie zur Installation des Pakets auf **Installieren**. Ein Statusanzeiger zeigt an, zu welchem Prozentsatz die Installation abgeschlossen ist.
- 13. Nach Abschluss der Installation wird in einer Nachricht bestätigt, dass die Installation erfolgreich abgeschlossen wurde.
	- a. Optional: Klicken Sie zum Öffnen der Installationsprotokolldatei für die aktuelle Sitzung in einem neuen Fenster auf **Protokolldatei anzeigen**. Sie müssen das Fenster mit dem Installationsprotokoll schließen, um fortfahren zu können.
	- b. Wählen Sie **Profile Management Tool** aus, wenn Sie nach der Fertigstellung das Profile Management Tool starten möchten, oder **Kein**, wenn Sie die Installation beenden möchten.
	- c. Klicken Sie zum Schließen von Installation Manager auf **Fertig stellen**.

Starten Sie die Einstiegskonsole, um Ihre Installation zu prüfen, den Server oder den Deployment Manager zu starten oder zu stoppen, auf die Administrationskonsole zuzugreifen, das Profile Management Tool zu starten und auf die Produktdokumentation zuzugreifen.

### **Zugehörige Tasks**:

["Standardinstallation: IBM Business Process Manager Express" auf Seite 98](#page-103-0)

Verwenden Sie die Option 'Standardinstallation', um IBM Business Process Manager Express in einer Entwicklungs-, Qualitätssicherungs-, Übergangs- und Produktionsumgebung zu installieren. Bei Verwendung dieser Installationsoption werden für die meisten Einstellungen Standardwerte verwendet, Sie können aber den Installationspfad und den Datenbanktyp angeben. Sie müssen eine Standardinstallation von einem elektronischen Installationsimage (nicht von einer DVD) ausführen.

# **IBM Business Process Manager Express unbeaufsichtigt installieren**

Sie können das IBM Business Process Manager Express-Produktpaket im *unbeaufsichtigten* Installationsmodus installieren. Bei der Installation im unbeaufsichtigten Modus ist die Benutzerschnittstelle nicht verfügbar.

**Wichtig:** Zur Installation mehrerer Instanzen von IBM Business Process Manager Express wird nur eine einzige IBM Installation Manager-Instanz benötigt.

### **IBM Business Process Manager Express unbeaufsichtigt über die Befehlszeile installieren:**

Sie können IBM Business Process Manager Express über die Befehlszeile installieren. Die Installation muss unbeaufsichtigt von einem elektronischen Installationsimage (keiner DVD) erfolgen.

Überprüfen Sie vor der Installation von IBM Business Process Manager Express die Systemvoraussetzungen für dieses Produkt.

Die Versionen der Betriebssysteme und der Softwarevoraussetzungen sind besonders wichtig. Auch wenn im Rahmen des Installationsprozesses automatisch überprüft wird, ob die vorausgesetzten Patches für das Betriebssystem vorhanden sind, sollten Sie die Systemvoraussetzungen prüfen, sofern Sie diesen Schritt noch nicht ausgeführt haben. Unter dem Link zu den Systemvoraussetzungen sind alle unterstützten Betriebssysteme sowie die Fixes und Patches für die Betriebssysteme aufgelistet, die Sie installieren müssen, damit Ihr Betriebssystem kompatibel ist. Es werden auch die erforderlichen Versionen aller Softwarevoraussetzungen aufgeführt.

Wenn Sie planen, IBM Business Process Manager mithilfe von DB2 Express mit Red Hat Enterprise Linux 6 zu installieren, müssen Sie über Administratorberechtigungen (Rootbenutzer) verfügen und auf dem System darf noch kein DB2-Datenbankserver vorhanden sein. Außerdem müssen Sie sich vergewissern, dass alle Kernelvoraussetzungen erfüllt sind, bevor die Installation von DB2 Express gestartet wird. Sie können die aktuellen Werte lokalisieren, indem Sie eine Syntaxanalyse der Ausgabe des Befehls **ipcs -l** durchführen.

Wenn Sie bei der Prüfung der Voraussetzungen die folgende Warnung erhalten, führen Sie die nachfolgend beschriebenen plattformspezifischen Schritte aus, um den Wert für **ulimit** zu erhöhen.

Auf dem aktuellen System wurde für die Einstellung 'ulimit' ein Wert unterhalb des empfohlenen Werts *empfohlener\_wert* festgestellt. Erhöhen Sie den Wert von 'ulimit' auf den Mindestwert *empfohlener\_wert* und wiederholen Sie die Installation.

Beenden Sie das Installationsprogramm. Wenn Sie der Rootbenutzer sind, öffnen Sie eine Eingabeaufforderung, geben Sie den B starten Sie dann das Installationsprogramm erneut. Wenn Sie ein Benutzer ohne Rootberechtigung sind, kontaktieren Sie den Systemadministrator, damit dieser mithilfe des Befehls 'ulimit -n *empfohlener\_wert*' die entsprechende Änderung vornimmt, und starten Sie dann das Installationsprogramm erneut.

Die Berechnung des erforderlichen Werts erfolgt auf der Basis der Version von WebSphere Application Server, des Feature-Packs und der Konfiguration, die Sie installieren.

- 1. Legen Sie die maximale Anzahl geöffneter Dateien mithilfe der folgenden Schritte fest:
	- a. Öffnen Sie die Datei /etc/security/limits.conf.
	- b. Suchen Sie den Parameter **nofile** und erhöhen Sie den Wert. Wenn keine Zeile mit dem Parameter **nofile** vorhanden ist, fügen Sie der Datei die folgenden Zeilen hinzu:
		- **\* hard nofile** *empfohlener\_wert*
		- **\* soft nofile** *empfohlener\_wert*
	- c. Speichern und schließen Sie die Datei.
	- d. Melden Sie sich ab und wieder an.
- 2. Starten Sie den Computer erneut.
- 3. Starten Sie das Installationsprogramm erneut.

Wenn Sie nicht über die für die Installation von IBM Business Process Manager Express erforderlichen Basisprodukte verfügen, müssen Sie sie im Rahmen der unbeaufsichtigten Installation mitinstallieren. Folgende Basisprodukte sind erforderlich:

- Installation Manager
- WebSphere Application Server Network Deployment

• -Feature-Pack für XML

Bei der unbeaufsichtigten Installation werden folgende Tasks ausgeführt:

- v Installation von Installation Manager, sofern dieses Programm noch nicht installiert ist, oder Aktualisierung auf den geeignete Versionsstand, falls bereits installiert.
- v Installation der erforderlichen Basisprodukte und Installation von IBM Business Process Manager Express.

Gehen Sie wie folgt vor, um IBM Business Process Manager Express im unbeaufsichtigten Modus zu installieren:

- 1. Lesen und akzeptieren Sie die Lizenzbedingungen vor der Installation. Indem Sie den Parameter **-acceptLicense** der Befehlszeile hinzufügen, akzeptieren Sie alle Lizenzen.
- 2. Führen Sie den folgenden Befehl aus:

**Wichtig:** Wenn Sie Windows 7, Windows Vista oder Windows Server 2008 verwenden, starten Sie die Eingabeaufforderung, indem Sie mit der rechten Maustaste klicken und die Option **Als Administrator ausführen** auswählen.

*extraktionsverzeichnis*\imcl install *liste\_von\_produkt-IDs* -acceptLicense -installationDirectory *position* -repositories *repository* -properties *schlüssel=wert,schlüssel=w*

*extraktionsverzeichnis*/imcl install *liste\_von\_produkt-IDs* -acceptLicense -installationDirectory *position* -repositories *repository* -properties *schlüssel=wert,schlüssel=w*

Dabei gilt Folgendes:

v *liste\_von\_produkt-IDs* ist eine Liste der IDs für die Produkte und Komponenten, die Sie installieren möchten. Die Syntax lautet *produkt-ID*,*komponente*,*komponente*. Wenn mehrere Produkte vorhanden sind, werden sie durch Leerzeichen getrennt.

*Tabelle 52. Produkt-IDs*

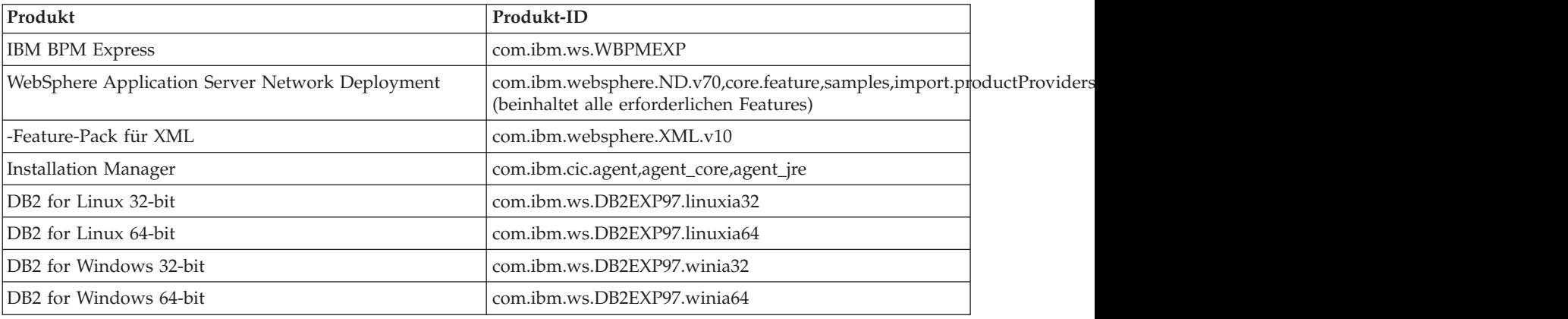

v *position* ist der Pfad zu dem Verzeichnis, in dem Sie die Produkte installieren möchten.

v *repository* ist der Pfad zu dem Repository, in dem Sie die Dateien extrahiert haben. Dabei handelt es sich um eines der folgenden Verzeichnisse:

*extraktionsverzeichnis*/repository/repos\_32bit *extraktionsverzeichnis*/repository/repos\_64bit

Mehrere Repositorys können Sie angeben, indem Sie die Repository-Positionen durch Kommas voneinander abgrenzen.

v *schlüssel=wert* ist eine Liste von Schlüsseln und Werten (durch Kommas getrennt), die Sie an die Installation übergeben wollen. Zwischen den Kommas dürfen keine Leerzeichen enthalten sein.

*Tabelle 53. Schlüssel*

| Schlüssel                  | Beschreibung                                                                                                    |
|----------------------------|----------------------------------------------------------------------------------------------------|
| user.select.64bit.image    | Wenn die Installation unter einem 64-Bit-Betriebssystem<br>erfolgt, muss folgende Zeile genau wie hier angegeben<br>hinzugefügt werden: |
|                            | user.select.64bit.image,,com.ibm.websphere.ND.v70=true                                                                                  |
|                            | Der Standardwert ist 'false'.                                                                                                    |
| user.db2.admin.username    | Nur Windows. Der Benutzername mit Berechtigung für<br>den Zugriff auf die DB2-Datenbank. Der Standardwert ist<br>'bpmadmin'.            |
| user.db2.admin.password    | Nur Windows. Kennwort für den oben angegebenen<br>Benutzernamen. Der Standardwert ist 'bpmadmin1'.                                      |
| user.db2.port              | Der Port für die DB2-Datenbank. Der Standardwert ist<br>50000.                                                                          |
| user.db2.instance.username | Nur Linux und UNIX. Benutzername für DB2-Instanz.<br>Der Standardwert ist 'bpminst'.                                                    |
| user.db2.instance.password | Nur Linux und UNIX. Kennwort für den oben angegebe-<br>nen Benutzernamen. Der Standardwert ist 'bpminst1'.                              |
| user.db2.fenced.username   | Nur Linux und UNIX. Name des abgeschirmten Benut-<br>zers. Der Standardwert ist 'bpmfenc'.                                              |
| user.db2.fenced.password   | Nur Linux und UNIX. Kennwort für den oben angegebe-<br>nen Benutzernamen. Der Standardwert ist 'bpmfenc1'.                              |
| user.db2.das.username      | Nur Linux und UNIX. Benutzername des<br>Verwaltungsservers (DAS). Der Standardwert ist<br>'bpmadmin'.                                   |
| user.db2.das.password      | Nur Linux und UNIX. Kennwort für den oben angegebe-<br>nen Benutzernamen. Der Standardwert ist 'bpmadmin1'.                             |

v *protokollname* ist der Name der Protokolldatei zur Aufzeichnung von Nachrichten und Ergebnissen.

Durch Ausführung dieses Befehls wird das Produkt mit den Standardkomponenten installiert. Wenn Sie bestimmte Komponenten installieren oder Änderungen vornehmen wollen, finden Sie entsprechende Informationen über den Referenzlink für imcl-Befehlszeilenargumente.

Installation Manager installiert die in der Liste aufgeführten Produkte und schreibt eine Protokolldatei in das von Ihnen angegebene Verzeichnis.

Im folgenden Beispiel werden IBM Business Process Manager Express mit einer Testumgebung, Web-Sphere Application Server Network Deployment, Feature Pack for XML sowie DB2 for Windows 32-Bit unter Windows installiert.

imcl install com.ibm.ws.WBPMEXP com.ibm.websphere.ND.v70,core.feature,samples,import.productProviders.feature,import.config

# **Zugehörige Verweise**:

[Befehlszeilenargumente für imcl](http://publib.boulder.ibm.com/infocenter/install/v1r5/index.jsp?topic=%2Fcom.ibm.cic.commandline.doc%2Ftopics%2Fr_tools_imcl.html)

[IBM Business Process Manager Express - Systemvoraussetzungen](http://www.ibm.com/software/integration/business-process-manager/express/sysreqs/)

### **Unbeaufsichtigte Installation von IBM Business Process Manager Express mit Antwortdatei ausführen:**

Sie können IBM Business Process Manager Express installieren, indem Sie zuerst eine Antwortdatei erstellen und dann einen entsprechenden Befehl ausführen, um das Produkt unter Verwendung dieser Antwortdatei zu installieren.Sie müssen die Installation unbeaufsichtigt über ein elektronisches Installationsimage (nicht von einer DVD) durchführen.

Überprüfen Sie vor der Installation von IBM Business Process Manager Express die Systemvoraussetzungen für dieses Produkt.

Die Versionen der Betriebssysteme und der Softwarevoraussetzungen sind besonders wichtig. Auch wenn im Rahmen des Installationsprozesses automatisch überprüft wird, ob die vorausgesetzten Patches für das Betriebssystem vorhanden sind, sollten Sie die Systemvoraussetzungen prüfen, sofern Sie diesen Schritt noch nicht ausgeführt haben. Unter dem Link zu den Systemvoraussetzungen sind alle unterstützten Betriebssysteme sowie die Fixes und Patches für die Betriebssysteme aufgelistet, die Sie installieren müssen, damit Ihr Betriebssystem kompatibel ist. Es werden auch die erforderlichen Versionen aller Softwarevoraussetzungen aufgeführt.

Wenn Sie planen, IBM Business Process Manager mithilfe von DB2 Express mit Red Hat Enterprise Linux 6 zu installieren, müssen Sie über Administratorberechtigungen (Rootbenutzer) verfügen und auf dem System darf noch kein DB2-Datenbankserver vorhanden sein. Außerdem müssen Sie sich vergewissern, dass alle Kernelvoraussetzungen erfüllt sind, bevor die Installation von DB2 Express gestartet wird. Sie können die aktuellen Werte lokalisieren, indem Sie eine Syntaxanalyse der Ausgabe des Befehls **ipcs -l** durchführen.

Wenn Sie bei der Prüfung der Voraussetzungen die folgende Warnung erhalten, führen Sie die nachfolgend beschriebenen plattformspezifischen Schritte aus, um den Wert für **ulimit** zu erhöhen.

Auf dem aktuellen System wurde für die Einstellung 'ulimit' ein Wert unterhalb des empfohlenen Werts *empfohlener\_wert* festgestellt. Erhöhen Sie den Wert von 'ulimit' auf den Mindestwert *empfohlener\_wert* und wiederholen Sie die Installation.

Beenden Sie das Installationsprogramm. Wenn Sie der Rootbenutzer sind, öffnen Sie eine Eingabeaufforderung, geben Sie de starten Sie dann das Installationsprogramm erneut. Wenn Sie ein Benutzer ohne Rootberechtigung sind, kontaktieren Sie den Systemadministrator, damit dieser mithilfe des Befehls 'ulimit -n empfohlener\_wert' die entsprechen Änderung vornimmt, und starten Sie dann das Installationsprogramm erneut.

Die Berechnung des erforderlichen Werts erfolgt auf der Basis der Version von WebSphere Application Server, des Feature-Packs und der Konfiguration, die Sie installieren.

- 1. Legen Sie die maximale Anzahl geöffneter Dateien mithilfe der folgenden Schritte fest:
	- a. Öffnen Sie die Datei /etc/security/limits.conf.
	- b. Suchen Sie den Parameter **nofile** und erhöhen Sie den Wert. Wenn keine Zeile mit dem Parameter **nofile** vorhanden ist, fügen Sie der Datei die folgenden Zeilen hinzu:
		- **\* hard nofile** *empfohlener\_wert*
		- **\* soft nofile** *empfohlener\_wert*
	- c. Speichern und schließen Sie die Datei.
	- d. Melden Sie sich ab und wieder an.
- 2. Starten Sie den Computer erneut.
- 3. Starten Sie das Installationsprogramm erneut.

Wenn Sie nicht über die für die Installation von IBM Business Process Manager Express erforderlichen Basisprodukte verfügen, müssen Sie sie im Rahmen der unbeaufsichtigten Installation mitinstallieren. Folgende Basisprodukte sind erforderlich:

- Installation Manager
- WebSphere Application Server Network Deployment
- -Feature-Pack für XML

Bei der unbeaufsichtigten Installation werden folgende Tasks ausgeführt:

- v Installation von Installation Manager, sofern dieses Programm noch nicht installiert ist, oder Aktualisierung auf den geeignete Versionsstand, falls bereits installiert.
- v Installation der erforderlichen Basisprodukte und Installation von IBM Business Process Manager Express.

Gehen Sie wie folgt vor, um IBM Business Process Manager Express im unbeaufsichtigten Modus zu installieren:

1. Erstellen Sie die Antwortdatei, mit deren Hilfe die erforderlichen Basisprodukte und IBM Business Process Manager Express installiert werden. Kopieren Sie die Beispielantwortdatei aus dem folgenden Verzeichnis, um eine eigene Antwortdatei zu erstellen:

*extraktionsverzeichnis*/responsefiles/BPM/template\_response.xml

2. Ändern Sie die Parameter, wie im Text in der Antwortdateischablone angegeben, um Ihre Antwortdatei zu erstellen.

Nehmen Sie die folgenden Änderungen vor:

- v Legen Sie die Repository-Position fest. Wählen Sie je nach Eignung das 32-Bit- oder das 64-Bit-Repository aus und setzen Sie das nicht verwendete Repository auf Kommentar. Falls Sie die Ausführung nicht direkt im Verzeichnis *extraktionsverzeichnis*/responsefiles/BPM/ vornehmen, verweisen Sie auf die Position Ihres Installationsrepositorys. Bei dem Repository kann es sich um ein lokales oder ein fernes Repository handeln. Nehmen Sie die Ausführung über die DVD vor, kopieren Sie die Antwortdatei von der DVD und erstellen Sie einen Rückverweis auf das Repository auf der DVD.
- v Legen Sie die Ersetzungsvariablen in der Antwortdatei wie folgt fest:
	- \${INSTALL\_LOCATION\_IM} Die Position, an der IBM Installation Manager entweder bereits installiert ist oder installiert werden soll.
	- \${LOCATION\_ECLIPSE\_CACHE} Die Position des Eclipse-Cache. Diese Position muss nur dann festgelegt werden, wenn sie noch nicht definiert wurde. Setzen Sie diese Zeile auf Kommentar, wenn die Position bereits festgelegt wurde.
	- \${INSTALL\_LOCATION} Die Position, an der Sie das Produkt installieren wollen.
	- \${FEATURE\_LIST} Die Liste der Komponenten für das Produkt. Diese Liste muss durch die Liste der Komponenten ersetzt werden, die Sie installieren wollen. Befolgen Sie die in der Datei template\_response.xml enthaltenen Anweisungen.
- v Falls Sie DB2 Express installieren wollen, befolgen Sie die Anweisungen in der Datei template\_response.xml, um die benötigten Benutzer-IDs und Kennwörter anzugeben.
- 3. Lesen und akzeptieren Sie die Lizenzbedingungen vor der Installation. Indem Sie den Parameter **-acceptLicense** der Befehlszeile hinzufügen, akzeptieren Sie alle Lizenzen.
- 4. Führen Sie den folgenden Befehl aus:

**Wichtig:** Wenn Sie Windows 7, Windows Vista oder Windows Server 2008 verwenden, starten Sie die Eingabeaufforderung, indem Sie mit der rechten Maustaste klicken und die Option **Als Administrator ausführen** auswählen.

Benutzer mit Administrator-/Rootberechtigung:

```
extraktionsverzeichnis\IM\installc.exe -acceptLicense input
extraktionsverzeichnis\responsefiles\produkt-ID\template_response.xml -log bevorzugte_protokollposition\silent_install.
```

```
extraktionsverzeichnis/IM/installc -acceptLicense input
extraktionsverzeichnis/responsefiles/produkt-ID/template_response.xml -log bevorzugte_protokollposition/silent_install.log
```
Benutzer ohne Administrator-/Rootberechtigung:

```
extraktionsverzeichnis\IM\userinstc.exe -acceptLicense input
extraktionsverzeichnis\responsefiles\produkt-ID\template_response.xml -log bevorzugte_protokollposition\silent_install.
```

```
extraktionsverzeichnis/IM/userinstc -acceptLicense input
extraktionsverzeichnis/responsefiles/produkt-ID/template_response.xml -log bevorzugte_protokollposition/silent_install.log
```
Installation Manager installiert alle erforderlichen Voraussetzungen sowie IBM Business Process Manager Express und Schreibt eine Protokolldatei in das von Ihnen angegebene Verzeichnis.

# **Zugehörige Verweise**:

[IBM Business Process Manager Express - Systemvoraussetzungen](http://www.ibm.com/software/integration/business-process-manager/express/sysreqs/)

### **Zugehörige Informationen**:

- [Unbeaufsichtigte Installation mit Installation Manager ausführen](http://publib.boulder.ibm.com/infocenter/install/v1r5/topic/com.ibm.silentinstall12.doc/topics/c_silent_install_over_IM.html)
- [Antwortdatei mit Installation Manager aufzeichnen](http://publib.boulder.ibm.com/infocenter/install/v1r5/topic/com.ibm.silentinstall12.doc/topics/t_silent_create_response_files_IM.html)

# **Upgrade für Konfigurationen durchführen**

Für eine Konfiguration von IBM Business Process Manager können Sie mithilfe von IBM Installation Manager ein Upgrade durchführen, um die neue Konfiguration über eine bereits vorhandene installierte Konfiguration in derselben Paketgruppe zu installieren.

Die Konfiguration, für die Sie das Upgrade durchführen möchten, muss mithilfe von Installation Manager installiert worden sein. Fahren Sie vor der Durchführung des Upgrades alle Server und Network Deployment-Umgebungen herunter.

Für die Produkte werden folgende Upgradepfade unterstützt:

- Von IBM Business Process Manager Express auf IBM Business Process Manager Standard
- Von IBM Business Process Manager Express auf IBM Business Process Manager Advanced
- v Von IBM Business Process Manager Standard auf IBM Business Process Manager Advanced

Von der oder auf die Konfiguration von IBM Business Process Manager Advanced - Process Server ist kein Upgrade möglich.

**Anmerkung:** Wenn ein Konfigurationsupgrade durchgeführt wird, bleiben alle vorhandenen Profile von IBM Business Process Manager unverändert.

Die unterstützten Upgradepfade schließen auch die Möglichkeit ein, ein Upgrade von einer früherer Version auf V7.5.1 durchzuführen. Beispielsweise können Sie ein Upgrade von IBM Business Process Manager Express Version 7.5.0.1 auf IBM Business Process Manager Standard V7.5.1 oder IBM Business Process Manager Advanced V7.5.1 durchführen. Sie müssen kein Upgrade der Edition vor dem Upgrade der Version durchführen.

# **Vorsicht:**

**Ein Upgrade von V7.5.1 einer Konfiguration auf eine frühere Version einer aktualisierten Konfiguration wird nicht empfohlen. Wenn Sie beispielsweise IBM Business Process Manager Express V7.5.1 verwenden and und ein Upgrade auf IBM Business Process Manager Standard durchführen möchten, dann sollten Sie ein Upgrade auf V7.5.1 von IBM Business Process Manager Standard durchführen und nicht auf eine frühere Version. Ein Upgrade auf eine frühere Version kann Probleme mit Ihren Profilen verursachen. Wenn vorläufige Fixes installiert wurden, müssen diese zunächst entfernt werden, um Fehler zu vermeiden.**

- 1. Starten Sie Installation Manager.
- 2. Klicken Sie auf **Datei** > **Benutzervorgaben** > **Repositorys** und zeigen Sie das Repository an, in dem das neue Konfigurationspaket enthalten ist. Klicken Sie auf **Repository hinzufügen**.
- 3. Klicken Sie auf der Begrüßungsseite von Installation Manager auf **Installieren**.
- 4. Wählen Sie auf der Seite **Installationspakete** die Konfiguration aus, die Sie installieren möchten.
- 5. Klicken Sie zum Fortfahren auf **Weiter**.
- 6. Lesen Sie auf der Seite **Lizenzen** die Lizenzvereinbarung. Wenn Sie den Bedingungen der Lizenzvereinbarung zustimmen, klicken Sie auf **Ich akzeptiere die Bedingungen der Lizenzvereinbarungen** und klicken auf **Weiter**.
- 7. Wählen Sie auf der Seite **Installationsposition** die Paketgruppe aus, in der die Konfiguration enthalten ist, für die Sie das Upgrade durchführen möchten.
- 8. Überprüfen Sie Ihre Auswahl auf der Seite **Zusammenfassung**, bevor Sie das Paket installieren. Wenn Sie Änderungen an der von Ihnen auf den vorherigen Seiten getroffenen Auswahl vornehmen möchten, klicken Sie auf **Zurück** und führen Sie die erforderlichen Änderungen durch. Wenn die ausgewählten Installationsoptionen Ihren Vorstellungen entsprechen, klicken Sie zur Installation des Pakets auf **Installieren**. Ein Statusanzeiger zeigt an, zu welchem Prozentsatz die Installation abgeschlossen ist.
- 9. Wenn der Installationsprozess abgeschlossen ist, wird eine Nachricht zur Bestätigung der erfolgreichen Installation angezeigt.
	- a. Optional: Klicken Sie zum Öffnen der Installationsprotokolldatei für die aktuelle Sitzung in einem neuen Fenster auf **Protokolldatei anzeigen**. Schließen Sie das Fenster 'Installationsprotokoll', um fortzufahren.
	- b. Wählen Sie **Profile Management Tool** aus, um beim Beenden das Profile Management Tool zu starten oder wählen Sie **Kein** aus, um die Installation abzuschließen.
	- c. Klicken Sie zum Schließen von Installation Manager auf **Fertig stellen**.

# **IBM Business Process Manager Express konfigurieren**

Sie können IBM Business Process Manager als eigenständige Umgebung konfigurieren.

Die Konfigurationen (Advanced, Standard oder Express) bieten einen unterschiedlichen BPM-Funktionsumfang. Beispielsweise steht die Business Process Choreographer-Funktionalität nur für IBM Business Process Manager Advanced zur Verfügung. Eine vollständige Beschreibung der IBM Business Process Manager Express-Konfigurationen finden Sie im Abschnitt zu den Konfigurationsmöglichkeiten für IBM Business Process Manager Version 7.5.1.

Die Konfigurationsphase besteht aus zwei Typen von Tasks: Produktkonfigurationstasks und Umgebungskonfigurationstasks. Produktkonfigurationstasks dienen zur Einrichtung der Produktprofile und zur Konfiguration der Datenbank. Demgegenüber dienen Umgebungskonfigurationstasks zur Einrichtung und Generierung der Implementierungsumgebung.

[Abb. 8 auf Seite 115](#page-120-0) zeigt einen Taskablauf, wie er für die Planung, Installation und Konfiguration des Produkts und der Umgebung gilt.

<span id="page-120-0"></span>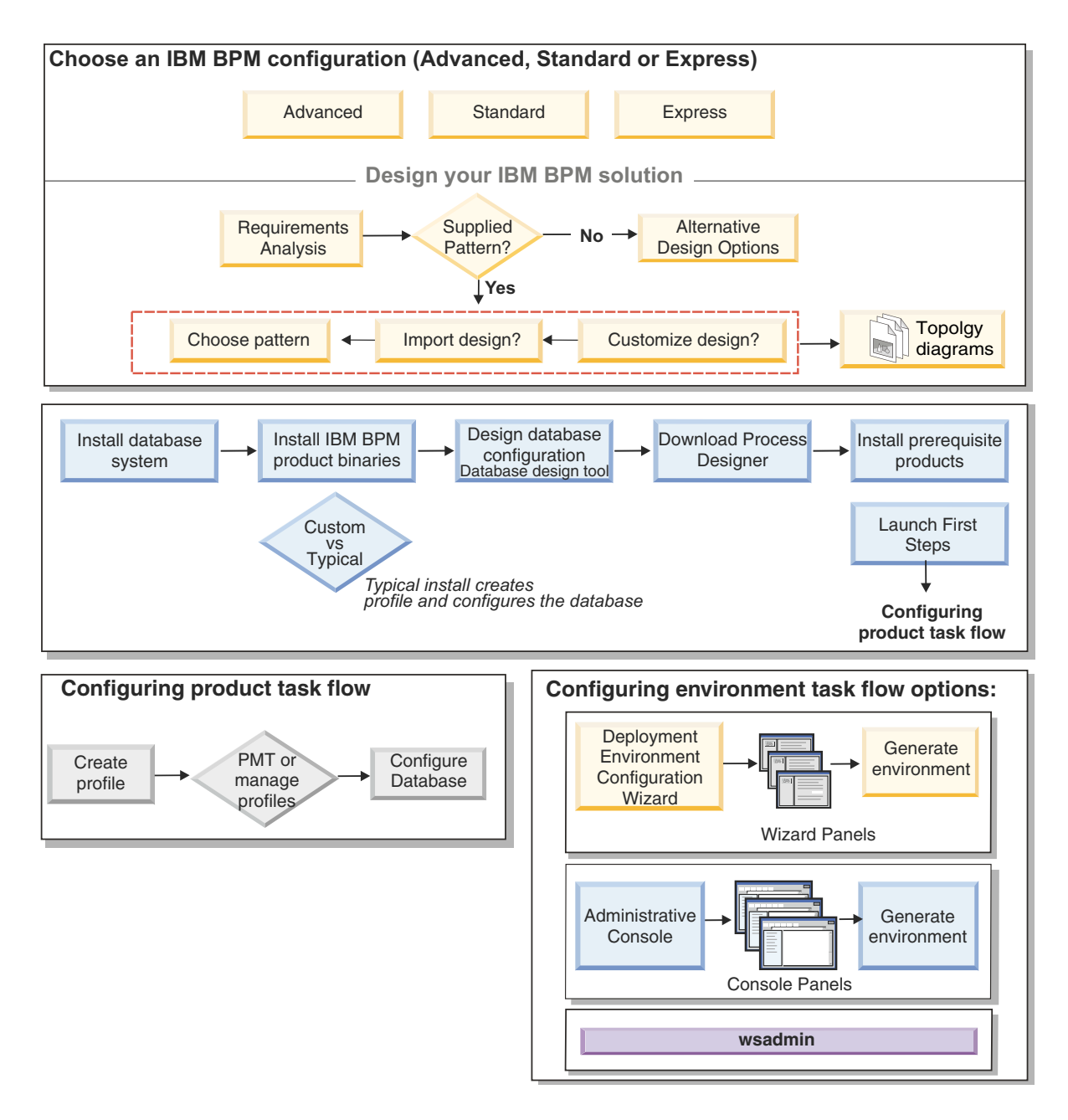

*Abbildung 8. Taskablauf für die Planung, Installation und Konfiguration des Produkts und der Umgebung*

Sie können die Produktdatenbanken wahlweise vor oder nach der Installation des Produkts (jedoch vor der Profilerstellung) erstellen. Alternativ können Sie sie auch nach der Erstellung der Profile erstellen.

# **Profile erstellen und erweitern**

Wenn Sie bei Verwendung der Standardinstallation , müssen Sie ein oder mehrere Profile erstellen, um die Laufzeitumgebung zu definieren.

# **Voraussetzungen und Hinweise für Profile**

Bevor Sie Profile für IBM Business Process Manager erstellen oder erweitern, überprüfen Sie die Voraussetzungen und anderen Hinweise.

# <span id="page-120-1"></span>**Voraussetzungen für die Erstellung oder Erweiterung von Profilen:**

Stellen Sie sicher, dass die folgenden Voraussetzungen erfüllt sind, bevor Sie ein Profil erstellen oder erweitern:

- v Eine vorhandene Installation von IBM Business Process Manager ist verfügbar. Ist dies nicht der Fall, finden Sie die entsprechenden Installationsanweisungen unter IBM Business Process Manager installieren und konfigurieren.
- v Wenn Sie nicht dieselbe Benutzer-ID verwenden, die auch zur Installation des Produkts verwendet wurde, müssen Sie über Schreibzugriff (Schreibberechtigung) für bestimmte Verzeichnisse in der IBM Business Process Manager-Installation verfügen. Anweisungen dazu, wie Sie diese Berechtigungen er-halten können, finden Sie unter ["Benutzern ohne Rootberechtigung die Schreibberechtigung für Datei](#page-122-0)[en und Verzeichnisse für die Profilerstellung erteilen" auf Seite 117.](#page-122-0) Sie müssen Ihre Profile in einem anderen Verzeichnis als *installationsstammverzeichnis*/profiles erstellen.
- v Zum Installieren oder Ausführen des Profile Management Tools unter Windows 7, Windows Vista oder Windows Server 2008 müssen Sie die Berechtigungen Ihres Microsoft Windows-Benutzerkontos hochstufen. Klicken Sie unabhängig davon, ob Sie als Benutzer mit oder ohne Verwaltungsaufgaben arbeiten, mit der rechten Maustaste auf die Datei pmt.bat und wählen Sie die Option **Als Administrator ausführen** aus. Verwenden Sie alternativ den Befehl **runas** in der Befehlszeile. Im Verzeichnis 'installationsstammverzeichnis\bin\ProfileManagement' kann zum Beispiel der folgende Befehl ausgeführt werden:

runas /user:MyAdminName /env pmt.bat

Benutzer ohne Administratorberechtigung werden zum Eingeben des Administratorkennworts aufgefordert.

v Zum Installieren oder Ausführen des Befehlszeilendienstprogramms **manageprofiles** unter Windows 7, Windows Vista oder Windows Server 2008 müssen Sie die Berechtigungen Ihres Microsoft Windows-Benutzerkontos mit dem Befehl **runas** hochstufen. Beachten Sie, dass der Befehl **manageprofiles** und alle Parameter in doppelte Anführungszeichen eingeschlossen werden müssen. Im Verzeichnis 'installationsstammverzeichnis\bin' kann zum Beispiel der folgende Befehl ausgeführt werden:

runas /env /user:MyAdminName "**manageprofiles -create -templatePath** *install\_root***/profileTemplates/BPM/default.procctr**"

Benutzer ohne Administratorberechtigung werden zum Eingeben des Administratorkennworts aufgefordert.

- v Es ist bekannt, welcher Typ von Profil erstellt oder erweitert werden soll. Weitere Informationen zu Profilen finden Sie unter Profile.
- v Die korrekte Prozedur für die Erstellung oder Erweiterung des Profils muss eingehalten werden:
	- Wenn Sie Profile für eine eigenständige IBM Business Process Manager-Konfiguration erstellen möchten, finden Sie die Informationen hierzu unter [Eigenständiges Profil mit dem Profile Manage](#page-137-0)[ment Tool erstellen.](#page-137-0)

Die Dokumentation enthält Informationen zur Erstellung von Process Center- und Process Server-Profilen.

– Wenn Sie ein vorhandenes -Profil zu einem IBM Business Process Manager-Profil erweitern möchten, lesen Sie die Informationen in einem der folgenden Abschnitte:

**Wichtig:** Ein Profil, das Sie erweitern möchten, kann keinen bereits eingebundenen Knoten definieren.

- Informationen zum Erweitern von eigenständigen Serverprofilen finden Sie unter [Eigenständige](#page-174-0) [Process Server-Serverprofile erweitern](#page-174-0) oder [Eigenständige Process Center-Serverprofile erweitern.](#page-162-0)
- v Mit dem Profile Management Tool können Sie keine Profile für IBM Business Process Manager-Installationen auf 64-Bit-Architekturen erstellen oder erweitern (Ausnahme: Linux unter zSeries). Zur Erstellung oder Erweiterung von Profilen auf anderen 64-Bit-Architekturen können Sie das Befehlszeilendienstprogramm **manageprofiles** verwenden.

**Anmerkung:** Wenn Sie eine 32-Bit-Installation von IBM Business Process Manager verwenden, können Sie auf diesen Architekturen mit dem Profile Management Tool arbeiten.

- <span id="page-122-0"></span>v Alle Server, die einem zu erweiternden Profil zugeordnet sind, müssen heruntergefahren werden.
- v Sie müssen mit den Informationen im Abschnitt [Hinweise zur Benennung von Profilen, Knoten, Ser](#page-19-0)[vern, Hosts und Zellen](#page-19-0) zu reservierten Begriffen und Problemen vertraut sein und diese bei der Benennung von Profilen, Knoten, Hosts, Servern (sofern zutreffend) und Zellen (sofern zutreffend) berücksichtigen.
- v Es muss genügend freier Plattenspeicherplatz und temporärer Speicherplatz für die Erstellung bzw. Erweiterung des neuen Profils vorhanden sein. Informationen zum Speicherbedarf finden Sie auf der Webseite mit den detaillierten Systemanforderungen; wählen Sie auf dieser Seite den Link zu Ihrer Version von IBM Business Process Manager aus.
	- Advanced-Konfiguration: [http://www.ibm.com/software/integration/business-process-manager/](http://www.ibm.com/software/integration/business-process-manager/advanced/sysreqs/) [advanced/sysreqs/](http://www.ibm.com/software/integration/business-process-manager/advanced/sysreqs/)
	- Standard-Konfiguration: [http://www.ibm.com/software/integration/business-process-manager/](http://www.ibm.com/software/integration/business-process-manager/standard/sysreqs/) [standard/sysreqs/](http://www.ibm.com/software/integration/business-process-manager/standard/sysreqs/)
	- Express-Konfiguration: [http://www.ibm.com/software/integration/business-process-manager/](http://www.ibm.com/software/integration/business-process-manager/express/sysreqs/) [express/sysreqs/](http://www.ibm.com/software/integration/business-process-manager/express/sysreqs/)

### **Zugehörige Konzepte**:

["Datenbankvoraussetzungen für die Erstellung oder Erweiterung von Profilen" auf Seite 120](#page-125-0) Stellen Sie sicher, dass die folgenden Datenbankvoraussetzungen erfüllt sind, bevor Sie ein Profil erstellen oder erweitern:

### **Zugehörige Tasks**:

["Eigenständige Process Server-Profile mit dem Befehlszeilendienstprogramm 'manageprofiles' erstellen"](#page-151-0) [auf Seite 146](#page-151-0)

Sie können das Befehlszeilendienstprogramm **manageprofiles** verwenden, um eigenständige Process Server-Profile für IBM Business Process Manager Express zu erstellen.

["Eigenständige Process Center-Profile mit dem Befehlszeilendienstprogramm 'manageprofiles' erstellen"](#page-150-0) [auf Seite 145](#page-150-0)

Mit dem Befehlszeilendienstprogramm **manageprofiles** können Sie eigenständige Process Center-Profile für IBM Business Process Manager Express erstellen.

*Benutzern ohne Rootberechtigung die Schreibberechtigung für Dateien und Verzeichnisse für die Profilerstellung erteilen:*

Die für die Produktinstallation verantwortliche Person (wobei es sich entweder um einen Benutzer mit Root- bzw. Administratorberechtigung oder um einen Benutzer ohne Rootberechtigung handeln kann) kann Benutzern ohne Rootberechtigung die Schreibberechtigung für die entsprechenden IBM Business Process Manager-Dateien und -Verzeichnisse erteilen. Die Benutzer ohne Rootberechtigung können anschließend Profile erstellen. Alternativ kann der Installationsverantwortliche eine Gruppe für Benutzer erstellen, die für die Profilerstellung berechtigt sind, oder er kann diesen Benutzern individuell die entsprechende Berechtigung erteilen.

In der folgenden Beispieltask wird erläutert, wie Sie eine Gruppe erstellen, die für die Erstellung von Profilen berechtigt ist.

Im folgenden Text bezeichnet der Begriff 'Installationsverantwortlicher' die Benutzer-ID, die für die Installation von IBM Business Process Manager verwendet wurde.

**Einschränkung:** IBM Business Process Manager unterstützt nicht die Übertragung des Eigentumsrechts für bereits vorhandene Profile vom Installationsverantwortlichen an Benutzer ohne Rootberechtigung. Daher wird die Erweiterung von Profilen, deren Eigner ein anderer Benutzer ist, durch Benutzer ohne Rootberechtigung auch nicht unterstützt.

Benutzer ohne Rootberechtigung erstellen eigene Profile, sodass sie ihre eigenen Umgebungen verwalten können. In der Regel verwenden diese Benutzer ihre Umgebungen zu Entwicklungszwecken.

Benutzer ohne Rootberechtigung müssen ihre Profile in ihrer privaten Verzeichnisstruktur speichern, nicht im Produktverzeichnis *installationsstammverzeichnis***/profiles**.

**Einschränkung:** Für die Erstellung von Profilen durch Benutzer ohne Rootberechtigung besteht eine Einschränkung. Die Mechanismen im Profile Management Tool, die eindeutige Namen und Portwerte empfehlen, sind für Benutzer ohne Rootberechtigung inaktiviert. Benutzer ohne Rootberechtigung müssen im Profile Management Tool die Standardwerte in den Feldern für den Profilnamen, den Knotennamen, den Zellennamen und die Portzuordnungen ändern. Der Installationsverantwortliche kann Benutzern ohne Rootberechtigung einen bestimmten Wertebereich für jedes Feld zuweisen. Dieser Wertebereich muss dann von den Benutzern ebenso eingehalten werden wie die Integrität ihrer eigenen Definitionen.

Wenn Sie bereits mindestens ein Profil erstellt haben, wurden bestimmte Verzeichnisse und Dateien bereits erstellt. Da diese Verzeichnisse und Dateien schon vorhanden sind, können Sie in diesem Abschnitt die Schritte überspringen, in denen diese Verzeichnisse und Dateien erstellt werden. Falls zuvor noch kein Profil erstellt wurde, müssen Sie die Schritte ausführen, um die erforderlichen Verzeichnisse und Dateien zu erstellen. In den meisten Fällen wurde zu einem früheren Zeitpunkt schon ein Profil erstellt.

### **Vorgehensweise zum Erteilen der erforderlichen Berechtigungen als Installationsverantwortlicher**

Als Installationsverantwortlicher können Sie wie folgt vorgehen, um eine Gruppe profilers zu erstellen und dieser die erforderlichen Berechtigungen zum Erstellen von Profilen zu erteilen.

- 1. Melden Sie sich bei dem System, auf dem IBM Business Process Manager installiert ist, als Installationsverantwortlicher an. (Der Installationsverantwortliche kann ein Benutzer mit Root- bzw. Administratorberechtigung oder ein Benutzer ohne Rootberechtigung sein.)
- 2. Führen Sie die folgenden Schritte unter Verwendung der entsprechenden Betriebssystembefehle aus:
	- v Erstellen Sie die Gruppe 'profilers'. Diese Gruppe wird alle Benutzer enthalten, die Profile erstellen können.
	- v Erstellen Sie den Benutzer 'benutzer1', der Profile erstellen kann.
	- v Fügen Sie der Gruppe 'profilers' die Benutzer 'produktinst' und 'benutzer1' hinzu.
- 3. Melden Sie sich ab und melden Sie sich als Installationsverantwortlicher wieder an, um in der neuen Gruppe aufgenommen zu werden.
- 4. Erstellen Sie als Installationsverantwortlicher die folgenden Verzeichnisse, falls kein Profil existiert:
	- v Erstellen Sie das Verzeichnis *installationsstammverzeichnis***/logs/manageprofiles**:
		- mkdir *installationsstammverzeichnis*/logs/manageprofiles

Erstellen Sie das Verzeichnis *installationsstammverzeichnis***\logs\manageprofiles**, indem Sie die Anweisungen in der Windows-Dokumentation befolgen. In diesem Beispiel lautet das Verzeichnis wie folgt:

*installationsstammverzeichnis*\logs\manageprofiles

v Erstellen Sie das Verzeichnis *installationsstammverzeichnis***/properties/fsdb**:

mkdir *installationsstammverzeichnis*/properties/fsdb

Erstellen Sie das Verzeichnis *installationsstammverzeichnis***\properties\fsdb**, indem Sie die Anweisungen in der Windows-Dokumentation befolgen. In diesem Beispiel lautet das Verzeichnis wie folgt:

*installationsstammverzeichnis*\properties\fsdb

5. Führen Sie als Installationsverantwortlicher die Anweisungen für Ihr Betriebssystem aus, um die Datei 'profileRegistry.xml' zu erstellen, falls kein Profil existiert. In diesem Beispiel lauten die Dateipfade wie folgt:

*installationsstammverzeichnis*/properties/profileRegistry.xml

*installationsstammverzeichnis*\properties\profileRegistry.xml

Führen Sie die Anweisungen für Ihr Betriebssystem aus, um der Datei profileRegistry.xml die folgenden Informationen hinzuzufügen. Die Datei in UTF-8 codiert sein.

```
<?xml version="1.0" encoding="UTF-8"?>
<profiles/>
```
6. Verwenden Sie als Installationsverantwortlicher die entsprechenden Betriebssystemtools, um die Verzeichnis- und Dateiberechtigungen zu ändern.

Im folgenden Beispiel wird davon ausgegangen, dass die Variable **\$WASHOME** das IBM Business Process Manager-Installationsstammverzeichnis darstellt.

```
export WASHOME=/opt/IBM/WebSphere/
echo $WASHOME
echo "chggrp/chmod wird anhand der WAS-Anweisungen ausgeführt..."
chgrp profilers $WASHOME/logs/manageprofiles
chmod g+wr $WASHOME/logs/manageprofiles
chgrp profilers $WASHOME/properties
chmod g+wr $WASHOME/properties
chgrp profilers $WASHOME/properties/fsdb
chmod g+wr $WASHOME/properties/fsdb
chgrp profilers $WASHOME/properties/profileRegistry.xml
chmod g+wr $WASHOME/properties/profileRegistry.xml
chgrp -R profilers $WASHOME/profileTemplates
```
Geben Sie die folgenden zusätzlichen Befehle ein:

chgrp profilers \$WASHOME/properties/Profiles.menu chmod g+wr \$WASHOME/properties/Profiles.menu

Im folgenden Beispiel wird davon ausgegangen, dass die Variable **\$WASHOME** das IBM Business Process Manager-Installationsstammverzeichnis darstellt. Befolgen Sie die Anweisungen in der Windows-Dokumentation, um der Gruppe 'profilers' die Lese- und Schreibberechtigung für die folgenden Verzeichnisse und die darin enthaltenen Dateien zu erteilen:

```
@WASHOME\logs\manageprofiles
@WASHOME\properties
@WASHOME\properties\fsdb
@WASHOME\properties\profileRegistry.xml
```
Falls bei einem Benutzer ohne Rootberechtigung Berechtigungsfehler auftreten, müssen Sie möglicherweise die Berechtigungen für zusätzliche Dateien ändern. Wenn der Installationsverantwortliche beispielsweise einen Benutzer ohne Rootberechtigung berechtigt, ein Profil zu löschen, muss der Installationsverantwortliche unter Umständen die folgende Datei löschen:

*installationsstammverzeichnis***/properties/profileRegistry.xml\_LOCK**

### *installationsstammverzeichnis***\properties\profileRegistry.xml\_LOCK**

Erteilen Sie dem Benutzer ohne Rootberechtigung Schreibzugriff für die Datei, damit er berechtigt ist, diese zu löschen. Wenn der Benutzer ohne Rootberechtigung das Profil jetzt noch immer nicht löschen kann, muss der Installationsverantwortliche das Profil löschen.

# **Ergebnis**

Der Installationsverantwortliche hat die Gruppe **profilers** erstellt und ihr die entsprechenden Berechtigungen für bestimmte Verzeichnisse und Dateien erteilt, die für die Profilerstellung erforderlich sind. Diese Verzeichnisse und Dateien sind die einzigen im Installationsstammverzeichnis von IBM Business Process Manager, in die ein Benutzer ohne Rootberechtigung schreiben muss, um Profile erstellen zu können.

### **Weitere Schritte**

Der Benutzer ohne Rootberechtigung, der der Gruppe **profilers** angehört, kann Profile in einem Verzeichnis erstellen, dessen Eigentümer er ist und für das er eine Schreibberechtigung besitzt. Er kann jedoch keine Profile im Installationsstammverzeichnis des Produkts erstellen.

Eine Benutzer-ID ohne Rootberechtigung kann zur Verwaltung mehrerer Profile verwendet werden. Eine einzige Benutzer-ID kann ein gesamtes Profil verwalten - unabhängig davon, ob es sich um ein Deploy<span id="page-125-0"></span>ment Manager-Profil, um ein Profil mit Servern und dem Knotenagenten oder um ein angepasstes Profil handelt. Für jedes Profil in einer Zelle kann eine andere Benutzer-ID verwendet werden. Dabei ist nicht relevant, ob die globale Sicherheit oder die Verwaltungssicherheit aktiviert oder inaktiviert ist. Die Benutzer-IDs können eine Kombination aus Benutzer-IDs mit und ohne Rootberechtigung sein. Beispielsweise kann der Benutzer mit Rootberechtigung das Deployment Manager-Profil verwalten, während ein Benutzer ohne Rootberechtigung ein Profil mit Servern und dem Knotenagenten verwaltet. Der umgekehrte Fall ist ebenfalls möglich. In der Regel kann der Benutzer mit Rootberechtigung bzw. ein Benutzer ohne Rootberechtigung alle Profile in einer Zelle verwalten.

Ein Benutzer ohne Rootberechtigung kann dieselben Tasks zur Verwaltung eines Profils verwenden wie ein Benutzer mit Rootberechtigung.

### **Datenbankvoraussetzungen für die Erstellung oder Erweiterung von Profilen:**

Stellen Sie sicher, dass die folgenden Datenbankvoraussetzungen erfüllt sind, bevor Sie ein Profil erstellen oder erweitern:

Die folgenden Voraussetzungen beziehen sich auf Produktdatenbanken:

v Wenn Sie planen, DB2 Universal Database zu verwenden:

Sie müssen das Script **db2profile** ausführen, um die erforderliche DB2-Umgebung für den Aufruf der DB2-Befehle bei der Profilerstellung zu konfigurieren. Fügen Sie das Script **db2profile** zu dem Verzeichnis /etc/profile hinzu:

vi /etc/profile und fügen Sie dem Script dann die nachfolgenden Zeilen hinzu:

export PATH=/opt/IBM/db2/V9.7/bin:\$PATH . /home/db2inst1/sqllib/db2profile

Nachdem Sie das Script db2profile zum Verzeichnis /etc/profile hinzugefügt haben, müssen Sie das Script **db2profile** ausführen, um die DB2-Umgebung einzurichten.

Sie müssen die Benutzer-ID, die bei der Profilerstellung verwendet werden soll, zu den DB2-Verwaltungsgruppen hinzufügen. Wenn Sie sich beispielsweise als Rootbenutzer anmelden und die Datenbank mit der Benutzer-ID db2inst1 erstellen, müssen Sie root zu den Verwaltungsgruppen in /etc/group hinzufügen:

vi /etc/group und aktualisieren Sie die folgenden Zeilen:

dasadm:|;101:dasusr1,db2inst1,root db2iadm:|:102;root db2fadm:|:103;db2fenc1,root

Häufig auftretende Ausnahmebedingungen bei der Profilerstellung:

Wenn das Script **db2profile** nicht ausgeführt wurde:

/opt/HJJ/wps4013/util/dbUtils/profileHelpers/commonDBUtility.ant:841: Execute failed: java.io.IOException: Cannot run program "db2" (in directory "/opt/HJJ/ wps4013/profiles/Dmgr01/dbscripts/CommonDB/DB2/WPSDB1")

Wenn der DB2-Datenbankmanager nicht aktiv ist:

SQL1032N No start database manager command was issued. SQLSTATE=57019

Wenn der Benutzer, der IBM Business Process Manager installiert hat und das Profil erstellt, nicht zu den DB2-Verwaltungsgruppen hinzugefügt wurde:

SQL1092N "ROOT" does not have the authority to perform the requested command.

Wenn der DB2-Datenbankmanager inaktiv ist:

SQL1032N No start database manager command was issued. SQLSTATE=57019

### **Zugehörige Konzepte**:

["Voraussetzungen für die Erstellung oder Erweiterung von Profilen" auf Seite 115](#page-120-0) Stellen Sie sicher, dass die folgenden Voraussetzungen erfüllt sind, bevor Sie ein Profil erstellen oder erweitern:

### <span id="page-126-0"></span>**Profile Management Tool starten:**

Bevor Sie das Profile Management Tool starten, sollten Sie sich mit den Einschränkungen vertraut machen und sicherstellen, dass bestimmte Voraussetzungen erfüllt sind. Das Profile Management Tool kann abhängig von der Plattform, auf der es ausgeführt wird, auf unterschiedliche Weisen gestartet werden.

### **Einschränkungen:**

- v Mit dem Profile Management Tool können Sie keine Profile für IBM Business Process Manager-Installationen auf 64-Bit-Architekturen erstellen oder erweitern (Ausnahme: Linux on zSeries). Zur Erstellung von Profilen auf anderen 64-Bit-Architekturen können Sie das Befehlszeilendienstprogramm **manageprofiles** verwenden. Informationen zur Verwendung des Befehlszeilendienstprogramms **manageprofiles** finden Sie in ["Profile mit dem Befehlszeilendienstprogramm 'manageprofiles' erstellen"](#page-148-0) [auf Seite 143.](#page-148-0) Auf diesen Architekturen können Sie das Profile Management Tool auch in 32-Bit-Installationen von IBM Business Process Manager verwenden.
- v **Einschränkung für Benutzer ohne Verwaltungsberechtigungen mit mehreren Instanzen:** Wenn Sie mehrere Instanzen von IBM Business Process Manager als Rootbenutzer (Administrator) installieren und einem Benutzer ohne Verwaltungsberechtigungen nur auf eine Untergruppe dieser Instanzen Zugriff erteilen, funktioniert das Profile Management Tool für den Benutzer ohne Verwaltungsberechtigungen nicht ordnungsgemäß. Außerdem tritt eine Ausnahmebedingung com.ibm.wsspi.profile.WSProfileException auf oder es wird oder eine Nachricht des Typs Zugriff verweigert in die Datei *installationsstammverzeichnis*\bin\ProfileManagement\pmt.bat geschrieben. Benutzer ohne Verwaltungsberechtigungen haben standardmäßig keinen Zugriff auf die Programmdateiverzeichnisse (Programme), die das Produkt als Standardinstallationsverzeichnisse verwendet. Zur Behebung dieses Problems installieren Benutzer ohne Verwaltungsberechtigungen das Produkt entweder

Die Sprache für das Profile Management Tool wird anhand der Standardspracheinstellung des System ermittelt und festgelegt. Falls diese Standardsprache nicht zu den unterstützten Sprachen gehört, wird Englisch verwendet. Sie können die Standardsprache außer Kraft setzen, indem Sie das Profile Management Tool in einer Befehlszeile starten und anhand der Java-Einstellung **user.language** eine andere Sprache angeben. Führen Sie den folgenden Befehl aus:

selbst oder ihnen wird die Berechtigung erteilt, auf die anderen Produktinstanzen zuzugreifen.

- v *installationsstammverzeichnis***/java/bin/java -Duser.language=***locale installationsstammverzeichnis***/ bin/ProfileManagement/startup.jar**
- v *installationsstammverzeichnis***\java\bin\java -Duser.language=***locale installationsstammverzeichnis***\bin\ProfileManagement\startup.jar**

Wenn Sie das Profile Management Tool beispielsweise auf einem Linux-System in deutscher Sprache starten möchten, geben Sie den folgenden Befehl ein:

*installationsstammverzeichnis*/java/bin/java -Duser.language=de *installationsstammverzeichnis*/ \ bin/ProfileManagement/startup.jar

### **Vorgehensweise zum Starten des Tools (alle Plattformen)**

Starten Sie das Tool auf einer beliebigen Plattform mit der Einstiegskonsole. Weitere Informationen hierzu finden Sie unter Einstiegskonsole starten: IBM Business Process Manager Express.

### **Vorgehensweise zum Starten des Tools (Linux- und UNIX-Plattformen**

Sie können das Tool auf Linux- und UNIX-Plattformen starten, indem Sie den Befehl *installationsstammverzeichnis***/bin/ProfileManagement/pmt.sh** ausführen.

<span id="page-127-0"></span>Auf Linux-Plattformen (und nur auf diesen) können Sie das Profile Management Tool anhand der Betriebssystemmenüs starten. Klicken Sie zum Beispiel auf *Linux-betriebssystemmenüs\_für\_programmzugriff* **> IBM WebSphere >** *ihr\_produkt* **> Profile Management Tool**.

### **Vorgehensweise zum Starten des Tools (Windows-Plattformen)**

- Sie können das Tool auf Windows-Plattformen wie folgt starten:
- v Führen Sie den Befehl *installationsstammverzeichnis***\bin\ProfileManagement\pmt.bat** aus.

# **Eigenständige Profile nach einer angepassten Installation erstellen**

Nach der Ausführung einer angepassten Installation können Sie das Profile Management Tool oder das Befehlszeilendienstprogramm **manageprofiles** verwenden, um ein eigenständiges Serverprofil zu erstellen.

Wählen Sie einen der nachfolgenden Links aus, um Informationen zum Erstellen von Profilen mithilfe des Profile Management Tool oder des Befehlszeilendienstprogramms **manageprofiles** zu erhalten.

### **Zugehörige Tasks**:

["Eigenständige Process Server-Profile mit dem Befehlszeilendienstprogramm 'manageprofiles' erstellen"](#page-151-0) [auf Seite 146](#page-151-0)

Sie können das Befehlszeilendienstprogramm **manageprofiles** verwenden, um eigenständige Process Server-Profile für IBM Business Process Manager Express zu erstellen.

### **Eigenständige Process Center-Profile mit dem Profile Management Tool erstellen:**

Mit dem Profile Management Tool können Sie eigenständige Process Center-Profile erstellen.

Das Einbinden von eigenständigen Process Center-Profilen wird in Version 7.5 nicht unterstützt.

v Überprüfen Sie die [Voraussetzungen für die Erstellung oder Erweiterung von Profilen.](#page-120-1)

Verwenden Sie die in diesem Abschnitt beschriebene Vorgehensweise zu folgendem Zweck:

v Erstellung eines eigenständigen *Process Center*-Profils für IBM Business Process Manager Express.

Es werden sowohl die Option **Erweiterte Profilerstellung** als auch die Option **Typische Profilerstellung** erläutert.

1. Starten Sie das Profile Management Tool.

Verwenden Sie einen der folgenden Befehle:

- v *installationsstammverzeichnis***/bin/ProfileManagement/pmt.sh**
- v *installationsstammverzeichnis***\bin\ProfileManagement\pmt.bat**

Die **Begrüßungsseite** wird angezeigt.

Unter [Profile Management Tool starten](#page-126-0) finden Sie Informationen zu anderen Methoden zum Starten dieses Tools.

2. Klicken Sie auf der **Begrüßungsseite** auf **Profile Management Tool starten** oder wählen Sie die Registerkarte **Profile Management Tool** aus.

Die Registerkarte **Profile** wird angezeigt.

Die Registerkarte **Profile** kann eine Liste von Profilen enthalten, die bereits auf Ihrem System erstellt wurden. Sie können zur Erstellung neuer Profile oder zur Erweiterung vorhandener Profile das Profile Management Tool verwenden.

3. Klicken Sie auf der Registerkarte **Profile** auf **Erstellen**.

Die Seite für die Umgebungsauswahl wird in einem separaten Fenster geöffnet.

4. Suchen Sie auf der Seite für die Umgebungsauswahl die Angabe der Konfiguration, für die Sie das Profil erstellen, und erweitern Sie den Abschnitt.

Wenn Sie zum Beispiel Profile für IBM BPM Advanced erstellen, wählen Sie die Option für das Profil **IBM BPM Advanced: Process Server (eigenständig)** aus und klicken auf **Weiter**. Wenn Sie Profile für IBM BPM Standard erstellen, wählen Sie die Option für das Profil **IBM BPM Standard: Process Server (eigenständig)** aus und klicken auf **Weiter**. Wenn Sie Profile für IBM BPM Express erstellen, wählen Sie die Option für das Profil **IBM BPM Express: Process Server (eigenständig)** aus und klicken auf **Weiter**.

**Anmerkung:** Mit diesem Profile Management Tool können auch Profile für WebSphere Application Server erstellt werden. In der vorliegenden Dokumentation wird jedoch ausschließlich die Erstellung von Profilen für IBM Business Process Manager behandelt.

Die Seite **Profilerstellungsoptionen** wird angezeigt.

Verwenden Sie die Seite **Profilerstellungsoptionen**, um das eigenständige Profil entweder mit der Methode **Typische Profilerstellung** oder mit der Methode **Erweiterte Profilerstellung** zu erstellen.

# **Zugehörige Tasks**:

"Option 'Typisch' zum Erstellen eigenständiger Process Center-Profile mit Profile Management Tool verwenden"

Mithilfe der Option 'Typisch' des Profile Management Tool können Sie eigenständige Process Center-Profile erstellen.

["Option 'Erweitert' zum Erstellen eigenständiger Process Center-Profile mit Profile Management Tool](#page-130-0) [verwenden" auf Seite 125](#page-130-0)

Mithilfe der Option 'Erweitert' des Profile Management Tool können Sie eigenständige Process Center-Profile erstellen.

# **Zugehörige Verweise**:

["Datenbankkonfigurationsfelder für Profile Management Tool-Konfiguration" auf Seite 187](#page-192-0) Zum Erstellen des Profils für eine eigenständige Umgebung sind Datenbankinformationen erforderlich. Die erforderlichen Informationen sind abhängig von der jeweils verwendeten Datenbank unterschiedlich.

*Option 'Typisch' zum Erstellen eigenständiger Process Center-Profile mit Profile Management Tool verwenden:*

Mithilfe der Option 'Typisch' des Profile Management Tool können Sie eigenständige Process Center-Profile erstellen.

Führen Sie die ersten Schritte zur Profilerstellung aus, die im Abschnitt ["Eigenständige Process Center-](#page-127-0)[Profile mit dem Profile Management Tool erstellen" auf Seite 122](#page-127-0) beschrieben sind.

Die Schritte beschreiben die Option **Typische Profilerstellung**. Verwenden Sie die Option 'Typische Profilerstellung', wenn Sie möchten, dass das Profile Management Tool folgende Aktivitäten ausführt:

- v Zuordnen von Standardwerten zu Ports, zur Speicherposition des Profils sowie zu den Namen des Profils, des Knotens, des Hosts und der Zelle.
- Installieren der Administrationskonsole.
- v Erstellen eines persönlichen Sicherheitszertifikats für das Profil.

Das Zertifikat verfügt über einen persönlichen Schlüssel sowie einen privaten Schlüssel. Für jeden dieser Schlüssel lautet der als Kennwort verwendete Wert standardmäßig WebAS. Sie müssen den Wert für dieses Kennwort ändern. Es besteht eine Gültigkeit von einem Jahr.

v Erstellen eines Stammsignatur-Sicherheitszertifikats zum Signieren anderer Zertifikate.

Das Zertifikat verfügt über einen persönlichen Schlüssel sowie einen privaten Schlüssel. Für jeden dieser Schlüssel lautet der als Kennwort verwendete Wert standardmäßig WebAS. Sie müssen den Wert für dieses Kennwort ändern. Es besteht eine Gültigkeit von 15 Jahren.

v Erstellen eines Systemservice zur Ausführung des Servers.

Dies gilt nur dann, wenn Ihr Betriebssystem und die Berechtigungen Ihres Benutzerkontos dies zulassen.

v Auswählen eines unterstützten Datenbankprodukts und Festlegen der Datenbankkonfiguration für die Datenbank , die Process Server-Datenbank und die Performance Data Warehouse-Datenbank.

1. Geben Sie auf der Seite **Administrative Sicherheit** Werte für die Felder **Benutzername**, **Kennwort** und **Kennwort bestätigen** ein. Das während der Installation für den Administrator angegebene Kennwort wird für alle internen Benutzer (inklusive 'tw\_admin' und 'tw\_user') verwendet.

**Anmerkung:** Die Schaltfläche **Weiter** ist anfangs inaktiviert. Es gibt keine Möglichkeit, die administrative Sicherheit zu inaktivieren, folglich müssen Sie Benutzer-ID, Kennwort und Kennwortbestätigung angeben, um die Schaltfläche **Weiter** zu aktivieren.

Klicken Sie auf **Weiter**.

- 2. Führen Sie auf der Seite **Datenbankkonfiguration Teil 1** die folgenden Aktionen aus:
	- v Wählen Sie im Dropdown-Menü zur Auswahl des Datenbankprodukts das vom Profil zu verwendende Datenbankprodukt aus.
	- v Wählen Sie die Option **Neue lokale Datenbank erstellen** oder die Option **Bestehende lokale oder ferne Datenbank verwenden** aus.

Wenn Sie DB2 als Datenbankprodukt ausgewählt haben, können Sie die Option zum Erstellen einer neuen Datenbank auswählen. In diesem Fall erstellt das Profile Management Tool eine neue DB2- Datenbank, da DB2 in die Software integriert ist.

Wenn das Datenbankprodukt, das Sie mit der Software verwenden möchten, bereits vorhanden ist, wählen Sie die Option **Bestehende lokale oder ferne Datenbank verwenden** aus.

- v Geben Sie in das Feld **Process Server-Datenbankname** einen Namen für die Datenbank ein oder übernehmen Sie den Standardwert **BPMDB**.
- v Geben Sie in das Feld **Datenbankname von Performance Data Warehouse** einen Namen für die Datenbank ein oder übernehmen Sie den Standardwert **PDWDB**.
- v Wählen Sie das Kontrollkästchen zum Überschreiben des Standardausgabeverzeichnisses für Datenbankscripts aus, wenn Sie das Verzeichnis festlegen möchten, in das die SQL-Scripts für die Erstellung der Datenbanktabellen geschrieben werden.

Wenn Sie das Kontrollkästchen nicht auswählen, werden die Scripts in das Standardverzeichnis ausgegeben.

v Wählen Sie das Kontrollkästchen **Datenbankscripts zum Initialisieren der Datenbanken ausführen** aus, wenn die Datenbankscripts automatisch ausgeführt werden sollen (als Teil des Profilerstellungsprozesses). Wenn Sie das Kontrollkästchen nicht auswählen, können Sie oder der Datenbankadministrator die Scripts manuell nach Abschluss der Profilerstellung ausführen.

Klicken Sie auf **Weiter**, um die Seite **Datenbankkonfiguration - Teil 2** anzuzeigen.

Die Informationen auf der Seite **Datenbankkonfiguration - Teil 2** variieren abhängig von dem Wert, der im Menü **Datenbankprodukt auswählen** auf der Seite **Datenbankkonfiguration - Teil 1** angegeben wurde.

3. Führen Sie auf der Seite **Datenbankkonfiguration - Teil 2** die Konfiguration der ausgewählten Datenbank zu Ende. Detaillierte Informationen zu jedem einzelnen erforderlichen Feld finden Sie unter [Da](#page-192-1)[tenbankkonfigurationsfelder für Profile Management Tool-Konfiguration.](#page-192-1)

Sie können Parameter für die folgenden Datenbanken konfigurieren:

**DB2** Wenn Sie die Werte für die DB2-Datenbank auf der Seite **Datenbankkonfiguration - Teil 2** eingestellt haben, klicken Sie auf **Weiter**, um die [Seite 'Profil - Zusammenfassung'](#page-130-1) aufzurufen.

#### **DB2 Universal Database for z/OS**

Bei Verwendung von DB2 Universal Database for z/OS können Sie keine neue Datenbank erstellen. Die Performance Data Warehouse-Datenbank und die Process Server-Datenbank (bei einem eigenständigen Serverprofil) müssen bereits vorhanden sein. Wenn Sie die Werte für DB2 Universal Database for z/OS auf der Seite **Datenbankkonfiguration - Teil 2** festgelegt haben, klicken Sie auf **Weiter**, um zur [Seite 'Profil - Zusammenfassung'](#page-130-1) zu wechseln.

#### **Microsoft SQL Server**

Wenn Sie die Werte für die Microsoft SQL Server-Datenbank auf der Seite **Datenbankkonfiguration - Teil 2** eingestellt haben, klicken Sie auf **Weiter**, um zur Seite [Profil - Zusammenfas](#page-130-1)[sung](#page-130-1) zu wechseln.

<span id="page-130-0"></span>**Oracle** Bei Verwendung dieses Datenbankprodukts können Sie keine neue Datenbank erstellen.

**Wichtig:** Sie müssen über eine Benutzer-ID mit SYSDBA-Berechtigungen verfügen, bevor Sie ein Profil erstellen.

Wenn Sie die Werte für die Oracle-Datenbank auf der Seite **Datenbankkonfiguration - Teil 2** festgelegt haben, auf **Weiter**, um zur [Seite 'Profil - Zusammenfassung'](#page-130-1) zu wechseln.

<span id="page-130-1"></span>4. Klicken Sie auf der Seite 'Profil - Zusammenfassung' auf die Option **Erstellen**, um das Profil zu erstellen oder klicken Sie auf **Zurück**, um die Merkmale für das Profil zu ändern.

Der Fortschritt der Profilkonfiguration wird in einem eigenen Fenster angezeigt.

Wenn die Profilerstellung abgeschlossen ist, wird die Seite zur Fertigstellung des Profils mit der Nachricht **Das Profile Management Tool hat das Profil erfolgreich erstellt** angezeigt.

**Achtung:** Wenn Fehler bei der Profilerstellung festgestellt werden, werden anstelle der Nachricht zur erfolgreichen Profilfertigstellung möglicherweise andere Nachrichten angezeigt. Beispiele:

- v **Das Profile Management Tool hat das Profil erstellt, wobei jedoch Fehler aufgetreten sind.** Diese Nachricht gibt an, dass die Profilerstellung zwar durchgeführt wurde, aber Fehler generiert wurden.
- v **Das Profile Management Tool kann das Profil nicht erstellen.** Diese Nachricht gibt an, dass die Profilerstellung vollständig fehlgeschlagen ist.

Auf der Seite zur Fertigstellung des Profils wird zur Fehlerbehebung auf die Protokolldatei verwiesen. Bevor Sie zur **Einstiegskonsole** wechseln, müssen Sie sicherstellen, dass das Kontrollkästchen **Einstiegskonsole starten** ausgewählt ist. Klicken Sie danach auf **Fertig stellen**. Schließen Sie außerdem die Seite 'Profile', die in einem separaten Fenster geöffnet ist. Verwenden Sie die Einstiegskonsole, um auf die Produktdokumentation zuzugreifen.

Sie können zur Einstiegskonsole wechseln und den Server für das eigenständige Process Center-Profil starten, das Sie erstellt haben.

Wenn Sie die Datenbankscripts nicht während der Profilerstellung ausgeführt haben, müssen Sie die Datenbank mit den Systeminformationen nach der Erstellung der Datenbank laden.

### **Zugehörige Tasks**:

["Datenbank mit Systeminformationen laden" auf Seite 198](#page-203-0)

Sie müssen den Befehl **bootstrapProcessServerData** ausführen, bevor Sie versuchen, den IBM Business Process Manager-Server zu starten und zu verwenden.

["Eigenständige Process Center-Profile mit dem Profile Management Tool erstellen" auf Seite 122](#page-127-0) Mit dem Profile Management Tool können Sie eigenständige Process Center-Profile erstellen.

*Option 'Erweitert' zum Erstellen eigenständiger Process Center-Profile mit Profile Management Tool verwenden:*

Mithilfe der Option 'Erweitert' des Profile Management Tool können Sie eigenständige Process Center-Profile erstellen.

Führen Sie die ersten Schritte zur Profilerstellung aus, die im Abschnitt ["Eigenständige Process Center-](#page-127-0)[Profile mit dem Profile Management Tool erstellen" auf Seite 122](#page-127-0) beschrieben sind.

Die Schritte beschreiben die **Erweiterte Profilerstellung**. Verwenden Sie die Option 'Erweitert' zur Ausführung folgender Aktivitäten:

- v Zuweisen angepasster Werte zu Ports, zur Speicherposition des Profils sowie zu den Namen des Profils, des Knotens, des Hosts und der Zelle (wo zutreffend).
- v Implementieren der Administrationskonsole.
- v Implementieren der Standardanwendung (mit den Servlets 'Snoop', 'Hello' und 'HitCount').
- v Erstellen einer Web-Server-Definition.
- v Systemservice erstellen, um den Server auszuführen, wenn Ihr Betriebssystem und die Berechtigungen Ihres Benutzerkontos die Erstellung von Services zulassen.
	- 1. Wählen Sie auf der Seite **Optionale Anwendungsimplementierung** aus, ob die Administrationskonsole und die Standardanwendung implementiert werden sollen.

#### **Beispielanwendungen implementieren**

Installiert IBM Business Process Manager und die Beispielanwendungen für WebSphere Application Server. Die Beispielanwendungen werden für die Implementierung in Produktionsumgebungen nicht empfohlen.

#### **Administrationskonsole implementieren**

Installiert eine webbasierte Administrationskonsole, die den Server verwaltet.

#### **Standardanwendung implementieren**

Installiert die Standardanwendung mit den Servlets 'Snoop', 'Hello' und 'HitCount'.

Klicken Sie zur Anzeige der Seite mit dem Profilnamen und der Profilposition auf **Weiter**.

- 2. Führen Sie auf der Seite mit dem Profilnamen und der Profilposition die folgenden Schritte aus:
	- a. Geben Sie einen eindeutigen Namen in das Feld für den Profilnamen ein oder übernehmen Sie den Standardwert.

Jedes Profil, das Sie erstellen, muss einen Namen besitzen. Wenn Sie mehrere Profile verwenden, können Sie diese anhand des Namens auf ihrer höchsten Ebene unterscheiden. Wenn Sie den Standardnamen nicht verwenden möchten, finden Sie im Abschnitt [Hinweise zur Benennung von](#page-19-0) [Profilen, Knoten, Servern, Hosts und Zellen](#page-19-0) Informationen zu Problemstellungen, die Sie bei der Benennung des Profils beachten müssen; so gelten beispielsweise bestimmte Einschränkungen für die Länge des Verzeichnisnamens.

b. Geben Sie das Verzeichnis für das Profil direkt in das entsprechende Feld ein oder klicken Sie auf die Schaltfläche **Durchsuchen**, um zum Profilverzeichnis zu navigieren.

Das von Ihnen angegebene Verzeichnis wird die Definitionsdateien für die Laufzeitumgebung enthalten. Dazu zählen Befehls-, Konfigurations- und Protokolldateien. Das Standardverzeichnis ist plattformabhängig. In den folgenden Beispielen werden die Unterschiede der Plattformen verdeutlicht; hierbei ist *profilname* der Name, den Sie angeben:

- v *installationsstammverzeichnis*/profiles/*profilname*
- v *installationsstammverzeichnis*\profiles\*profilname*

Eine Fehlernachricht wird angezeigt, wenn eines der folgenden Probleme auftritt:

- v Der von Ihnen angegebene Profilname (*profilname*) ist nicht eindeutig.
- Das von Ihnen angegebene Verzeichnis ist nicht leer.
- v Die Benutzer-ID verfügt über zu wenig Berechtigungen für das Verzeichnis.
- v Für die Erstellung des Profils ist nicht ausreichend Speicherplatz vorhanden.
- c. Optional: Wählen Sie das Kontrollkästchen **Dieses Profil als Standardprofil verwenden** aus, wenn Sie das von Ihnen erstellte Profil als Standardprofil festlegen möchten.

**Anmerkung:** Dieses Kontrollkästchen wird nur angezeigt, wenn sich auf Ihrem System ein Profil befindet.

Wenn ein Profil als Standardprofil festgelegt wird, wird es automatisch von Befehlen verwendet. Das erste Profil, das auf einer Workstation erstellt wird, ist das Standardprofil. Das Standardprofil ist das Standardziel für Befehle, die im Verzeichnis bin im Installationsstammverzeichnis des Produkts eingegeben werden. Wenn auf einer Workstation nur ein Profil vorhanden ist, arbeitet jeder Befehl mit diesem Profil. Sind auf einer Maschine mehr als zwei Profile vorhanden, müssen Sie für bestimmte Befehle das Profil angeben, für das sie ausgeführt werden sollen. Weitere Informationen finden Sie in Profilbefehle in einer Umgebung mit mehreren Profilen.

- d. Wählen Sie in der Pulldown-Liste für die Leistungsoptimierungseinstellung der Serverlaufzeit eine Leistungsoptimierungsstufe aus, die für das Profil geeignet ist, das Sie erstellen.
- e. Klicken Sie auf **Weiter**.

**Anmerkung:** Wenn Sie auf **Zurück** klicken und den Namen des Profils ändern, müssen Sie, wenn die Seite erneut angezeigt wird, unter Umständen den Namen auf dieser Seite manuell löschen.

- 3. Führen Sie auf der Seite **Knoten-, Host- und Zellennamen** für das zu erstellende Profil Folgendes aus:
	- v Geben Sie im Feld **Knotenname** einen Namen für den Knoten ein oder übernehmen Sie den Standardwert.

Geben Sie dem Knoten einen möglichst kurzen Namen, der allerdings innerhalb der Implementierungsumgebung eindeutig sein muss. Weitere Informationen zu reservierten Begriffen und Problemstellungen, die Sie bei der Benennung beachten müssen, finden Sie unter *Hinweise zur Benennung von Profilen, Knoten, Servern, Hosts und Zellen*.

- v Geben Sie in das Feld **Servername** einen Namen für den Server ein oder übernehmen Sie den Standardwert.
- v Geben Sie in das Feld **Hostname** einen Namen für den Host ein oder übernehmen Sie den Standardwert.
- v Geben Sie in das Feld **Zellenname** einen Namen für die Zelle ein oder übernehmen Sie den Standardwert.

Klicken Sie auf **Weiter**, um die Seite **Administrative Sicherheit** anzuzeigen.

4. Geben Sie auf der Seite **Administrative Sicherheit** Werte für die Felder **Benutzername**, **Kennwort** und **Kennwort bestätigen** ein. Das während der Installation für den Administrator angegebene Kennwort wird für alle internen Benutzer (inklusive 'tw\_admin' und 'tw\_user') verwendet.

**Anmerkung:** Die Schaltfläche **Weiter** ist anfangs inaktiviert. Es gibt keine Möglichkeit, die administrative Sicherheit zu inaktivieren, folglich müssen Sie Benutzer-ID, Kennwort und Kennwortbestätigung angeben, um die Schaltfläche **Weiter** zu aktivieren.

Klicken Sie auf **Weiter**.

5. Geben Sie auf der Seite **Sicherheitszertifikat (Teil 1)** an, ob neue Zertifikate erstellt oder vorhandene Zertifikate importiert werden sollen.

Führen Sie die folgenden Aktionen aus:

- v Wenn Sie ein neues persönliches Standardzertifikat und ein neues Stammsignaturzertifikat erstellen möchten, wählen Sie die entsprechenden Optionsfelder aus und klicken Sie danach auf **Weiter**.
- v Wenn Sie ein vorhandenes Zertifikat importieren möchten, wählen Sie die Optionsfelder zum Importieren eines vorhandenen persönlichen Standardzertifikats und zum Importieren eines vorhandenen Stammsignaturzertifikats aus und stellen Sie folgende Informationen bereit:
	- Geben Sie in das Feld **Pfad** den Verzeichnispfad für das vorhandene Zertifikat ein.
	- Geben Sie in das Feld **Kennwort** das Kennwort für das Zertifikat ein.
	- Wählen Sie im Feld **Keystore-Typ** den Keystore-Typ für das zu importierende Zertifikat aus.
	- Wählen Sie im Feld **Keystore-Alias** den Keystore-Alias für das zu importierende Zertifikat aus.
	- Klicken Sie auf **Weiter**, um die Seite **Sicherheitszertifikat (Teil 2)** anzuzeigen.

Wenn Sie ein persönliches Zertifikat als persönliches Standardzertifikat importieren, importieren Sie das Stammzertifikat, von dem das persönliche Zertifikat signiert wurde. Andernfalls fügt das Profile Management Tool den Unterzeichner des persönlichen Zertifikats zur Datei trust.p12 hinzu.

6. Überprüfen Sie auf der Seite **Sicherheitszertifikat (Teil 2)**, ob die Zertifikatinformationen korrekt sind und klicken Sie auf **Weiter**, um die Seite für die Portwertzuordnung anzuzeigen.

Wenn Sie die Zertifikate erstellen, können Sie entweder die Standardwerte übernehmen oder die Werte für die Erstellung neuer Zertifikate ändern. Ein persönliches Standardzertifikat hat eine Standardgültigkeit von einem Jahr und wird vom Stammsignaturzertifikat signiert. Das Stammsignaturzertifikat ist ein selbst signiertes Zertifikat mit einer Standardgültigkeit von 15 Jahren. Das Keystore-Standardkennwort für das Stammsignaturzertifikat lautet WebAS. Ändern Sie dieses Kennwort. Das neue Kennwort darf keine Zeichen des Doppelbytezeichensatzes (DBCS) enthalten, da bestimmte

Keystore-Typen, unter anderem auch PKCS12, diese Zeichen nicht unterstützen. Welche Keystore-Typen unterstützt werden, hängt von den Providern in der Datei java.security ab.

Wenn Sie ein Zertifikat oder beide Zertifikate erstellen bzw. ein Zertifikat oder beide Zertifikate importieren, werden die folgenden Keystore-Dateien erstellt:

- v key.p12: Enthält das persönliche Standardzertifikat.
- v trust.p12: Enthält das Unterzeichnerzertifikat des Standardstammzertifikats.
- root-key.p12: Enthält das Stammsignaturzertifikat.
- v default-signers.p12: Enthält Unterzeichnerzertifikate, die zu allen neuen Keystore-Datei hinzugefügt werden, die Sie nach der Installation und Inbetriebnahme des Servers erstellt haben. In der Standardeinstellung enthält die Keystore-Datei das Unterzeichnerzertifikat für das Standardstammzertifikat und ein DataPower-Unterzeichnerzertifikat.
- v deleted.p12: Enthält Zertifikate, die mit der Task 'deleteKeyStore' gelöscht wurden und bei Bedarf wieder hergestellt werden können.
- v ltpa.jceks: Enthält die LTPA-Standardschlüssel (LTPA = Lightweight Third-Party Authentication) für Server, die von den Servern in Ihrer Umgebung für die gegenseitige Kommunikation verwendet werden.

Alle diese Dateien besitzen dasselbe Kennwort, wenn Sie die Zertifikate erstellen oder importieren. Hierbei handelt es sich entweder um das Standardkennwort oder um ein von Ihnen angegebenes Kennwort.

Ein importiertes Zertifikat wird zur Datei key.p12 oder zur Datei root-key.p12 hinzugefügt.

Wenn Sie Zertifikate importieren und diese Zertifikate nicht die gewünschten Informationen enthalten, klicken Sie auf **Zurück**, um ein anderes Zertifikat zu importieren.

7. Stellen Sie auf der Seite für die Portwertzuordnung sicher, dass die für das Profil angegebenen Ports eindeutig sind, und klicken Sie danach auf **Weiter**.

Das Profile Management Tool ermittelt Ports, die momentan von anderen WebSphere-Produkten verwendet werden, und zeigt die empfohlenen Portwerte an, die keine Konflikte mit den bereits vorhandenen Werten verursachen. Wenn andere als WebSphere-Anwendungen die angegebenen Ports verwenden, dann stellen Sie sicher, dass dadurch keine Konflikte verursacht werden. Wenn Sie auf der Seite **Optionale Anwendungsimplementierung** angegeben haben, dass die Administrationskonsole nicht implementiert werden soll, sind die Ports für die Administrationskonsole auf der Seite für die Portwertzuordnung nicht verfügbar.

Ports werden als belegt erkannt, wenn die folgenden Bedingungen erfüllt sind:

- v Die Ports sind einem Profil zugeordnet, das unter einer Installation erstellt wurde, die vom derzeitigen Benutzer durchgeführt wird.
- Die Ports sind momentan belegt.

Obwohl das Tool die Ports überprüft, wenn Sie die Seite für die Portwertzuordnung öffnen, können trotzdem Portkonflikte auftreten. Diese werden durch die Auswahl verursacht, die Sie auf den nachfolgenden Seiten des Profile Management Tools treffen. Ports werden erst zugeordnet, wenn die Profilerstellung abgeschlossen ist.

Wenn Sie einen Portkonflikt vermuten, können Sie nach der Profilerstellung prüfen, ob ein solcher vorliegt. Ermitteln Sie die bei der Profilerstellung verwendeten Ports, indem Sie die folgende Datei überprüfen:

- v *profilstammverzeichnis***/properties/portdef.props**
- v *profilstammverzeichnis***\properties\portdef.props**

In dieser Datei befinden sich die Schlüssel und Werte, die für die Definition der Ports verwendet wurden. Wenn Sie auf einen Portkonflikt stoßen, können Sie Ports manuell erneut zuordnen. Informationen zur erneuten Zuordnung von Ports finden Sie unter [Ports in einem vorhandenen Profil ak](http://www14.software.ibm.com/webapp/wsbroker/redirect?version=compass&product=was-nd-mp&topic=tins_updatePorts)[tualisieren](http://www14.software.ibm.com/webapp/wsbroker/redirect?version=compass&product=was-nd-mp&topic=tins_updatePorts) im Information Center für WebSphere Application Server Network Deployment. Führen Sie wie in diesem Abschnitt erläutert die Datei **updatePorts.ant** mithilfe des Scripts **ws\_ant** aus.

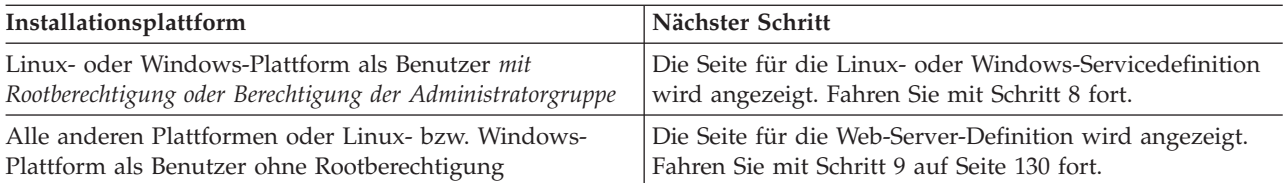

8. Geben Sie auf der Seite **Servicedefinition** an, ob ein Windows-Dienst oder ein Linux-Service zum Ausführen von IBM Business Process Manager verwendet werden soll.

Die Seite für die Windows-Servicedefinition wird für die Windows-Plattform nur angezeigt, wenn die ID, mit der der Windows-Dienst installiert wird, über das Zugriffsrecht für Administratorgruppen verfügt. Wenn das Profil als Windows-Dienst (Service) konfiguriert ist, startet das Produkt für alle Prozesse, die mit den Befehlen **startServer** oder **startManager** gestartet wurden, einen Windows-Dienst. Wenn Sie etwa einen Server oder Deployment Manager als Windows-Dienst konfigurieren und den Befehl **startServer** oder den Befehl **startManager** eingeben, startet der Befehl **wasservice** die definierten Dienste.

**Wichtig:** Wenn Sie sich mit einem angegebenen Benutzerkonto anmelden wollen, müssen Sie die Benutzer-ID und das Kennwort für den Benutzer, der den Dienst ausführen soll, sowie den Starttyp (Standardwert ist Manuell) angeben. Die Benutzer-ID darf keine Leerzeichen enthalten. Ferner muss die Benutzer-ID der Administratorgruppe angehören und die erweiterte Benutzerberechtigung 'Als Dienst anmelden' besitzen. Sofern die Benutzer-ID der Administratorgruppe angehört, erteilt ihr das Profile Management Tool die erweiterte Benutzerberechtigung, falls die ID über diese noch nicht verfügt.

Sie können den Windows-Dienst, der bei der Profilerstellung hinzugefügt wurde, beim Löschen des Profils entfernen.

### **Hinweise zu IPv6, wenn Profile als Windows-Dienste ausgeführt werden**

Profile, die für die Ausführung als Windows-Dienst erstellt wurden, können bei Verwendung von IPv6 nicht gestartet werden, wenn der Dienst für die Ausführung als 'Lokales System' konfiguriert wurde. Erstellen Sie eine benutzerspezifische Umgebungsvariable, um IPv6 zu aktivieren. Da es sich bei dieser Umgebungsvariablen um eine Benutzervariable und nicht um eine Variable des lokalen Systems handelt, kann nur ein Windows-Dienst, der unter der ID des jeweiligen Benutzers ausgeführt wird, auf diese Umgebungsvariable zugreifen. Standardmäßig wird der Dienst (Service) so definiert, dass er als lokales System ausgeführt wird, wenn ein neues Profil erstellt und für die Ausführung als Windows-Dienst konfiguriert wird. Wenn Sie versuchen, den IBM Business Process Manager Windows-Dienst auszuführen, kann der Service nicht auf die Benutzerumgebungsvariable zugreifen, die für IPv6 definiert ist, und wird daher als IPv4-Service gestartet. Der Server wird in diesem Fall nicht ordnungsgemäß gestartet. Zur Behebung des Problems müssen Sie bei der Profilerstellung angeben, dass der IBM Business Process Manager Windows-Dienst nicht als 'lokales System' ausgeführt werden soll, sondern unter derselben Benutzer-ID, unter der die Umgebungsvariable für IPv6 definiert ist.

Die Seite für die Linux-Servicedefinition wird nur aufgerufen, wenn das aktuelle Betriebssystem eine unterstützte Version von Linux ist und der aktuelle Benutzer über die erforderlichen Berechtigungen verfügt.

IBM Business Process Manager versucht, Linux-Services für Prozesse zu starten, die mit den Befehlen **startServer** oder **startManager** gestartet wurden. Wenn Sie etwa einen Server oder Deployment Manager als Linux-Service konfigurieren und den Befehl **startServer** oder den Befehl **startManager** eingeben, startet der Befehl **wasservice** die definierten Services.

Standardmäßig wird IBM Business Process Manager nicht als Linux-Service ausgeführt.

Für die Erstellung des Service muss der Benutzer, der das Profile Management Tool ausführt, ein Rootbenutzer sein. Wenn Sie das Profile Management Tool mit einer Benutzer-ID ohne Rootberechtigung ausführen, wird die Seite für die Linux-Servicedefinition nicht angezeigt und es wird auch kein Service erstellt.

<span id="page-135-0"></span>Sie müssen einen Benutzernamen angeben, unter dem der Service ausgeführt wird.

Um einen Linux-Service zu löschen, muss der Benutzer der Rootbenutzer sein oder über die entsprechende Berechtigung zum Löschen des Service verfügen. Andernfalls wird ein Script zum Entfernen erstellt, das der Rootbenutzer ausführen kann, um den Service im Namen des Benutzers zu löschen.

- 9. Führen Sie die folgenden Schritte aus, wenn Sie jetzt eine Web-Server-Definition in das Profil integrieren möchten:
	- a. Wählen Sie das Kontrollkästchen **Web-Server-Definition erstellen** aus.
	- b. Geben Sie auf der Seite die Merkmale für den Web-Server an und klicken Sie danach auf **Weiter**.
	- c. Geben Sie in Teil 2 auf der Seite die Merkmale für den Web-Server an.

Wenn Sie Anforderungen mithilfe eines Web-Servers an IBM Business Process Manager weiterleiten, müssen Sie eine Web-Server-Definition integrieren. Sie können die Definition jetzt integrieren oder den Web-Server für IBM Business Process Manager später definieren. Wenn Sie die Web-Server-Definition bei der Erstellung dieses Profils definieren, können Sie den Web-Server und sein Plug-in nach der Profilerstellung installieren. Allerdings müssen Sie für die Installation beide Pfade verwenden, die Sie auf den Seiten für die Web-Server-Definition angeben. Wenn Sie den Web-Server für IBM Business Process Manager nach der Erstellung dieses Profils definieren, müssen Sie den Web-Server in einem separaten Profil definieren.

- d. Klicken Sie auf **Weiter**.
- 10. Die Datenbanken mit einer Entwurfsdatei konfigurieren.
	- a. Wählen Sie **Datenbankentwurfsdatei verwenden** aus.
	- b. Klicken Sie auf **Durchsuchen**.
	- c. Geben Sie den vollständig qualifizierten Pfadnamen für die Entwurfsdatei an.
	- d. Wenn die Datenbankscripts automatisch (im Rahmen des Profilerstellungsprozesses) ausgeführt werden sollen, wählen Sie **Datenbankscripts zum Erstellen der Datenbanktabelle ausführen** aus. Wenn Sie das Kontrollkästchen nicht auswählen, können Sie oder der Datenbankadministrator die Scripts manuell nach Abschluss der Profilerstellung ausführen.

**Wichtig:** Wenn Sie **Datenbankscripts zum Erstellen der Datenbanktabelle ausführen** auswählen, stellen Sie sicher, dass **Vorhandene lokale oder ferne Datenbank verwenden** *nicht* ausgewählt ist. Wenn beide Optionen ausgewählt sind, treten Fehler auf.

- e. Klicken Sie auf **Weiter**.
- 11. Führen Sie auf der Seite **Datenbankkonfiguration Teil 1** die folgenden Aktionen aus:
	- v Wählen Sie im Dropdown-Menü zur Auswahl des Datenbankprodukts das vom Profil zu verwendende Datenbankprodukt aus.
	- v Wählen Sie die Option **Neue lokale Datenbank erstellen** oder die Option **Bestehende lokale oder ferne Datenbank verwenden** aus.

Wenn Sie DB2 als Datenbankprodukt ausgewählt haben, können Sie die Option zum Erstellen einer neuen Datenbank auswählen. In diesem Fall erstellt das Profile Management Tool eine neue DB2-Datenbank, da DB2 in die Software integriert ist.

Wenn das Datenbankprodukt, das Sie mit der Software verwenden möchten, bereits vorhanden ist, wählen Sie die Option **Bestehende lokale oder ferne Datenbank verwenden** aus.

- v Geben Sie in das Feld **Process Server-Datenbankname** einen Namen für die Datenbank ein oder übernehmen Sie den Standardwert **BPMDB**.
- v Geben Sie in das Feld **Datenbankname von Performance Data Warehouse** einen Namen für die Datenbank ein oder übernehmen Sie den Standardwert **PDWDB**.
- v Wählen Sie das Kontrollkästchen zum Überschreiben des Standardausgabeverzeichnisses für Datenbankscripts aus, wenn Sie das Verzeichnis festlegen möchten, in das die SQL-Scripts für die Erstellung der Datenbanktabellen geschrieben werden.

Wenn Sie das Kontrollkästchen nicht auswählen, werden die Scripts in das Standardverzeichnis ausgegeben.

v Wählen Sie das Kontrollkästchen **Datenbankscripts zum Initialisieren der Datenbanken ausführen** aus, wenn die Datenbankscripts automatisch ausgeführt werden sollen (als Teil des Profilerstellungsprozesses). Wenn Sie das Kontrollkästchen nicht auswählen, können Sie oder der Datenbankadministrator die Scripts manuell nach Abschluss der Profilerstellung ausführen.

Klicken Sie auf **Weiter**, um die Seite **Datenbankkonfiguration - Teil 2** anzuzeigen.

Die Informationen auf der Seite **Datenbankkonfiguration - Teil 2** variieren abhängig von dem Wert, der im Menü **Datenbankprodukt auswählen** auf der Seite **Datenbankkonfiguration - Teil 1** angegeben wurde.

12. Führen Sie auf der Seite **Datenbankkonfiguration - Teil 2** die Konfiguration der ausgewählten Datenbank zu Ende. Detaillierte Informationen zu jedem einzelnen erforderlichen Feld finden Sie unter [Datenbankkonfigurationsfelder für Profile Management Tool-Konfiguration.](#page-192-1)

Sie können Parameter für die folgenden Datenbanken konfigurieren:

**DB2** Wenn Sie die Werte für die DB2-Datenbank auf der Seite **Datenbankkonfiguration - Teil 2** eingestellt haben, klicken Sie auf **Weiter**, um die [Seite 'Profil - Zusammenfassung'](#page-136-0) aufzurufen.

### **DB2 Universal Database for z/OS**

Bei Verwendung von DB2 Universal Database for z/OS können Sie keine neue Datenbank erstellen. Die Performance Data Warehouse-Datenbank und die Process Server-Datenbank (bei einem eigenständigen Serverprofil) müssen bereits vorhanden sein. Wenn Sie die Werte für DB2 Universal Database for z/OS auf der Seite **Datenbankkonfiguration - Teil 2** festgelegt haben, klicken Sie auf **Weiter**, um zur [Seite 'Profil - Zusammenfassung'](#page-136-0) zu wechseln.

### **Microsoft SQL Server**

Wenn Sie die Werte für die Microsoft SQL Server-Datenbank auf der Seite **Datenbankkonfiguration - Teil 2** eingestellt haben, klicken Sie auf **Weiter**, um zur Seite [Profil - Zusammen](#page-136-0)[fassung](#page-136-0) zu wechseln.

**Oracle** Bei Verwendung dieses Datenbankprodukts können Sie keine neue Datenbank erstellen.

**Wichtig:** Sie müssen über eine Benutzer-ID mit SYSDBA-Berechtigungen verfügen, bevor Sie ein Profil erstellen.

Wenn Sie die Werte für die Oracle-Datenbank auf der Seite **Datenbankkonfiguration - Teil 2** festgelegt haben, auf **Weiter**, um zur [Seite 'Profil - Zusammenfassung'](#page-136-0) zu wechseln.

<span id="page-136-0"></span>13. Klicken Sie auf der Seite 'Profil - Zusammenfassung' auf die Option **Erstellen**, um das Profil zu erstellen oder klicken Sie auf **Zurück**, um die Merkmale für das Profil zu ändern.

Der Fortschritt der Profilkonfiguration wird in einem eigenen Fenster angezeigt.

Wenn die Profilerstellung abgeschlossen ist, wird die Seite zur Fertigstellung des Profils mit der Nachricht **Das Profile Management Tool hat das Profil erfolgreich erstellt** angezeigt.

**Achtung:** Wenn Fehler bei der Profilerstellung festgestellt werden, werden anstelle der Nachricht zur erfolgreichen Profilfertigstellung möglicherweise andere Nachrichten angezeigt. Beispiele:

- v **Das Profile Management Tool hat das Profil erstellt, wobei jedoch Fehler aufgetreten sind.** Diese Nachricht gibt an, dass die Profilerstellung zwar durchgeführt wurde, aber Fehler generiert wurden.
- v **Das Profile Management Tool kann das Profil nicht erstellen.** Diese Nachricht gibt an, dass die Profilerstellung vollständig fehlgeschlagen ist.

Auf der Seite zur Fertigstellung des Profils wird zur Fehlerbehebung auf die Protokolldatei verwiesen. Bevor Sie zur **Einstiegskonsole** wechseln, müssen Sie sicherstellen, dass das Kontrollkästchen **Einstiegskonsole starten** ausgewählt ist. Klicken Sie danach auf **Fertig stellen**. Schließen Sie außerdem die Seite 'Profile', die in einem separaten Fenster geöffnet ist. Verwenden Sie die Einstiegskonsole, um auf die Produktdokumentation zuzugreifen.

<span id="page-137-1"></span>Sie können zur Einstiegskonsole wechseln und den Server für das eigenständige Process Center-Profil starten, das Sie erstellt haben.

Wenn Sie die Datenbankscripts nicht während der Profilerstellung ausgeführt haben, müssen Sie die Datenbank mit den Systeminformationen nach der Erstellung der Datenbank laden.

#### **Zugehörige Tasks**:

["Datenbank mit Systeminformationen laden" auf Seite 198](#page-203-0)

Sie müssen den Befehl **bootstrapProcessServerData** ausführen, bevor Sie versuchen, den IBM Business Process Manager-Server zu starten und zu verwenden.

["Eigenständige Process Center-Profile mit dem Profile Management Tool erstellen" auf Seite 122](#page-127-0) Mit dem Profile Management Tool können Sie eigenständige Process Center-Profile erstellen.

#### <span id="page-137-0"></span>**Eigenständige Profile mit dem Profile Management Tool erstellen:**

Sie können das **Profile Management Tool** zum Erstellen des Profils für eine eigenständige Umgebung verwenden. Die eigenständige Umgebung funktioniert unabhängig von allen anderen Servern und wird über eine eigene Administrationskonsole verwaltet.

Das Einbinden von eigenständigen Process Server-Profilen wird in Version 7.5 nicht unterstützt.

v Überprüfen Sie die [Voraussetzungen für die Erstellung oder Erweiterung von Profilen.](#page-120-1)

**Tipp:** Anstelle des Profile Management Tools können Sie das Befehlszeilendienstprogramm 'manageprofiles' zum Erstellen von Profilen verwenden, wie dies in Software mit Befehlszeilendienstprogrammen und 'wsadmin' konfigurieren beschrieben wird.

Verwenden Sie die in diesem Abschnitt beschriebene Vorgehensweise, wenn Sie ein eigenständiges *Process Server*-Profil für IBM Business Process Manager Express erstellen wollen. In den Schritten werden sowohl die Option **Typische Profilerstellung** als auch die Option **Erweiterte Profilerstellung** erläutert.

- 1. Starten Sie das Profile Management Tool. Informationen zum Starten dieses Tools finden Sie in [Profile](#page-126-0) [Management Tool starten.](#page-126-0) Die **Begrüßungsseite** wird angezeigt.
- 2. Klicken Sie auf der **Begrüßungsseite** auf **Profile Management Tool starten** oder wählen Sie die Registerkarte **Profile Management Tool** aus.

Die Registerkarte **Profile** wird angezeigt.

Die Registerkarte **Profile** kann eine Liste von Profilen enthalten, die bereits auf Ihrem System erstellt wurden. Sie können zur Erstellung neuer Profile oder zur Erweiterung vorhandener Profile das Profile Management Tool verwenden.

- 3. Klicken Sie auf der Registerkarte **Profile** auf **Erstellen**.
	- Die Seite für die Umgebungsauswahl wird in einem separaten Fenster geöffnet.
- 4. Suchen Sie auf der Seite für die Umgebungsauswahl die Angabe der Konfiguration, für die Sie das Profil erstellen, und erweitern Sie den Abschnitt.

Wenn Sie zum Beispiel Profile für IBM BPM Advanced erstellen, wählen Sie die Option für das Profil **IBM BPM Advanced: Process Server (eigenständig)** aus und klicken auf **Weiter**. Wenn Sie Profile für IBM BPM Standard erstellen, wählen Sie die Option für das Profil **IBM BPM Standard: Process Server (eigenständig)** aus und klicken auf **Weiter**. Wenn Sie Profile für IBM BPM Express erstellen, wählen Sie die Option für das Profil **IBM BPM Express: Process Server (eigenständig)** aus und klicken auf **Weiter**.

**Anmerkung:** Mit diesem Profile Management Tool können auch Profile für WebSphere Application Server erstellt werden. In der vorliegenden Dokumentation wird jedoch ausschließlich die Erstellung von Profilen für IBM Business Process Manager behandelt.

Die Seite **Profilerstellungsoptionen** wird angezeigt.

5. Erstellen Sie auf der Seite **Profilerstellungsoptionen** das eigenständige Profil mit einer der folgenden Optionen:

# **Typische Profilerstellung**

Erstellt ein Profil mit Standardkonfigurationseinstellungen.

# **Erweiterte Profilerstellung**

Erstellt ein Profil mit den Konfigurationswerten, die Sie angeben.

Tabelle 54 enthält weitere Informationen zu den Optionen für die Erstellung eines eigenständigen Profils.

*Tabelle 54. Erstellungsoption für das eigenständige Profil auswählen*

| Auswahl von                        | Für folgende Zwecke                                                                                                    |
|------------------------------------|----------------------------------------------------------------------------------------------------|
| Typische Profilerstellung          | Überlässt dem Profile Management Tool die Ausführung der folgenden Ak-<br>tionen:                                                                                                    |
|                                    | • Zuordnen von Standardwerten zu Ports, zur Speicherposition des Profils<br>sowie zu den Namen des Profils, des Knotens, des Hosts und der Zelle.                                                                                                    |
|                                    | Installieren der Administrationskonsole.<br>٠                                                                                                    |
|                                    | · Erstellen eines persönlichen Sicherheitszertifikats für das Profil.                                                                                                    |
|                                    | Das Zertifikat verfügt über einen persönlichen Schlüssel sowie einen pri-<br>vaten Schlüssel. Für jeden dieser Schlüssel lautet der als Kennwort ver-<br>wendete Wert standardmäßig WebAS. Sie müssen den Wert für dieses<br>Kennwort ändern. Es besteht eine Gültigkeit von einem Jahr.                                                                                                    |
|                                    | • Erstellen eines Stammsignatur-Sicherheitszertifikats zum Signieren ande-<br>rer Zertifikate.                                                                                                    |
|                                    | Das Zertifikat verfügt über einen persönlichen Schlüssel sowie einen pri-<br>vaten Schlüssel. Für jeden dieser Schlüssel lautet der als Kennwort ver-<br>wendete Wert standardmäßig WebAS. Sie müssen den Wert für dieses<br>Kennwort ändern. Es besteht eine Gültigkeit von 15 Jahren.                                                                                                    |
|                                    | • Erstellen eines Systemservice zur Ausführung des Servers.                                                                                                    |
|                                    | Dies gilt nur dann, wenn Ihr Betriebssystem und die Berechtigungen Ihres<br>Benutzerkontos dies zulassen.                                                                                                    |
|                                    | • Auswählen eines unterstützten Datenbankprodukts und Festlegen der<br>Datenbankkonfiguration für die Datenbank, die Process Server-Daten-<br>bank und die Performance Data Warehouse-Datenbank.                                                                                                    |
| <b>Erweiterte Profilerstellung</b> | • Zuweisen angepasster Werte zu Ports, zur Speicherposition des Profils<br>sowie zu den Namen des Profils, des Knotens, des Hosts und der Zelle<br>(wo zutreffend).<br>• Implementieren der Administrationskonsole.<br>· Implementieren der Standardanwendung (mit den Servlets 'Snoop', 'Hello'<br>und 'HitCount').<br>• Erstellen einer Web-Server-Definition.<br>Systemservice erstellen, um den Server auszuführen, wenn Ihr Betriebs-<br>system und die Berechtigungen Ihres Benutzerkontos die Erstellung von<br>Services zulassen. |

Setzen Sie den Vorgang fort und erstellen Sie eines der folgenden eigenständigen Process Server-Profile:

- v **Typische Profilerstellung**
- v **Erweiterte Profilerstellung**

*Typisches eigenständiges Process Server-Profil mit Profile Management Tool erstellen:*

Sie können das **Profile Management Tool** zum Erstellen des Profils für eine typische eigenständige Umgebung verwenden. Die eigenständige Umgebung funktioniert unabhängig von allen anderen Servern und wird über eine eigene Administrationskonsole verwaltet.

Führen Sie die Erstkonfigurationsschritte aus, die in ["Eigenständige Profile mit dem Profile Management](#page-137-1) [Tool erstellen" auf Seite 132](#page-137-1) beschrieben werden.

Verwenden Sie die in diesem Abschnitt beschriebene Vorgehensweise, wenn Sie ein typisches eigenständiges *Process Server*-Profil für IBM Business Process Manager Express erstellen möchten. Von den Schritten wird die Option **Typische Profilerstellung** beschrieben.

1. Geben Sie auf der Seite **Administrative Sicherheit** Werte für die Felder **Benutzername**, **Kennwort** und **Kennwort bestätigen** ein. Das während der Installation für den Administrator angegebene Kennwort wird für alle internen Benutzer (inklusive 'tw\_admin' und 'tw\_user') verwendet.

**Anmerkung:** Die Schaltfläche **Weiter** ist anfangs inaktiviert. Es gibt keine Möglichkeit, die administrative Sicherheit zu inaktivieren, folglich müssen Sie Benutzer-ID, Kennwort und Kennwortbestätigung angeben, um die Schaltfläche **Weiter** zu aktivieren.

Klicken Sie auf **Weiter**.

2. Legen Sie auf der Seite **Process Server-Konfiguration** die Werte für die folgenden Parameter fest:

#### **Umgebungsname**

Gibt den Namen der Umgebung an, die Sie konfigurieren.

#### **Umgebungstyp auswählen**

Folgende Optionen sind verfügbar:

#### **Produktion**

Wählen Sie **Produktion** aus, wenn der Server in einer Produktionsfunktionalität eingesetzt werden soll.

#### **Staging**

Wählen Sie **Staging** aus, wenn der Server als Staging-Plattform im Vorfeld der Produktion dienen soll.

**Test** Wählen Sie **Test** aus, wenn der von Ihnen konfigurierte Server als Testumgebung dienen soll.

Welcher Umgebungstyp während der Installation eingestellt wird, hängt davon ab, wie Process Server verwendet wird; die Umgebungsvariablen und die für den Server gültigen Werte hängen wiederum vom Umgebungstyp ab. Umgebungsspezifische Variablen können für jede Prozessanwendung eingestellt werden und definieren dann Werte für jeden Typ der Umgebung, in der ein Prozess ausgeführt wird. Das Verwendungsszenario für Process Server kann zum Beispiel *Produktion*, *Staging* oder *Test* sein. So könnte ein Testserver zum Beispiel für Belastungstests verwendet werden, während eine Staging-Umgebung als temporärer Standort für Änderungen dienen könnte, bevor diese anschließend in die Produktion übernommen werden. Wenn der konfigurierte Process Server zur Prüfung von Inhalten und neuen Funktionen verwendet werden soll, sollten Sie **Staging** als **Umgebungstyp** angeben.

### **Informationen für die Process Center-Konfiguration**

Geben Sie die Konfigurationsdetails für die Verbindung zu diesem Process Center an. Wenn Sie alternativ die Ausführung im Offlinemodus wünschen, wählen Sie das Kontrollkästchen zur Verwendung des Servers im Offlinemodus aus.

### **Server offline verwenden**

Gibt an, ob der konfigurierte Server ein Offline-Server ist. Ein Offline-Server ist ein Process Server, der keine Verbindung zu Process Center besitzt.

Offline-Server können für die Implementierung von Momentaufnahmen von Prozessanwendungen verwendet werden. Jedoch unterscheidet sich die Methode zur Implementierung einer Prozessanwendung auf einem Offline-Process Server von der zur Implementierung auf einem Online-Process Server.

#### **Protokoll**

Wählen Sie **http://** oder **https://** als Verbindungsprotokoll für Process Center aus.

#### **Hostname**

Geben Sie den Host oder virtuellen Host ein, den dieser Process Server zur Kommunikation mit Process Center erfordert. Verwenden Sie einen vollständig qualifizierten Hostnamen.

In einer Umgebung mit einer Lastausgleichsfunktion oder einem Proxy-Server zwischen Process Server und den Process Center-Services müssen Sie sicherstellen, dass die hier angegebenen Informationen mit der URL für den Zugriff auf Process Center übereinstimmen.

**Port** Geben Sie die Portnummer für Process Center ein. In einer Umgebung mit einer Lastausgleichsfunktion oder einem Proxy-Server zwischen Process Server und dem Process Center müssen Sie sicherstellen, dass die hier angegebenen Informationen mit der URL für den Zugriff auf Process Center übereinstimmen.

#### **Benutzername**

Geben Sie einen gültigen Benutzernamen ein, der in Process Center vorhanden ist. Von Process Server wird unter Verwendung dieses Benutzers eine Verbindung zu Process Center hergestellt.

#### **Kennwort**

Geben Sie das Kennwort zum obigen Benutzer ein.

Sie können die Verbindung zu Process Center testen, indem Sie auf **Verbindung testen** klicken.

Klicken Sie auf **Weiter**.

- 3. Führen Sie auf der Seite **Datenbankkonfiguration** die folgenden Aktionen aus:
	- v Wählen Sie im Dropdown-Menü zur Auswahl des Datenbankprodukts das vom Profil zu verwendende Datenbankprodukt aus.
	- v Wählen Sie die Option **Neue lokale Datenbank erstellen** oder die Option **Bestehende lokale oder ferne Datenbank verwenden** aus.

Wenn Sie DB2 als Datenbankprodukt ausgewählt haben, können Sie die Option zum Erstellen einer neuen Datenbank auswählen. In diesem Fall erstellt das Profile Management Tool eine neue DB2- Datenbank, da DB2 in die Software integriert ist.

Wenn das Datenbankprodukt, das Sie mit der Software verwenden möchten, bereits vorhanden ist, wählen Sie die Option **Bestehende lokale oder ferne Datenbank verwenden** aus.

- v Geben Sie in das Feld **Process Server-Datenbankname** einen Namen für die Datenbank ein oder übernehmen Sie den Standardwert **BPMDB**.
- v Geben Sie in das Feld **Datenbankname von Performance Data Warehouse** einen Namen für die Datenbank ein oder übernehmen Sie den Standardwert **PDWDB**.
- v Wählen Sie das Kontrollkästchen zum Überschreiben des Standardausgabeverzeichnisses für Datenbankscripts aus, wenn Sie das Verzeichnis festlegen möchten, in das die SQL-Scripts für die Erstellung der Datenbanktabellen geschrieben werden.

Wenn Sie das Kontrollkästchen nicht auswählen, werden die Scripts in das Standardverzeichnis ausgegeben.

v Wählen Sie das Kontrollkästchen **Datenbankscripts zum Initialisieren der Datenbanken ausführen** aus, wenn die Datenbankscripts automatisch ausgeführt werden sollen (als Teil des Profilerstellungsprozesses). Wenn Sie das Kontrollkästchen nicht auswählen, können Sie oder der Datenbankadministrator die Scripts manuell nach Abschluss der Profilerstellung ausführen.

Bei Oracle können der **Process Server-Datenbankname** und der Name der **Performance Data Warehouse-Datenbank** (tatsächlich ist dies der Name der Datenbankinstanz) mit dem **Common-Datenbanknamen** übereinstimmen. Bei allen anderen Datenbanktypen müssen die Datenbanknamen eindeutig sein.

4. Führen Sie auf der Seite **Datenbankkonfiguration - Teil 2** die Konfiguration der ausgewählten Datenbank zu Ende. Detaillierte Informationen zu jedem einzelnen erforderlichen Feld finden Sie unter [Da](#page-192-1)[tenbankkonfigurationsfelder für Profile Management Tool-Konfiguration.](#page-192-1)

Sie können die Parameter für die folgenden Datenbanken konfigurieren:

**DB2** Wenn Sie die Werte für die DB2-Datenbank auf der Seite **Datenbankkonfiguration - Teil 2** eingestellt haben, klicken Sie auf **Weiter**, um die [Seite 'Profil - Zusammenfassung'](#page-141-0) aufzurufen.

#### **DB2 Universal Database for z/OS**

Bei Verwendung von DB2 Universal Database for z/OS können Sie keine neue Datenbank erstellen. Die Performance Data Warehouse-Datenbank und, für ein eigenständiges Serverprofil, die Process Server-Datenbank müssen bereits vorhanden sein. Wenn Sie die Werte für DB2 Universal Database for z/OS auf der Seite **Datenbankkonfiguration - Teil 2** eingestellt haben, klicken Sie auf **Weiter**, um zur Seite [Profil - Zusammenfassung](#page-141-0) zu wechseln.

#### **Microsoft SQL Server**

Wenn Sie die Werte für die Microsoft SQL Server-Datenbank auf der Seite **Datenbankkonfiguration - Teil 2** eingestellt haben, klicken Sie auf **Weiter**, um zur Seite [Profil - Zusammenfas](#page-141-0)[sung](#page-141-0) zu wechseln.

**Oracle** Bei Verwendung dieses Datenbankprodukts können Sie keine neue Datenbank erstellen.

**Wichtig:** Sie müssen über eine Benutzer-ID mit SYSDBA-Berechtigungen verfügen, bevor Sie ein Profil erstellen.

Wenn Sie die Werte für die Oracle-Datenbank auf der Seite **Datenbankkonfiguration - Teil 2** eingestellt haben, klicken Sie anschließend auf **Weiter**, um zur Seite [Profil - Zusammenfassung](#page-141-0) zu wechseln.

### **DB2 for i5/OS (Toolbox) und DB2 for IBM i (Toolbox)**

Wenn Sie die Werte für die DB2 for i5/OS- (Toolbox) und DB2 for IBM i-Datenbank (Toolbox) auf der Seite **Datenbankkonfiguration - Teil 2** eingestellt haben, klicken Sie auf **Weiter**, um die [Seite 'Profil - Zusammenfassung'](#page-141-0) aufzurufen.

<span id="page-141-0"></span>5. Klicken Sie auf der Seite **Profil - Zusammenfassung** auf die Option **Erstellen**, um das Profil zu erstellen oder klicken Sie auf **Zurück**, um die Merkmale für das Profil zu ändern.

Der Fortschritt der Profilkonfiguration wird in einem eigenen Fenster angezeigt.

Wenn die Profilerstellung abgeschlossen ist, wird die Seite zur Fertigstellung des Profils mit der Nachricht Das Profile Management Tool hat das Profil erfolgreich erstellt angezeigt.

**Achtung:** Wenn bei der Profilerstellung Fehler festgestellt werden, werden anstelle der Nachricht zur erfolgreichen Profilfertigstellung möglicherweise andere Nachrichten angezeigt. Beispiele:

- Das Profile Management Tool hat das Profil erstellt, wobei jedoch Fehler aufgetreten sind. Diese Nachricht gibt an, dass die Profilerstellung zwar durchgeführt wurde, aber Fehler generiert wurden.
- v Das Profile Management Tool kann das Profil nicht erstellen. Diese Nachricht gibt an, dass die Profilerstellung vollständig fehlgeschlagen ist.

Auf der Seite zum Abschließen der Profilerstellung wird die Protokolldatei zur Fehlerbehebung angegeben. Bevor Sie zur **Einstiegskonsole** wechseln, müssen Sie sicherstellen, dass das Kontrollkästchen **Einstiegskonsole starten** ausgewählt ist. Klicken Sie danach auf **Fertig stellen**. Schließen Sie außerdem auch die Seite 'Profile', die in einem separaten Fenster geöffnet ist. Verwenden Sie die Einstiegskonsole, um auf die Produktdokumentation zuzugreifen.

Sie haben die Schritte zur Erstellung des Profils mit Standardkonfigurationseinstellungen ausgeführt.

In der **Einstiegskonsole** können Sie das eigenständige -Profil starten, das Sie soeben erstellt haben.

Wenn Sie die Datenbankscripts nicht während der Profilerstellung ausgeführt haben, müssen Sie die Datenbank mit den Systeminformationen nach der Erstellung der Datenbank laden.

### **Zugehörige Tasks**:

["Datenbank mit Systeminformationen laden" auf Seite 198](#page-203-0)

Sie müssen den Befehl **bootstrapProcessServerData** ausführen, bevor Sie versuchen, den IBM Business Process Manager-Server zu starten und zu verwenden.

*Erweitertes eigenständiges Process Server-Profil mit Profile Management Tool erstellen:*

Sie können das **Profile Management Tool** zum Erstellen eines erweiterten Profils für eine eigenständige Umgebung verwenden. Die eigenständige Umgebung funktioniert unabhängig von allen anderen Servern und wird über eine eigene Administrationskonsole verwaltet.

Führen Sie die Erstkonfigurationsschritte aus, die in ["Eigenständige Profile mit dem Profile Management](#page-137-1) [Tool erstellen" auf Seite 132](#page-137-1) beschrieben werden.

Verwenden Sie die in diesem Abschnitt beschriebene Vorgehensweise, wenn Sie ein erweitertes eigenständiges *Process Server*-Profil für IBM Business Process Manager Express erstellen möchten. Von den Schritten wird die Option **Erweiterte Profilerstellung** beschrieben.

1. Wählen Sie auf der Seite **Optionale Anwendungsimplementierung** die Anwendungen aus, die in der Profilumgebung implementiert werden sollen.

### **Beispielanwendungen implementieren**

Installiert IBM Business Process Manager und die Beispielanwendungen für WebSphere Application Server. Die Beispielanwendungen werden für die Implementierung in Produktionsumgebungen nicht empfohlen.

### **Administrationskonsole implementieren**

Installiert eine webbasierte Administrationskonsole, die den Server verwaltet.

### **Standardanwendung implementieren**

Installiert die Standardanwendung mit den Servlets 'Snoop', 'Hello' und 'HitCount'.

- 2. Führen Sie auf der Seite mit dem Profilnamen und der Profilposition die folgenden Schritte aus:
	- a. Geben Sie einen eindeutigen Namen in das Feld für den Profilnamen ein oder übernehmen Sie den Standardwert.

Jedes Profil, das Sie erstellen, muss einen Namen besitzen. Wenn Sie mehrere Profile verwenden, können Sie diese anhand des Namens auf ihrer höchsten Ebene unterscheiden. Wenn Sie den Standardnamen nicht verwenden möchten, finden Sie im Abschnitt [Hinweise zur Benennung von](#page-19-0) [Profilen, Knoten, Servern, Hosts und Zellen](#page-19-0) Informationen zu Problemstellungen, die Sie bei der Benennung des Profils beachten müssen; so gelten beispielsweise bestimmte Einschränkungen für die Länge des Verzeichnisnamens.

b. Geben Sie das Verzeichnis für das Profil direkt in das entsprechende Feld ein oder klicken Sie auf die Schaltfläche **Durchsuchen**, um zum Profilverzeichnis zu navigieren.

Das von Ihnen angegebene Verzeichnis wird die Definitionsdateien für die Laufzeitumgebung enthalten. Dazu zählen Befehls-, Konfigurations- und Protokolldateien. Das Standardverzeichnis ist plattformabhängig. In den folgenden Beispielen werden die Unterschiede der Plattformen verdeutlicht; hierbei ist *profilname* der Name, den Sie angeben:

- v *installationsstammverzeichnis*/profiles/*profilname*
- v *installationsstammverzeichnis*\profiles\*profilname*

Eine Fehlernachricht wird angezeigt, wenn eines der folgenden Probleme auftritt:

- v Der von Ihnen angegebene Profilname (*profilname*) ist nicht eindeutig.
- Das von Ihnen angegebene Verzeichnis ist nicht leer.
- v Die Benutzer-ID verfügt über zu wenig Berechtigungen für das Verzeichnis.
- v Für die Erstellung des Profils ist nicht ausreichend Speicherplatz vorhanden.
- c. Optional: Wählen Sie das Kontrollkästchen **Dieses Profil als Standardprofil verwenden** aus, wenn Sie das von Ihnen erstellte Profil als Standardprofil festlegen möchten.

**Anmerkung:** Dieses Kontrollkästchen wird nur angezeigt, wenn sich auf Ihrem System ein Profil befindet.

Wenn ein Profil als Standardprofil festgelegt wird, wird es automatisch von Befehlen verwendet. Das erste Profil, das auf einer Workstation erstellt wird, ist das Standardprofil. Das Standardprofil ist das Standardziel für Befehle, die im Verzeichnis bin im Installationsstammverzeichnis des Produkts eingegeben werden. Wenn auf einer Workstation nur ein Profil vorhanden ist, arbeitet jeder Befehl mit diesem Profil. Sind auf einer Maschine mehr als zwei Profile vorhanden, müssen Sie für bestimmte Befehle das Profil angeben, für das sie ausgeführt werden sollen. Weitere Informationen finden Sie in Profilbefehle in einer Umgebung mit mehreren Profilen.

- d. Wählen Sie in der Pulldown-Liste für die Leistungsoptimierungseinstellung der Serverlaufzeit eine Leistungsoptimierungsstufe aus, die für das Profil geeignet ist, das Sie erstellen.
- e. Klicken Sie auf **Weiter**.

**Anmerkung:** Wenn Sie auf **Zurück** klicken und den Namen des Profils ändern, müssen Sie, wenn die Seite erneut angezeigt wird, unter Umständen den Namen auf dieser Seite manuell löschen.

- 3. Führen Sie auf der Seite **Knoten-, Host- und Zellennamen** für das zu erstellende Profil Folgendes aus:
	- v Geben Sie im Feld **Knotenname** einen Namen für den Knoten ein oder übernehmen Sie den Standardwert.

Geben Sie dem Knoten einen möglichst kurzen Namen, der allerdings innerhalb der Implementierungsumgebung eindeutig sein muss. Weitere Informationen zu reservierten Begriffen und Problemstellungen, die Sie bei der Benennung beachten müssen, finden Sie unter *Hinweise zur Benennung von Profilen, Knoten, Servern, Hosts und Zellen*.

- v Geben Sie in das Feld **Servername** einen Namen für den Server ein oder übernehmen Sie den Standardwert.
- v Geben Sie in das Feld **Hostname** einen Namen für den Host ein oder übernehmen Sie den Standardwert.
- v Geben Sie in das Feld **Zellenname** einen Namen für die Zelle ein oder übernehmen Sie den Standardwert.

Klicken Sie auf **Weiter**, um die Seite **Administrative Sicherheit** anzuzeigen.

4. Geben Sie auf der Seite **Administrative Sicherheit** Werte für die Felder **Benutzername**, **Kennwort** und **Kennwort bestätigen** ein. Das während der Installation für den Administrator angegebene Kennwort wird für alle internen Benutzer (inklusive 'tw\_admin' und 'tw\_user') verwendet.

**Anmerkung:** Die Schaltfläche **Weiter** ist anfangs inaktiviert. Es gibt keine Möglichkeit, die administrative Sicherheit zu inaktivieren, folglich müssen Sie Benutzer-ID, Kennwort und Kennwortbestätigung angeben, um die Schaltfläche **Weiter** zu aktivieren.

Klicken Sie auf **Weiter**.

5. Geben Sie auf der Seite **Sicherheitszertifikat (Teil 1)** an, ob neue Zertifikate erstellt oder vorhandene Zertifikate importiert werden sollen.

Führen Sie die folgenden Aktionen aus:

- v Wenn Sie ein neues persönliches Standardzertifikat und ein neues Stammsignaturzertifikat erstellen möchten, wählen Sie die entsprechenden Optionsfelder aus und klicken Sie danach auf **Weiter**.
- v Wenn Sie ein vorhandenes Zertifikat importieren möchten, wählen Sie die Optionsfelder zum Importieren eines vorhandenen persönlichen Standardzertifikats und zum Importieren eines vorhandenen Stammsignaturzertifikats aus und stellen Sie folgende Informationen bereit:
	- Geben Sie in das Feld **Pfad** den Verzeichnispfad für das vorhandene Zertifikat ein.
	- Geben Sie in das Feld **Kennwort** das Kennwort für das Zertifikat ein.
	- Wählen Sie im Feld **Keystore-Typ** den Keystore-Typ für das zu importierende Zertifikat aus.
	- Wählen Sie im Feld **Keystore-Alias** den Keystore-Alias für das zu importierende Zertifikat aus.
– Klicken Sie auf **Weiter**, um die Seite **Sicherheitszertifikat (Teil 2)** anzuzeigen.

Wenn Sie ein persönliches Zertifikat als persönliches Standardzertifikat importieren, importieren Sie das Stammzertifikat, von dem das persönliche Zertifikat signiert wurde. Andernfalls fügt das Profile Management Tool den Unterzeichner des persönlichen Zertifikats zur Datei trust.p12 hinzu.

6. Überprüfen Sie auf der Seite **Sicherheitszertifikat (Teil 2)**, ob die Zertifikatinformationen korrekt sind und klicken Sie auf **Weiter**, um die Seite für die Portwertzuordnung anzuzeigen.

Wenn Sie die Zertifikate erstellen, können Sie entweder die Standardwerte übernehmen oder die Werte für die Erstellung neuer Zertifikate ändern. Ein persönliches Standardzertifikat hat eine Standardgültigkeit von einem Jahr und wird vom Stammsignaturzertifikat signiert. Das Stammsignaturzertifikat ist ein selbst signiertes Zertifikat mit einer Standardgültigkeit von 15 Jahren. Das Keystore-Standardkennwort für das Stammsignaturzertifikat lautet WebAS. Ändern Sie dieses Kennwort. Das neue Kennwort darf keine Zeichen des Doppelbytezeichensatzes (DBCS) enthalten, da bestimmte Keystore-Typen, unter anderem auch PKCS12, diese Zeichen nicht unterstützen. Welche Keystore-Typen unterstützt werden, hängt von den Providern in der Datei java.security ab.

Wenn Sie ein Zertifikat oder beide Zertifikate erstellen bzw. ein Zertifikat oder beide Zertifikate importieren, werden die folgenden Keystore-Dateien erstellt:

- v key.p12: Enthält das persönliche Standardzertifikat.
- v trust.p12: Enthält das Unterzeichnerzertifikat des Standardstammzertifikats.
- root-key.p12: Enthält das Stammsignaturzertifikat.
- v default-signers.p12: Enthält Unterzeichnerzertifikate, die zu allen neuen Keystore-Datei hinzugefügt werden, die Sie nach der Installation und Inbetriebnahme des Servers erstellt haben. In der Standardeinstellung enthält die Keystore-Datei das Unterzeichnerzertifikat für das Standardstammzertifikat und ein DataPower-Unterzeichnerzertifikat.
- v deleted.p12: Enthält Zertifikate, die mit der Task 'deleteKeyStore' gelöscht wurden und bei Bedarf wieder hergestellt werden können.
- v ltpa.jceks: Enthält die LTPA-Standardschlüssel (LTPA = Lightweight Third-Party Authentication) für Server, die von den Servern in Ihrer Umgebung für die gegenseitige Kommunikation verwendet werden.

Alle diese Dateien besitzen dasselbe Kennwort, wenn Sie die Zertifikate erstellen oder importieren. Hierbei handelt es sich entweder um das Standardkennwort oder um ein von Ihnen angegebenes Kennwort.

Ein importiertes Zertifikat wird zur Datei key.p12 oder zur Datei root-key.p12 hinzugefügt.

Wenn Sie Zertifikate importieren und diese Zertifikate nicht die gewünschten Informationen enthalten, klicken Sie auf **Zurück**, um ein anderes Zertifikat zu importieren.

7. Stellen Sie auf der Seite für die Portwertzuordnung sicher, dass die für das Profil angegebenen Ports eindeutig sind, und klicken Sie danach auf **Weiter**.

Das Profile Management Tool ermittelt Ports, die momentan von anderen WebSphere-Produkten verwendet werden, und zeigt die empfohlenen Portwerte an, die keine Konflikte mit den bereits vorhandenen Werten verursachen. Wenn andere als WebSphere-Anwendungen die angegebenen Ports verwenden, dann stellen Sie sicher, dass dadurch keine Konflikte verursacht werden. Wenn Sie auf der Seite **Optionale Anwendungsimplementierung** angegeben haben, dass die Administrationskonsole nicht implementiert werden soll, sind die Ports für die Administrationskonsole auf der Seite für die Portwertzuordnung nicht verfügbar.

Ports werden als belegt erkannt, wenn die folgenden Bedingungen erfüllt sind:

- v Die Ports sind einem Profil zugeordnet, das unter einer Installation erstellt wurde, die vom derzeitigen Benutzer durchgeführt wird.
- Die Ports sind momentan belegt.

Obwohl das Tool die Ports überprüft, wenn Sie die Seite für die Portwertzuordnung öffnen, können trotzdem Portkonflikte auftreten. Diese werden durch die Auswahl verursacht, die Sie auf den nachfolgenden Seiten des Profile Management Tools treffen. Ports werden erst zugeordnet, wenn die Profilerstellung abgeschlossen ist.

Wenn Sie einen Portkonflikt vermuten, können Sie nach der Profilerstellung prüfen, ob ein solcher vorliegt. Ermitteln Sie die bei der Profilerstellung verwendeten Ports, indem Sie die folgende Datei überprüfen:

- v *profilstammverzeichnis***/properties/portdef.props**
- v *profilstammverzeichnis***\properties\portdef.props**

In dieser Datei befinden sich die Schlüssel und Werte, die für die Definition der Ports verwendet wurden. Wenn Sie auf einen Portkonflikt stoßen, können Sie Ports manuell erneut zuordnen. Informationen zur erneuten Zuordnung von Ports finden Sie unter [Ports in einem vorhandenen Profil ak](http://www14.software.ibm.com/webapp/wsbroker/redirect?version=compass&product=was-nd-mp&topic=tins_updatePorts)[tualisieren](http://www14.software.ibm.com/webapp/wsbroker/redirect?version=compass&product=was-nd-mp&topic=tins_updatePorts) im Information Center für WebSphere Application Server Network Deployment. Führen Sie wie in diesem Abschnitt erläutert die Datei **updatePorts.ant** mithilfe des Scripts **ws\_ant** aus.

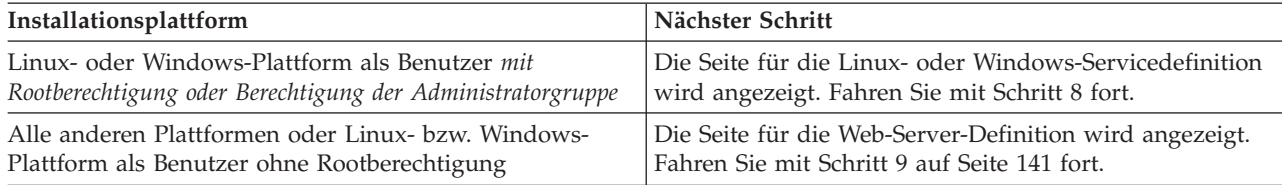

8. Geben Sie auf der Seite **Servicedefinition** an, ob ein Windows-Dienst oder ein Linux-Service zum Ausführen von IBM Business Process Manager verwendet werden soll.

Die Seite für die Windows-Servicedefinition wird für die Windows-Plattform nur angezeigt, wenn die ID, mit der der Windows-Dienst installiert wird, über das Zugriffsrecht für Administratorgruppen verfügt. Wenn das Profil als Windows-Dienst (Service) konfiguriert ist, startet das Produkt für alle Prozesse, die mit den Befehlen **startServer** oder **startManager** gestartet wurden, einen Windows-Dienst. Wenn Sie etwa einen Server oder Deployment Manager als Windows-Dienst konfigurieren und den Befehl **startServer** oder den Befehl **startManager** eingeben, startet der Befehl **wasservice** die definierten Dienste.

**Wichtig:** Wenn Sie sich mit einem angegebenen Benutzerkonto anmelden wollen, müssen Sie die Benutzer-ID und das Kennwort für den Benutzer, der den Dienst ausführen soll, sowie den Starttyp (Standardwert ist Manuell) angeben. Die Benutzer-ID darf keine Leerzeichen enthalten. Ferner muss die Benutzer-ID der Administratorgruppe angehören und die erweiterte Benutzerberechtigung 'Als Dienst anmelden' besitzen. Sofern die Benutzer-ID der Administratorgruppe angehört, erteilt ihr das Profile Management Tool die erweiterte Benutzerberechtigung, falls die ID über diese noch nicht verfügt.

Sie können den Windows-Dienst, der bei der Profilerstellung hinzugefügt wurde, beim Löschen des Profils entfernen.

## **Hinweise zu IPv6, wenn Profile als Windows-Dienste ausgeführt werden**

Profile, die für die Ausführung als Windows-Dienst erstellt wurden, können bei Verwendung von IPv6 nicht gestartet werden, wenn der Dienst für die Ausführung als 'Lokales System' konfiguriert wurde. Erstellen Sie eine benutzerspezifische Umgebungsvariable, um IPv6 zu aktivieren. Da es sich bei dieser Umgebungsvariablen um eine Benutzervariable und nicht um eine Variable des lokalen Systems handelt, kann nur ein Windows-Dienst, der unter der ID des jeweiligen Benutzers ausgeführt wird, auf diese Umgebungsvariable zugreifen. Standardmäßig wird der Dienst (Service) so definiert, dass er als lokales System ausgeführt wird, wenn ein neues Profil erstellt und für die Ausführung als Windows-Dienst konfiguriert wird. Wenn Sie versuchen, den IBM Business Process Manager Windows-Dienst auszuführen, kann der Service nicht auf die Benutzerumgebungsvariable zugreifen, die für IPv6 definiert ist, und wird daher als IPv4-Service gestartet. Der Server wird in diesem Fall nicht ordnungsgemäß gestartet. Zur Behebung des Problems müssen Sie bei der Profilerstellung angeben, dass

der IBM Business Process Manager Windows-Dienst nicht als 'lokales System' ausgeführt werden soll, sondern unter derselben Benutzer-ID, unter der die Umgebungsvariable für IPv6 definiert ist.

<span id="page-146-0"></span>Die Seite für die Linux-Servicedefinition wird nur aufgerufen, wenn das aktuelle Betriebssystem eine unterstützte Version von Linux ist und der aktuelle Benutzer über die erforderlichen Berechtigungen verfügt.

IBM Business Process Manager versucht, Linux-Services für Prozesse zu starten, die mit den Befehlen **startServer** oder **startManager** gestartet wurden. Wenn Sie etwa einen Server oder Deployment Manager als Linux-Service konfigurieren und den Befehl **startServer** oder den Befehl **startManager** eingeben, startet der Befehl **wasservice** die definierten Services.

Standardmäßig wird IBM Business Process Manager nicht als Linux-Service ausgeführt.

Für die Erstellung des Service muss der Benutzer, der das Profile Management Tool ausführt, ein Rootbenutzer sein. Wenn Sie das Profile Management Tool mit einer Benutzer-ID ohne Rootberechtigung ausführen, wird die Seite für die Linux-Servicedefinition nicht angezeigt und es wird auch kein Service erstellt.

Sie müssen einen Benutzernamen angeben, unter dem der Service ausgeführt wird.

Um einen Linux-Service zu löschen, muss der Benutzer der Rootbenutzer sein oder über die entsprechende Berechtigung zum Löschen des Service verfügen. Andernfalls wird ein Script zum Entfernen erstellt, das der Rootbenutzer ausführen kann, um den Service im Namen des Benutzers zu löschen. Klicken Sie zum Fortfahren auf **Weiter**.

- 9. Führen Sie die folgenden Schritte aus, wenn Sie jetzt eine Web-Server-Definition in das Profil integrieren möchten:
	- a. Wählen Sie das Kontrollkästchen **Web-Server-Definition erstellen** aus.
	- b. Geben Sie auf der Seite die Merkmale für den Web-Server an und klicken Sie danach auf **Weiter**.
	- c. Geben Sie in Teil 2 auf der Seite die Merkmale für den Web-Server an.

Wenn Sie Anforderungen mithilfe eines Web-Servers an IBM Business Process Manager weiterleiten, müssen Sie eine Web-Server-Definition integrieren. Sie können die Definition jetzt integrieren oder den Web-Server für IBM Business Process Manager später definieren. Wenn Sie die Web-Server-Definition bei der Erstellung dieses Profils definieren, können Sie den Web-Server und sein Plug-in nach der Profilerstellung installieren. Allerdings müssen Sie für die Installation beide Pfade verwenden, die Sie auf den Seiten für die Web-Server-Definition angeben. Wenn Sie den Web-Server für IBM Business Process Manager nach der Erstellung dieses Profils definieren, müssen Sie den Web-Server in einem separaten Profil definieren.

- d. Klicken Sie auf **Weiter**.
- 10. Die Datenbanken mit einer Entwurfsdatei konfigurieren.
	- a. Wählen Sie **Datenbankentwurfsdatei verwenden** aus.
	- b. Klicken Sie auf **Durchsuchen**.
	- c. Geben Sie den vollständig qualifizierten Pfadnamen für die Entwurfsdatei an.
	- d. Wenn die Datenbankscripts automatisch (im Rahmen des Profilerstellungsprozesses) ausgeführt werden sollen, wählen Sie **Datenbankscripts zum Erstellen der Datenbanktabelle ausführen** aus. Wenn Sie das Kontrollkästchen nicht auswählen, können Sie oder der Datenbankadministrator die Scripts manuell nach Abschluss der Profilerstellung ausführen.

**Wichtig:** Wenn Sie **Datenbankscripts zum Erstellen der Datenbanktabelle ausführen** auswählen, stellen Sie sicher, dass **Vorhandene lokale oder ferne Datenbank verwenden** *nicht* ausgewählt ist. Wenn beide Optionen ausgewählt sind, treten Fehler auf.

- e. Klicken Sie auf **Weiter**.
- 11. Wenn Sie entschieden haben, die Datenbank nicht mit einer Entwurfsdatei zu konfigurieren, geben Sie die Datenbankdetails auf den Datenbankkonfigurationsanzeigen an. Details finden Sie in den folgenden Schritten:
	- a. Führen Sie auf der Seite **Datenbankkonfiguration** die folgenden Aktionen aus:
- v Wählen Sie im Dropdown-Menü zur Auswahl des Datenbankprodukts das vom Profil zu verwendende Datenbankprodukt aus.
- v Wählen Sie die Option **Neue lokale Datenbank erstellen** oder die Option **Bestehende lokale oder ferne Datenbank verwenden** aus.

Wenn Sie DB2 als Datenbankprodukt ausgewählt haben, können Sie die Option zum Erstellen einer neuen Datenbank auswählen. In diesem Fall erstellt das Profile Management Tool eine neue DB2-Datenbank, da DB2 in die Software integriert ist.

Wenn das Datenbankprodukt, das Sie mit der Software verwenden möchten, bereits vorhanden ist, wählen Sie die Option **Bestehende lokale oder ferne Datenbank verwenden** aus.

- v Geben Sie in das Feld **Process Server-Datenbankname** einen Namen für die Datenbank ein oder übernehmen Sie den Standardwert **BPMDB**.
- v Geben Sie in das Feld **Datenbankname von Performance Data Warehouse** einen Namen für die Datenbank ein oder übernehmen Sie den Standardwert **PDWDB**.
- v Wählen Sie das Kontrollkästchen zum Überschreiben des Standardausgabeverzeichnisses für Datenbankscripts aus, wenn Sie das Verzeichnis festlegen möchten, in das die SQL-Scripts für die Erstellung der Datenbanktabellen geschrieben werden.

Wenn Sie das Kontrollkästchen nicht auswählen, werden die Scripts in das Standardverzeichnis ausgegeben.

v Wählen Sie das Kontrollkästchen **Datenbankscripts zum Initialisieren der Datenbanken ausführen** aus, wenn die Datenbankscripts automatisch ausgeführt werden sollen (als Teil des Profilerstellungsprozesses). Wenn Sie das Kontrollkästchen nicht auswählen, können Sie oder der Datenbankadministrator die Scripts manuell nach Abschluss der Profilerstellung ausführen.

Bei Oracle können der **Process Server-Datenbankname** und der Name der **Performance Data Warehouse-Datenbank** (dies ist der Name der Datenbankinstanz) mit dem **Common-Datenbanknamen** übereinstimmen. Bei allen anderen Datenbanktypen müssen die Datenbanknamen eindeutig sein.

b. Führen Sie auf der Seite **Datenbankkonfiguration - Teil 2** die Konfiguration der ausgewählten Datenbank zu Ende. Detaillierte Informationen zu jedem einzelnen erforderlichen Feld finden Sie i[nDatenbankkonfigurationsfelder für Profile Management Tool-Konfiguration.](#page-192-0)

Sie können die Parameter für die folgenden Datenbanken konfigurieren:

**DB2** Wenn Sie die Werte für die DB2-Datenbank auf der Seite **Datenbankkonfiguration - Teil 2** eingestellt haben, klicken Sie auf **Weiter**, um die [Seite 'Profil - Zusammenfassung'](#page-148-0) aufzurufen.

## **DB2 Universal Database for z/OS**

Bei Verwendung von DB2 Universal Database for z/OS können Sie keine neue Datenbank erstellen. Die Performance Data Warehouse-Datenbank und, für ein eigenständiges Serverprofil, die Process Server-Datenbank müssen bereits vorhanden sein. Wenn Sie die Werte für DB2 Universal Database for z/OS auf der Seite **Datenbankkonfiguration - Teil 2** eingestellt haben, klicken Sie auf **Weiter**, um zur Seite [Profil - Zusammenfassung](#page-148-0) zu wechseln.

#### **Microsoft SQL Server**

Wenn Sie die Werte für die Microsoft SQL Server-Datenbank auf der Seite **Datenbankkonfiguration - Teil 2** eingestellt haben, klicken Sie auf **Weiter**, um zur Seite [Profil - Zu](#page-148-0)[sammenfassung](#page-148-0) zu wechseln.

**Oracle** Bei Verwendung dieses Datenbankprodukts können Sie keine neue Datenbank erstellen.

**Wichtig:** Sie müssen über eine Benutzer-ID mit SYSDBA-Berechtigungen verfügen, bevor Sie ein Profil erstellen.

Wenn Sie die Werte für die Oracle-Datenbank auf der Seite **Datenbankkonfiguration - Teil 2** eingestellt haben, klicken Sie anschließend auf **Weiter**, um zur Seite [Profil - Zusam](#page-148-0)[menfassung](#page-148-0) zu wechseln.

## **DB2 for i5/OS (Toolbox) und DB2 for IBM i (Toolbox)**

Wenn Sie die Werte für die DB2 for i5/OS- (Toolbox) und DB2 for IBM i-Datenbank (Toolbox) auf der Seite **Datenbankkonfiguration - Teil 2** eingestellt haben, klicken Sie auf **Weiter**, um die [Seite 'Profil - Zusammenfassung'](#page-148-0) aufzurufen.

<span id="page-148-0"></span>12. Klicken Sie auf der Seite 'Profil - Zusammenfassung' auf die Option **Erstellen**, um das Profil zu erstellen oder klicken Sie auf **Zurück**, um die Merkmale für das Profil zu ändern.

Der Fortschritt der Profilkonfiguration wird in einem eigenen Fenster angezeigt.

Wenn die Profilerstellung abgeschlossen ist, wird die Seite zur Fertigstellung des Profils mit der Nachricht **Das Profile Management Tool hat das Profil erfolgreich erstellt** angezeigt.

**Achtung:** Wenn Fehler bei der Profilerstellung festgestellt werden, werden anstelle der Nachricht zur erfolgreichen Profilfertigstellung möglicherweise andere Nachrichten angezeigt. Beispiele:

- v **Das Profile Management Tool hat das Profil erstellt, wobei jedoch Fehler aufgetreten sind.** Diese Nachricht gibt an, dass die Profilerstellung zwar durchgeführt wurde, aber Fehler generiert wurden.
- v **Das Profile Management Tool kann das Profil nicht erstellen.** Diese Nachricht gibt an, dass die Profilerstellung vollständig fehlgeschlagen ist.

Auf der Seite zur Fertigstellung des Profils wird zur Fehlerbehebung auf die Protokolldatei verwiesen. Bevor Sie zur **Einstiegskonsole** wechseln, müssen Sie sicherstellen, dass das Kontrollkästchen **Einstiegskonsole starten** ausgewählt ist. Klicken Sie danach auf **Fertig stellen**. Schließen Sie außerdem die Seite 'Profile', die in einem separaten Fenster geöffnet ist. Verwenden Sie die Einstiegskonsole, um auf die Produktdokumentation zuzugreifen.

In der **Einstiegskonsole** können Sie das eigenständige -Profil starten, das Sie soeben erstellt haben.

Wenn Sie die Datenbankscripts nicht während der Profilerstellung ausgeführt haben, müssen Sie die Datenbank mit den Systeminformationen nach der Erstellung der Datenbank laden.

## **Zugehörige Tasks**:

["Datenbank mit Systeminformationen laden" auf Seite 198](#page-203-0) Sie müssen den Befehl **bootstrapProcessServerData** ausführen, bevor Sie versuchen, den IBM Business Process Manager-Server zu starten und zu verwenden.

# **Profile mit dem Befehlszeilendienstprogramm 'manageprofiles' erstellen**

Sie können ein Profil über die Befehlszeile mithilfe des Befehlszeilendienstprogramms **manageprofiles** und einer Eigenschaftendatei erstellen.

Weitere Informationen zum Befehlszeilendienstprogramm **manageprofiles** finden Sie in Befehlszeilendienstprogramm 'manageprofiles'. Beispielantwortdateien für das Befehlszeilendienstprogramm **manageprofiles** befinden sich im Verzeichnis *installationsstammverzeichnis*/BPM/samples/ manageprofiles.

Stellen Sie vor der Ausführung des Befehlszeilendienstprogramms **manageprofiles** sicher, dass Sie die folgenden Tasks ausgeführt haben:

- v Sie haben die vollständige Liste der Voraussetzungen für das Erstellen oder Erweitern eines Profils geprüft, die in [Voraussetzungen für die Erstellung oder Erweiterung von Profilen](#page-120-0) aufgeführt ist.
- Sie haben die Beispielbefehle für die Profilerstellung
- v Sie haben sichergestellt, dass das Befehlszeilendienstprogramm **manageprofiles** nicht bereits für dasselbe Profil ausgeführt wird. Wenn Sie eine Fehlernachricht erhalten, prüfen Sie, ob gleichzeitig noch eine weitere Profilerstellung oder Profilerweiterung durchgeführt wird. Wenn dies der Fall ist, müssen Sie auf den Abschluss dieser Erstellung bzw. Erweiterung warten.

**Für diese Task erforderlicher Sicherheitsaufgabenbereich:** Siehe [Benutzern ohne Rootberechtigung die](#page-122-0) [Schreibberechtigung für Dateien und Verzeichnisse zur Profilerstellung erteilen.](#page-122-0)

Führen Sie die folgenden Schritte aus, um das Befehlszeilendienstprogramm **manageprofiles** zum Erstellen eines Profils zu verwenden.

1. Legen Sie den Profiltyp fest, den Sie erstellen wollen. Dadurch wird die Schablone festgelegt, die für Ihr neues Profil verwendet werden soll. (Die Schablone wird mit der Option **-templatePath** angegeben.)

Schablonen für die einzelnen Profile befinden sich im Verzeichnis *installationsstammverzeichnis*/ profileTemplates/BPM (für BPM-Schablonen).Folgende Schablonen sind verfügbar:

- v default.procctr: Für ein eigenständiges IBM Business Process Manager Process Center-Profil, von dem ein eigenständiger Server mit den Leistungsmerkmalen und Funktionen definiert wird, die für IBM BPM Standard oder Express spezifisch sind.
- v default.procsvr: Für ein eigenständiges Process Server-Profil, von dem ein eigenständiger Server mit den Leistungsmerkmalen und Funktionen definiert wird, die für IBM BPM Standard oder Express spezifisch sind.
- 2. Stellen Sie fest, welche Parameter für Ihren Profiltyp erforderlich sind; überprüfen Sie hierzu die Befehle der Beispielprofilerstellung in [manageprofiles-Beispiele.](#page-152-0)
- 3. Legen Sie die Werte fest, die Sie für das Profil angeben möchten. Überprüfen Sie hierzu die Standardwerte im Abschnitt manageprofiles-Parameter, um festzustellen, ob diese Werte für das Profil geeignet sind.

**Anmerkung:** Wenn Sie in IBM Business Process Manager Profile erstellen und dazu das Befehlszeilendienstprogramm **manageprofiles** verwenden, ohne den Parameter **samplesPassword** anzugeben, wird die Nachricht mit dem Nachrichtencode **INSTCONFPARTIALSUCCESS** zurückgegeben. Dies tritt ein, wenn die folgenden Kriterien erfüllt sind:

- v Sie haben die Beispiele während der Installation von IBM Business Process Manager oder von Web-Sphere Application Server installiert.
- v Die Profile werden mit dem Befehlszeilendienstprogramm **manageprofiles** erstellt.
- v Für das Befehlszeilendienstprogramm **manageprofiles** wird der Parameter **samplesPassword** nicht angegeben.
- 4. Erstellen Sie eine Antwortdatei.

Beispielantwortdateien finden Sie im Verzeichnis installationsstammverzeichnis/BPM/samples/ manageprofiles/. Wählen Sie die passende Antwortdatei für das Profil aus, das sie erstellen wollen (eigenständiges Profil oder Netzprofil, Process Center- oder Process Server-Profil), und passen Sie die Datei für Ihre Umgebung an.

**Wichtig:** Stellen Sie sicher, dass nach den Werten keine Leerzeichen mehr angegeben sind (z. B. **'personalCertValidityPeriod=1 '** oder **'winserviceCheck=false '**. Leerzeichen verursachen einen Fehlschlag der Profilerstellung.

Weitere Informationen finden Sie im Abschnitt zur Erstellung einer Antwortdatei mit IBM Business Process Manager-Beispielen.

- 5. Führen Sie den Befehl **manageprofiles** über die Befehlszeile aus und verwenden Sie dabei den Parameter **-response** und den Namen der Antwortdatei, die Sie erstellt haben.
	- v **manageprofiles.sh -response** *myResponseFile*
	- v **manageprofiles.bat -response** *myResponseFile*

Der Befehl zeigt bei seiner Ausführung den aktuellen Status an. Warten Sie, bis er beendet ist. Für die Datei gilt die normale Syntaxprüfung und die Datei wird wie jede andere Antwortdatei syntaktisch analysiert. Einzelwerte in der Antwortdatei werden als Befehlszeilenparameter behandelt.

Die Profilerstellung wurde erfolgreich abgeschlossen, wenn Sie eine Nachricht des Typs INSTCONFSUCCESS: Profilerstellung erfolgreich erhalten. Außerdem können Sie folgende Protokolldatei überprüfen:

- <span id="page-150-0"></span>v *installationsstammverzeichnis*/logs/manageprofiles/*profilname*\_create.log
- v *installationsstammverzeichnis*\logs\manageprofiles\*profilname*\_create.log

Führen Sie das Tool zur Installationsprüfung aus, um festzustellen, ob das Profil erfolgreich erstellt wurde. Führen Sie zu diesem Zweck den folgenden Befehl aus:

- v *profilstammverzeichnis*/bin/wbi\_ivt.sh
- v *profilstammverzeichnis*\bin\wbi\_ivt.bat

## **Zugehörige Konzepte**:

["JDBC-Treiber und -Positionen" auf Seite 56](#page-61-0)

In den folgenden Tabellen werden die unterstützten JDBC-Treiber aufgelistet. Die erste Tabelle enthält die Namen und Positionen der mit dem Produkt bereitgestellten JDBC-Treiber. Die zweite Tabelle enthält die Namen der JDBC-Treiber, die zwar unterstützt werden, aber nicht mit dem Produkt bereitgestellt werden.

## **Eigenständige Profile nach der angepassten Installation mit 'manageprofiles' erstellen:**

Nach Durchführung einer angepassten Installation können Sie eigenständige Serverprofile mit dem Profile Management Tool oder dem Befehlszeilendienstprogramm 'manageprofiles' erstellen.

In diesem Abschnitt wird beschrieben, wie Sie das Befehlszeilendienstprogramm 'manageprofiles' zum Erstellen von eigenständigen Profilen verwenden können. Dabei wird vorausgesetzt, dass Sie das Installationsprogramm ausgeführt und eine angepasste Installation durchgeführt haben.

Sie können das Profile Management Tool auch zum Erstellen eigenständiger Profile nach einer angepassten Installation verwenden.

## *Eigenständige Process Center-Profile mit dem Befehlszeilendienstprogramm 'manageprofiles' erstellen:*

Mit dem Befehlszeilendienstprogramm **manageprofiles** können Sie eigenständige Process Center-Profile für IBM Business Process Manager Express erstellen.

Stellen Sie vor der Ausführung des Befehlszeilendienstprogramms **manageprofiles** sicher, dass Sie die folgenden Tasks ausgeführt haben:

- v Sie haben die vollständige Liste der Voraussetzungen für das Erstellen oder Erweitern eines Profils geprüft.
- v Sie haben die Befehlsbeispiele für die Profilerstellung geprüft.
- v Sie haben sichergestellt, dass das Befehlszeilendienstprogramm **manageprofiles** nicht bereits für dasselbe Profil ausgeführt wird. Wenn Sie eine Fehlernachricht erhalten, prüfen Sie, ob gleichzeitig noch eine weitere Profilerstellung oder Profilerweiterung durchgeführt wird. Wenn dies der Fall ist, müssen Sie auf den Abschluss dieser Erstellung bzw. Erweiterung warten.

In dieser Task wird die Verwendung des Befehlszeilendienstprogramms **manageprofiles** zur Erstellung von Process Center-Profilen für IBM Business Process Manager Express beschrieben.

Führen Sie die folgenden Schritte aus, um das Befehlszeilendienstprogramm **manageprofiles** zum Erstellen eines Profils zu verwenden.

1. Legen Sie den Profiltyp fest, den Sie erstellen wollen. Dadurch wird die Schablone festgelegt, die für Ihr neues Profil verwendet werden soll. (Die Schablone wird mit der Option **-templatePath** angegeben.)

Schablonen für die einzelnen Profile befinden sich im Verzeichnis *installationsstammverzeichnis*/ profileTemplates/BPM (für BPM-Schablonen).

Folgende Schablonen sind verfügbar:

- <span id="page-151-0"></span>v default.procctr: Für eigenständige Process Center-Profile, die eigenständige Server mit Funktionen definieren, die speziell auf IBM BPM Standard- und IBM BPM Express-Konfigurationen zugeschnitten sind.
- 2. Stellen Sie fest, welche Parameter für Ihren Profiltyp erforderlich sind; überprüfen Sie hierzu die Befehle der Beispielprofilerstellung in [manageprofiles-Beispiele.](#page-152-0)
- 3. Legen Sie die Werte fest, die Sie für das Profil angeben möchten. Überprüfen Sie hierzu die Standardwerte im Abschnitt manageprofiles-Parameter, um festzustellen, ob diese Werte für das Profil geeignet sind.
- 4. Erstellen Sie eine Antwortdatei.

Beispielantwortdateien finden Sie im Verzeichnis installationsstammverzeichnis/BPM/samples/ manageprofiles/. Wählen Sie die passende Antwortdatei für das Profil aus, das sie erstellen wollen (eigenständiges Profil oder Netzprofil, Process Center- oder Process Server-Profil), und passen Sie die Datei für Ihre Umgebung an.

**Wichtig:** Stellen Sie sicher, dass nach den Werten keine Leerzeichen mehr angegeben sind (z. B. **'personalCertValidityPeriod=1 '** oder **'winserviceCheck=false '**. Solche Leerzeichen bewirken, dass die Profilerstellung fehlschlägt.

Weitere Informationen finden Sie im Abschnitt zur Erstellung einer Antwortdatei mit IBM Business Process Manager-Beispielen.

- 5. Führen Sie den Befehl **manageprofiles** über die Befehlszeile aus und verwenden Sie dabei den Parameter **-response** und den Namen der Antwortdatei, die Sie erstellt haben.
	- v **manageprofiles.sh -response** *myResponseFile*
	- v **manageprofiles.bat -response** *myResponseFile*

Der Befehl zeigt bei seiner Ausführung den aktuellen Status an. Warten Sie, bis er beendet ist. Für die Datei gilt die normale Syntaxprüfung und die Datei wird wie jede andere Antwortdatei syntaktisch analysiert. Einzelwerte in der Antwortdatei werden als Befehlszeilenparameter behandelt.

## **Zugehörige Konzepte**:

["Voraussetzungen für die Erstellung oder Erweiterung von Profilen" auf Seite 115](#page-120-1) Stellen Sie sicher, dass die folgenden Voraussetzungen erfüllt sind, bevor Sie ein Profil erstellen oder erweitern:

## "**manageprofiles** [- Beispiele" auf Seite 147](#page-152-1)

Die Beispiele in diesem Abschnitt zeigen, wie eigenständige Profile, Deployment Manager-Profile und benutzerdefinierte Profile (für verwalteten Knoten) mit dem Befehlszeilendienstprogramm **manageprofiles** erstellt werden können.

*Eigenständige Process Server-Profile mit dem Befehlszeilendienstprogramm 'manageprofiles' erstellen:*

Sie können das Befehlszeilendienstprogramm **manageprofiles** verwenden, um eigenständige Process Server-Profile für IBM Business Process Manager Express zu erstellen.

Stellen Sie vor der Ausführung des Befehlszeilendienstprogramms **manageprofiles** sicher, dass Sie die folgenden Tasks ausgeführt haben:

- Sie haben die vollständige Liste der Voraussetzungen für das Erstellen oder Erweitern eines Profils geprüft, die in [Voraussetzungen für die Erstellung oder Erweiterung von Profilen](#page-120-0) aufgeführt ist.
- v Sie haben die Befehlsbeispiele für die Profilerstellung geprüft.
- v Sie haben sichergestellt, dass das Befehlszeilendienstprogramm **manageprofiles** nicht bereits für dasselbe Profil ausgeführt wird. Wenn Sie eine Fehlernachricht erhalten, prüfen Sie, ob gleichzeitig noch eine weitere Profilerstellung oder Profilerweiterung durchgeführt wird. Wenn dies der Fall ist, müssen Sie auf den Abschluss dieser Erstellung bzw. Erweiterung warten.

In dieser Task wird die Verwendung des Befehlszeilendienstprogramms **manageprofiles** zur Erstellung von eigenständigen Process Server-Profile für IBM Business Process Manager Express beschrieben.

<span id="page-152-1"></span>Führen Sie die folgenden Schritte aus, um das Befehlszeilendienstprogramm **manageprofiles** zum Erstellen eines Profils zu verwenden.

1. Legen Sie den Profiltyp fest, den Sie erstellen wollen. Dadurch wird die Schablone festgelegt, die für Ihr neues Profil verwendet werden soll. (Die Schablone wird mit der Option **-templatePath** angegeben.)

Schablonen für die einzelnen Profile befinden sich im Verzeichnis *installationsstammverzeichnis*/ profileTemplates/BPM (für BPM-Schablonen).

Folgende Schablonen sind verfügbar:

- v default.procsvr: Für eigenständige Process Server-Profile, die eigenständige Server mit Funktionalität definieren, die für IBM BPM Standard- und IBM BPM Express-Konfigurationen spezifisch ist.
- 2. Stellen Sie fest, welche Parameter für Ihren Profiltyp erforderlich sind; überprüfen Sie hierzu die Befehle der Beispielprofilerstellung in [manageprofiles-Beispiele.](#page-152-0)
- 3. Ermitteln Sie die Werte, die Sie für das Profil angeben möchten. Überprüfen Sie hierzu die Standardwerte im Abschnitt Parameter für das Befehlszeilendienstprogramm 'manageprofiles' , um festzustellen, ob sie für das Profil geeignet sind.
- 4. Erstellen Sie eine Antwortdatei.

Beispielantwortdateien finden Sie im Verzeichnis installationsstammverzeichnis/BPM/samples/ manageprofiles/. Wählen Sie die passende Antwortdatei für das Profil aus, das sie erstellen wollen (eigenständiges Profil oder Netzprofil, Process Center- oder Process Server-Profil), und passen Sie die Datei für Ihre Umgebung an.

**Wichtig:** Stellen Sie sicher, dass nach den Werten keine Leerzeichen mehr angegeben sind (z. B. **'personalCertValidityPeriod=1 '** oder **'winserviceCheck=false '**. Solche Leerzeichen bewirken, dass die Profilerstellung fehlschlägt.

Weitere Informationen finden Sie im Abschnitt zur Erstellung einer Antwortdatei mit IBM Business Process Manager-Beispielen.

- 5. Führen Sie den Befehl **manageprofiles** über die Befehlszeile aus und verwenden Sie dabei den Parameter **-response** und den Namen der Antwortdatei, die Sie erstellt haben.
	- v **manageprofiles.sh -response** *myResponseFile*
	- v **manageprofiles.bat -response** *myResponseFile*

Der Befehl zeigt bei seiner Ausführung den aktuellen Status an. Warten Sie, bis er beendet ist. Für die Datei gilt die normale Syntaxprüfung und die Datei wird wie jede andere Antwortdatei syntaktisch analysiert. Einzelwerte in der Antwortdatei werden als Befehlszeilenparameter behandelt.

## **Zugehörige Konzepte**:

["Eigenständige Profile nach einer angepassten Installation erstellen" auf Seite 122](#page-127-0) Nach der Ausführung einer angepassten Installation können Sie das Profile Management Tool oder das Befehlszeilendienstprogramm **manageprofiles** verwenden, um ein eigenständiges Serverprofil zu erstellen.

["Voraussetzungen für die Erstellung oder Erweiterung von Profilen" auf Seite 115](#page-120-1) Stellen Sie sicher, dass die folgenden Voraussetzungen erfüllt sind, bevor Sie ein Profil erstellen oder erweitern:

#### "**manageprofiles** - Beispiele"

Die Beispiele in diesem Abschnitt zeigen, wie eigenständige Profile, Deployment Manager-Profile und benutzerdefinierte Profile (für verwalteten Knoten) mit dem Befehlszeilendienstprogramm **manageprofiles** erstellt werden können.

#### <span id="page-152-0"></span>**manageprofiles - Beispiele:**

Die Beispiele in diesem Abschnitt zeigen, wie eigenständige Profile, Deployment Manager-Profile und benutzerdefinierte Profile (für verwalteten Knoten) mit dem Befehlszeilendienstprogramm **manageprofiles** erstellt werden können.

## **Zugehörige Tasks**:

["Eigenständige Process Server-Profile mit dem Befehlszeilendienstprogramm 'manageprofiles' erstellen"](#page-151-0) [auf Seite 146](#page-151-0)

Sie können das Befehlszeilendienstprogramm **manageprofiles** verwenden, um eigenständige Process Server-Profile für IBM Business Process Manager Express zu erstellen.

["Eigenständige Process Center-Profile mit dem Befehlszeilendienstprogramm 'manageprofiles' erstellen"](#page-150-0) [auf Seite 145](#page-150-0)

Mit dem Befehlszeilendienstprogramm **manageprofiles** können Sie eigenständige Process Center-Profile für IBM Business Process Manager Express erstellen.

*Beispiele: Process Server-Profile mit dem Befehlszeilendienstprogramm 'manageprofiles' mit einer DB2-Datenbank erstellen:*

Dieser Abschnitt enthält Beispielbefehle zur Profilerstellung, die Ihnen bei der Erstellung von eigenständigen *Process Server*-Serverprofilen mithilfe des Befehlszeilendienstprogramms **manageprofiles** auf Ihrer Installation mit einer DB2-Datenbank helfen.

## **Eigenständiges Serverprofil**

Mit dem folgenden Befehlsbeispiel wird ein eigenständiges Serverprofil für IBM Business Process Manager namens *mein\_BPM\_PSVRSA-Profil* auf einem Windows-Server erstellt. Die Parameter in [Angegebene](#page-153-0) [Parameter für das Befehlszeilendienstprogramm](#page-153-0) **manageprofiles** und [Standardwerte der Parameter für](#page-154-0) [das Befehlszeilendienstprogramm](#page-154-0) **manageprofiles** geben Folgendes an:

- v Das DB2-Datenbankprodukt wird für die Process Server- und Performance Data Warehouse-Datenbanken verwendet. Hierbei wird vorausgesetzt, dass alle Datenbanken bereits auf dem lokalen Host vorhanden sind. Für alle Datenbanken wurde angegeben, dass ihre Konfiguration zu einem späteren Zeitpunkt erfolgen soll (der Befehlsparameterwert **-dbDelayConfig "true"** gibt an, dass Konfigurationsscripts zwar erstellt, nicht aber ausgeführt werden sollen). Eine vollständige Liste der datenbankbezogenen Parameter von **manageprofiles** finden Sie im Abschnitt für die *Parameter von 'manageprofiles'*.
- v Für den Windows-Server wird der manuelle Start angegeben.
- v Die Portwerte (mit Ausnahme von datenbankbezogenen Ports) werden im Rahmen der Profilerstellung automatisch festgelegt. Bei dem Prozess erfolgt eine Überprüfung des neuen Profils im Vergleich zu anderen Profilen, um sicherzustellen, dass keine Portkonflikte bestehen.

**Tipp:** Wenn Sie die Portwerte, die das Befehlszeilendienstprogramm **manageprofiles** angibt, außer Kraft setzen möchten, verwenden Sie den Parameter **-portsFile**. Im Abschnitt *manageprofiles-Parameter* in der Referenzliteratur finden Sie eine Liste aller für den Befehl **manageprofiles** gültigen Parameter.

• Die Verwaltungssicherheit wird aktiviert.

Der Abschnitt [Angegebene Parameter für das Befehlszeilendienstprogramm 'manageprofiles'](#page-153-0) enthält Parameter für das Befehlszeilendienstprogramm **manageprofiles** mit Beispielwerten für die Erstellung eines eigenständigen Serverprofils.

| Parameter      | Wert                                                                                                    |
|----------------|----------------------------------------------------------------------------------------------------|
| -create        | N/V                                                                                                    |
| -templatePath  | "installationsstammverzeichnis\profileTemplates\BPM\<br>default.procsvr" (Pfad muss vollständig qualifiziert sein) |
| -profileName   | "mein_BPM_PSVRSA-Profil"                                                                                           |
| -adminPassword | admin-kennwort                                                                                                    |
| -adminUserName | admin-id                                                                                                    |

<span id="page-153-0"></span>*Tabelle 55. Angegebene Parameter für das Befehlszeilendienstprogramm* **manageprofiles**

| Parameter        | Wert                                  |
|------------------|---------------------------------------|
| -dbServerPort    | 50000                                 |
| -dbHostName      | localhost                             |
| -dbType          | "DB2_UNIVERSAL" oder "DB2_DATASERVER" |
| -procSvrDbName   | "BPMDB"                               |
| -perfDWDbName    | "PDWDB"                               |
| -dbCreateNew     | false                                 |
| -dbDelayConfig   | true                                  |
| -dbUserId        | $db-id$                               |
| -dbPassword      | db-kennwort                           |
| -samplesPassword | "beispielkennwort"                    |
| -environmentName | "umgebungsname"                       |

*Tabelle 55. Angegebene Parameter für das Befehlszeilendienstprogramm* **manageprofiles** *(Forts.)*

**Hinweis:** Der Parameter **enableAdminSecurity** hat immer den Wert 'true' und kann nicht den Wert 'false' annehmen, d. h., er muss nicht angegeben werden.

**Tipp:** Der Parameter **samplesPassword** wird nur bei Verwendung von Beispielen benötigt.

Der Abschnitt [Standardwerte der Parameter für das Befehlszeilendienstprogramm 'manageprofiles'](#page-154-0) enthält Parameter für das Befehlszeilendienstprogramm **manageprofiles** mit Standardwerten, die normalerweise nicht geändert werden müssen.

| Parameter              | Standardwerte                                                                       |
|------------------------|-------------------------------------------------------------------------------------|
| -profilePath           | "installationsstammverzeichnis\profiles\<br>mein_BPM_PSVRSA-Profil"                 |
| -hostName              | hostname                                                                            |
| -nodeName              | hostnameNodeknotennummer                                                            |
| -cellName              | hostnameNodeknotennummerzellennummerCell                                            |
| -environmentType       | "Test"                                                                              |
| -processCenterURL      | Wenn keine URL angegeben wird, wird standardmäßig<br>ein Offline-Server angenommen. |
| -winserviceCheck       | true                                                                                |
| -winserviceAccountType | localsystem                                                                         |
| -winserviceStartupType | manual                                                                              |
| -winserviceUserName    | Administrator                                                                       |
| -dbJDBCClasspath       | installationsstammverzeichnis\jdbcdrivers\DB2                                       |
| -dbOutputScriptDir     | "installationsstammverzeichnis\profiles\<br>mein_BPM_PSVRSA-profil\dbscripts"       |

<span id="page-154-0"></span>*Tabelle 56. Standardwerte der Parameter für das Befehlszeilendienstprogramm* **manageprofiles**

*Beispiele: Process Center-Profile mit dem Befehlszeilendienstprogramm 'manageprofiles' unter Verwendung einer Oracle-Datenbank erstellen:*

Dieser Abschnitt enthält Beispielbefehle zur Profilerstellung, die Ihnen bei der Erstellung von eigenständigen Process Center-Serverprofilen, Deployment Manager-Profilen und benutzerdefinierten Profilen mithilfe des Befehlszeilendienstprogramms 'manageprofiles' auf Ihrer Installation mit einer Oracle-Datenbank helfen.

## **Eigenständiges Serverprofil**

Mit dem folgenden Befehlsbeispiel wird ein eigenständiges Process Center-Profil namens *mein\_BPM\_PC-TRSA-Profil* auf einem Windows-Server erstellt.

Die Parameter in [Angegebene Parameter für das Befehlszeilendienstprogramm](#page-155-0) **manageprofiles** geben die folgenden Funktionen an:

- v Das Oracle-Datenbankprodukt wird für die Process Server- und die Performance Data Warehouse-Datenbank verwendet. Hierbei wird davon ausgegangen, dass diese Datenbanken auf dem lokalen Host bereits vorhanden sind. Für alle Datenbanken wurde angegeben, dass ihre Konfiguration zu einem späteren Zeitpunkt erfolgen soll. (Der Wert 'true' für den Befehlsparameter **-dbDelayConfig** gibt an, dass Konfigurationsscripts zwar erstellt, aber nicht ausgeführt werden sollen.)
- Für den Windows-Server wird der manuelle Start angegeben.
- v Die Portwerte (mit Ausnahme von datenbankbezogenen Ports) werden im Rahmen der Profilerstellung automatisch festgelegt. Bei dem Prozess erfolgt eine Überprüfung des neuen Profils im Vergleich zu anderen Profilen, um sicherzustellen, dass keine Portkonflikte bestehen.

**Tipp:** Wenn Sie die Portwerte, die das Befehlszeilendienstprogramm **manageprofiles** angibt, außer Kraft setzen möchten, verwenden Sie den Parameter **-portsFile**. Im Abschnitt *manageprofiles-Parameter* in der Referenzliteratur finden Sie eine Liste aller für den Befehl **manageprofiles** gültigen Parameter.

v Die Verwaltungssicherheit wird aktiviert.

Alle für die Profilerstellung angegebenen Benutzer-IDs müssen bereits in der Datenbank vorhanden sein, bevor eine Datenbankkonfiguration vorgenommen wird:

- v Wenn **dbDelayConfig** auf 'false' eingestellt wird, muss die Benutzer-ID vor der Profilerstellung eingerichtet werden.
- v Wenn **dbDelayConfig** auf 'true' eingestellt wird, können die Benutzer-IDs gleichzeitig mit den Datenbanktabellen erstellt werden, nachdem die Profilerstellung abgeschlossen ist und bevor der Server gestartet wird.

**Anmerkung:** Wenn **dbDelayConfig** auf 'true' eingestellt wird, muss das Script

bootstrapPocessServerData ausgeführt werden, bevor der Server gestartet wird. Weitere Informationen finden Sie unter ["Datenbank mit Systeminformationen laden" auf Seite 198.](#page-203-0) In diesem Szenario trifft dieser Schritt nicht auf eigenständige Profile zu.

Der Abschnitt [Angegebene Parameter für das Befehlszeilendienstprogramm 'manageprofiles'](#page-155-0) enthält Parameter für das Befehlszeilendienstprogramm **manageprofiles** mit Beispielwerten für die Erstellung eines eigenständigen Serverprofils.

| Parameter      | Wert                                                                                                    |
|----------------|----------------------------------------------------------------------------------------------------|
| -create        | N/V                                                                                                    |
| -templatePath  | "installationsstammverzeichnis\profileTemplates\BPM\<br>default.procctr" (Pfad muss vollständig qualifiziert sein) |
| -profileName   | "mein_BPM_PCTRSA-Profil"                                                                                           |
| -adminPassword | admin-kennwort                                                                                                    |
| -adminUserName | admin-id                                                                                                    |

<span id="page-155-0"></span>*Tabelle 57. Angegebene Parameter für das Befehlszeilendienstprogramm* **manageprofiles**

| Parameter          | Wert                  |
|--------------------|-----------------------|
| -dbServerPort      | 1521                  |
| -dbType            | <b>ORACLE</b>         |
| -procSvrDbName     | "BPMDB"               |
| -dbProcSvrUserId   | "procsvr-db-id"       |
| -dbProcSvrPassword | "procsvr-db-kennwort" |
| -perfDWDbName      | "PDWDB"               |
| -dbPerfDWUserId    | "perfdw-db-id"        |
| -dbPerfDWPassword  | "perfdw-db-kennwort"  |
| -dbDelayConfig     | true                  |
| -samplesPassword   | "beispielkennwort"    |
| -environmentName   | "umgebungsname"       |

*Tabelle 57. Angegebene Parameter für das Befehlszeilendienstprogramm* **manageprofiles** *(Forts.)*

**Hinweis:** Der Parameter **enableAdminSecurity** hat immer den Wert 'true' und kann nicht den Wert 'false' annehmen, d. h., er muss nicht angegeben werden.

**Tipp:** Der Parameter **samplesPassword** wird nur bei Verwendung von Beispielen benötigt.

**Einschränkung:** Die Parameter **dbProcSvrUserId** und **dbPerfDWUserId** dürfen nicht den gleichen Wert aufweisen, wenn der gleiche Wert auch für die Parameter **procSvrDbname** und **perfDWDbName** festgelegt wurde.

Der Abschnitt [Standardwerte der Parameter für das Befehlszeilendienstprogramm 'manageprofiles'](#page-156-0) enthält Parameter für das Befehlszeilendienstprogramm **manageprofiles** mit Standardwerten, die normalerweise nicht geändert werden müssen.

<span id="page-156-0"></span>*Tabelle 58. Standardwerte der Parameter für das Befehlszeilendienstprogramm* **manageprofiles**

| Parameter              | Standardwerte                                                                 |
|------------------------|-------------------------------------------------------------------------------|
| -profilePath           | "installationsstammverzeichnis\profiles\<br>mein_BPM_PCTRSA-Profil"           |
| -hostName              | hostname                                                                      |
| -nodeName              | hostnameNodeknotennummer                                                      |
| -cellName              | hostnameNodeknotennummerzellennummerCell                                      |
| -environmentType       | "Test"                                                                        |
| -winserviceCheck       | true                                                                          |
| -winserviceAccountType | localsystem                                                                   |
| -winserviceStartupType | manual                                                                        |
| -winserviceUserName    | Administrator                                                                 |
| -dbJDBCClasspath       | "installationsstammverzeichnis\jdbcdrivers\Oracle"                            |
| -dbOutputscriptDir     | "installationsstammverzeichnis\profiles\<br>mein_BPM_PCTRSA-Profil\dbscripts" |
| -dbHostName            | name des lokalen hosts                                                        |

Der Abschnitt [Zusätzliche Parameter für das manageprofiles-Befehlszeilendienstprogramm für Oracle](#page-157-0) enthält zusätzliche Parameter für das Befehlszeilendienstprogramm **manageprofiles**, die vom Profile Management Tool zwar nicht angezeigt werden, mit denen Sie aber für Oracle eigene Kombinationen aus Benutzername und Kennwort festlegen können.

| Parameter        | Wert                                                           | Anmerkungen                                                                                                    |
|------------------|----------------------------------------------------------------|----------------------------------------------------------------------------------------------------|
| -dbCeiMeUserId   | CEI_ME-benutzer-ID (zum Erstel-<br>len von CEI ME-Objekten)    | Dieser Parameter wird benötigt, wenn Sie bei der<br>Profilerstellung die Option für angepasste Benutzer<br>und Kennwörter auswählen.                                                                                                    |
|                  |                                                                | Bei Verwendung der Option zum Generieren von<br>Benutzern mit einem einzigen Kennwort wird die-<br>ser Benutzer automatisch auf der Basis des Oracle-<br>Datenbanknamens [SID] generiert. Wenn zum<br>Beispiel die System-ID (SID) ORCL lautet, wird für<br>'dbCeiMeId' der Wert ORCCM00 verwendet. |
| -dbCeiMePassword | CEI_ME-kennwort                                                | Dieser Parameter wird benötigt, wenn Sie bei der<br>Profilerstellung die Option für angepasste Benutzer<br>und Kennwörter auswählen.                                                                                                    |
|                  |                                                                | Bei Verwendung der Option zum Generieren von<br>Benutzern mit einem einzigen Kennwort wird für<br>'dbCeiPassword' der Wert 'dbPassword' festgelegt.<br>Beispiel: dbCeiMePassword = dbPassword.                                                                                                    |
| -dbAppMeUserId   | APP_ME-benutzer-ID (zum Erstel-<br>len von SCAAPP ME-Objekten) | Dieser Parameter wird benötigt, wenn Sie bei der<br>Profilerstellung die Option für angepasste Benutzer<br>und Kennwörter auswählen.                                                                                                    |
|                  |                                                                | Bei Verwendung der Option zum Generieren von<br>Benutzern mit einem einzigen Kennwort wird die-<br>ser Benutzer automatisch auf der Basis des Oracle-<br>Datenbanknamens [SID] generiert. Wenn zum<br>Beispiel die System-ID (SID) ORCL lautet, wird für<br>'dbAppMeId' der Wert ORCSA00 verwendet. |
| -dbAppMePassword | APP_ME-kennwort                                                | Dieser Parameter wird benötigt, wenn Sie bei der<br>Profilerstellung die Option für angepasste Benutzer<br>und Kennwörter auswählen.                                                                                                    |
|                  |                                                                | Bei Verwendung der Option zum Generieren von<br>Benutzern mit einem einzigen Kennwort wird für<br>'dbCeiPassword' der Wert 'dbPassword' festgelegt.<br>Beispiel: dbAppMePassword = dbPassword.                                                                                                    |

<span id="page-157-0"></span>*Tabelle 59. Zusätzliche Parameter für das Befehlszeilendienstprogramm* **manageprofiles** *für Oracle*

*Beispiele: Process Server- und WebSphere ESB-Profile mit dem Befehlszeilendienstprogramm* **manageprofiles** *mithilfe einer Oracle-Datenbank erstellen:*

Dieser Abschnitt enthält Beispielbefehle zur Profilerstellung, die Ihnen bei der Erstellung von eigenständigen *Process Server*-Serverprofilen mithilfe des Befehlszeilendienstprogramms **manageprofiles** auf Ihrer Installation mit einer Oracle-Datenbank helfen.

# **Eigenständiges Serverprofil**

Mit dem folgenden Befehlsbeispiel wird ein eigenständiges Profil für IBM Business Process Manager namens *mein\_BPM\_PSVRSA-Profil* auf einem Windows-Server erstellt.

Die Parameter in [Angegebene Parameter für das Befehlszeilendienstprogramm](#page-158-0) **manageprofiles**, [Standard](#page-159-0)[werte der Parameter für das Befehlszeilendienstprogramm](#page-159-0) **manageprofiles** und [Zusätzliche Parameter für](#page-159-1) das **manageprofiles**[-Befehlszeilendienstprogramm für Oracle](#page-159-1) geben die folgenden Funktionen an:

- v Das Oracle-Datenbankprodukt wird für die Process Server- und Performance Data Warehouse-Datenbanken verwendet. Hierbei wird vorausgesetzt, dass alle Datenbanken bereits auf dem lokalen Host vorhanden sind. Für alle Datenbanken wurde angegeben, dass ihre Konfiguration zu einem späteren Zeitpunkt erfolgen soll (der Befehlsparameterwert **-dbDelayConfig "true"** gibt an, dass Konfigurationsscripts zwar erstellt, nicht aber ausgeführt werden sollen). Eine vollständige Liste der datenbankbezogenen Parameter von **manageprofiles** finden Sie im Abschnitt für die *Parameter von 'manageprofiles'*.
- v Für den Windows-Server wird der manuelle Start angegeben.
- v Die Portwerte (mit Ausnahme von datenbankbezogenen Ports) werden im Rahmen der Profilerstellung automatisch festgelegt. Bei dem Prozess erfolgt eine Überprüfung des neuen Profils im Vergleich zu anderen Profilen, um sicherzustellen, dass keine Portkonflikte bestehen.

**Tipp:** Wenn Sie die Portwerte, die das Befehlszeilendienstprogramm **manageprofiles** angeben wird, außer Kraft setzen möchten, verwenden Sie den Parameter **-portsFile**. Im Abschnitt *manageprofiles-Parameter* in der Referenzliteratur finden Sie eine Liste aller für den Befehl **manageprofiles** gültigen Parameter.

v Die Verwaltungssicherheit wird aktiviert.

Alle für die Profilerstellung angegebenen Benutzer-IDs müssen bereits in der Datenbank vorhanden sein, bevor eine Datenbankkonfiguration vorgenommen wird:

- v Wenn **dbDelayConfig** auf 'false' eingestellt wird, muss die Benutzer-ID vor der Profilerstellung eingerichtet werden.
- v Wenn **dbDelayConfig** auf 'true' eingestellt wird, können die Benutzer-IDs gleichzeitig mit den Datenbanktabellen erstellt werden, nachdem die Profilerstellung abgeschlossen ist und bevor der Server gestartet wird.

Der Abschnitt [Angegebene Parameter für das Befehlszeilendienstprogramm 'manageprofiles'](#page-158-0) enthält Parameter für das Befehlszeilendienstprogramm **manageprofiles** mit Beispielwerten für die Erstellung eines eigenständigen Serverprofils.

| Parameter          | Wert                                                                                                    |
|--------------------|----------------------------------------------------------------------------------------------------|
| -create            | N/V                                                                                                    |
| -templatePath      | "installationsstammverzeichnis\profileTemplates\BPM\<br>default.procsvr" (Pfad muss vollständig qualifiziert sein) |
| -profileName       | "mein_BPM_PSVRSA-Profil"                                                                                           |
| -adminPassword     | admin-kennwort                                                                                                    |
| -adminUserName     | admin-id                                                                                                    |
| -dbServerPort      | 1521                                                                                                    |
| -dbType            | <b>ORACLE</b>                                                                                                    |
| -procSvrDbName     | "BPMDB                                                                                                    |
| -dbProcSvrUserId   | "procsvr-db-id"                                                                                                    |
| -dbProcSvrPassword | "procsvr-db-kennwort"                                                                                              |
| -perfDWDbName      | "PDWDB"                                                                                                    |
| -dbPerfDWUserId    | "perfdw-db-id"                                                                                                    |
| -dbPerfDWPassword  | "perfdw-db-kennwort"                                                                                               |
| -dbDelayConfig     | true                                                                                                    |

<span id="page-158-0"></span>*Tabelle 60. Angegebene Parameter für das Befehlszeilendienstprogramm* **manageprofiles**

*Tabelle 60. Angegebene Parameter für das Befehlszeilendienstprogramm* **manageprofiles** *(Forts.)*

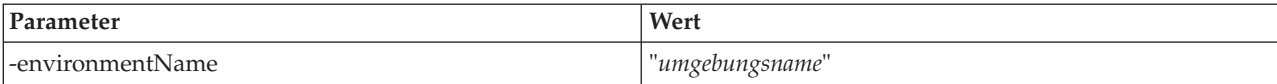

**Hinweis:** Der Parameter **enableAdminSecurity** hat immer den Wert 'true' und kann nicht den Wert 'false' annehmen, d. h., er muss nicht angegeben werden.

**Tipp:** Der Parameter **samplesPassword** wird nur bei Verwendung von Beispielen benötigt.

**Einschränkung:** Die Parameter **dbProcSvrUserId** und **dbPerfDWUserId** dürfen nicht den gleichen Wert aufweisen, wenn der gleiche Wert auch für die Parameter **procSvrDbname** und **perfDWDbName** festgelegt wurde.

Der Abschnitt [Standardwerte der Parameter für das Befehlszeilendienstprogramm 'manageprofiles'](#page-159-0) enthält Parameter für das Befehlszeilendienstprogramm **manageprofiles** mit Standardwerten, die normalerweise nicht geändert werden müssen.

| Parameter              | Standardwerte                                                                 |
|------------------------|-------------------------------------------------------------------------------|
| -profilePath           | $"installations stammverzeichnis\propto\$<br>mein_BPM_PSVRSA-Profil"          |
| -hostName              | hostname                                                                      |
| -nodeName              | hostnameNodeknotennummer                                                      |
| -cellName              | hostnameNodeknotennummerzellennummerCell                                      |
| -winserviceCheck       | true                                                                          |
| -winserviceAccountType | localsystem                                                                   |
| -winserviceStartupType | manual                                                                        |
| -winserviceUserName    | Administrator                                                                 |
| -dbJDBCClasspath       | installationsstammverzeichnis\jdbcDrivers\Oracle                              |
| -dbOutputscriptDir     | "installationsstammverzeichnis\profiles\<br>mein_BPM_PSVRSA-profil\dbscripts" |
| -dbHostName            | name des lokalen hosts                                                        |

<span id="page-159-0"></span>*Tabelle 61. Standardwerte der Parameter für das Befehlszeilendienstprogramm* **manageprofiles**

Der Abschnitt [Zusätzliche Parameter für das manageprofiles-Befehlszeilendienstprogramm für Oracle](#page-159-1) enthält zusätzliche Parameter für das Befehlszeilendienstprogramm **manageprofiles**, die vom Profile Management Tool zwar nicht angezeigt werden, mit denen Sie aber für Oracle eigene Kombinationen aus Benutzername und Kennwort festlegen können.

<span id="page-159-1"></span>*Tabelle 62. Zusätzliche Parameter für das Befehlszeilendienstprogramm* **manageprofiles** *für Oracle*

| Parameter      | Wert                                                        | Anmerkungen                                                                                                    |
|----------------|-------------------------------------------------------------|----------------------------------------------------------------------------------------------------|
| -dbCeiMeUserId | CEI ME-benutzer-ID (zum Erstel-<br>len von CEI ME-Objekten) | Dieser Parameter wird benötigt, wenn Sie bei der<br>Profilerstellung die Option für angepasste Benutzer<br>und Kennwörter auswählen.<br>Bei Verwendung der Option zum Generieren von                                                                |
|                |                                                             | Benutzern mit einem einzigen Kennwort wird die-<br>ser Benutzer automatisch auf der Basis des Oracle-<br>Datenbanknamens [SID] generiert. Wenn zum<br>Beispiel die System-ID (SID) ORCL lautet, wird für<br>'dbCeiMeId' der Wert ORCCM00 verwendet. |

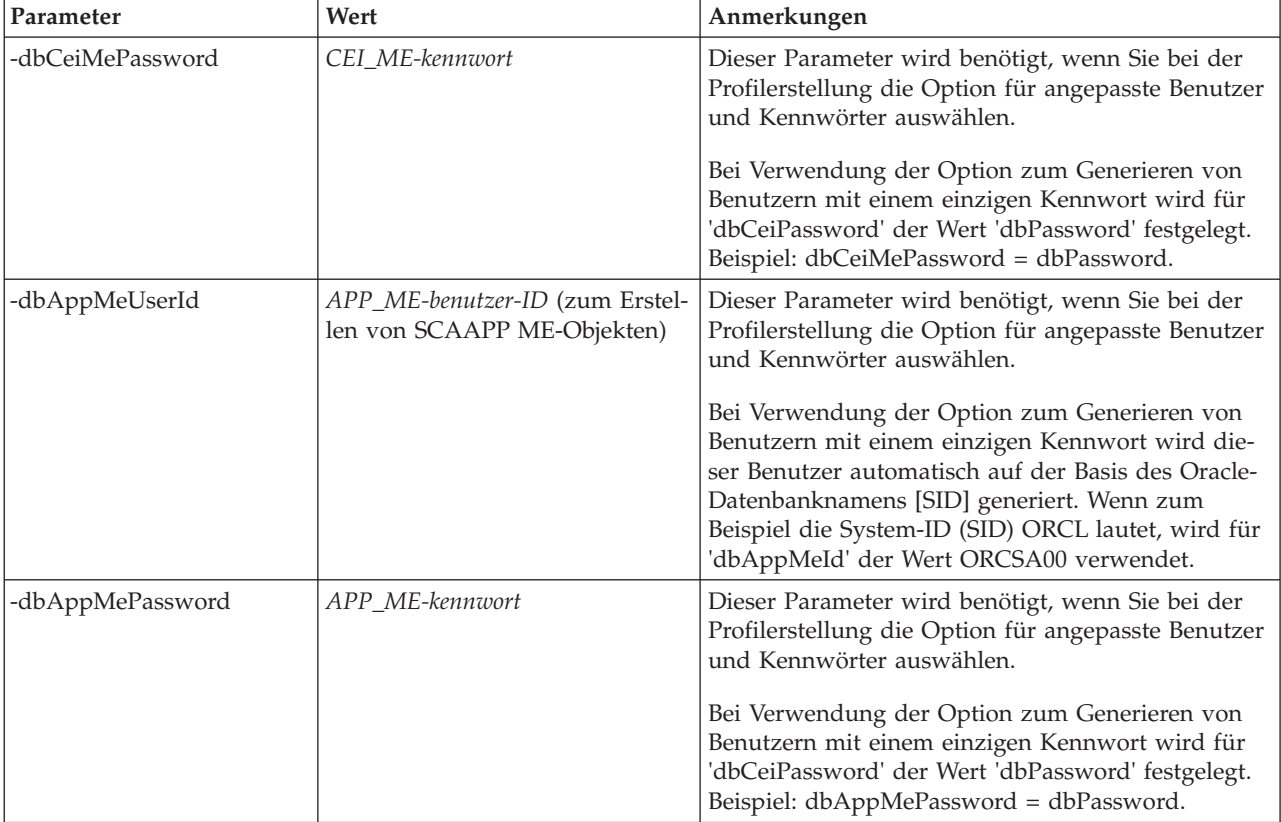

*Tabelle 62. Zusätzliche Parameter für das Befehlszeilendienstprogramm* **manageprofiles** *für Oracle (Forts.)*

# **Profile erweitern**

Sie können ein vorhandenes Profil für WebSphere Application Server Version 7.0 oder WebSphere Application Server Network Deployment Version 7.0 erweitern, um Unterstützung für WebSphere Enterprise Service Bus hinzuzufügen.

- v Prüfen Sie die Liste der Voraussetzungen für das Erstellen oder Erweitern von Profilen, die in [Voraus](#page-120-0)[setzungen für die Erstellung oder Erweiterung von Profilen](#page-120-0) aufgeführt ist.
- v Stellen Sie sicher, dass das Profil folgende Merkmale aufweist:
	- Das Profil ist auf einem System mit einer Installation von IBM Business Process Manager.
	- Es ist nicht in einen Deployment Manager eingebunden. Das Profile Management Tool bzw. das Befehlszeilendienstprogramm **manageprofiles** kann nicht zum Erweitern eingebundener Profile verwendet werden.
	- Es sind keine Server aktiv.

Wenn auf Ihrem System WebSphere Application Server- oder WebSphere Application Server Network Deployment-Profile vorhanden sind, kann es sinnvoll sein, dass die durch diese Profile definierten Betriebsumgebungen über die Funktionalität von WebSphere ESB verfügen.

# **Einschränkungen:**

v Mit dem Profile Management Tool können Sie keine Profile auf IBM Business Process Manager-Installationen auf 64-Bit-Architekturen erweitern (Ausnahme: Linux on zSeries). Zur Erweiterung von Profilen auf anderen 64-Bit-Architekturen können Sie das Befehlszeilendienstprogramm **manageprofiles** verwenden. Weitere Informationen zur Verwendung des Befehlszeilendienstprogramms **manageprofiles** finden Sie unter [Profile mit dem Befehlszeilendienstprogramm 'manageprofiles' erweitern.](#page-186-0) Wenn Sie eine 32- Bit-Installation von IBM Business Process Manager verwenden, können Sie auf diesen Architekturen auch mit dem Profile Management Tool arbeiten.

<span id="page-161-0"></span>Befolgen Sie zum interaktiven Erweitern von Process Server- und Process Center-Profilen über die grafische Benutzerschnittstelle des Profile Management Tool oder über eine Befehlszeile durch Verwendung des Befehlszeilendienstprogramms **manageprofiles** die Anweisungen in diesem Abschnitt und den zugehörigen Unterabschnitten.

## **Profile mit dem Profile Management Tool erweitern:**

Mit dem Profile Management Tool können Sie Profile von Profile für WebSphere Application Server Version 7.0, WebSphere Application Server Network Deployment Version 7.0 oder WebSphere Enterprise Service Bus Version 7.5.1 auf Profilen von IBM Business Process Manager Version 7.5.1 Process Server erweitern.

tStellen Sie sicher, dass die folgenden Voraussetzungen erfüllt sind:

- v Der Profiltyp, auf den das vorhandene Profil erweitert werden soll (eigenständiges Serverprofil, Deployment Manager-Profil oder benutzerdefiniertes Profil), ist derselbe wie der Typ des Profils, das erweitert werden soll.
- v Sie haben die Liste der Voraussetzungen für das Erstellen oder Erweitern von Profilen geprüft, die in ["Voraussetzungen für die Erstellung oder Erweiterung von Profilen" auf Seite 115](#page-120-1) aufgeführt ist.
- v Sie haben alle zu dem zu erweiternden Profil zugehörigen Server heruntergefahren.
- v Wenn Sie planen, ein eigenständiges Serverprofil oder ein benutzerdefiniertes Profil zu erweitern, haben Sie sichergestellt, dass es *nicht* in einen Deployment Manager eingebunden ist.
- 1. Starten Sie das Profile Management Tool von IBM Business Process Manager.

Verwenden Sie einen der folgenden Befehle:

- v *installationsstammverzeichnis***/bin/ProfileManagement/pmt.sh**
- v *installationsstammverzeichnis***\bin\ProfileManagement\pmt.bat**

Informationen zu weiteren Methoden zum Starten dieses Tools finden Sie im Abschnitt [Profile Ma](#page-126-0)[nagement Tool starten.](#page-126-0)

Die Begrüßungsseite wird angezeigt.

2. Klicken Sie auf der Begrüßungsseite auf die Schaltfläche **Profile Management Tool starten** oder auf die Registerkarte **Profile Management Tool**.

Die Registerkarte **Profile** wird angezeigt.

3. Heben Sie auf der Registerkarte **Profile** das Profil hervor, das Sie erweitern möchten, und klicken Sie auf **Erweitern**.

Auf der Registerkarte **Profile** werden alle auf Ihrem System vorhandenen Profile aufgelistet. Bei dieser Prozedur wird vorausgesetzt, dass Sie ein bereits vorhandenes Profil erweitern.

## **Einschränkungen:**

- Die Erweiterung von Profilen von WebSphere Application Server, WebSphere Application Server Network Deployment oder WebSphere Enterprise Service Bus Version 6.2 zu Profilen von IBM Business Process Manager Version 7.0 ist nicht möglich.
- v Profile für eigenständige Server, Managementverwaltungsagenten, Management-Job-Manager oder sichere Proxys für Zellen können nicht erweitert werden.
- v Wenn Sie ein WebSphere Application Server-Profil oder ein WebSphere Application Server Network Deployment-Profil erweitern, muss es dieselbe Version von WebSphere Application Server aufweisen, unter der auch IBM Business Process Manager installiert ist. Die Schaltfläche **Erweitern** ist nur aktiviert, wenn ein Profil überhaupt eine Erweiterung ermöglicht.

Die Seite für die Erweiterungsauswahl wird in einem separaten Fenster geöffnet.

4. Wählen Sie auf der Seite für die Erweiterungsauswahl den Typ von Erweiterung aus, den Sie auf das Profil anwenden möchten. Klicken Sie anschließend auf **Weiter**.

Die Seite 'Profilerweiterungsoptionen' wird angezeigt.

5. Wählen Sie auf der Seite 'Profilerweiterungsoptionen' die Option **Typische Profilerweiterung** oder **Erweiterte Profilerweiterung** aus und klicken Sie auf **Weiter**.

Mit der Option **Typische Profilerweiterung** wird das Profil mit den Standardkonfigurationseinstellungen erweitert.

Mit der Option **Erweiterte Profilerweiterung** können Sie eigene Konfigurationswerte für ein Profil angeben.

**Einschränkung:** Das Profile Management Tool zeigt eine Warnung an, wenn eine der folgenden Bedingungen zutrifft:

- v Für das Profil, das Sie zur Erweiterung ausgewählt haben, ist ein Server aktiv. Sie können das Profil erst erweitern, nachdem der Server gestoppt wurde. Alternativ hierzu können Sie auch auf **Zurück** klicken und dann ein anderes Profil angeben, für das keine Server aktiv sind.
- v Für das Profil, das Sie zur Erweiterung ausgewählt haben, ist eingebunden. Ein eingebundenes Profil kann nicht erweitert werden. Sie müssen auf **Zurück** klicken und ein anderes Profil auswählen, das nicht eingebunden ist.
- v Das Profil, das Sie zur Erweiterung ausgewählt haben, ist bereits durch das ausgewählte Produkt erweitert. Sie müssen auf **Zurück** klicken und ein anderes Profil zur Erweiterung auswählen.
- 6. Bevor Sie mit der nächsten Seite des Profile Management Tool fortfahren, lesen Sie einen der folgenden Abschnitte, um sich mit der Konfiguration und Durchführung der Profilerweiterung vertraut zu machen.

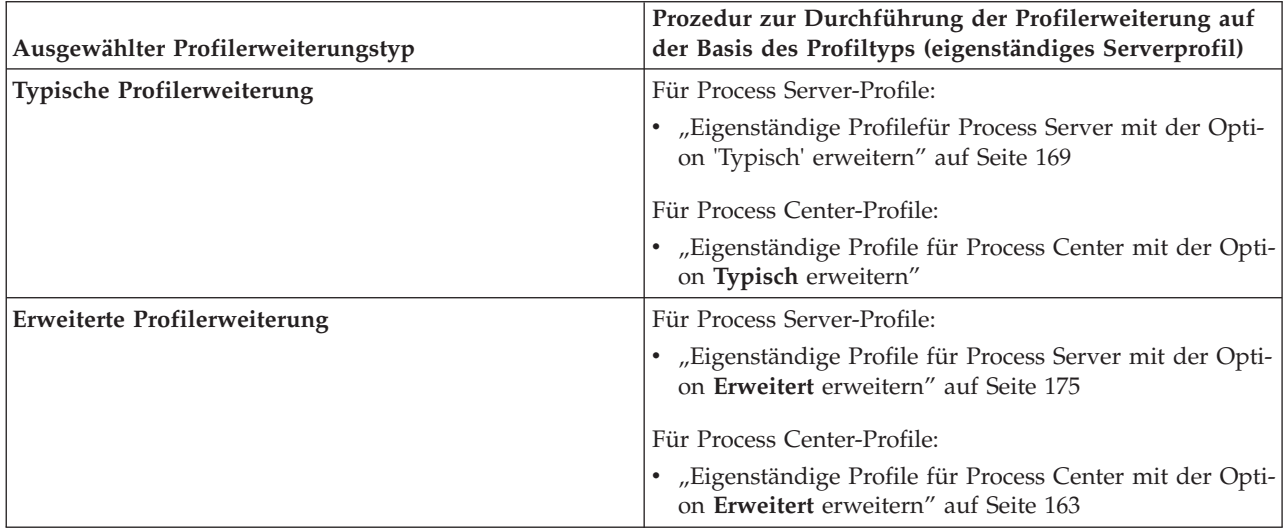

*Profile für Process Center erweitern:*

Sie können die **typische** oder **erweiterte** Profilerweiterungsoption verwenden, um die Profile für Process Center zu erweitern.

*Eigenständige Profile für Process Center mit der Option* **Typisch** *erweitern:*

Verwenden Sie zum Erweitern eigenständiger Profile für Process Center das Profile Management Tool.

Setzen Sie sich mit den unterschiedlichen Konzepten für Profile auseinander, z. B. den Unterschieden zwischen eigenständigen, Network Deployment- und benutzerdefinierten Profilen.

Beschäftigen Sie sich mit den Unterschieden zwischen der Option **Typische Profilerweiterung** und der Option **Erweiterte Profilerweiterung**, einschließlich der Frage, in welchen Szenarios die eine Option der anderen vorzuziehen wäre.

v Überprüfen Sie die Liste der Voraussetzungen für das Erstellen oder Erweitern von Profilen, die in ["Voraussetzungen für die Erstellung oder Erweiterung von Profilen" auf Seite 115](#page-120-1) aufgeführt ist.

Wenden Sie die in diesem Abschnitt beschriebene Vorgehensweise in folgendem Fall an:

v Erweiterung eines eigenständigen Serverprofils für *Process Center*.

Anhand der Schritte wird die **Typische Profilerweiterung** beschrieben.

1. Starten Sie das Profile Management Tool.

Verwenden Sie einen der folgenden Befehle:

- v *installationsstammverzeichnis***/bin/ProfileManagement/pmt.sh**
- v *installationsstammverzeichnis***\bin\ProfileManagement\pmt.bat**

Die **Begrüßungsseite** wird angezeigt.

2. Klicken Sie auf der **Begrüßungsseite** auf **Profile Management Tool starten** oder wählen Sie die Registerkarte **Profile Management Tool** aus.

Die Registerkarte **Profile** wird angezeigt.

Auf der Registerkarte **Profile** sind die auf dem System aktuell vorhandenen Profile aufgelistet. Bei dieser Prozedur wird vorausgesetzt, dass Sie ein bereits vorhandenes eigenständiges Profil für Process Center erweitern. Anweisungen zur Erstellung eines neuen Process Center-Profils finden Sie unter ["Ei](#page-127-0)[genständige Process Center-Profile mit dem Profile Management Tool erstellen" auf Seite 122.](#page-127-0)

## **Einschränkungen:**

- v Profile für eigenständige Server, Managementverwaltungsagenten, Management-Job-Manager oder sichere Proxys für Zellen können nicht erweitert werden.
- v Wenn Sie ein WebSphere Application Server-Profil oder ein WebSphere Application Server Network Deployment-Profil erweitern, muss es dieselbe Version von WebSphere Application Server aufweisen, unter der auch IBM Business Process Manager installiert ist. Die Schaltfläche **Erweitern** kann nur ausgewählt werden, falls überhaupt eine Erweiterung eines Profils möglich ist.

Die Seite für die Erweiterungsauswahl wird in einem separaten Fenster geöffnet.

3. Wählen Sie auf der Seite für die Erweiterungsauswahl den Typ der Erweiterung aus, den Sie auf das Profil anwenden möchten. Klicken Sie anschließend auf **Weiter**.

Die Seite **Profilerweiterungsoptionen** wird angezeigt.

Wählen Sie auf der Seite **Profilerweiterungsoptionen** die anzuwendende Profilerweiterungsmethode aus. Folgende Optionen sind verfügbar:

v **Typische Profilerweiterung**

Erweitert ein Profil mit den Standardkonfigurationseinstellungen.

v **Erweiterte Profilerweiterung**

Ermöglicht die Angabe benutzerdefinierter Konfigurationswerte für das zu erweiternde Profil.

**Einschränkung:** Das Profile Management Tool zeigt eine Warnung an, wenn eine der folgenden Bedingungen zutrifft:

- v Für das Profil, das Sie zur Erweiterung ausgewählt haben, ist ein Server aktiv. Sie können das Profil erst erweitern, nachdem der Server gestoppt wurde. Alternativ hierzu können Sie auch auf **Zurück** klicken und dann ein anderes Profil angeben, für das keine Server aktiv sind.
- v Für das Profil, das Sie zur Erweiterung ausgewählt haben, ist eingebunden. Ein eingebundenes Profil kann nicht erweitert werden. Sie müssen auf **Zurück** klicken und ein anderes Profil auswählen, das nicht eingebunden ist.
- v Das Profil, das Sie zur Erweiterung ausgewählt haben, ist bereits durch das ausgewählte Produkt erweitert. Sie müssen auf **Zurück** klicken und ein anderes Profil zur Erweiterung auswählen.
- 4. Geben Sie auf der Seite für die Verwaltungssicherheit die ID und das Kennwort des Benutzers mit Verwaltungsaufgaben für das zu erweiternde Profil erneut ein.
- 5. Wählen Sie die Konfigurationseinstellungen für Performance Data Warehouse aus. Wählen Sie zur Konfiguration der Performance Data Warehouse-Funktionalität für das Profil das Kontrollkästchen **Performance Data Warehouse konfigurieren** aus.
- 6. Die Datenbanken mit einer Entwurfsdatei konfigurieren. **Diese Option wird nur für die erweiterte Profilerstellung verwendet.**
	- a. Wählen Sie **Datenbankentwurfsdatei verwenden** aus.
	- b. Klicken Sie auf **Durchsuchen**.
	- c. Geben Sie den vollständig qualifizierten Pfadnamen für die Entwurfsdatei an.
	- d. Wenn die Datenbankscripts automatisch (im Rahmen des Profilerstellungsprozesses) ausgeführt werden sollen, wählen Sie **Datenbankscripts zum Erstellen der Datenbanktabelle ausführen** aus. Wenn Sie das Kontrollkästchen nicht auswählen, können Sie oder der Datenbankadministrator die Scripts manuell nach Abschluss der Profilerstellung ausführen.

**Wichtig:** Wenn Sie **Datenbankscripts zum Erstellen der Datenbanktabelle ausführen** auswählen, stellen Sie sicher, dass **Vorhandene lokale oder ferne Datenbank verwenden** *nicht* ausgewählt ist. Wenn beide Optionen ausgewählt sind, treten Fehler auf.

e. Klicken Sie auf **Weiter**.

Wenn Sie sich für die Angabe einer Entwurfsdatei entscheiden, werden die Anzeigen für die Datenbankkonfiguration im Profile Management Tool übersprungen. Stattdessen wird die Speicherposition der Entwurfsdatei an die Befehlszeile übergeben, um die Datenbankkonfiguration abzuschließen.

- 7. Führen Sie auf der Seite **Datenbankkonfiguration Teil 1** die folgenden Aktionen aus:
	- v Wählen Sie im Dropdown-Menü zur Auswahl des Datenbankprodukts das vom Profil zu verwendende Datenbankprodukt aus.
	- v Wählen Sie die Option **Neue lokale Datenbank erstellen** oder die Option **Bestehende lokale oder ferne Datenbank verwenden** aus.

Wenn Sie DB2 als Datenbankprodukt ausgewählt haben, können Sie die Option zum Erstellen einer neuen Datenbank auswählen. In diesem Fall erstellt das Profile Management Tool eine neue DB2- Datenbank, da DB2 in die Software integriert ist.

Wenn das Datenbankprodukt, das Sie mit der Software verwenden möchten, bereits vorhanden ist, wählen Sie die Option **Bestehende lokale oder ferne Datenbank verwenden** aus.

- v Geben Sie in das Feld **Process Server-Datenbankname** einen Namen für die Datenbank ein oder übernehmen Sie den Standardwert **BPMDB**.
- v Geben Sie in das Feld **Datenbankname von Performance Data Warehouse** einen Namen für die Datenbank ein oder übernehmen Sie den Standardwert **PDWDB**.
- v Wählen Sie das Kontrollkästchen zum Überschreiben des Standardausgabeverzeichnisses für Datenbankscripts aus, wenn Sie das Verzeichnis festlegen möchten, in das die SQL-Scripts für die Erstellung der Datenbanktabellen geschrieben werden.

Wenn Sie das Kontrollkästchen nicht auswählen, werden die Scripts in das Standardverzeichnis ausgegeben.

- v Wählen Sie das Kontrollkästchen **Datenbankscripts zum Initialisieren der Datenbanken ausführen** aus, wenn die Datenbankscripts automatisch ausgeführt werden sollen (als Teil des Profilerstellungsprozesses). Wenn Sie das Kontrollkästchen nicht auswählen, können Sie oder der Datenbankadministrator die Scripts manuell nach Abschluss der Profilerstellung ausführen.
- 8. Führen Sie auf der Seite **Datenbankkonfiguration Teil 2** die Datenbankkonfiguration zu Ende und klicken Sie auf **Weiter**.

**Anmerkung:** Sie müssen diese Seite auch dann ausfüllen, wenn Sie die Datenbankscripts nicht ausführen wollen. Die Werte, die Sie auf der Seite **Datenbankkonfiguration - Teil 2** auswählen, werden den Datenbankkonfigurationsscripts hinzugefügt, die in dem Verzeichnis, das Sie im Feld **Ausgabeverzeichnis für Datenbankscripts** auf der vorherigen Seite angegeben haben, gespeichert werden (oder im Standardverzeichnis für diese Scripts, wenn Sie keine andere Position angegeben haben).

Wählen Sie in der folgenden Liste den Link zu der von Ihnen verwendeten Datenbank aus.

- DB2 Database
- Microsoft SQL Server
- Oracle
- a. Legen Sie Werte für die DB2-Datenbank fest.

In der folgenden Tabelle werden die Felder aufgeführt, die Sie auf der Seite 'Datenbankkonfiguration (Teil 2)' ausfüllen müssen, wenn Sie DB2 Universal Database als Datenbankprodukt auswählen.

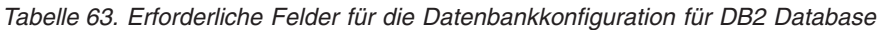

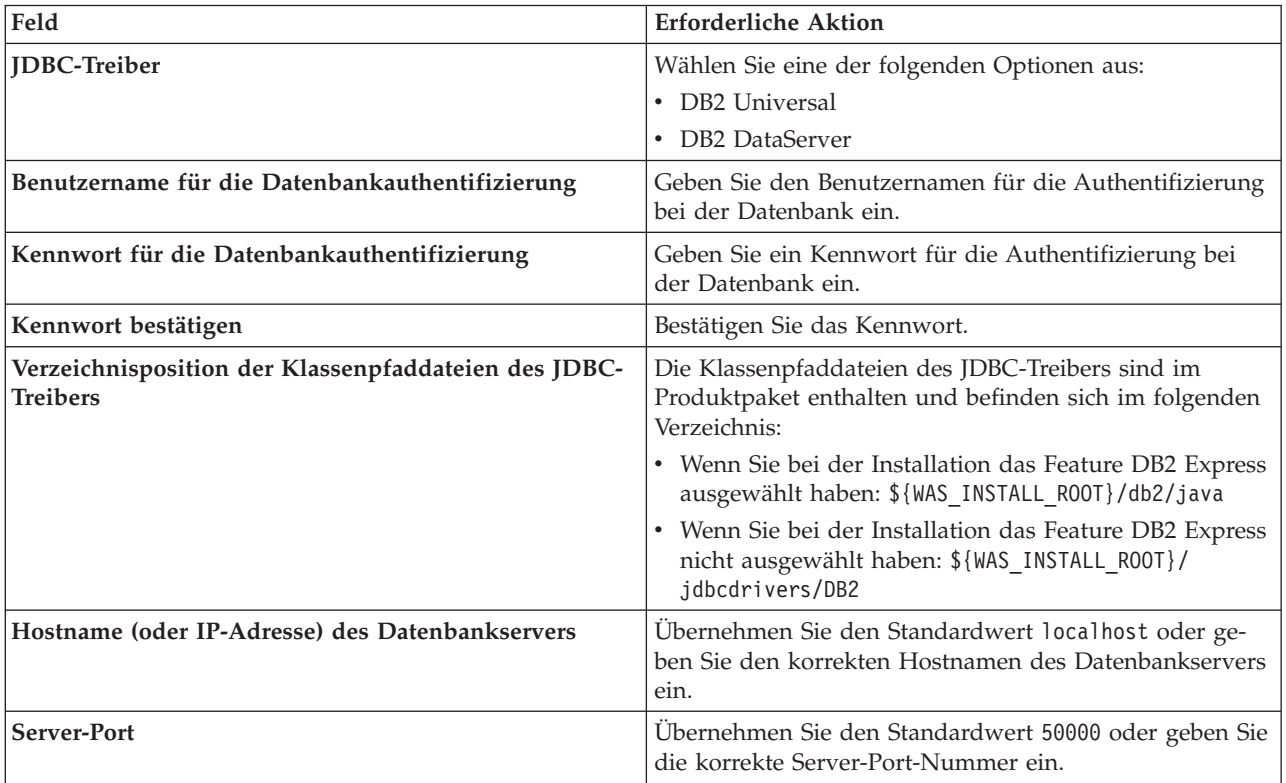

b. Legen Sie Werte für Microsoft SQL Server fest.

In der folgenden Tabelle werden die Felder aufgeführt, die Sie auf der Seite 'Datenbankkonfiguration (Teil 2)' ausfüllen müssen, wenn Sie Microsoft SQL Server als Datenbankprodukt auswählen.

*Tabelle 64. Erforderliche Felder für die Datenbankkonfiguration für Microsoft SQL Server*

| Feld                | <b>Erforderliche Aktion</b>                                                                                                    |
|---------------------|----------------------------------------------------------------------------------------------------|
| <b>IDBC-Treiber</b> | Wählen Sie eine der folgenden Optionen aus:                                                                                                    |
|                     | Microsoft SQL Server JDBC 2.0<br>Anmerkung: JDBC 3.0 wird ebenfalls unterstützt.<br>Wählen Sie Microsoft SQL Server JDBC 2.0 für JDBC<br>$3.0$ aus.<br>Microsoft SQL Server JDBC 1.2 |

| Feld                                                                    | <b>Erforderliche Aktion</b>                                                                                                    |
|-------------------------------------------------------------------------|----------------------------------------------------------------------------------------------------|
| <b>Process Server-Datenbank</b>                                         | Geben Sie für die Process Server-Datenbank Werte für die<br>folgenden Parameter ein:                                                                                     |
|                                                                         | Benutzername                                                                                                    |
|                                                                         | Geben Sie den Benutzernamen für die Process Server-<br>Datenbank ein.                                                                                                    |
|                                                                         | • Kennwort                                                                                                    |
|                                                                         | Geben Sie ein Kennwort für die Authentifizierung bei<br>der Process Server-Datenbank ein.                                                                                |
|                                                                         | Kennwort bestätigen                                                                                                    |
|                                                                         | Bestätigen Sie das Kennwort, indem Sie es in erneut<br>eingeben.                                                                                                    |
| Performance Data Warehouse-Datenbank                                    | Geben Sie für die Performance Data Warehouse-Daten-<br>bank Werte für die folgenden Parameter ein:                                                                       |
|                                                                         | • Benutzername                                                                                                    |
|                                                                         | Geben Sie den Benutzernamen für die Performance<br>Data Warehouse-Datenbank ein.                                                                                         |
|                                                                         | Kennwort<br>$\bullet$                                                                                                    |
|                                                                         | Geben Sie ein Kennwort für die Authentifizierung bei<br>der Performance Data Warehouse-Datenbank ein.                                                                    |
|                                                                         | Kennwort bestätigen                                                                                                    |
|                                                                         | Bestätigen Sie das Kennwort, indem Sie es in erneut<br>eingeben.                                                                                                    |
| Hostname (oder IP-Adresse) des Datenbankservers                         | Übernehmen Sie den Standardwert localhost oder geben<br>Sie den korrekten Hostnamen des Datenbankservers ein.                                                            |
| Server-Port                                                             | Ubernehmen Sie den Standardwert 1433 oder geben Sie<br>die korrekte Server-Port-Nummer ein.                                                                              |
| Verzeichnisposition der Klassenpfaddateien des JDBC-<br><b>Treibers</b> | Die Klassenpfaddateien des JDBC-Treibers 2.0 sind im<br>Produktpaket enthalten und befinden sich im folgenden<br>Verzeichnis: \${WAS_INSTALL_ROOT}\jdbcdrivers\SQLServer |

*Tabelle 64. Erforderliche Felder für die Datenbankkonfiguration für Microsoft SQL Server (Forts.)*

c. Legen Sie Werte für die Oracle-Datenbank fest.

In der folgenden Tabelle werden die Felder aufgeführt, die Sie auf der Seite 'Datenbankkonfiguration (Teil 2)' ausfüllen müssen, wenn Sie Oracle als Datenbankprodukt auswählen. Bei Verwendung dieses Datenbankprodukts können Sie keine neue Datenbank erstellen.

**Wichtig:** Sie müssen über eine Benutzer-ID mit SYSDBA-Berechtigungen verfügen, bevor Sie ein Profil erstellen.

| Feld                                                             | <b>Erforderliche Aktion</b>                                                                                                    |
|------------------------------------------------------------------|----------------------------------------------------------------------------------------------------|
| <b>Process Server-Datenbank</b>                                  | Geben Sie für die Process Server-Datenbank Werte für die<br>folgenden Parameter ein:                                                                                  |
|                                                                  | • Benutzername                                                                                                    |
|                                                                  | Geben Sie den Benutzernamen für die Process Server-<br>Datenbank ein.                                                                                                 |
|                                                                  | • Kennwort                                                                                                    |
|                                                                  | Geben Sie ein Kennwort für die Authentifizierung bei<br>der Process Server-Datenbank ein.                                                                             |
|                                                                  | • Kennwort bestätigen                                                                                                    |
|                                                                  | Bestätigen Sie das Kennwort, indem Sie es in erneut<br>eingeben.                                                                                                    |
|                                                                  | Anmerkung: Der Benutzername für die Process Server-<br>Datenbank und der Benutzername für die Performance<br>Data Warehouse-Datenbank dürfen nicht identisch sein.    |
| Performance Data Warehouse-Datenbank                             | Geben Sie für die Performance Data Warehouse-Daten-<br>bank Werte für die folgenden Parameter ein:                                                                    |
|                                                                  | • Benutzername                                                                                                    |
|                                                                  | Geben Sie den Benutzernamen für die Performance<br>Data Warehouse-Datenbank ein.                                                                                      |
|                                                                  | • Kennwort                                                                                                    |
|                                                                  | Geben Sie ein Kennwort für die Authentifizierung bei<br>der Performance Data Warehouse-Datenbank ein.                                                                 |
|                                                                  | • Kennwort bestätigen                                                                                                    |
|                                                                  | Bestätigen Sie das Kennwort, indem Sie es in erneut<br>eingeben.                                                                                                    |
|                                                                  | Anmerkung: Der Benutzername für die Performance<br>Data Warehouse-Datenbank und der Benutzername für<br>die Process Server-Datenbank dürfen nicht identisch sein.     |
| Hostname (oder IP-Adresse) des Datenbankservers                  | Übernehmen Sie den Standardwert localhost oder geben<br>Sie den korrekten Hostnamen des Datenbankservers ein.                                                         |
| <b>Server-Port</b>                                               | Übernehmen Sie den Standardwert 1521 oder geben Sie<br>die korrekte Server-Port-Nummer ein.                                                                           |
| Verzeichnisposition der Klassenpfaddateien des JDBC-<br>Treibers | Die Klassenpfaddateien des JDBC-Treibers 2.0 sind im<br>Produktpaket enthalten und befinden sich im folgenden<br>Verzeichnis: \${WAS_INSTALL_ROOT}\jdbcdrivers\Oracle |

*Tabelle 65. Erforderliche Felder für die Datenbankkonfiguration für Oracle*

9. Klicken Sie auf der Seite 'Profilerweiterung - Zusammenfassung' auf **Erweitern**, um das Profil zu erweitern, oder klicken Sie auf **Zurück**, um die Merkmale für das Profil zu ändern.

Der Fortschritt der Profilkonfiguration wird in einem eigenen Fenster angezeigt.

Wenn die Profilerweiterung abgeschlossen ist, wird eine Seite zur Fertigstellung der Profilerweiterung mit der Nachricht **Das Profile Management Tool hat das Profil erfolgreich erweitert** angezeigt.

**Achtung:** Wenn bei der Profilerweiterung Fehler festgestellt werden, können anstelle der Erfolgsnachricht andere Nachrichten angezeigt werden, z. B.:

- v **Das Profile Management Tool hat das Profil erweitert, wobei jedoch Fehler aufgetreten sind.** Diese Nachricht gibt an, dass die Profilerweiterung zwar durchgeführt wurde, aber Fehler generiert wurden.
- v **Das Profile Management Tool kann das Profil nicht erweitern.** Diese Nachricht gibt an, dass die Profilerweiterung vollständig fehlgeschlagen ist.

<span id="page-168-0"></span>Auf der Seite zur Fertigstellung des Profils wird zur Fehlerbehebung auf die Protokolldatei verwiesen.

*Eigenständige Profile für Process Center mit der Option* **Erweitert** *erweitern:*

Verwenden Sie die Option **Erweiterte Profilerweiterung** der grafischen Benutzerschnittstelle des Profile Management Tool, um eigenständige Profile für Process Center zu erweitern. Durch Auswahl der Option **Erweiterte Profilerweiterung** werden Profile mit angepassten Konfigurationseinstellungen erweitert.

Setzen Sie sich mit den unterschiedlichen Konzepten für Profile auseinander, z. B. den Unterschieden zwischen eigenständigen, Network Deployment- und benutzerdefinierten Profilen.

v Überprüfen Sie die Liste der Voraussetzungen für das Erstellen oder Erweitern von Profilen, die in ["Voraussetzungen für die Erstellung oder Erweiterung von Profilen" auf Seite 115](#page-120-1) aufgeführt ist.

Ein *eigenständiges IBM BPM Advanced: Process Center-Profil* ist eine definierte Serverumgebung, die über eine eigene Konsole verwaltete wird und unabhängig von allen anderen Process Center-Instanzen funktioniert.

In dieser Task wird die Verwendung der Option **Erweiterte Profilerweiterung** des Profile Management Tool zur Erweiterung eines eigenständigen Profils erläutert.

Durch die Auswahl der Option **Erweiterte Profilerweiterung** können Sie die folgenden Tasks ausführen: • Die Datenbanken mit einer Datenbankentwurfsdatei konfigurieren.

**Wichtig:** Bei der in diesem Abschnitt erläuterten Vorgehensweise werden alle Seiten im Profile Management Tool berücksichtigt, die möglicherweise angezeigt werden, wenn ein eigenständiges Process Server-Profil mithilfe der erweiterten Profiloption erweitert wird. Wenn das von Ihnen erweiterte Profil jedoch bereits konfigurierte Komponenten umfasst (z. B. die Common-Datenbank oder Business Space powered by WebSphere), werden die Seiten für diese Komponenten im Profile Management Tool nicht angezeigt.

Verwenden Sie die Prozedur ["Profile mit dem Profile Management Tool erweitern" auf Seite 156,](#page-161-0) um mit der Profilerweiterung zu beginnen und fahren Sie anschließend abhängig von der jeweiligen Stelle mit den entsprechenden Schritten fort.

**Hinweis:** Für alle IBM Business Process Manager-Profile ist die Verwaltungssicherheit aktiviert.

- 1. Wählen Sie mit dem Profile Management Tool das Profil aus, das Sie für Process Center erweitern möchten und klicken Sie auf **Erweitern**. Die Seite **Erweiterungsauswahl** wird geöffnet.
- 2. Wählen Sie den Typ der Erweiterung aus, der auf das Profil angewendet werden soll, und klicken Sie auf **Weiter**. Die Seite **Profilerweiterungsoptionen** wird geöffnet.
- 3. Wählen Sie **Erweiterte Profilerweiterung** aus und klicken Sie auf **Weiter**. Die Seite **Verwaltungssicherheit** wird geöffnet.
- 4. Geben Sie auf der Seite für die Verwaltungssicherheit die ID und das Kennwort des Benutzers mit Verwaltungsaufgaben für das zu erweiternde Profil erneut ein.

Wenn für das Profil, das Sie erweitern, die WebSphere(r) Application Server-Beispielanwendung implementiert ist, dann ist ein Konto erforderlich, unter dem die Ausführung erfolgen kann. Geben Sie das Kennwort für das Konto an. Der Benutzername des Kontos darf nicht geändert werden.

Sie haben nun die ersten Schritte zur Erweiterung eines eigenständigen Profils für Process Center mithilfe der Option **Erweitert** ausgeführt.

# **Zugehörige Tasks**:

"Eigenständige Profile für Process Center mit der Option 'Erweitert' erweitern (wenn eine Datenbank definiert ist)"

Verwenden Sie die Option **Erweiterte Profilerweiterung** der grafischen Benutzerschnittstelle des Profile Management Tool, um eigenständige Profile für Process Center mit angepassten Konfigurationseinstellungen zu erweitern. Sie können die eigenständigen Profile erweitern, wenn bereits eine Datenbank auf Ihrem System eingerichtet ist.

["Eigenständige Profile für Process Center mit der Option 'Erweitert' erweitern \(wenn keine Datenbank](#page-170-0) [definiert ist\)" auf Seite 165](#page-170-0)

Verwenden Sie die Option **Erweiterte Profilerweiterung** der grafischen Benutzerschnittstelle des Profile Management Tool, um eigenständige Profile für Process Center mit angepassten Konfigurationseinstellungen zu erweitern. Sie können die eigenständigen Profile erweitern, wenn noch keine Datenbank auf Ihrem System eingerichtet ist.

["Datenbank mit Systeminformationen laden" auf Seite 198](#page-203-0)

Sie müssen den Befehl **bootstrapProcessServerData** ausführen, bevor Sie versuchen, den IBM Business Process Manager-Server zu starten und zu verwenden.

## **Zugehörige Verweise**:

["Datenbankkonfigurationsfelder für Profile Management Tool-Konfiguration" auf Seite 187](#page-192-1) Zum Erstellen des Profils für eine eigenständige Umgebung sind Datenbankinformationen erforderlich. Die erforderlichen Informationen sind abhängig von der jeweils verwendeten Datenbank unterschiedlich.

## *Eigenständige Profile für Process Center mit der Option 'Erweitert' erweitern (wenn eine Datenbank definiert ist):*

Verwenden Sie die Option **Erweiterte Profilerweiterung** der grafischen Benutzerschnittstelle des Profile Management Tool, um eigenständige Profile für Process Center mit angepassten Konfigurationseinstellungen zu erweitern. Sie können die eigenständigen Profile erweitern, wenn bereits eine Datenbank auf Ihrem System eingerichtet ist.

Verwenden Sie die Prozedur ["Eigenständige Profile für Process Center mit der Option](#page-168-0) **Erweitert** [erweitern" auf Seite 163,](#page-168-0) um mit der erweiterten Profilerweiterung zu beginnen und fahren Sie anschließend mit den Schritten in dieser Task fort.

Diese Task beschreibt die Verwendung der Option **Erweiterte Profilerweiterung** auf der Benutzerschnittstelle des Profile Management Tool zur Erweiterung eigenständiger Profile, wenn Datenbanken *bereits* auf dem System definiert sind.

**Hinweis:** Für alle IBM Business Process Manager-Profile ist die Verwaltungssicherheit aktiviert.

1. Klicken Sie auf der Seite **Profilerweiterung - Zusammenfassung** auf **Erweitern**, um das Profil zu erweitern, oder klicken Sie auf **Zurück**, um die Merkmale für das Profil zu ändern.

Der Fortschritt der Profilkonfiguration wird in einem eigenen Fenster angezeigt.

Wenn die Profilerweiterung abgeschlossen ist, wird eine Seite zur Fertigstellung der Profilerweiterung mit der folgenden Nachricht angezeigt: **Das Profile Management Tool hat das Profil erfolgreich erweitert**.

**Achtung:** Wenn bei der Profilerweiterung Fehler festgestellt werden, können anstelle der Erfolgsnachricht andere Nachrichten angezeigt werden, z. B.:

**Das Profile Management Tool hat das Profil erweitert, wobei jedoch Fehler aufgetreten sind.** Diese Nachricht gibt an, dass die Profilerweiterung zwar durchgeführt wurde, aber Fehler generiert wurden.

## **Das Profile Management Tool kann das Profil nicht erweitern.**

Diese Nachricht gibt an, dass die Profilerweiterung vollständig fehlgeschlagen ist.

Auf der Seite zur Fertigstellung des Profils wird die Protokolldatei zur Fehlerbehebung angegeben.

- <span id="page-170-0"></span>2. Führen Sie die Konfiguration des eigenständigen Process Center-Profils durch Ausführen einer der beiden folgenden Tasks aus; welche Task ausgeführt werden muss, hängt davon ab, ob Sie die Datenbankkonfiguration durch die Generierung von Scripts zur manuellen Ausführung zurückgestellt haben.
	- Wenn Sie die Konfiguration der Performance Data Warehouse-Datenbank und der Process Center-Datenbank mithilfe des Profile Management Tool abgeschlossen haben, führen Sie die folgenden Schritte aus:
		- a. Stellen Sie sicher, dass die Option **Einstiegskonsole starten** ausgewählt ist.
		- b. Klicken Sie zum Beenden auf **Fertig stellen**.
		- c. Schließen Sie die Seite **Profile**, die in einem separaten Fenster geöffnet ist.
		- d. Verwenden Sie die Einstiegskonsole, um den Server zu starten.
	- v Wenn Sie die Konfiguration der Datenbank zurückgestellt haben, indem Sie manuell auszuführende Scripts erzeugt haben, führen Sie die folgenden Schritte aus:
		- a. Wählen Sie das Kontrollkästchen neben **Einstiegskonsole starten** ab.
		- b. Klicken Sie auf **Fertig stellen**, um das Profile Management Tool zu schließen.
		- c. Schließen Sie die Seite **Profile**, die in einem separaten Fenster geöffnet ist.
		- d. Verwenden Sie die herkömmlichen Datenbankdefinitionstools und Prozeduren Ihrer Site, um die Scripts zu bearbeiten und auszuführen, die das Profile Management Tool zum Erstellen von Datenbanken des Typs generiert hat, oder erstellen und konfigurieren Sie diese Datenbanken.
		- e. Bei der Konfiguration der Datenbanken müssen Sie die Einstiegskonsole starten, die dem Profil zugeordnet ist. Anweisungen hierzu finden Sie unter Einstiegskonsole starten: IBM Business Process Manager Express, oder .

Sie haben ein WebSphere Application Server- oder WebSphere Application Server Network Deployment-Profil in ein IBM Business Process Manager-Profil erweitert.

Überprüfen Sie die Funktionsfähigkeit des Servers, indem Sie an der Einstiegskonsole die Option **Server starten** auswählen. Ein Ausgabefenster wird geöffnet. Wenn eine Nachricht wie die folgende angezeigt wird, ist der Server betriebsbereit:

ADMU3000I: Server server1 betriebsbereit für e-business; Prozess-ID lautet 3348

Sie können die Betriebsbereitschaft des Servers ebenfalls prüfen, indem Sie die Installationsprüfung über die Einstiegskonsole oder das Befehlszeilendienstprogramm **wbi\_ivt** ausführen. Mit diesem Installationsprüftest wird festgestellt, ob Ihre Installation von Deployment Manager oder eines eigenständigen Servers ordnungsgemäß ausgeführt wird.

## **Zugehörige Tasks**:

["Eigenständige Profile für Process Center mit der Option](#page-168-0) **Erweitert** erweitern" auf Seite 163 Verwenden Sie die Option **Erweiterte Profilerweiterung** der grafischen Benutzerschnittstelle des Profile Management Tool, um eigenständige Profile für Process Center zu erweitern. Durch Auswahl der Option **Erweiterte Profilerweiterung** werden Profile mit angepassten Konfigurationseinstellungen erweitert.

## *Eigenständige Profile für Process Center mit der Option 'Erweitert' erweitern (wenn keine Datenbank definiert ist):*

Verwenden Sie die Option **Erweiterte Profilerweiterung** der grafischen Benutzerschnittstelle des Profile Management Tool, um eigenständige Profile für Process Center mit angepassten Konfigurationseinstellungen zu erweitern. Sie können die eigenständigen Profile erweitern, wenn noch keine Datenbank auf Ihrem System eingerichtet ist.

Verwenden Sie die Prozedur ["Eigenständige Profile für Process Center mit der Option](#page-168-0) **Erweitert** [erweitern" auf Seite 163,](#page-168-0) um mit der erweiterten Profilerweiterung zu beginnen und fahren Sie anschließend mit den Schritten in dieser Task fort.

Diese Task beschreibt die Verwendung der Option **Erweiterte Profilerweiterung** auf der Benutzerschnittstelle des Profile Management Tool zur Erweiterung eigenständiger Profile, wenn *keine* Datenbanken auf dem System definiert sind, aber definiert werden müssen. Die Seite **Datenbankentwurf** wird angezeigt.

**Hinweis:** Für alle IBM Business Process Manager-Profile ist die Verwaltungssicherheit aktiviert.

1. Optional: Die Datenbanken mit einer Entwurfsdatei konfigurieren. Diese Option ist sowohl für eigenständige Serverprofile als auch für Deployment Manager-Profile, die mit der Option **Erweitert** erstellt wurden, verfügbar.

**Anmerkung:** Die Verwendung einer Datenbankentwurfsdatei wird für IBM Business Process Manager Express-Konfigurationen *nicht* empfohlen.

- a. Wählen Sie **Datenbankentwurfsdatei zur Datenbankkonfiguration verwenden** aus.
- b. Klicken Sie auf **Durchsuchen**.
- c. Geben Sie den vollständig qualifizierten Pfadnamen für die Entwurfsdatei an.
- d. Klicken Sie auf **Weiter**.

Wenn Sie sich für die Angabe einer Entwurfsdatei entscheiden, werden die Anzeigen für die Datenbankkonfiguration im Profile Management Tool übersprungen. Stattdessen wird die Speicherposition der Entwurfsdatei an die Befehlszeile übergeben, um die Datenbankkonfiguration abzuschließen.

2. Legen Sie auf der Seite **Process Center-Konfiguration** die Werte für die folgenden Parameter fest:

#### **Umgebungsname**

Gibt den Namen der Umgebung an, die konfiguriert wird.

#### **Umgebungstyp auswählen**

Der Umgebungstyp bezieht sich auf die Verwendungsweise von Process Center. Wählen Sie eine der folgenden Optionen aus:

#### **Produktion**

Wählen Sie **Produktion** aus, wenn der Server in einer Produktionskapazität eingesetzt werden soll.

#### **Staging**

Wählen Sie **Staging** aus, wenn der Server als Staging-Plattform zur Vorbereitung verwendet werden soll.

#### **Test**

Wählen Sie **Test** aus, wenn der Server als Testumgebung verwendet werden soll.

So könnte ein Testserver z. B. für Belastungstests verwendet werden, während eine Staging-Umgebung als temporärer Standort für Änderungen dienen könnte, bevor diese anschließend in die Produktion übernommen werden. Wenn die konfigurierte Process Center-Instanz zur Prüfung von Inhalten und neuen Funktionen verwendet werden soll, können Sie **Staging** als **Umgebungstyp** angeben.

#### **Informationen für die Process Center-Konfiguration**

Konfigurieren Sie die Process Server-Instanz, zu der von Process Center eine Verbindung hergestellt werden soll. Legen Sie Parameter für die folgenden Felder fest:

#### **Server offline verwenden**

Gibt an, ob der konfigurierte Server ein Offline-Server ist. Ein Offline-Server ist ein Process Server, der keine Verbindung zu Process Center besitzt. Offline-Server können für die Implementierung von Momentaufnahmen von Prozessanwendungen verwendet werden. Jedoch unterscheidet sich die Methode zur Implementierung einer Prozessanwendung auf einem Offline-Process Server von der zur Implementierung auf einem Online-Process Server.

#### **Protokoll**

Wählen Sie **http://** oder **https://** als Verbindungsprotokoll für Process Server aus.

#### **Hostname**

Geben Sie den Host oder virtuellen Host ein, der für diese Process Center-Instanz zur Kommunikation mit Process Server erforderlich ist. Verwenden Sie einen vollständig qualifizierten Hostnamen.

In einer Umgebung mit einer Lastausgleichsfunktion oder einem Proxy-Server zwischen dem Process Center und den Process Server-Services müssen Sie sicherstellen, dass die hier angegebenen Informationen mit der URL für den Zugriff auf Process Server übereinstimmen.

**Port** Geben Sie die Portnummer für Process Server ein. In einer Umgebung mit einer Lastausgleichsfunktion oder einem Proxy-Server zwischen dem Process Server und Process Center müssen Sie sicherstellen, dass die hier angegebenen Informationen mit der URL für den Zugriff auf Process Server übereinstimmen.

Sie können die Verbindung zu Process Server testen, indem Sie auf **Verbindung testen** klicken.

- Klicken Sie auf **Weiter**.
- 3. Führen Sie auf der Seite **Datenbankkonfiguration Teil 1** die folgenden Aktionen aus:
	- v Wählen Sie im Dropdown-Menü zur Auswahl des Datenbankprodukts das vom Profil zu verwendende Datenbankprodukt aus.
	- v Wählen Sie die Option **Neue lokale Datenbank erstellen** oder die Option **Bestehende lokale oder ferne Datenbank verwenden** aus.

Wenn Sie DB2 als Datenbankprodukt ausgewählt haben, können Sie die Option zum Erstellen einer neuen Datenbank auswählen. In diesem Fall erstellt das Profile Management Tool eine neue DB2- Datenbank, da DB2 in die Software integriert ist.

Wenn das Datenbankprodukt, das Sie mit der Software verwenden möchten, bereits vorhanden ist, wählen Sie die Option **Bestehende lokale oder ferne Datenbank verwenden** aus.

- v Geben Sie in das Feld **Process Server-Datenbankname** einen Namen für die Datenbank ein oder übernehmen Sie den Standardwert **BPMDB**.
- v Geben Sie in das Feld **Datenbankname von Performance Data Warehouse** einen Namen für die Datenbank ein oder übernehmen Sie den Standardwert **PDWDB**.
- v Wählen Sie das Kontrollkästchen zum Überschreiben des Standardausgabeverzeichnisses für Datenbankscripts aus, wenn Sie das Verzeichnis festlegen möchten, in das die SQL-Scripts für die Erstellung der Datenbanktabellen geschrieben werden.

Wenn Sie das Kontrollkästchen nicht auswählen, werden die Scripts in das Standardverzeichnis ausgegeben.

- v Wählen Sie das Kontrollkästchen **Datenbankscripts zum Initialisieren der Datenbanken ausführen** aus, wenn die Datenbankscripts automatisch ausgeführt werden sollen (als Teil des Profilerstellungsprozesses). Wenn Sie das Kontrollkästchen nicht auswählen, können Sie oder der Datenbankadministrator die Scripts manuell nach Abschluss der Profilerstellung ausführen.
- 4. Führen Sie auf der Seite **Datenbankkonfiguration Teil 2** die Konfiguration der ausgewählten Datenbank zu Ende. Informationen zu den einzelnen erforderlichen Feldern finden Sie im Abschnitt *Datenbankkonfigurationsparameter für die Konfiguration des Profile Management Tool*.

Sie können Parameter für die folgenden Datenbanken konfigurieren:

**DB2** Wenn Sie die Werte für DB2 Database auf der Seite **Datenbankkonfiguration - Teil 2** festgelegt haben, klicken Sie auf **Weiter**, um zur [Seite 'Profilerweiterung - Zusammenfassung'](#page-173-0) zu wechseln.

## **DB2 Universal Database for z/OS**

Bei Verwendung von DB2 Universal Database for z/OS können Sie keine neue Datenbank erstellen. Die Performance Data Warehouse-Datenbank und die Process Server-Datenbank (bei einem eigenständigen Serverprofil) müssen bereits vorhanden sein. Wenn Sie die Werte für

DB2 Universal Database for z/OS auf der Seite **Datenbankkonfiguration - Teil 2** festgelegt haben, klicken Sie auf **Weiter**, um zur [Seite 'Profilerweiterung - Zusammenfassung'](#page-173-0) zu wechseln.

# **Microsoft SQL Server**

Wenn Sie die Werte für die Microsoft SQL Server-Datenbank auf der Seite **Datenbankkonfiguration - Teil 2** festgelegt haben, auf **Weiter**, um zur [Seite 'Profilerweiterung - Zusammenfas](#page-173-0)[sung'](#page-173-0) zu wechseln.

**Oracle** Bei Verwendung dieses Datenbankprodukts können Sie keine neue Datenbank erstellen.

**Wichtig:** Sie müssen über eine Benutzer-ID mit SYSDBA-Berechtigungen verfügen, bevor Sie ein Profil erstellen.

Wenn Sie die Werte für die Oracle-Datenbank auf der Seite **Datenbankkonfiguration - Teil 2** festgelegt haben, auf **Weiter**, um zur [Seite 'Profilerweiterung - Zusammenfassung'](#page-173-0) zu wechseln.

<span id="page-173-0"></span>5. Klicken Sie auf der Seite **Profilerweiterung - Zusammenfassung** auf **Erweitern**, um das Profil zu erweitern, oder klicken Sie auf **Zurück**, um die Merkmale für das Profil zu ändern.

Der Fortschritt der Profilkonfiguration wird in einem eigenen Fenster angezeigt.

Wenn die Profilerweiterung abgeschlossen ist, wird eine Seite zur Fertigstellung der Profilerweiterung mit der folgenden Nachricht angezeigt: **Das Profile Management Tool hat das Profil erfolgreich erweitert**.

**Achtung:** Wenn bei der Profilerweiterung Fehler festgestellt werden, können anstelle der Erfolgsnachricht andere Nachrichten angezeigt werden, z. B.:

**Das Profile Management Tool hat das Profil erweitert, wobei jedoch Fehler aufgetreten sind.** Diese Nachricht gibt an, dass die Profilerweiterung zwar durchgeführt wurde, aber Fehler generiert wurden. Indicates that profile augmentation completed but errors were generated.

**Das Profile Management Tool kann das Profil nicht erweitern.** Diese Nachricht gibt an, dass die Profilerweiterung vollständig fehlgeschlagen ist.

The **Profile Complete** page identifies the log file to reference to troubleshoot the problems.

- 6. Führen Sie die Konfiguration des eigenständigen Process Center-Profils durch Ausführen einer der beiden folgenden Tasks aus; welche Task ausgeführt werden muss, hängt davon ab, ob Sie die Datenbankkonfiguration durch die Generierung von Scripts zur manuellen Ausführung zurückgestellt haben:
	- v Wenn Sie die Konfiguration der Performance Data Warehouse-Datenbank und der Process Center-Datenbank mithilfe des Profile Management Tool abgeschlossen haben, führen Sie die folgenden Schritte aus:
		- a. Stellen Sie sicher, dass die Option **Einstiegskonsole starten** ausgewählt ist.
		- b. Klicken Sie zum Beenden auf **Fertig stellen**.
		- c. Schließen Sie die Seite **Profile**, die in einem separaten Fenster geöffnet ist.
		- d. Verwenden Sie die Einstiegskonsole, um den Server zu starten.
	- v Wenn Sie die Konfiguration der Datenbank zurückgestellt haben, indem Sie manuell auszuführende Scripts erzeugt haben, führen Sie die folgenden Schritte aus:
		- a. Wählen Sie das Kontrollkästchen **Einstiegskonsole starten** ab.
		- b. Klicken Sie auf **Fertig stellen**, um das Profile Management Tool zu schließen.
		- c. Schließen Sie die Seite **Profile**, die in einem separaten Fenster geöffnet ist.
		- d. Verwenden Sie die herkömmlichen Datenbankdefinitionstools und Prozeduren Ihrer Site, um die Scripts zu bearbeiten und auszuführen, die das Profile Management Tool zum Erstellen von Datenbanken des Typs generiert hat, oder erstellen und konfigurieren Sie diese Datenbanken.

<span id="page-174-0"></span>e. Bei der Konfiguration der Datenbanken müssen Sie die Einstiegskonsole starten, die dem Profil zugeordnet ist. Anweisungen hierzu finden Sie unter Einstiegskonsole starten: IBM Business Process Manager Express oder unter .

Sie haben ein WebSphere Application Server- oder WebSphere Application Server Network Deployment-Profil in ein IBM Business Process Manager-Profil erweitert.

Überprüfen Sie die Funktionsfähigkeit des Servers, indem Sie an der Einstiegskonsole die Option **Server starten** auswählen. Ein Ausgabefenster wird geöffnet. Wenn eine Nachricht wie die folgende angezeigt wird, ist der Server betriebsbereit:

ADMU3000I: Server server1 betriebsbereit für e-business; Prozess-ID lautet 3348

Sie können die Betriebsbereitschaft des Servers ebenfalls prüfen, indem Sie die Installationsprüfung über die Einstiegskonsole oder das Befehlszeilendienstprogramm **wbi\_ivt** ausführen. Mit diesem Installationsprüftest wird festgestellt, ob Ihre Installation von Deployment Manager oder eines eigenständigen Servers ordnungsgemäß ausgeführt wird.

## **Zugehörige Tasks**:

["Eigenständige Profile für Process Center mit der Option](#page-168-0) **Erweitert** erweitern" auf Seite 163 Verwenden Sie die Option **Erweiterte Profilerweiterung** der grafischen Benutzerschnittstelle des Profile Management Tool, um eigenständige Profile für Process Center zu erweitern. Durch Auswahl der Option **Erweiterte Profilerweiterung** werden Profile mit angepassten Konfigurationseinstellungen erweitert.

## *Profile für Process Server erweitern:*

Sie können die **typische** oder **erweiterte** Profilerweiterungsoption verwenden, um die Profile für Process Server zu erweitern.

## <span id="page-174-1"></span>*Eigenständige Profilefür Process Server mit der Option 'Typisch' erweitern:*

Verwenden Sie die Option **Typische Profilerweiterung** des Profile Management Tool zum Erweitern und Konfigurieren eigenständiger Profile von IBM Business Process Manager Process Server. Bei Auswahl der Option **Typische Profilerweiterung** werden Profile mit herkömmlichen (typischen) Konfigurationseinstellungen erweitert.

Setzen Sie sich mit den unterschiedlichen Konzepten für Profile auseinander, z. B. den Unterschieden zwischen eigenständigen, Network Deployment- und benutzerdefinierten Profilen.

Beschäftigen Sie sich mit den Unterschieden zwischen der Option **Typische Profilerweiterung** und der Option **Erweiterte Profilerweiterung**, einschließlich der Frage, in welchen Szenarios die eine Option der anderen vorzuziehen wäre.

v Überprüfen Sie die Liste der Voraussetzungen für das Erstellen oder Erweitern von Profilen, die in ["Voraussetzungen für die Erstellung oder Erweiterung von Profilen" auf Seite 115](#page-120-1) aufgeführt ist.

Im vorliegenden Abschnitt wird davon ausgegangen, dass zum Erweitern von Profilen das Profile Management Tool verwendet wird. Es wird davon ausgegangen, dass Sie das Profile Management Tool gestartet, sich für die Erweiterung eines eigenständigen Profils für Process Server entschieden und die Option **Typische Profilerweiterung** ausgewählt haben.

Bei diesem Konfigurationstyp führt das Profile Management Tool die folgenden Tasks aus:

v Stellt eine Option zur Implementierung der Administrationskonsole zur Verfügung.

**Einschränkung:** Wenn Sie das eigenständige Serverprofil in einen Deployment Manager einbinden wollen, dann darf zur Erstellung nicht die Option **Typische Profilerstellung** verwendet werden. Die Standardwerte für den Speicher der Messaging-Steuerkomponente und den Datenbanktyp, die bei der Erstellung oder Erweiterung eines Profils mit der Option **Typische Profilerweiterung** angegeben sind, eignen

sich nicht für Implementierungsumgebungsinstallationen. Verwenden Sie stattdessen zur Erweiterung die Option Erweiterte Profilerweiterung. Anweisungen hierzu finden Sie unter ["Eigenständige Profile für](#page-180-0) [Process Server mit der Option](#page-180-0) **Erweitert** erweitern" auf Seite 175.

Nach Ausführung der in ["Profile mit dem Profile Management Tool erweitern" auf Seite 156](#page-161-0) beschriebenen Prozedur wird die Seite für die Verwaltungssicherheit angezeigt. Für alle IBM Business Process Manager-Profile ist die Sicherheit aktiviert.

1. Geben Sie auf der Seite für die Verwaltungssicherheit die ID und das Kennwort des Benutzers mit Verwaltungsaufgaben für das zu erweiternde Profil erneut ein.

Wenn für das Profil, das Sie erweitern, die WebSphere(r) Application Server-Beispielanwendung implementiert ist, dann ist ein Konto erforderlich, unter dem die Ausführung erfolgen kann. Geben Sie das Kennwort für das Konto an. Der Benutzername des Kontos darf nicht geändert werden.

2. Legen Sie auf der Seite **Process Server-Konfiguration** die Werte für die folgenden Parameter fest:

## **Umgebungsname**

Gibt den Namen der Umgebung an, die konfiguriert wird.

## **Umgebungstyp auswählen**

Die folgenden Optionen sind verfügbar:

• Produktion

Wählen Sie **Produktion** aus, wenn der Server in einer Produktionskapazität eingesetzt werden soll.

• Staging

Wählen Sie **Staging** aus, wenn der Server als Staging-Plattform zur Vorbereitung verwendet werden soll.

v Test

Wählen Sie **Test** aus, wenn der Server, den Sie konfigurieren, als Testumgebung verwendet werden soll.

Der Umgebungstyp bezieht sich auf die Verwendungsweise von Process Server. Das Verwendungsszenario für den Process Server kann z. B. *Produktion*, *Staging* oder *Test* sein. So könnte ein Testserver z. B. für Belastungstests verwendet werden, während eine Staging-Umgebung als temporärer Standort für Änderungen dienen könnte, bevor diese anschließend in die Produktion übernommen werden. Wenn die konfigurierte Process Server-Instanz zur Prüfung von Inhalten und neuen Funktionen verwendet werden soll, können Sie **Staging** als **Umgebungstyp** angeben.

# **Informationen für die Process Center-Konfiguration**

Konfigurieren Sie das Process Center, zu dem der Process Server eine Verbindung herstellen soll.

Legen Sie Parameter für die folgenden Felder fest:

v **Server offline verwenden**

Gibt an, ob der konfigurierte Server ein Offline-Server ist.

Ein Offline-Server ist ein Process Server, der keine Verbindung zu Process Center besitzt.

Offline-Server können für die Implementierung von Momentaufnahmen von Prozessanwendungen verwendet werden. Jedoch unterscheidet sich die Methode zur Implementierung einer Prozessanwendung auf einem Offline-Process Server von der zur Implementierung auf einem Online-Process Server.

• Protokoll

Wählen Sie **http://** oder **https://** als Verbindungsprotokoll für Process Center aus.

v **Hostname**

Geben Sie den Host oder virtuellen Host ein, den dieser Process Server zur Kommunikation mit dem Process Center erfordert. Verwenden Sie einen vollständig qualifizierten Hostnamen.

In einer Umgebung mit einer Lastausgleichsfunktion oder einem Proxy-Server zwischen dem Process Server und den Process Center-Services müssen Sie sicherstellen, dass die hier angegebenen Informationen mit der URL für den Zugriff auf das Process Center übereinstimmen.

v **Port**

Geben Sie die Portnummer für das Process Center ein. In einer Umgebung mit einer Lastausgleichsfunktion oder einem Proxy-Server zwischen dem Process Server und dem Process Center müssen Sie sicherstellen, dass die hier angegebenen Informationen mit der URL für den Zugriff auf das Process Center übereinstimmen.

Sie können die Verbindung zum Process Center testen, indem Sie auf **Verbindung testen** klicken. Klicken Sie auf **Next**.

- 3. Führen Sie auf der Seite **Datenbankkonfiguration Teil 1** die folgenden Aktionen aus: Bei der Erweiterung einer Process Server-Instanz für IBM Business Process Manager Standard werden die Felder **Datenbankname von Performance Data Warehouse** und **Process Server-Datenbankname** nicht angezeigt.
	- v Wählen Sie im Dropdown-Menü zur Auswahl des Datenbankprodukts das vom Profil zu verwendende Datenbankprodukt aus.
	- v Wählen Sie die Option **Neue lokale Datenbank erstellen** oder die Option **Bestehende lokale oder ferne Datenbank verwenden** aus.

Wenn Sie DB2 als Datenbankprodukt ausgewählt haben, können Sie die Option zum Erstellen einer neuen Datenbank auswählen. In diesem Fall erstellt das Profile Management Tool eine neue DB2- Datenbank, da DB2 in die Software integriert ist.

Wenn das Datenbankprodukt, das Sie mit der Software verwenden möchten, bereits vorhanden ist, wählen Sie die Option **Bestehende lokale oder ferne Datenbank verwenden** aus.

- v Geben Sie in das Feld **Process Server-Datenbankname** einen Namen für die Datenbank ein oder übernehmen Sie den Standardwert **BPMDB**.
- v Geben Sie in das Feld **Datenbankname von Performance Data Warehouse** einen Namen für die Datenbank ein oder übernehmen Sie den Standardwert **PDWDB**.
- v Wählen Sie das Kontrollkästchen zum Überschreiben des Standardausgabeverzeichnisses für Datenbankscripts aus, wenn Sie das Verzeichnis festlegen möchten, in das die SQL-Scripts für die Erstellung der Datenbanktabellen geschrieben werden.

Wenn Sie das Kontrollkästchen nicht auswählen, werden die Scripts in das Standardverzeichnis ausgegeben.

- v Wählen Sie das Kontrollkästchen **Datenbankscripts zum Initialisieren der Datenbanken ausführen** aus, wenn die Datenbankscripts automatisch ausgeführt werden sollen (als Teil des Profilerstellungsprozesses). Wenn Sie das Kontrollkästchen nicht auswählen, können Sie oder der Datenbankadministrator die Scripts manuell nach Abschluss der Profilerstellung ausführen.
- 4. Führen Sie auf der Seite **Datenbankkonfiguration Teil 2** die Datenbankkonfiguration zu Ende und klicken Sie auf **Weiter**.

**Anmerkung:** Sie müssen diese Seite auch dann ausfüllen, wenn Sie die Datenbankscripts nicht ausführen wollen. Die Werte, die Sie auf der Seite **Datenbankkonfiguration - Teil 2** auswählen, werden den Datenbankkonfigurationsscripts hinzugefügt, die in dem Verzeichnis, das Sie im Feld **Ausgabeverzeichnis für Datenbankscripts** auf der vorherigen Seite angegeben haben, gespeichert werden (oder im Standardverzeichnis für diese Scripts, wenn Sie keine andere Position angegeben haben).

Wählen Sie in der folgenden Liste den Link zu der von Ihnen verwendeten Datenbank aus.

- [DB2 Database](#page-174-1)
- [Microsoft SQL Server](#page-174-1)
- [Oracle](#page-174-1)
- a. Legen Sie Werte für die DB2-Datenbank fest.

In der folgenden Tabelle werden die Felder aufgeführt, die Sie auf der Seite 'Datenbankkonfiguration (Teil 2)' ausfüllen müssen, wenn Sie DB2 Universal Database als Datenbankprodukt auswählen.

| Feld                                                                    | <b>Erforderliche Aktion</b>                                                                                                 |
|-------------------------------------------------------------------------|----------------------------------------------------------------------------------------------------|
| JDBC-Treiber                                                            | Wählen Sie eine der folgenden Optionen aus:                                                                                 |
|                                                                         | DB <sub>2</sub> Universal<br>$\bullet$                                                                                      |
|                                                                         | <b>DB2</b> DataServer<br>٠                                                                                                  |
| Benutzername für die Datenbankauthentifizierung                         | Geben Sie den Benutzernamen für die Authentifizierung<br>bei der Datenbank ein.                                             |
| Kennwort für die Datenbankauthentifizierung                             | Geben Sie ein Kennwort für die Authentifizierung bei<br>der Datenbank ein.                                                  |
| Kennwort bestätigen                                                     | Bestätigen Sie das Kennwort.                                                                                                |
| Verzeichnisposition der Klassenpfaddateien des JDBC-<br><b>Treibers</b> | Die Klassenpfaddateien des JDBC-Treibers sind im<br>Produktpaket enthalten und befinden sich im folgenden<br>Verzeichnis:   |
|                                                                         | • Wenn Sie bei der Installation das Feature DB2 Express<br>ausgewählt haben: \${WAS_INSTALL_R00T}/db2/java                  |
|                                                                         | • Wenn Sie bei der Installation das Feature DB2 Express<br>nicht ausgewählt haben: \${WAS INSTALL R00T}/<br>jdbcdrivers/DB2 |
| Hostname (oder IP-Adresse) des Datenbankservers                         | Ubernehmen Sie den Standardwert localhost oder ge-<br>ben Sie den korrekten Hostnamen des Datenbankservers<br>ein.          |
| <b>Server-Port</b>                                                      | Übernehmen Sie den Standardwert 50000 oder geben Sie<br>die korrekte Server-Port-Nummer ein.                                |

*Tabelle 66. Erforderliche Felder für die Datenbankkonfiguration für DB2 Database*

b. Legen Sie Werte für Microsoft SQL Server fest.

In der folgenden Tabelle werden die Felder aufgeführt, die Sie auf der Seite 'Datenbankkonfiguration (Teil 2)' ausfüllen müssen, wenn Sie Microsoft SQL Server als Datenbankprodukt auswählen.

*Tabelle 67. Erforderliche Felder für die Datenbankkonfiguration für Microsoft SQL Server*

| Feld                            | <b>Erforderliche Aktion</b>                                                                                                    |
|---------------------------------|----------------------------------------------------------------------------------------------------|
| <b>JDBC-Treiber</b>             | Wählen Sie eine der folgenden Optionen aus:                                                                                                    |
|                                 | • Microsoft SQL Server JDBC 2.0<br>Anmerkung: JDBC 3.0 wird ebenfalls unterstützt.<br>Wählen Sie Microsoft SQL Server JDBC 2.0 für JDBC<br>$3.0$ aus. |
|                                 | • Microsoft SQL Server JDBC 1.2                                                                                                    |
| <b>Process Server-Datenbank</b> | Geben Sie für die Process Server-Datenbank Werte für die<br>folgenden Parameter ein:                                                                  |
|                                 | • Benutzername                                                                                                    |
|                                 | Geben Sie den Benutzernamen für die Process Server-<br>Datenbank ein.                                                                                 |
|                                 | • Kennwort                                                                                                    |
|                                 | Geben Sie ein Kennwort für die Authentifizierung bei<br>der Process Server-Datenbank ein.                                                             |
|                                 | • Kennwort bestätigen                                                                                                    |
|                                 | Bestätigen Sie das Kennwort, indem Sie es in erneut<br>eingeben.                                                                                      |

| Feld                                                                    | <b>Erforderliche Aktion</b>                                                                                                    |
|-------------------------------------------------------------------------|----------------------------------------------------------------------------------------------------|
| Performance Data Warehouse-Datenbank                                    | Geben Sie für die Performance Data Warehouse-Daten-<br>bank Werte für die folgenden Parameter ein:                                                                       |
|                                                                         | Benutzername<br>$\bullet$                                                                                                    |
|                                                                         | Geben Sie den Benutzernamen für die Performance<br>Data Warehouse-Datenbank ein.                                                                                         |
|                                                                         | Kennwort<br>$\bullet$                                                                                                    |
|                                                                         | Geben Sie ein Kennwort für die Authentifizierung bei<br>der Performance Data Warehouse-Datenbank ein.                                                                    |
|                                                                         | Kennwort bestätigen                                                                                                    |
|                                                                         | Bestätigen Sie das Kennwort, indem Sie es in erneut<br>eingeben.                                                                                                    |
| Hostname (oder IP-Adresse) des Datenbankservers                         | Übernehmen Sie den Standardwert localhost oder geben<br>Sie den korrekten Hostnamen des Datenbankservers ein.                                                            |
| <b>Server-Port</b>                                                      | Ubernehmen Sie den Standardwert 1433 oder geben Sie<br>die korrekte Server-Port-Nummer ein.                                                                              |
| Verzeichnisposition der Klassenpfaddateien des JDBC-<br><b>Treibers</b> | Die Klassenpfaddateien des JDBC-Treibers 2.0 sind im<br>Produktpaket enthalten und befinden sich im folgenden<br>Verzeichnis: \${WAS INSTALL ROOT}\jdbcdrivers\SQLServer |

*Tabelle 67. Erforderliche Felder für die Datenbankkonfiguration für Microsoft SQL Server (Forts.)*

c. Legen Sie Werte für die Oracle-Datenbank fest.

In der folgenden Tabelle werden die Felder aufgeführt, die Sie auf der Seite 'Datenbankkonfiguration (Teil 2)' ausfüllen müssen, wenn Sie Oracle als Datenbankprodukt auswählen. Bei Verwendung dieses Datenbankprodukts können Sie keine neue Datenbank erstellen.

**Wichtig:** Sie müssen über eine Benutzer-ID mit SYSDBA-Berechtigungen verfügen, bevor Sie ein Profil erstellen.

*Tabelle 68. Erforderliche Felder für die Datenbankkonfiguration für Oracle*

| Feld                            | <b>Erforderliche Aktion</b>                                                                                                    |
|---------------------------------|----------------------------------------------------------------------------------------------------|
| <b>Process Server-Datenbank</b> | Geben Sie für die Process Server-Datenbank Werte für die<br>folgenden Parameter ein:                                                                               |
|                                 | • Benutzername                                                                                                    |
|                                 | Geben Sie den Benutzernamen für die Process Server-<br>Datenbank ein.                                                                                              |
|                                 | • Kennwort                                                                                                    |
|                                 | Geben Sie ein Kennwort für die Authentifizierung bei<br>der Process Server-Datenbank ein.                                                                          |
|                                 | • Kennwort bestätigen                                                                                                    |
|                                 | Bestätigen Sie das Kennwort, indem Sie es in erneut<br>eingeben.                                                                                                   |
|                                 | Anmerkung: Der Benutzername für die Process Server-<br>Datenbank und der Benutzername für die Performance<br>Data Warehouse-Datenbank dürfen nicht identisch sein. |

| Feld                                                             | <b>Erforderliche Aktion</b>                                                                                                    |
|------------------------------------------------------------------|----------------------------------------------------------------------------------------------------|
| Performance Data Warehouse-Datenbank                             | Geben Sie für die Performance Data Warehouse-Daten-<br>bank Werte für die folgenden Parameter ein:                                                                    |
|                                                                  | • Benutzername                                                                                                    |
|                                                                  | Geben Sie den Benutzernamen für die Performance<br>Data Warehouse-Datenbank ein.                                                                                      |
|                                                                  | • Kennwort                                                                                                    |
|                                                                  | Geben Sie ein Kennwort für die Authentifizierung bei<br>der Performance Data Warehouse-Datenbank ein.                                                                 |
|                                                                  | • Kennwort bestätigen                                                                                                    |
|                                                                  | Bestätigen Sie das Kennwort, indem Sie es in erneut<br>eingeben.                                                                                                    |
|                                                                  | Anmerkung: Der Benutzername für die Performance<br>Data Warehouse-Datenbank und der Benutzername für<br>die Process Server-Datenbank dürfen nicht identisch sein.     |
| Hostname (oder IP-Adresse) des Datenbankservers                  | Ubernehmen Sie den Standardwert localhost oder geben<br>Sie den korrekten Hostnamen des Datenbankservers ein.                                                         |
| Server-Port                                                      | Übernehmen Sie den Standardwert 1521 oder geben Sie<br>die korrekte Server-Port-Nummer ein.                                                                           |
| Verzeichnisposition der Klassenpfaddateien des JDBC-<br>Treibers | Die Klassenpfaddateien des JDBC-Treibers 2.0 sind im<br>Produktpaket enthalten und befinden sich im folgenden<br>Verzeichnis: \${WAS_INSTALL_ROOT}\jdbcdrivers\Oracle |

*Tabelle 68. Erforderliche Felder für die Datenbankkonfiguration für Oracle (Forts.)*

5. Klicken Sie auf der Seite 'Profilerweiterung - Zusammenfassung' auf **Erweitern**, um das Profil zu erweitern, oder klicken Sie auf **Zurück**, um die Merkmale für das Profil zu ändern.

Der Fortschritt der Profilkonfiguration wird in einem eigenen Fenster angezeigt.

Wenn die Profilerweiterung abgeschlossen ist, wird eine Seite zur Fertigstellung der Profilerweiterung mit der Nachricht **Das Profile Management Tool hat das Profil erfolgreich erweitert** angezeigt.

**Achtung:** Wenn bei der Profilerweiterung Fehler festgestellt werden, können anstelle der Erfolgsnachricht andere Nachrichten angezeigt werden, z. B.:

- v **Das Profile Management Tool hat das Profil erweitert, wobei jedoch Fehler aufgetreten sind.** Diese Nachricht gibt an, dass die Profilerweiterung zwar durchgeführt wurde, aber Fehler generiert wurden.
- v **Das Profile Management Tool kann das Profil nicht erweitern.** Diese Nachricht gibt an, dass die Profilerweiterung vollständig fehlgeschlagen ist.

Auf der Seite zur Fertigstellung des Profils wird zur Fehlerbehebung auf die Protokolldatei verwiesen.

Sie haben nun eine der folgenden Tasks ausgeführt:

- v Erweiterung eines WebSphere Application Server-, WebSphere Application Server Network Deployment- oder WebSphere Enterprise Service Bus-Profils zu einem IBM Business Process Manager-Profil.
- v Erweiterung eines WebSphere Application Server- oder WebSphere Application Server Network Deployment-Profils zu einem WebSphere Enterprise Service Bus-Profil.

Überprüfen Sie die Funktionsfähigkeit des Servers, indem Sie an der Einstiegskonsole die Option **Server starten** auswählen. Ein Ausgabefenster wird geöffnet. Wenn eine Nachricht wie die folgende angezeigt wird, ist der Server betriebsbereit:

ADMU3000I: Server server1 betriebsbereit für e-business; Prozess-ID lautet 3348
<span id="page-180-0"></span>Sie können die Betriebsbereitschaft des Servers ebenfalls prüfen, indem Sie die Installationsprüfung über die Einstiegskonsole oder das Befehlszeilendienstprogramm **wbi\_ivt** ausführen. Mit diesem Installationsprüftest wird festgestellt, ob Ihre Installation von Deployment Manager oder eines eigenständigen Servers ordnungsgemäß ausgeführt wird. Bei einem eigenständigen Process Server-Serverprofil werden außerdem eine Überprüfung des Systemzustands ausgeführt und ein Bericht generiert.

*Eigenständige Profile für Process Server mit der Option* **Erweitert** *erweitern:*

Verwenden Sie die Option **Erweiterte Profilerweiterung** der grafischen Benutzerschnittstelle des Profile Management Tool, um eigenständige Profile für Process Server zu erweitern. Durch Auswahl der Option **Erweiterte Profilerweiterung** werden Profile mit angepassten Konfigurationseinstellungen erweitert.

Ein *eigenständiges Profil für IBM BPM Advanced: Process Server* ist eine definierte Serverumgebung, die über eine eigene Konsole verwaltet wird und unabhängig von allen anderen Process Server-Instanzen funktioniert. Bevor Sie beginnen, müssen Sie den Server für dieses Profil stoppen und das Profile Management Tool mithilfe der BPM Advanced-Installation starten.

In dieser Task wird die Verwendung der Option **Erweiterte Profilerweiterung** des Profile Management Tool zur Erweiterung eines eigenständigen Profils erläutert.

Durch die Auswahl der Option **Erweiterte Profilerweiterung** können Sie die folgenden Tasks ausführen: v Die Datenbanken mit einer Datenbankentwurfsdatei konfigurieren.

**Wichtig:** Bei der in diesem Abschnitt erläuterten Vorgehensweise werden alle Seiten im Profile Management Tool berücksichtigt, die möglicherweise angezeigt werden, wenn ein eigenständiges Process Server-Profil mithilfe der erweiterten Profiloption erweitert wird. Wenn das von Ihnen erweiterte Profil jedoch bereits konfigurierte Komponenten umfasst (z. B. die Common-Datenbank oder Business Space powered by WebSphere), werden die Seiten für diese Komponenten im Profile Management Tool nicht angezeigt.

Verwenden Sie die Prozedur ["Profile mit dem Profile Management Tool erweitern" auf Seite 156,](#page-161-0) um mit der Profilerweiterung zu beginnen und fahren Sie anschließend abhängig von der jeweiligen Stelle mit den entsprechenden Schritten fort.

**Hinweis:** Für alle IBM Business Process Manager-Profile ist die Verwaltungssicherheit aktiviert.

- 1. Wählen Sie mit dem Profile Management Tool das Profil aus, das Sie für Process Server erweitern möchten, und klicken Sie auf **Erweitern**. Die Seite **Erweiterungsauswahl** wird geöffnet.
- 2. Wählen Sie den Typ der Erweiterung aus, der auf das Profil angewendet werden soll, und klicken Sie auf **Weiter**. Die Seite **Profilerweiterungsoptionen** wird geöffnet.
- 3. Wählen Sie **Erweiterte Profilerweiterung** aus und klicken Sie auf **Weiter**. Die Seite **Verwaltungssicherheit** wird geöffnet.
- 4. Geben Sie auf der Seite für die Verwaltungssicherheit die ID und das Kennwort des Benutzers mit Verwaltungsaufgaben für das zu erweiternde Profil erneut ein.

Wenn für das Profil, das Sie erweitern, die WebSphere(r) Application Server-Beispielanwendung implementiert ist, dann ist ein Konto erforderlich, unter dem die Ausführung erfolgen kann. Geben Sie das Kennwort für das Konto an. Der Benutzername des Kontos darf nicht geändert werden.

Sie haben nun die ersten Schritte zur Erweiterung eines eigenständigen Profils für Process Server mithilfe der Option **Erweitert** ausgeführt.

## **Zugehörige Tasks**:

"Eigenständige Profile mit der Option **Erweiterte Profilerstellung** erweitern (wenn Datenbanken definiert sind)"

Verwenden Sie die Option **Erweiterte Profilerweiterung** der grafischen Benutzerschnittstelle des Profile Management Tool, um eigenständige Profile für Process Server mit angepassten Konfigurationseinstellungen zu erweitern. Sie können diese eigenständigen Profile für Process Server erweitern, *wenn bereits* Datenbanken auf Ihrem System definiert sind.

["Eigenständige Profile mit der Option](#page-182-0) **Erweiterte Profilerstellung** erweitern (wenn keine Datenbanken [definiert sind\)" auf Seite 177](#page-182-0)

Verwenden Sie die Option **Erweiterte Profilerweiterung** der grafischen Benutzerschnittstelle des Profile Management Tool, um eigenständige Profile für Process Server mit angepassten Konfigurationseinstellungen zu erweitern. Sie können diese eigenständigen Profile für Process Server erweitern, wenn *keine* Datenbanken auf Ihrem System definiert sind.

["Datenbank mit Systeminformationen laden" auf Seite 198](#page-203-0)

Sie müssen den Befehl **bootstrapProcessServerData** ausführen, bevor Sie versuchen, den IBM Business Process Manager-Server zu starten und zu verwenden.

#### **Zugehörige Verweise**:

["Datenbankkonfigurationsfelder für Profile Management Tool-Konfiguration" auf Seite 187](#page-192-0) Zum Erstellen des Profils für eine eigenständige Umgebung sind Datenbankinformationen erforderlich. Die erforderlichen Informationen sind abhängig von der jeweils verwendeten Datenbank unterschiedlich.

#### *Eigenständige Profile mit der Option* **Erweiterte Profilerstellung** *erweitern (wenn Datenbanken definiert sind):*

Verwenden Sie die Option **Erweiterte Profilerweiterung** der grafischen Benutzerschnittstelle des Profile Management Tool, um eigenständige Profile für Process Server mit angepassten Konfigurationseinstellungen zu erweitern. Sie können diese eigenständigen Profile für Process Server erweitern, *wenn bereits* Datenbanken auf Ihrem System definiert sind.

Ein *eigenständiges Profil für IBM BPM Advanced: Process Server* ist eine definierte Serverumgebung, die über eine eigene Konsole verwaltet wird und unabhängig von allen anderen Process Server-Instanzen funktioniert. Bevor Sie beginnen, müssen Sie den Server für dieses Profil stoppen und das Profile Management Tool mithilfe der BPM Advanced-Installation starten. Verwenden Sie die Prozedur ["Eigenständige Profile](#page-180-0) [für Process Server mit der Option](#page-180-0) **Erweitert** erweitern" auf Seite 175, um mit der erweiterten Profilerweiterung zu beginnen und fahren Sie anschließend mit den Schritten in dieser Task fort.

Diese Task beschreibt die Verwendung der Option **Erweiterte Profilerweiterung** auf der Benutzerschnittstelle des Profile Management Tool zur Erweiterung eigenständiger Profile, wenn Datenbanken *bereits* auf dem System definiert sind.

**Hinweis:** Für alle IBM Business Process Manager-Profile ist die Verwaltungssicherheit aktiviert.

1. Klicken Sie auf der Seite 'Profilerweiterung - Zusammenfassung' auf **Erweitern**, um das Profil zu erweitern, oder klicken Sie auf **Zurück**, um die Merkmale für das Profil zu ändern.

Der Fortschritt der Profilkonfiguration wird in einem eigenen Fenster angezeigt.

Wenn die Profilerweiterung abgeschlossen ist, wird eine Seite zur Fertigstellung der Profilerweiterung mit der folgenden Nachricht angezeigt: **Das Profile Management Tool hat das Profil erfolgreich erweitert**.

**Achtung:** Wenn bei der Profilerweiterung Fehler festgestellt werden, können anstelle der Erfolgsnachricht andere Nachrichten angezeigt werden, z. B.:

## **Das Profile Management Tool hat das Profil erweitert, wobei jedoch Fehler aufgetreten sind.** Diese Nachricht gibt an, dass die Profilerweiterung zwar durchgeführt wurde, aber Fehler generiert wurden.

### <span id="page-182-0"></span>**Das Profile Management Tool kann das Profil nicht erweitern.**

Diese Nachricht gibt an, dass die Profilerweiterung vollständig fehlgeschlagen ist.

Auf der Seite zur Fertigstellung des Profils wird die Protokolldatei zur Fehlerbehebung angegeben.

- 2. Führen Sie die Konfiguration des eigenständigen Process Server-Profils durch Ausführen einer der beiden folgenden Tasks aus; welche Task ausgeführt werden muss, hängt davon ab, ob Sie die Datenbankkonfiguration durch die Generierung von Scripts zur manuellen Ausführung zurückgestellt haben.
	- Wenn Sie die Konfiguration der Performance Data Warehouse-Datenbank und der Process Server-Datenbank mithilfe des Profile Management Tool abgeschlossen haben, führen Sie die folgenden Schritte aus:
		- a. Stellen Sie sicher, dass die Option **Einstiegskonsole starten** ausgewählt ist.
		- b. Klicken Sie zum Beenden auf **Fertig stellen**.
		- c. Schließen Sie die Seite **Profile**, die in einem separaten Fenster geöffnet ist.
		- d. Verwenden Sie die Einstiegskonsole, um den Server zu starten.
	- v Wenn Sie die Konfiguration der Datenbank zurückgestellt haben, indem Sie manuell auszuführende Scripts erzeugt haben, führen Sie die folgenden Schritte aus:
		- a. Wählen Sie das Kontrollkästchen neben **Einstiegskonsole starten** ab.
		- b. Klicken Sie auf **Fertig stellen**, um das Profile Management Tool zu schließen.
		- c. Schließen Sie die Seite **Profile**, die in einem separaten Fenster geöffnet ist.
		- d. Verwenden Sie die herkömmlichen Datenbankdefinitionstools und Prozeduren Ihrer Site, um die Scripts zu bearbeiten und auszuführen, die das Profile Management Tool zum Erstellen von Datenbanken des Typs generiert hat, oder erstellen und konfigurieren Sie diese Datenbanken.
		- e. Bei der Konfiguration der Datenbanken müssen Sie die Einstiegskonsole starten, die dem Profil zugeordnet ist.

Sie haben nun eine der folgenden Tasks ausgeführt:

- v Erweiterung eines WebSphere Application Server-, WebSphere Application Server Network Deployment- oder WebSphere Enterprise Service Bus-Profils zu einem IBM Business Process Manager-Profil.
- v Erweiterung eines WebSphere Application Server- oder WebSphere Application Server Network Deployment-Profils zu einem WebSphere Enterprise Service Bus-Profil.

Überprüfen Sie die Funktionsfähigkeit des Servers, indem Sie an der Einstiegskonsole die Option **Server starten** auswählen. Ein Ausgabefenster wird geöffnet. Wenn eine Nachricht wie die folgende angezeigt wird, ist der Server betriebsbereit:

ADMU3000I: Server server1 betriebsbereit für e-business; Prozess-ID lautet 3348

Sie können die Betriebsbereitschaft des Servers ebenfalls prüfen, indem Sie die Installationsprüfung über die Einstiegskonsole oder das Befehlszeilendienstprogramm **wbi\_ivt** ausführen. Mit diesem Installationsprüftest wird festgestellt, ob Ihre Installation von Deployment Manager oder eines eigenständigen Servers ordnungsgemäß ausgeführt wird. Bei einem eigenständigen Process Server-Serverprofil werden außerdem eine Überprüfung des Systemzustands ausgeführt und ein Bericht generiert.

#### **Zugehörige Tasks**:

["Eigenständige Profile für Process Server mit der Option](#page-180-0) **Erweitert** erweitern" auf Seite 175 Verwenden Sie die Option **Erweiterte Profilerweiterung** der grafischen Benutzerschnittstelle des Profile Management Tool, um eigenständige Profile für Process Server zu erweitern. Durch Auswahl der Option **Erweiterte Profilerweiterung** werden Profile mit angepassten Konfigurationseinstellungen erweitert.

*Eigenständige Profile mit der Option* **Erweiterte Profilerstellung** *erweitern (wenn keine Datenbanken definiert sind):*

Verwenden Sie die Option **Erweiterte Profilerweiterung** der grafischen Benutzerschnittstelle des Profile Management Tool, um eigenständige Profile für Process Server mit angepassten Konfigurationseinstellungen zu erweitern. Sie können diese eigenständigen Profile für Process Server erweitern, wenn *keine* Datenbanken auf Ihrem System definiert sind.

Ein *eigenständiges Profil für IBM BPM Advanced: Process Server* ist eine definierte Serverumgebung, die über eine eigene Konsole verwaltet wird und unabhängig von allen anderen Process Server-Instanzen funktioniert. Bevor Sie beginnen, müssen Sie den Server für dieses Profil stoppen und das Profile Management Tool mithilfe der BPM Advanced-Installation starten. Verwenden Sie die Prozedur ["Eigenständige Profile](#page-180-0) [für Process Server mit der Option](#page-180-0) **Erweitert** erweitern" auf Seite 175, um mit der erweiterten Profilerweiterung zu beginnen und fahren Sie anschließend mit den Schritten in dieser Task fort.

**Hinweis:** Für alle IBM Business Process Manager-Profile ist die Verwaltungssicherheit aktiviert.

- 1. Optional: Die Datenbanken mit einer Entwurfsdatei konfigurieren. Diese Option ist sowohl für eigenständige Serverprofile als auch für Deployment Manager-Profile, die mit der Option **Erweitert** erstellt wurden, verfügbar.
	- a. Wählen Sie **Datenbankentwurfsdatei zur Datenbankkonfiguration verwenden** aus.
	- b. Klicken Sie auf **Durchsuchen**.
	- c. Geben Sie den vollständig qualifizierten Pfadnamen für die Entwurfsdatei an.
	- d. Klicken Sie auf **Weiter**.

Wenn Sie sich für die Angabe einer Entwurfsdatei entscheiden, werden die Anzeigen für die Datenbankkonfiguration im Profile Management Tool übersprungen. Stattdessen wird die Speicherposition der Entwurfsdatei an die Befehlszeile übergeben, um die Datenbankkonfiguration abzuschließen.

2. Legen Sie auf der Seite **Process Server-Konfiguration** die Werte für die folgenden Parameter fest:

#### **Umgebungsname**

Gibt den Namen der Umgebung an, die konfiguriert wird.

#### **Umgebungstyp auswählen**

Die folgenden Optionen sind verfügbar:

• Produktion

Wählen Sie **Produktion** aus, wenn der Server in einer Produktionskapazität eingesetzt werden soll.

• Staging

Wählen Sie **Staging** aus, wenn der Server als Staging-Plattform zur Vorbereitung verwendet werden soll.

v Test

Wählen Sie **Test** aus, wenn der Server, den Sie konfigurieren, als Testumgebung verwendet werden soll.

Der Umgebungstyp bezieht sich auf die Verwendungsweise von Process Server. Das Verwendungsszenario für den Process Server kann z. B. *Produktion*, *Staging* oder *Test* sein. So könnte ein Testserver z. B. für Belastungstests verwendet werden, während eine Staging-Umgebung als temporärer Standort für Änderungen dienen könnte, bevor diese anschließend in die Produktion übernommen werden. Wenn der konfigurierte Process Server zur Prüfung von Inhalten und neuen Funktionen verwendet werden soll, können Sie **Staging** als **Umgebungstyp** angeben.

#### **Informationen für die Process Center-Konfiguration**

Konfigurieren Sie das Process Center, zu dem der Process Server eine Verbindung herstellen soll.

Legen Sie Parameter für die folgenden Felder fest:

v **Server offline verwenden**

Gibt an, ob der konfigurierte Server ein Offline-Server ist.

Ein Offline-Server ist ein Process Server, der keine Verbindung zu Process Center besitzt.

Offline-Server können für die Implementierung von Momentaufnahmen von Prozessanwendungen verwendet werden. Jedoch unterscheidet sich die Methode zur Implementierung einer Prozessanwendung auf einem Offline-Process Server von der zur Implementierung auf einem Online-Process Server.

• **Protokoll** 

Wählen Sie **http://** oder **https://** als Verbindungsprotokoll für Process Center aus.

v **Hostname**

Geben Sie den Host oder virtuellen Host ein, den dieser Process Server zur Kommunikation mit dem Process Center erfordert. Verwenden Sie einen vollständig qualifizierten Hostnamen.

In einer Umgebung mit einer Lastausgleichsfunktion oder einem Proxy-Server zwischen dem Process Server und den Process Center-Services müssen Sie sicherstellen, dass die hier angegebenen Informationen mit der URL für den Zugriff auf das Process Center übereinstimmen.

v **Port**

Geben Sie die Portnummer für das Process Center ein. In einer Umgebung mit einer Lastausgleichsfunktion oder einem Proxy-Server zwischen dem Process Server und dem Process Center müssen Sie sicherstellen, dass die hier angegebenen Informationen mit der URL für den Zugriff auf das Process Center übereinstimmen.

v **Benutzername**

Geben Sie den Benutzernamen ein, den Sie für die Anmeldung bei Process Center verwenden möchten.

v **Kennwort**

Geben Sie das Kennwort ein, das Sie für die Anmeldung bei Process Center verwenden möchten.

v **Kennwort bestätigen**

Bestätigen Sie das Kennwort, das Sie für die Anmeldung bei Process Center verwenden möchten.

Sie können die Verbindung zum Process Center testen, indem Sie auf **Verbindung testen** klicken. Klicken Sie auf **Weiter**.

- 3. Führen Sie auf der Seite **Datenbankkonfiguration Teil 1** die folgenden Aktionen aus:
	- v Wählen Sie im Dropdown-Menü zur Auswahl des Datenbankprodukts das vom Profil zu verwendende Datenbankprodukt aus.
	- v Wählen Sie die Option **Neue lokale Datenbank erstellen** oder die Option **Bestehende lokale oder ferne Datenbank verwenden** aus.

Wenn Sie DB2 als Datenbankprodukt ausgewählt haben, können Sie die Option zum Erstellen einer neuen Datenbank auswählen. In diesem Fall erstellt das Profile Management Tool eine neue DB2- Datenbank, da DB2 in die Software integriert ist.

Wenn das Datenbankprodukt, das Sie mit der Software verwenden möchten, bereits vorhanden ist, wählen Sie die Option **Bestehende lokale oder ferne Datenbank verwenden** aus.

- v Geben Sie in das Feld **Process Server-Datenbankname** einen Namen für die Datenbank ein oder übernehmen Sie den Standardwert **BPMDB**.
- v Geben Sie in das Feld **Datenbankname von Performance Data Warehouse** einen Namen für die Datenbank ein oder übernehmen Sie den Standardwert **PDWDB**.
- v Wählen Sie das Kontrollkästchen zum Überschreiben des Standardausgabeverzeichnisses für Datenbankscripts aus, wenn Sie das Verzeichnis festlegen möchten, in das die SQL-Scripts für die Erstellung der Datenbanktabellen geschrieben werden.

Wenn Sie das Kontrollkästchen nicht auswählen, werden die Scripts in das Standardverzeichnis ausgegeben.

v Wählen Sie das Kontrollkästchen **Datenbankscripts zum Initialisieren der Datenbanken ausführen** aus, wenn die Datenbankscripts automatisch ausgeführt werden sollen (als Teil des Profilerstellungsprozesses). Wenn Sie das Kontrollkästchen nicht auswählen, können Sie oder der Datenbankadministrator die Scripts manuell nach Abschluss der Profilerstellung ausführen.

4. Führen Sie auf der Seite **Datenbankkonfiguration - Teil 2** die Konfiguration der ausgewählten Datenbank zu Ende. Informationen zu den einzelnen erforderlichen Feldern finden Sie im Abschnitt *Datenbankkonfigurationsparameter für die Konfiguration des Profile Management Tool*.

Sie können Parameter für die folgenden Datenbanken konfigurieren:

**DB2** Wenn Sie die Werte für DB2 Database auf der Seite **Datenbankkonfiguration - Teil 2** festgelegt haben, klicken Sie auf **Weiter**, um zur [Seite 'Profilerweiterung - Zusammenfassung'](#page-185-0) zu wechseln.

#### **DB2 Universal Database for z/OS**

Bei Verwendung von DB2 Universal Database for z/OS können Sie keine neue Datenbank erstellen. Die Performance Data Warehouse-Datenbank und die Process Server-Datenbank (bei einem eigenständigen Serverprofil) müssen bereits vorhanden sein. Wenn Sie die Werte für DB2 Universal Database for z/OS auf der Seite **Datenbankkonfiguration - Teil 2** festgelegt haben, klicken Sie auf **Weiter**, um zur [Seite 'Profilerweiterung - Zusammenfassung'](#page-185-0) zu wechseln.

#### **Microsoft SQL Server**

Wenn Sie die Werte für die Microsoft SQL Server-Datenbank auf der Seite **Datenbankkonfiguration - Teil 2** festgelegt haben, auf **Weiter**, um zur [Seite 'Profilerweiterung - Zusammenfas](#page-185-0)[sung'](#page-185-0) zu wechseln.

**Oracle** Bei Verwendung dieses Datenbankprodukts können Sie keine neue Datenbank erstellen.

**Wichtig:** Sie müssen über eine Benutzer-ID mit SYSDBA-Berechtigungen verfügen, bevor Sie ein Profil erstellen.

Wenn Sie die Werte für die Oracle-Datenbank auf der Seite **Datenbankkonfiguration - Teil 2** festgelegt haben, auf **Weiter**, um zur [Seite 'Profilerweiterung - Zusammenfassung'](#page-185-0) zu wechseln.

<span id="page-185-0"></span>5. Klicken Sie auf der Seite 'Profilerweiterung - Zusammenfassung' auf **Erweitern**, um das Profil zu erweitern, oder klicken Sie auf **Zurück**, um die Merkmale für das Profil zu ändern. Der Fortschritt der Profilkonfiguration wird in einem eigenen Fenster angezeigt.

Wenn die Profilerweiterung abgeschlossen ist, wird eine Seite zur Fertigstellung der Profilerweiterung mit der folgenden Nachricht angezeigt: Das Profile Management Tool hat das Profil erfolgreich erweitert.

**Achtung:** Wenn bei der Profilerweiterung Fehler festgestellt werden, können anstelle der Erfolgsnachricht andere Nachrichten angezeigt werden, z. B.:

**Das Profile Management Tool hat das Profil erweitert, wobei jedoch Fehler aufgetreten sind.** Diese Nachricht gibt an, dass die Profilerweiterung zwar durchgeführt wurde, aber Fehler generiert wurden. Indicates that profile augmentation completed but errors were generated.

#### **Das Profile Management Tool kann das Profil nicht erweitern.**

Diese Nachricht gibt an, dass die Profilerweiterung vollständig fehlgeschlagen ist.

The **Profile Complete** page identifies the log file to reference to troubleshoot the problems.

- 6. Führen Sie die Konfiguration des eigenständigen Process Server-Profils durch Ausführen einer der beiden folgenden Tasks aus; welche Task ausgeführt werden muss, hängt davon ab, ob Sie die Datenbankkonfiguration durch die Generierung von Scripts zur manuellen Ausführung zurückgestellt haben.
	- Wenn Sie die Konfiguration der Performance Data Warehouse-Datenbank und der Process Server-Datenbank mithilfe des Profile Management Tool abgeschlossen haben, führen Sie die folgenden Schritte aus:
		- a. Stellen Sie sicher, dass die Option **Einstiegskonsole starten** ausgewählt ist.
- b. Klicken Sie zum Beenden auf **Fertig stellen**.
- c. Schließen Sie die Seite **Profile**, die in einem separaten Fenster geöffnet ist.
- d. Verwenden Sie die Einstiegskonsole, um den Server zu starten.
- v Wenn Sie die Konfiguration der Datenbank zurückgestellt haben, indem Sie manuell auszuführende Scripts erzeugt haben, führen Sie die folgenden Schritte aus:
	- a. Wählen Sie das Kontrollkästchen neben **Einstiegskonsole starten** ab.
	- b. Klicken Sie auf **Fertig stellen**, um das Profile Management Tool zu schließen.
	- c. Schließen Sie die Seite **Profile**, die in einem separaten Fenster geöffnet ist.
	- d. Verwenden Sie die herkömmlichen Datenbankdefinitionstools und Prozeduren Ihrer Site, um die Scripts zu bearbeiten und auszuführen, die das Profile Management Tool zum Erstellen von Datenbanken des Typs generiert hat, oder erstellen und konfigurieren Sie diese Datenbanken.
	- e. Bei der Konfiguration der Datenbanken müssen Sie die Einstiegskonsole starten, die dem Profil zugeordnet ist.

Sie haben nun eine der folgenden Tasks ausgeführt:

- v Erweiterung eines WebSphere Application Server-, WebSphere Application Server Network Deployment- oder WebSphere Enterprise Service Bus-Profils zu einem IBM Business Process Manager-Profil.
- v Erweiterung eines WebSphere Application Server- oder WebSphere Application Server Network Deployment-Profils zu einem WebSphere Enterprise Service Bus-Profil.

Überprüfen Sie die Funktionsfähigkeit des Servers, indem Sie an der Einstiegskonsole die Option **Server starten** auswählen. Ein Ausgabefenster wird geöffnet. Wenn eine Nachricht wie die folgende angezeigt wird, ist der Server betriebsbereit:

ADMU3000I: Server server1 betriebsbereit für e-business; Prozess-ID lautet 3348

Sie können die Betriebsbereitschaft des Servers ebenfalls prüfen, indem Sie die Installationsprüfung über die Einstiegskonsole oder das Befehlszeilendienstprogramm **wbi\_ivt** ausführen. Mit diesem Installationsprüftest wird festgestellt, ob Ihre Installation von Deployment Manager oder eines eigenständigen Servers ordnungsgemäß ausgeführt wird. Bei einem eigenständigen Process Server-Serverprofil werden außerdem eine Überprüfung des Systemzustands ausgeführt und ein Bericht generiert.

#### **Zugehörige Tasks**:

["Eigenständige Profile für Process Server mit der Option](#page-180-0) **Erweitert** erweitern" auf Seite 175 Verwenden Sie die Option **Erweiterte Profilerweiterung** der grafischen Benutzerschnittstelle des Profile Management Tool, um eigenständige Profile für Process Server zu erweitern. Durch Auswahl der Option **Erweiterte Profilerweiterung** werden Profile mit angepassten Konfigurationseinstellungen erweitert.

#### **Profile mit dem Befehlszeilendienstprogramm 'manageprofiles' erweitern:**

Als Erweiterung wird die Möglichkeit bezeichnet, ein vorhandenes Profil mit einer Erweiterungsschablone zu ändern. Sie können vorhandene WebSphere Application Server- oder WebSphere Application Server Network Deployment-Profile zu IBM Business Process Manager-Profilen erweitern. Sie können vorhandene WebSphere Application Server- oder WebSphere Application Server Network Deployment-Profile zu WebSphere Enterprise Service Bus-Profilen erweitern. Sie können ein Profil mithilfe des Befehlszeilendienstprogramms **manageprofiles** erweitern.

Führen Sie vor der Verwendung dieser Prozedur die folgenden Tasks aus:

- v Sie haben die Liste der Voraussetzungen für das Erstellen oder Erweitern eines Profils geprüft, die in [Voraussetzungen für die Erstellung oder Erweiterung von Profilen](#page-120-0) aufgeführt ist.
- v Fahren Sie alle Server herunter, die in Beziehung zu dem Profil stehen, das erweitert werden soll.
- v Wenn Sie planen, ein eigenständiges Serverprofil oder ein benutzerdefiniertes Profil zu erweitern, haben Sie ermittelt, ob es bereits in einen Deployment Manager eingebunden wurde:
- Falls das Profil, das Sie erweitern möchten, bereits in einen Deployment Manager eingebunden wurde, können Sie es nicht mit dem Befehlszeilendienstprogramm **manageprofiles** erweitern.
- Wenn das von Ihnen für die Erweiterung ausgewählte Profil noch nicht in einen Deployment Manager eingebunden wurde und Sie dieses Profil später mit dem Befehl **addNode** einbinden, muss der Deployment Manager, in den das Profil eingebunden wird, die folgenden Voraussetzungen erfüllen, damit die Erweiterung erfolgreich abgeschlossen werden kann:
	- Der Deployment Manager muss aktiv sein.
	- Er muss ein IBM Business Process Manager-Deployment Manager-Profil sein.
	- Er muss dasselbe oder ein höheres Release-Level als das Profil aufweisen, das von Ihnen erweitert wird.
		- v IBM Business Process Manager-Profile können keinen WebSphere Enterprise Service Bus- Deployment Manager verwenden.
		- v WebSphere Enterprise Service Bus-Profile können einen WebSphere Enterprise Service Bus-Deployment Manager oder einen IBM Business Process Manager-Deployment Manager verwenden.
	- Er muss über einen aktivierten JMX-Verwaltungsport verfügen. Das Standardprotokoll ist SOAP.
- v Sie haben die Parameter und Standardwerte für manageprofiles im Abschnitt Parameter für das Befehlszeilendienstprogramm 'manageprofiles' überprüft.
- v Sie haben sichergestellt, dass das Befehlszeilendienstprogramm **manageprofiles** nicht bereits für dasselbe Profil ausgeführt wird. Wenn Sie eine Fehlernachricht erhalten, prüfen Sie, ob gleichzeitig noch eine weitere Profilerstellung oder Profilerweiterung durchgeführt wird. Wenn dies der Fall ist, müssen Sie auf den Abschluss dieser Erstellung bzw. Erweiterung warten.

**Für diese Task erforderlicher Sicherheitsaufgabenbereich:** Siehe [Benutzern ohne Rootberechtigung die](#page-122-0) [Schreibberechtigung für Dateien und Verzeichnisse für die Profilerstellung erteilen.](#page-122-0)

Führen Sie die folgenden Schritte aus, um ein Profil mit dem Befehlszeilendienstprogramm **manageprofiles** zu erweitern.

- 1. Bestimmen Sie, mit welcher Schablone das vorhandene Profil erstellt wurde (Deployment Manager, eigenständig oder verwaltet). Sie können die für die Erstellung des Profils verwendete Schablone feststellen, indem Sie die Daten in der Profilregistry prüfen, die sich im Verzeichnis *installationsstammverzeichnis*/properties/profileRegistry.xml befindet. Ändern Sie diese Datei nicht, sondern verwenden Sie sie nur, um die Schablonen anzuzeigen.
- 2. Suchen Sie die für die Erweiterung erforderliche Schablone. Sie können ein vorhandenes Profil für WebSphere Application Server oder WebSphere Application Server Network Deployment zu einem IBM Business Process Manager- oder WebSphere ESB-Profil erweitern.

Schablonen für die einzelnen Profile befinden sich im Verzeichnis *installationsstammverzeichnis*/ profileTemplates/BPM (für BPM-Schablonen).

Folgende Profilvorlagen sind verfügbar:

- v default.procctr: Für ein eigenständiges Process Center-Profil, das zum Definieren eines eigenständigen Servers mit Funktionen und Leistungsmerkmalen dient, die speziell für IBM BPM Standard oder Express gelten.
- v default.procsvr: Für ein eigenständiges Process Server-Profil, das zum Definieren eines eigenständigen Servers mit Funktionen und Leistungsmerkmalen dient, die speziell für IBM BPM Standard oder Express gelten..
- v managed.procctr: Für ein angepasstes Process Center-Profil für IBM BPM Standard oder Express, das bei seiner Einbindung (Föderation) auf einem Deployment Manager einen verwalteten Knoten definiert. Falls für Ihre Lösung eine Implementierungsumgebung erforderlich ist, benötigen Sie für Ihre Laufzeitumgebung mindestens einen verwalteten Knoten. Ein *benutzerdefiniertes Profil* enthält einen leeren Knoten, den Sie in eine Deployment Manager-Zelle einbinden müssen, damit dieser verwendet werden kann. Wenn Sie ein benutzerdefiniertes Profil einbinden, wird es zu einem ver-

walteten Knoten. Binden Sie einen Knoten nur ein, wenn der Deployment Manager, in den die Einbindung erfolgt, das gleiche oder ein höheres Release-Level als das benutzerdefinierte Profil aufweist, das von Ihnen erstellt wird.

Verwenden Sie den Erweiterungsparameter, um mit einer Erweiterungsschablone Änderungen an einem vorhandenen Profil durchzuführen. Der Erweiterungsparameter bewirkt, dass das Befehlszeilendienstprogramm **manageprofiles** das im Parameter **-profileName** angegebene Profil mit der Schablone aktualisiert oder erweitert, die im Parameter **-templatePath** angegeben wird. Die Erweiterungsschablonen, die Sie verwenden können, sind von den IBM Produkten und den Versionen abhängig, die in Ihrer Umgebung installiert sind. Vergewissern Sie sich, dass Sie den vollständig qualifizierten Dateipfad für **-templatePath** angegeben haben, da ein relativer Dateipfad für den Parameter **-templatePath** dazu führt, dass das angegebene Profil nicht vollständig erweitert werden kann.

**Anmerkung:** Die Dateien, die sich im Verzeichnis *installationsverzeichnis*/profileTemplates befinden, dürfen nicht manuell geändert werden.

3. Erstellen Sie eine Antwortdatei. Geben Sie nicht den Parameter **-profilePath** an und ersetzen Sie "create" durch "augment", wenn Sie die Antwortdatei erstellen. Eine vollständige Liste der Parameter und ihrer Standardwerte finden Sie unter Parameter für das Befehlszeilendienstprogramm 'manageprofiles'.

Beispielantwortdateien finden Sie im Verzeichnis installationsstammverzeichnis/BPM/samples/ manageprofiles/. Wählen Sie die passende Antwortdatei für das Profil aus, das sie erstellen wollen (eigenständiges Profil oder Netzprofil, Process Center- oder Process Server-Profil), und passen Sie die Datei für Ihre Umgebung an.

**Wichtig:** Stellen Sie sicher, dass nach den Werten keine Leerzeichen mehr angegeben sind (z. B. **'personalCertValidityPeriod=1 '** oder **'winserviceCheck=false '**. Solche Leerzeichen bewirken, dass die Profilerstellung fehlschlägt.

Weitere Informationen finden Sie im Abschnitt zur Erstellung einer Antwortdatei mit IBM Business Process Manager-Beispielen.

- 4. Führen Sie den Befehl **manageprofiles** über die Befehlszeile aus und verwenden Sie dabei den Parameter **-response** und den Namen der Antwortdatei, die Sie erstellt haben.
	- v **manageprofiles.sh -response** *myResponseFile*
	- v **manageprofiles.bat -response** *myResponseFile*

Der Befehl zeigt bei seiner Ausführung den aktuellen Status an. Warten Sie, bis er beendet ist. Für die Datei gilt die normale Syntaxprüfung und die Datei wird wie jede andere Antwortdatei syntaktisch analysiert. Einzelwerte in der Antwortdatei werden als Befehlszeilenparameter behandelt.

Sie können erkennen, dass die Profilerweiterung erfolgreich abgeschlossen wurde, wenn Sie die Nachricht INSTCONFSUCCESS: Profilerweiterung erfolgreich. erhalten. Sie können die folgende Protokolldatei überprüfen:

- v *installationsstammverzeichnis*/logs/manageprofiles/*profilname*\_augment.log
- v *installationsstammverzeichnis*\logs\manageprofiles\*profilname*\_augment.log

Führen Sie das Tool zur Installationsprüfung aus, um festzustellen, ob das Profil erfolgreich erweitert wurde. Führen Sie zu diesem Zweck den folgenden Befehl aus:

- v **Auf Linux- und UNIX-Plattformen:** *profilstammverzeichnis*/bin/wbi\_ivt.sh
- v **Auf Windows-Plattformen:** *profilstammverzeichnis*\bin\wbi\_ivt.bat

*Eigenständige Process Center-Profile mit dem Befehlszeilendienstprogramm 'manageprofiles' erweitern:*

Als Erweiterung wird die Möglichkeit bezeichnet, ein vorhandenes Profil mit einer Erweiterungsschablone zu ändern. Sie können ein Profil über die Befehlszeile mithilfe des Befehlszeilendienstprogramms **manageprofiles** erweitern.

- Überprüfen Sie die Liste der Voraussetzungen für das Erstellen oder Erweitern eines Profils, die in ["Vo](#page-120-1)[raussetzungen für die Erstellung oder Erweiterung von Profilen" auf Seite 115](#page-120-1) aufgeführt ist.
- v Fahren Sie alle Server herunter, die in Beziehung zu dem Profil stehen, das erweitert werden soll.
- v Wenn Sie planen, ein eigenständiges Serverprofil oder ein benutzerdefiniertes Profil zu erweitern, haben Sie ermittelt, ob es bereits in einen Deployment Manager eingebunden wurde:
	- Falls das Profil, das Sie erweitern möchten, bereits in einen Deployment Manager eingebunden wurde, können Sie es nicht mit dem Befehlszeilendienstprogramm **manageprofiles** erweitern.
	- Wenn das von Ihnen für die Erweiterung ausgewählte Profil noch nicht in einen Deployment Manager eingebunden wurde und Sie dieses Profil später mit dem Befehl **addNode** einbinden, muss der Deployment Manager, in den das Profil eingebunden wird, die folgenden Voraussetzungen erfüllen, damit die Erweiterung erfolgreich abgeschlossen werden kann:
		- Der Deployment Manager muss aktiv sein.
		- Er muss dasselbe oder ein höheres Release-Level als das Profil aufweisen, das von Ihnen erweitert wird.
		- Er muss über einen aktivierten JMX-Verwaltungsport verfügen. Das Standardprotokoll ist SOAP.
		- Er muss abhängig von dem von Ihnen installierten Produkt bereits zu einem IBM Business Process Manager- oder WebSphere Enterprise Service Bus-Profil erweitert worden sein.
- v Sie haben die Befehlsbeispiele für die Profilerweiterung in diesem Abschnitt geprüft.
- v Sie haben sichergestellt, dass das Befehlszeilendienstprogramm **manageprofiles** nicht bereits für dasselbe Profil ausgeführt wird. Wenn Sie eine Fehlernachricht erhalten, prüfen Sie, ob gleichzeitig noch eine weitere Profilerstellung oder Profilerweiterung durchgeführt wird. Wenn dies der Fall ist, müssen Sie auf den Abschluss dieser Erstellung bzw. Erweiterung warten.

Für diese Task erforderlicher Sicherheitsaufgabenbereich: Siehe ["Benutzern ohne Rootberechtigung die](#page-122-1) [Schreibberechtigung für Dateien und Verzeichnisse für die Profilerstellung erteilen" auf Seite 117.](#page-122-1)

Bestimmen Sie, mit welcher Schablone das vorhandene Profil erstellt wurde (Deployment Manager, eigenständig oder verwaltet). Sie können die für die Erstellung des Profils verwendete Schablone feststellen, indem Sie die Daten in der Profilregistry prüfen, die sich im Verzeichnis *installationsstammverzeichnis*/ properties/profileRegistry.xml befindet. Ändern Sie diese Datei nicht, sondern verwenden Sie sie nur, um die Schablonen anzuzeigen. Für diese Prozedur wird angenommen, dass Sie ein eigenständiges Process Center-Profil erweitern.

In dieser Task wird die Verwendung des Befehlszeilendienstprogramms **manageprofiles** zur Erstellung von eigenständigen Process Center-Profilen beschrieben.

Führen Sie die folgenden Schritte aus, um ein eigenständiges Profil mit dem Befehlszeilendienstprogramm **manageprofiles** zu erweitern.

1. Suchen Sie die für die Erweiterung erforderliche Schablone. Sie können ein vorhandenes Profil für WebSphere Application Server oder WebSphere Application Server Network Deployment zu einem IBM Business Process Manager- oder WebSphere ESB-Profil erweitern.

Schablonen für die einzelnen Profile befinden sich im Verzeichnis *installationsstammverzeichnis*/ profileTemplates/BPM (für BPM-Schablonen).

Folgende Profilvorlagen sind verfügbar:

v default.procctr: Für ein eigenständiges Process Server-Profil, das einen eigenständigen Server definiert, der Funktionalität von IBM Business Process Manager Standard bzw. Express enthält.

Verwenden Sie den Erweiterungsparameter, um mit einer Erweiterungsschablone Änderungen an einem vorhandenen Profil durchzuführen. Der Erweiterungsparameter bewirkt, dass das Befehlszeilendienstprogramm **manageprofiles** das im Parameter **-profileName** angegebene Profil mit der Schablone aktualisiert oder erweitert, die vom Parameter **-templatePath** angegeben wird. Die Erweiterungsschablonen, die Sie verwenden können, sind von den IBM Produkten und den Versionen abhängig, die in Ihrer Umgebung installiert sind. Vergewissern Sie sich, dass Sie den vollständig qualifizierten Dateipfad für **-templatePath** angegeben haben, da ein relativer Dateipfad für den Parameter **-templatePath** dazu führt, dass das angegebene Profil nicht vollständig erweitert werden kann.

**Anmerkung:** Die Dateien, die sich im Verzeichnis *installationsverzeichnis*/profileTemplates/BPM befinden, dürfen nicht manuell geändert werden.

2. Erstellen Sie eine Antwortdatei. Geben Sie nicht den Parameter **-profilePath** an und ersetzen Sie "create" durch "augment", wenn Sie die Antwortdatei erstellen. Eine vollständige Liste der Parameter und ihrer Standardwerte finden Sie unter Parameter für das Befehlszeilendienstprogramm 'manageprofiles'.

Beispielantwortdateien finden Sie im Verzeichnis installationsstammverzeichnis/BPM/samples/ manageprofiles/. Wählen Sie die passende Antwortdatei für das Profil aus, das sie erstellen wollen (eigenständiges Profil oder Netzprofil, Process Center- oder Process Server-Profil), und passen Sie die Datei für Ihre Umgebung an.

**Wichtig:** Stellen Sie sicher, dass nach den Werten keine Leerzeichen mehr angegeben sind (z. B. **'personalCertValidityPeriod=1 '** oder **'winserviceCheck=false '**. Solche Leerzeichen bewirken, dass die Profilerstellung fehlschlägt.

Weitere Informationen finden Sie im Abschnitt zur Erstellung einer Antwortdatei mit IBM Business Process Manager-Beispielen.

- 3. Führen Sie den Befehl **manageprofiles** über die Befehlszeile aus und verwenden Sie dabei den Parameter **-response** und den Namen der Antwortdatei, die Sie erstellt haben.
	- v **manageprofiles.sh -response** *myResponseFile*
	- v **manageprofiles.bat -response** *myResponseFile*

Der Befehl zeigt bei seiner Ausführung den aktuellen Status an. Warten Sie, bis er beendet ist. Für die Datei gilt die normale Syntaxprüfung und die Datei wird wie jede andere Antwortdatei syntaktisch analysiert. Einzelwerte in der Antwortdatei werden als Befehlszeilenparameter behandelt.

#### *Eigenständige Process Server-Profile mit dem Befehlszeilendienstprogramm 'manageprofiles' erstellen:*

Als Erweiterung wird die Möglichkeit bezeichnet, ein vorhandenes Profil mit einer Erweiterungsschablone zu ändern. Sie können ein vorhandenes Profil für WebSphere Application Server oder WebSphere Application Server Network Deployment zu einem IBM Business Process Manager-Profil erweitern. Sie können ein Profil über die Befehlszeile mithilfe des Befehlszeilendienstprogramms **manageprofiles** erweitern.

- Überprüfen Sie die Liste der Voraussetzungen für das Erstellen oder Erweitern eines Profils, die in ["Vo](#page-120-1)[raussetzungen für die Erstellung oder Erweiterung von Profilen" auf Seite 115](#page-120-1) aufgeführt ist.
- v Fahren Sie alle Server herunter, die in Beziehung zu dem Profil stehen, das erweitert werden soll.
- v Wenn Sie planen, ein eigenständiges Serverprofil oder ein benutzerdefiniertes Profil zu erweitern, haben Sie ermittelt, ob es bereits in einen Deployment Manager eingebunden wurde:
	- Falls das Profil, das Sie erweitern möchten, bereits in einen Deployment Manager eingebunden wurde, können Sie es nicht mit dem Befehlszeilendienstprogramm **manageprofiles** erweitern.
	- Wenn das von Ihnen für die Erweiterung ausgewählte Profil noch nicht in einen Deployment Manager eingebunden wurde und Sie dieses Profil später mit dem Befehl **addNode** einbinden, muss der Deployment Manager, in den das Profil eingebunden wird, die folgenden Voraussetzungen erfüllen, damit die Erweiterung erfolgreich abgeschlossen werden kann:
		- Der Deployment Manager muss aktiv sein.
		- Er muss dasselbe oder ein höheres Release-Level als das Profil aufweisen, das von Ihnen erweitert wird.
		- Er muss über einen aktivierten JMX-Verwaltungsport verfügen. Das Standardprotokoll ist SOAP.
		- Er muss abhängig von dem von Ihnen installierten Produkt bereits zu einem IBM Business Process Manager- oder WebSphere Enterprise Service Bus-Profil erweitert worden sein.
- v Sie haben die Befehlsbeispiele für die Profilerweiterung in diesem Abschnitt geprüft.

v Sie haben sichergestellt, dass das Befehlszeilendienstprogramm **manageprofiles** nicht bereits für dasselbe Profil ausgeführt wird. Wenn Sie eine Fehlernachricht erhalten, prüfen Sie, ob gleichzeitig noch eine weitere Profilerstellung oder Profilerweiterung durchgeführt wird. Wenn dies der Fall ist, müssen Sie auf den Abschluss dieser Erstellung bzw. Erweiterung warten.

Für diese Task erforderlicher Sicherheitsaufgabenbereich: Siehe ["Benutzern ohne Rootberechtigung die](#page-122-1) [Schreibberechtigung für Dateien und Verzeichnisse für die Profilerstellung erteilen" auf Seite 117.](#page-122-1)

Stellen Sie fest, mit welcher Schablone das vorhandene Profil erstellt wurde (Deployment Manager, eigenständig oder verwaltet). Sie können die für die Erstellung des Profils verwendete Schablone ermitteln, indem Sie die Daten in der Profilregistry prüfen, die sich im Verzeichnis *installationsstammverzeichnis*/ properties/profileRegistry.xml befindet. Ändern Sie diese Datei nicht, sondern verwenden Sie sie nur, um die Schablonen anzuzeigen. Für diese Prozedur wird angenommen, dass Sie ein eigenständiges Process Server-Profil erweitern.

In dieser Task wird die Verwendung des Befehlszeilendienstprogramms **manageprofiles** zur Erstellung von eigenständigen Process Server-Profilen beschrieben.

Führen Sie die folgenden Schritte aus, um ein eigenständiges Profil mit dem Befehlszeilendienstprogramm **manageprofiles** zu erweitern.

1. Suchen Sie die für die Erweiterung erforderliche Schablone. Sie können ein vorhandenes Profil für WebSphere Application Server oder WebSphere Application Server Network Deployment zu einem IBM Business Process Manager- oder WebSphere ESB-Profil erweitern.

Schablonen für die einzelnen Profile befinden sich im Verzeichnis *installationsstammverzeichnis*/ profileTemplates/BPM (für BPM-Schablonen).

Folgende Profilvorlagen sind verfügbar:

- v default.procsvr: Für ein eigenständiges Process Server-Profil, das einen eigenständigen Server definiert, der Funktionalität einer IBM Business Process Manager Standard- und Express-Konfiguration enthält.
- v default.esbserver: Für ein eigenständiges Serverprofil von WebSphere Enterprise Service Bus, das einen eigenständigen Server definiert.

Verwenden Sie den Erweiterungsparameter, um mit einer Erweiterungsschablone Änderungen an einem vorhandenen Profil durchzuführen. Der Erweiterungsparameter bewirkt, dass das Befehlszeilendienstprogramm **manageprofiles** das im Parameter **-profileName** angegebene Profil mit der Schablone aktualisiert oder erweitert, die im Parameter **-templatePath** angegeben wird. Die Erweiterungsschablonen, die Sie verwenden können, sind von den IBM Produkten und den Versionen abhängig, die in Ihrer Umgebung installiert sind. Vergewissern Sie sich, dass Sie den vollständig qualifizierten Dateipfad für **-templatePath** angegeben haben, da ein relativer Dateipfad für den Parameter **-templatePath** dazu führt, dass das angegebene Profil nicht vollständig erweitert werden kann.

**Anmerkung:** Die Dateien, die sich im Verzeichnis *installationsverzeichnis*/profileTemplates/BPM befinden, dürfen nicht manuell geändert werden.

2. Erstellen Sie eine Antwortdatei. Geben Sie nicht den Parameter **-profilePath** an und ersetzen Sie "create" durch "augment", wenn Sie die Antwortdatei erstellen. Eine vollständige Liste der Parameter und ihrer Standardwerte finden Sie unter Parameter für das Befehlszeilendienstprogramm 'manageprofiles'.

Beispielantwortdateien finden Sie im Verzeichnis installationsstammverzeichnis/BPM/samples/ manageprofiles/. Wählen Sie die passende Antwortdatei für das Profil aus, das sie erstellen wollen (eigenständiges Profil oder Netzprofil, Process Center- oder Process Server-Profil), und passen Sie die Datei für Ihre Umgebung an.

**Wichtig:** Stellen Sie sicher, dass nach den Werten keine Leerzeichen mehr angegeben sind (z. B. **'personalCertValidityPeriod=1 '** oder **'winserviceCheck=false '**. Solche Leerzeichen bewirken, dass die

<span id="page-192-0"></span>Profilerstellung fehlschlägt.

Weitere Informationen finden Sie im Abschnitt zur Erstellung einer Antwortdatei mit IBM Business Process Manager-Beispielen.

- 3. Führen Sie den Befehl **manageprofiles** über die Befehlszeile aus und verwenden Sie dabei den Parameter **-response** und den Namen der Antwortdatei, die Sie erstellt haben.
	- v **manageprofiles.sh -response** *myResponseFile*
	- v **manageprofiles.bat -response** *myResponseFile*

Der Befehl zeigt bei seiner Ausführung den aktuellen Status an. Warten Sie, bis er beendet ist. Für die Datei gilt die normale Syntaxprüfung und die Datei wird wie jede andere Antwortdatei syntaktisch analysiert. Einzelwerte in der Antwortdatei werden als Befehlszeilenparameter behandelt.

Die Profilerweiterung wurde erfolgreich abgeschlossen, wenn Sie die Nachricht INSTCONFSUCCESS: Profilerweiterung erfolgreich. erhalten. Sie können die folgende Protokolldatei überprüfen:

- v *installationsstammverzeichnis*/logs/manageprofiles/*profilname*\_augment.log
- v *installationsstammverzeichnis*\logs\manageprofiles\*profilname*\_augment.log

Führen Sie das Tool zur Installationsprüfung aus, um festzustellen, ob das Profil erfolgreich erweitert wurde. Führen Sie zu diesem Zweck den folgenden Befehl aus:

- v **Auf Linux- und UNIX-Plattformen:** *profilstammverzeichnis*/bin/bpm\_ivt.sh
- v **Auf Windows-Plattformen:** *profilstammverzeichnis*\bin\bpm\_ivt.bat

### **Datenbankkonfigurationsfelder für Profile Management Tool-Konfiguration:**

Zum Erstellen des Profils für eine eigenständige Umgebung sind Datenbankinformationen erforderlich. Die erforderlichen Informationen sind abhängig von der jeweils verwendeten Datenbank unterschiedlich.

Welche Datenbankparameter für Ihren konkreten Datenbanktyp erforderlich sind, können Sie den folgenden Tabellen entnehmen.

*Tabelle 69. Datenbankkonfigurationsparameter für Profile Management Tool-Konfiguration*

| Datenbanktyp                                            |
|---------------------------------------------------------|
| Konfigurationsfelder für DB2 Universal Database         |
| Konfigurationsfelder für Microsoft SQL Server-Datenbank |
| Konfigurationsfelder für Oracle-Datenbank               |

#### **Konfigurationsfelder für DB2 Universal Database**

In der folgenden Tabelle werden die Felder aufgeführt, die Sie auf der Seite **Datenbankkonfiguration - Teil 2** ausfüllen müssen, wenn Sie DB2 Universal Database als Datenbankprodukt auswählen.

| Feld                                            | <b>Erforderliche Aktion</b>                                                    |
|-------------------------------------------------|--------------------------------------------------------------------------------|
| <b>IDBC-Treiber</b>                             | Wählen Sie eine der folgenden Optionen aus:                                    |
|                                                 | DB2 Universal                                                                  |
|                                                 | DB2 Data Server                                                                |
| Benutzername für die Datenbankauthentifizierung | Geben Sie den Benutzernamen für die Authentifizierung<br>an der Datenbank ein. |
| Kennwort für die Datenbankauthentifizierung     | Geben Sie ein Kennwort für die Authentifizierung an der<br>Datenbank ein.      |
| Kennwort bestätigen                             | Bestätigen Sie das Kennwort.                                                   |

<span id="page-192-1"></span>*Tabelle 70. Erforderliche Konfigurationsfelder für DB2-Datenbank*

*Tabelle 70. Erforderliche Konfigurationsfelder für DB2-Datenbank (Forts.)*

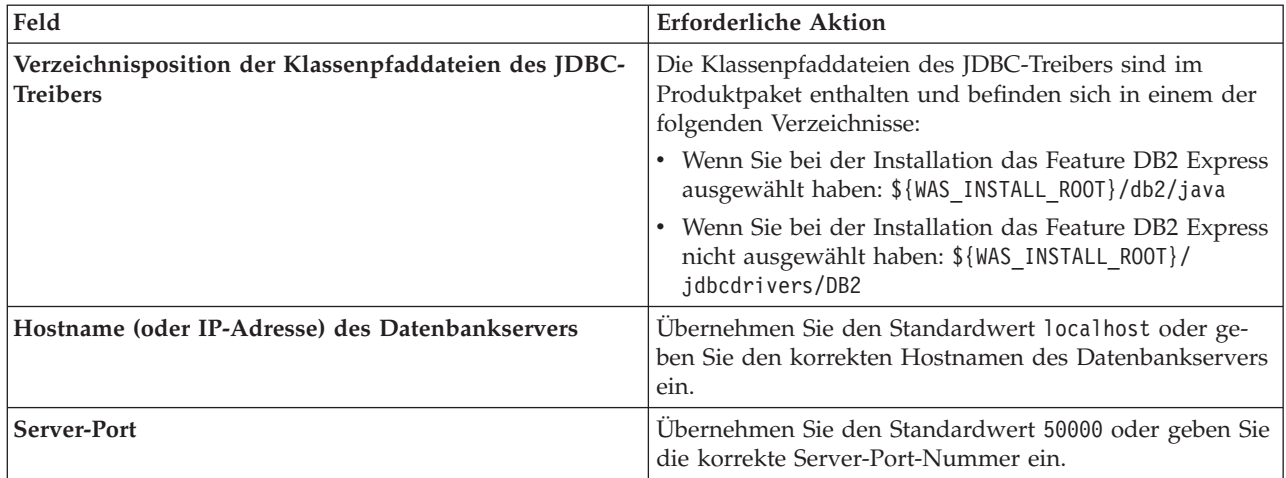

Wenn Sie die Process Server-Datenbank konfigurieren, werden (nur bei eigenständigen Konfigurationen) die Messaging-Steuerkomponententabellen in dieser Datenbank erstellt. Wenn Sie die Performance Data Warehouse-Datenbank konfigurieren, werden die Tabellen der Data Warehouse-Messaging-Steuerkomponente in der Performance Data Warehouse-Datenbank erstellt.

### **Konfigurationsfelder für Microsoft SQL Server-Datenbank**

In der folgenden Tabelle werden die Felder aufgeführt, die Sie auf der Seite **Datenbankkonfiguration - Teil 2** ausfüllen müssen, wenn Sie Microsoft SQL Server als Datenbankprodukt auswählen.

<span id="page-193-0"></span>*Tabelle 71. Erforderliche Felder für die Datenbankkonfiguration für Microsoft SQL Server*

| Feld                                                                                                    | <b>Erforderliche Aktion</b>                                                       |  |
|----------------------------------------------------------------------------------------------------|-----------------------------------------------------------------------------------|--|
| Wählen Sie die Option Windows-Authentifizierung anwenden aus, um anzugeben, dass Sie die Verbindung zur<br>Datenbank mithilfe der Windows-Authentifizierungsdaten herstellen möchten. Wenn Sie diese Option auswählen,<br>werden die Felder für die Common-Datenbank, die Process Server-Datenbank und die Performance Data<br>Warehouse-Datenbank inaktiviert. |                                                                                   |  |
| Common-Datenbank                                                                                                    | Geben Sie für die Common-Datenbank Werte für die fol-<br>genden Parameter ein:    |  |
|                                                                                                    | • Benutzername                                                                    |  |
|                                                                                                    | Geben Sie den Benutzernamen für die Common-Daten-<br>bank ein.                    |  |
|                                                                                                    | • Kennwort                                                                        |  |
|                                                                                                    | Geben Sie ein Kennwort zur Authentifizierung bei der<br>Common-Datenbank ein.     |  |
|                                                                                                    | • Kennwort bestätigen                                                             |  |
|                                                                                                    | Bestätigen Sie das Kennwort für die Authentifizierung<br>an der Common-Datenbank. |  |

| Feld                                                                    | <b>Erforderliche Aktion</b>                                                                                                    |
|-------------------------------------------------------------------------|----------------------------------------------------------------------------------------------------|
| <b>Process Server-Datenbank</b>                                         | Geben Sie für die Process Server-Datenbank Werte für die<br>folgenden Parameter ein:                                                                                     |
|                                                                         | • Benutzername                                                                                                    |
|                                                                         | Geben Sie den Benutzernamen für die Process Server-<br>Datenbank ein.                                                                                                    |
|                                                                         | • Kennwort                                                                                                    |
|                                                                         | Geben Sie ein Kennwort für die Authentifizierung bei<br>der Process Server-Datenbank ein.                                                                                |
|                                                                         | Kennwort bestätigen                                                                                                    |
|                                                                         | Bestätigen Sie das Kennwort für die Authentifizierung<br>an der Process Server-Datenbank.                                                                                |
| Performance Data Warehouse-Datenbank                                    | Geben Sie für die Performance Data Warehouse-Daten-<br>bank Werte für die folgenden Parameter ein:                                                                       |
|                                                                         | • Benutzername                                                                                                    |
|                                                                         | Geben Sie den Benutzernamen für die Performance<br>Data Warehouse-Datenbank ein.                                                                                         |
|                                                                         | Kennwort                                                                                                    |
|                                                                         | Geben Sie ein Kennwort für die Authentifizierung bei<br>der Performance Data Warehouse-Datenbank ein.                                                                    |
|                                                                         | Kennwort bestätigen                                                                                                    |
|                                                                         | Bestätigen Sie das Kennwort für die Authentifizierung<br>an der Performance Data Warehouse-Datenbank.                                                                    |
| Verzeichnisposition der Klassenpfaddateien des JDBC-<br><b>Treibers</b> | Die Klassenpfaddateien des JDBC-Treibers 2.0 sind im<br>Produktpaket enthalten und befinden sich im folgenden<br>Verzeichnis: \${WAS_INSTALL_ROOT}\jdbcdrivers\SQLServer |
| Hostname (oder IP-Adresse) des Datenbankservers                         | Übernehmen Sie den Standardwert localhost oder geben<br>Sie den korrekten Hostnamen des Datenbankservers ein.                                                            |
| <b>Server-Port</b>                                                      | Übernehmen Sie den Standardwert 1433 oder geben Sie<br>die korrekte Server-Port-Nummer ein.                                                                              |

*Tabelle 71. Erforderliche Felder für die Datenbankkonfiguration für Microsoft SQL Server (Forts.)*

Wenn Sie die Process Server-Datenbank konfigurieren, werden (nur bei eigenständigen Konfigurationen) die Messaging-Steuerkomponententabellen in dieser Datenbank erstellt. Wenn Sie die Performance Data Warehouse-Datenbank konfigurieren, werden die Tabellen der Data Warehouse-Messaging-Steuerkomponente in der Performance Data Warehouse-Datenbank erstellt.

Es gibt einige zusätzliche Hinweise für Benutzer und Schemas, die allerdings ausschließlich für eigenständige Konfigurationen gelten.

- SQL-Authentifizierung:
	- Wenn Sie Process Server konfigurieren, werden die Tabellen der Messaging-Steuerkomponente für Process Server unter Verwendung des Benutzers und des Kennworts erstellt, die für die Messaging-Steuerkomponente von Process Server angegeben wurden. Falls diese Werte nicht angegeben wurden, werden der Benutzer und das Kennwort für Process Server verwendet.
	- Wenn Sie Performance Data Warehouse konfigurieren, werden die Tabellen der Messaging-Steuerkomponente für Performance Data Warehouse unter Verwendung des Benutzers und des Kennworts erstellt, die für die Messaging-Steuerkomponente von Performance Data Warehouse angegeben wurden. Falls diese Werte nicht angegeben wurden, werden der Benutzer und das Kennwort für Performance Data Warehouse verwendet.
	- Die Tabellen der Messaging-Steuerkomponente für das SCA-System, die SCA-Anwendung, Common Event Infrastructure (CEI) und Business Process Choreographer müssen mit unterschiedlichen Be-

nutzern und Kennwörtern konfiguriert werden. Sie können nicht denselben Benutzer und dasselbe Kennwort wie eine andere Messaging-Steuerkomponente verwenden.

- Windows-Authentifizierung:
	- Da bei der Windows-Authentifizierung der Benutzer und das Kennwort immer gleich sein müssen, müssen für alle Messaging-Steuerkomponenten angepasste Schemas definiert werden, damit die Tabellen für jede Messaging-Steuerkomponente mit einem anderen Schema erstellt werden können. Wenn die Messaging-Steuerkomponenten konfiguriert werden, werden die Schemas automatisch unter Verwendung des Windows-Benutzers erstellt. Ist der Windows-Benutzer nicht zum Erstellen von Schemas berechtigt, müssen die Schemas erstellt werden, bevor das Produkt konfiguriert wird.
	- Informationen zu Schemanamen für Messaging-Steuerkomponenten enthält Schritt 2 unter *Eigenständiges Profil für Verwendung mit Microsoft SQL Server erstellen*.

#### **Konfigurationsfelder für Oracle-Datenbank**

In der folgenden Tabelle werden die Felder aufgeführt, die Sie ausfüllen müssen, wenn Sie Oracle als Datenbankprodukt auswählen.

| Feld                            | <b>Erforderliche Aktion</b>                                                                                                    |
|---------------------------------|----------------------------------------------------------------------------------------------------|
| Common-Datenbank                | Geben Sie für die Common-Datenbank Werte für die fol-<br>genden Parameter ein:                                                                                                    |
|                                 | <b>Benutzername</b><br>Geben Sie den Benutzernamen für die Common-<br>Datenbank ein.                                                                                                    |
|                                 | Kennwort<br>Geben Sie ein Kennwort zur Authentifizierung<br>bei der Common-Datenbank ein.                                                                                                    |
|                                 | Kennwort bestätigen<br>Bestätigen Sie das Kennwort, indem Sie es in<br>erneut eingeben.                                                                                                    |
| <b>Process Server-Datenbank</b> | Geben Sie für die Process Server-Datenbank Werte für die<br>folgenden Parameter ein:                                                                                                    |
|                                 | Benutzername<br>Geben Sie den Benutzernamen für die Process<br>Server-Datenbank ein.                                                                                                    |
|                                 | Kennwort<br>Geben Sie ein Kennwort für die<br>Authentifizierung bei der Process Server-Daten-<br>bank ein.                                                                                                    |
|                                 | Kennwort bestätigen<br>Bestätigen Sie das Kennwort, indem Sie es in<br>erneut eingeben.<br>Anmerkung: Der Benutzername für die Process Server-<br>Datenbank und der Benutzername für die Performance<br>Data Warehouse-Datenbank dürfen nicht identisch sein. |

<span id="page-195-0"></span>*Tabelle 72. Erforderliche Felder für die Datenbankkonfiguration für Oracle*

| Feld                                                                    | <b>Erforderliche Aktion</b>                                                                                                    |
|-------------------------------------------------------------------------|----------------------------------------------------------------------------------------------------|
| Performance Data Warehouse-Datenbank                                    | Geben Sie für die Performance Data Warehouse-Daten-<br>bank Werte für die folgenden Parameter ein:                                                                                                    |
|                                                                         | Benutzername<br>Geben Sie den Benutzernamen für die Perfor-<br>mance Data Warehouse-Datenbank ein.                                                                                                    |
|                                                                         | Kennwort<br>Geben Sie ein Kennwort für die<br>Authentifizierung bei der Performance Data<br>Warehouse-Datenbank ein.                                                                                                    |
|                                                                         | Kennwort bestätigen<br>Bestätigen Sie das Kennwort, indem Sie es in<br>erneut eingeben.<br>Anmerkung: Der Benutzername für die Performance<br>Data Warehouse-Datenbank und der Benutzername für<br>die Process Server-Datenbank dürfen nicht identisch sein. |
| Hostname (oder IP-Adresse) des Datenbankservers                         | Ubernehmen Sie den Standardwert localhost oder geben<br>Sie den korrekten Hostnamen des Datenbankservers ein.                                                                                                    |
| <b>Server-Port</b>                                                      | Ubernehmen Sie den Standardwert 1521 oder geben Sie<br>die korrekte Server-Port-Nummer ein.                                                                                                    |
| Verzeichnisposition der Klassenpfaddateien des JDBC-<br><b>Treibers</b> | Die Klassenpfaddateien des JDBC-Treibers 2.0 sind im<br>Produktpaket enthalten und befinden sich im folgenden<br>Verzeichnis: \${WAS_INSTALL_ROOT}\jdbcdrivers\Oracle                                                                                        |

*Tabelle 72. Erforderliche Felder für die Datenbankkonfiguration für Oracle (Forts.)*

Da alle Komponenten dieselbe Oracle-Instanz nutzen, gibt es bei den für die einzelnen Komponenten verwendeten Datenbanken keine Unterschiede.

Es gibt einige zusätzliche Hinweise für Benutzer und Schemas, die allerdings ausschließlich für eigenständige Konfigurationen gelten.

- v Wenn Sie Process Server konfigurieren, werden die Tabellen der Messaging-Steuerkomponente für Process Server unter Verwendung des Benutzers und des Kennworts erstellt, die für die Messaging-Steuerkomponente von Process Server angegeben wurden. Falls diese Werte nicht angegeben wurden, werden der Benutzer und das Kennwort für Process Server verwendet.
- v Wenn Sie Performance Data Warehouse konfigurieren, werden die Tabellen der Messaging-Steuerkomponente für Performance Data Warehouse unter Verwendung des Benutzers und des Kennworts erstellt, die für die Messaging-Steuerkomponente von Performance Data Warehouse angegeben wurden. Falls diese Werte nicht angegeben wurden, werden der Benutzer und das Kennwort für Performance Data Warehouse verwendet.
- v Die Tabellen der Messaging-Steuerkomponente für das SCA-System, die SCA-Anwendung, Common Event Infrastructure (CEI) und Business Process Choreographer müssen mit unterschiedlichen Benutzern und Kennwörtern konfiguriert werden. Sie können nicht denselben Benutzer und dasselbe Kennwort wie eine andere Messaging-Steuerkomponente verwenden.

#### **Zugehörige Tasks**:

["Eigenständige Process Center-Profile mit dem Profile Management Tool erstellen" auf Seite 122](#page-127-0) Mit dem Profile Management Tool können Sie eigenständige Process Center-Profile erstellen.

# **Datenbanken konfigurieren**

Bevor Sie ein Profil starten, müssen die Datenbanken konfiguriert worden sein, die mit dem Profil verwendet werden sollen.

<span id="page-197-0"></span>Sie müssen Ihre Datenbankanforderungen geplant haben, einschließlich einer Liste aller Datenbanken und Schemanamen. Weitere Informationen finden Sie unter [Datenbankkonfiguration planen.](#page-55-0)

## **Datenbanken mit bereitgestellten Scripts erstellen**

Falls Sie bei der Profilerstellung keine Datenbanken erstellt haben, werden die auszuführenden Datenbankscriptdateien anschließend für Sie generiert.

Sie können die Datenbanken bei der Erstellung eines eigenständigen Profils oder eines Deployment Manager-Profils erstellen, Sie können das Datenbankentwurfstool (dbDesignGenerator) verwenden, Sie können die Datenbanken manuell erstellen oder Sie können die Datenbanken erstellen, indem Sie die Datenbankscriptdateien nach der Profilerstellung ausführen. In einer Network Deployment-Umgebung müssen Sie die Datenbanken vor dem Start von Deployment Manager und der Erstellung weiterer angepasster Profile erstellen.

**Einschränkung:** Für Oracle wird im Rahmen der SQL-Dateiausführung keine Datenbankinstanz erstellt. Sie müssen eine Instanz manuell erstellen. Entsprechende Anweisungen können Sie der Oracle-Produktdokumentation entnehmen.

Gehen Sie folgendermaßen vor, um die Datenbanken durch eine Ausführung der generierten SQL-Scripts zu erstellen:

1. Die Scripts befinden sich in den folgenden Verzeichnissen:

- v Für die Process Server-Datenbank: *installationsstammverzeichnis*\dbscripts\ProcessServer\*db-typ*\createDatabase.sql
- v Für die Performance Data Warehouse-Datenbank:

*installationsstammverzeichnis*\dbscripts\PerformanceDW\*db-typ*\createDatabase.sql

2. Nehmen Sie an dem entsprechenden Script alle gegebenenfalls erforderlichen Änderungen vor. Suchen Sie nach dem Zeichen **@**, um die Positionen zu ermitteln, an denen Änderungen erforderlich sind. Ersetzen Sie beispielsweise die Angabe **@DB\_NAME@** durch den gewünschten Datenbanknamen.

**Anmerkung: Für SQL Server** - Vergewissern Sie sich, dass bei den von Ihnen erstellten Process Server- und Performance Data Warehouse-Datenbanken die Groß-/Kleinschreibung nicht beachtet werden muss. Die Buchstaben **CI** im Attributwert **COLLATE** weisen hierauf hin. Stellen Sie sicher, dass die Variable folgendermaßen aussieht: **SQL\_Latin1\_General\_CP1\_CI\_AS** (nicht **SQL\_Latin1\_General\_CP1\_CS\_AS**). Andernfalls könnte ein Fehler wie der Folgende auftreten:

```
org.springframework.beans.factory.BeanCreationException: Error creating bean with name 'message.routingCache'
defined in class path resource [registry.xml]: Instantiation of bean failed; nested exception is
org.springframework.beans.BeanInstantiationException: Could not instantiate bean class
[com.lombardisoftware.bpd.runtime.engine.message.DefaultMessageRoutingCache]: Constructor threw exception;
nested exception is org.springframework.jdbc.BadSqlGrammarException: PreparedStatementCallback;
bad SQL grammar [select "value" from lsw_system where "key"=?]; nested exception is
com.microsoft.sqlserver.jdbc.SQLServerException: Invalid object name 'lsw_system'.
```

```
Caused by: com.microsoft.sqlserver.jdbc.SQLServerException: Invalid object name 'lsw_system'.
```
at com.microsoft.sqlserver.jdbc.SQLServerException.makeFromDatabaseError(SQLServerException.java:196)

- at com.microsoft.sqlserver.jdbc.SQLServerStatement.getNextResult(SQLServerStatement.java:1454)
- at com.microsoft.sqlserver.jdbc.SQLServerPreparedStatement.doExecutePreparedStatement(SQLServerPreparedStatement.java:388)

at com.microsoft.sqlserver.jdbc.SQLServerPreparedStatement\$PrepStmtExecCmd.doExecute(SQLServerPreparedStatement.java:338)

```
at com.microsoft.sqlserver.jdbc.TDSCommand.execute(IOBuffer.java:4026)
```

```
at com.microsoft.sqlserver.jdbc.SQLServerConnection.executeCommand(SQLServerConnection.java:1416)
```

```
at com.microsoft.sqlserver.jdbc.SQLServerStatement.executeCommand(SQLServerStatement.java:185)
```

```
at com.microsoft.sqlserver.jdbc.SQLServerStatement.executeStatement(SQLServerStatement.java:160)
```

```
at com.microsoft.sqlserver.jdbc.SQLServerPreparedStatement.executeQuery(SQLServerPreparedStatement.java:281)
```

```
at org.apache.commons.dbcp.DelegatingPreparedStatement.executeQuery(DelegatingPreparedStatement.java:205)
```

```
at org.springframework.jdbc.core.JdbcTemplate$1.doInPreparedStatement(JdbcTemplate.java:648)
```

```
at org.springframework.jdbc.core.JdbcTemplate.execute(JdbcTemplate.java:591)
```
[...]

3. Führen Sie das entsprechende Script aus und achten Sie darauf, dass es fehlerfrei beendet wird.

#### <span id="page-198-0"></span>**Zugehörige Tasks**:

["Process Center- oder Process Server-Datenbanktabellen erstellen" auf Seite 194](#page-199-0) Führen Sie die SQL-Scripts aus, um die Datenbanktabellen für Ihre IBM Process Center- oder IBM Process Server-Konfiguration zu erstellen.

["Performance Data Warehouse-Datenbanken erstellen" auf Seite 195](#page-200-0) Führen Sie die SQL-Scripts aus, um die Datenbanktabellen für Ihr IBM Performance Data Warehouse zu erstellen.

["XA-Transaktionen konfigurieren" auf Seite 197](#page-202-0)

Sie müssen XA-Transaktionen nach der Installation der Datenbank und vor dem Starten des Servers konfigurieren. Der JDBC-Treiber von Microsoft SQL Server bietet Unterstützung für optionale verteilte JDBC 2.0-Transaktionen der Java Platform Enterprise Edition. JDBC-Verbindungen, die aus der Klasse **SQLServerXADataSource** abgerufen werden, können an Standardumgebungen für verteilte Transaktionsverarbeitung wie Java Platform Enterprise Edition-Anwendungsservern (Java EE-Anwendungsservern) teilnehmen.

## **Datenbanken manuell erstellen**

Für IBM Business Process Manager Express ist eine Process Server-Datenbank und eine Performance Data Warehouse-Datenbank erforderlich. Sie müssen sicherstellen, dass die Datenbanken verfügbar sind, bevor Sie IBM Business Process Manager Express im Rahmen einer Standardinstallation installieren.

Process Server und Performance Data Warehouse benötigen ihre eigenen separaten Datenbanken und können nicht mit derselben Datenbank wie die anderen BPM-Komponenten konfiguriert werden.

Diese Anweisungen gelten nur für DB2 und SQL Server. Für Oracle können Sie eine Einzelinstanz von Oracle verwenden, um BPM zu konfigurieren. Die Oracle-Instanz muss vorhanden und für den Zugriff verfügbar sein. Informationen zum Erstellen einer Oracle-Instanz finden Sie in der Oracle-Dokumentation. Falls Sie eine Oracle-Einzelinstanz verwenden, achten Sie darauf, für die verschiedenen BPM-Datenbanken unterschiedliche Benutzer-IDs zu verwenden.

Verwenden Sie den folgenden Befehl, um die Datenbanken zu erstellen (ersetzen Sie hierbei die @-Platzhalterzeichenfolgen durch die gewünschten Werte):

v **Für DB2:**

```
create database @datenbankname@ automatic storage yes using codeset UTF-8 territory US pagesize 32768;
connect to @datenbankname@;
grant dbadm on database to user @datenbankbenutzer@;
UPDATE DB CFG FOR @datenbankname@ USING LOGFILSIZ 4096 DEFERRED;
UPDATE DB CFG FOR @datenbankname@ USING LOGSECOND 64 DEFERRED;
connect reset;
```
## v **Für SQL Server:**

osql -b -S *hostname* -U *db-benutzerkonto* -P *db-benutzerkennwort* -Q "CREATE DATABASE *datenbankname* COLLATE SQL\_Latin1\_General\_CP1\_CI\_AS"

Hierbei steht **hostname** für den Hostnamen des SQL Server-Systems, **db-benutzerkonto** und **db-benutzerkennwort** für das Benutzerkonto und das zugehörige Kennwort für die Anmeldung zur Erstellung der Datenbank und **datenbankname** für den Namen der Datenbank, die Sie erstellen. Die Angabe **COLLATE SQL\_Latin1\_General\_CP1\_CI\_AS** ist in diesem Befehl enthalten, weil es erforderlich ist, dass bei diesen Datenbanken die Groß-/Kleinschreibung beachtet werden muss.

Sie müssen XA-Transaktionen nach der Installation der Microsoft SQL Server-Datenbank und vor dem Starten des Servers konfigurieren.

**Anmerkung: Für SQL Server** - Vergewissern Sie sich, dass bei den von Ihnen erstellten Process Serverund Performance Data Warehouse-Datenbanken die Groß-/Kleinschreibung nicht beachtet werden muss. Die Buchstaben **CI** im Attributwert **COLLATE** weisen hierauf hin. Stellen Sie sicher, dass die Variable folgendermaßen aussieht: **SQL\_Latin1\_General\_CP1\_CI\_AS** (nicht **SQL\_Latin1\_General\_CP1\_CS\_AS**). Andernfalls könnte ein Fehler wie der Folgende auftreten:

<span id="page-199-0"></span>org.springframework.beans.factory.BeanCreationException: Error creating bean with name 'message.routingCache' defined in class path resource [registry.xml]: Instantiation of bean failed; nested exception is org.springframework.beans.BeanInstantiationException: Could not instantiate bean class [com.lombardisoftware.bpd.runtime.engine.message.DefaultMessageRoutingCache]: Constructor threw exception; nested exception is org.springframework.jdbc.BadSqlGrammarException: PreparedStatementCallback; bad SQL grammar [select "value" from lsw\_system where "key"=?]; nested exception is com.microsoft.sqlserver.jdbc.SQLServerException: Invalid object name 'lsw\_system'.

Caused by: com.microsoft.sqlserver.jdbc.SQLServerException: Invalid object name 'lsw\_system'.

at com.microsoft.sqlserver.jdbc.SQLServerException.makeFromDatabaseError(SQLServerException.java:196)

at com.microsoft.sqlserver.jdbc.SQLServerStatement.getNextResult(SQLServerStatement.java:1454)

- at com.microsoft.sqlserver.jdbc.SQLServerPreparedStatement.doExecutePreparedStatement(SQLServerPreparedStatement.java:388)
- at com.microsoft.sqlserver.jdbc.SQLServerPreparedStatement\$PrepStmtExecCmd.doExecute(SQLServerPreparedStatement.java:338)
- at com.microsoft.sqlserver.jdbc.TDSCommand.execute(IOBuffer.java:4026)
- at com.microsoft.sqlserver.jdbc.SQLServerConnection.executeCommand(SQLServerConnection.java:1416)

at com.microsoft.sqlserver.jdbc.SQLServerStatement.executeCommand(SQLServerStatement.java:185)

- at com.microsoft.sqlserver.jdbc.SQLServerStatement.executeStatement(SQLServerStatement.java:160)
- at com.microsoft.sqlserver.jdbc.SQLServerPreparedStatement.executeQuery(SQLServerPreparedStatement.java:281)
- at org.apache.commons.dbcp.DelegatingPreparedStatement.executeQuery(DelegatingPreparedStatement.java:205)
- at org.springframework.jdbc.core.JdbcTemplate\$1.doInPreparedStatement(JdbcTemplate.java:648)
- at org.springframework.jdbc.core.JdbcTemplate.execute(JdbcTemplate.java:591)

[...]

#### **Zugehörige Tasks**:

"Process Center- oder Process Server-Datenbanktabellen erstellen" Führen Sie die SQL-Scripts aus, um die Datenbanktabellen für Ihre IBM Process Center- oder IBM Process Server-Konfiguration zu erstellen.

["Performance Data Warehouse-Datenbanken erstellen" auf Seite 195](#page-200-0)

Führen Sie die SQL-Scripts aus, um die Datenbanktabellen für Ihr IBM Performance Data Warehouse zu erstellen.

["XA-Transaktionen konfigurieren" auf Seite 197](#page-202-0)

Sie müssen XA-Transaktionen nach der Installation der Datenbank und vor dem Starten des Servers konfigurieren. Der JDBC-Treiber von Microsoft SQL Server bietet Unterstützung für optionale verteilte JDBC 2.0-Transaktionen der Java Platform Enterprise Edition. JDBC-Verbindungen, die aus der Klasse **SQLServerXADataSource** abgerufen werden, können an Standardumgebungen für verteilte Transaktionsverarbeitung wie Java Platform Enterprise Edition-Anwendungsservern (Java EE-Anwendungsservern) teilnehmen.

## **Process Center- oder Process Server-Datenbanktabellen erstellen**

Führen Sie die SQL-Scripts aus, um die Datenbanktabellen für Ihre IBM Process Center- oder IBM Process Server-Konfiguration zu erstellen.

Sie haben alle für Ihre Konfiguration erforderlichen Schritte ausgeführt und haben ausgewählt, die Datenbankscripts nicht auszuführen, um die Datenbanken während der Konfiguration zu initialisieren. Außerdem haben Sie die Datenbank erstellt, in der Sie die Datenbanktabellen für Process Center oder Process Server erstellen wollen. Informationen zum Erstellen der Datenbank finden Sie unter *Datenbanken erstellen*.

Gehen Sie folgendermaßen vor, um die SQL-Scripts für Process Center oder Process Server auszuführen, die nach Abschluss der Konfiguration erstellt wurden:

**Anmerkung:** Process Server bietet keine Unterstützung für das Schema. Sie müssen sich als der Benutzer anmelden und dann die SQL-Datei ausführen.

1. Wechseln Sie in das Verzeichnis, in dem sich die SQL-Scripts zum Erstellen der Datenbanktabellen befinden.

Standardmäßig werden die SQL-Scripts bei der Profilerstellung in den Pfad *installationsstammverzeichnis*/*profil*/dbscripts/ProcessServer/*DB-produkt* ausgegeben. Beispiel: C:\*installationsstammverzeichnis*\profiles\Proc01\dbscripts\ProcessServer\DB2

2. Stellen Sie eine Verbindung zur Datenbank her. Führen Sie beispielsweise den Befehl **db2 connect to** *datenbankname* aus.

<span id="page-200-0"></span>3. Erstellen Sie die Tabellen für Process Center oder Process Server.

Führen Sie in dem Verzeichnis, in das Sie in Schritt 1 gewechselt sind, das Script **createTable\_Process-Server.sql** für die Datenbank aus, die Sie für Process Center oder Process Server (BPMDB) konfiguriert haben.

Stellen Sie sicher, dass alle SQL-Anweisungen fehlerfrei ausgeführt werden.

4. Erstellen Sie die Tabellenprozeduren für Process Center oder Process Server.

Führen Sie in dem Verzeichnis, in das Sie in Schritt 1 gewechselt sind, das Script **createProcedure- \_ProcessServer.sql** für die Datenbank aus, die Sie für Process Center oder Process Server (BPMDB) konfiguriert haben.

Stellen Sie sicher, dass alle SQL-Anweisungen fehlerfrei ausgeführt werden.

**Wichtig:** Verwenden Sie bei DB2 Universal oder Microsoft SQL Server 'GO' als Begrenzungszeichen, wenn Sie die gespeicherte Prozedur ausführen. Beispiel: **db2 -tdGO -vf createProcedure\_ProcessServer.sql**.

5. Setzen Sie die Verbindung zurück.

Sie haben die Datenbanktabellen für Ihre Process Center- oder Process Server-Konfiguration erstellt und die Datenbankkonfiguration abgeschlossen.

Nun können Sie Systeminformationen in die Datenbank laden und die Server oder Cluster in Ihrer Process Center- oder Process Server-Konfiguration starten.

#### **Zugehörige Tasks**:

["Datenbanken mit bereitgestellten Scripts erstellen" auf Seite 192](#page-197-0)

Falls Sie bei der Profilerstellung keine Datenbanken erstellt haben, werden die auszuführenden Datenbankscriptdateien anschließend für Sie generiert.

#### ["Datenbanken manuell erstellen" auf Seite 193](#page-198-0)

Für IBM Business Process Manager Express ist eine Process Server-Datenbank und eine Performance Data Warehouse-Datenbank erforderlich. Sie müssen sicherstellen, dass die Datenbanken verfügbar sind, bevor Sie IBM Business Process Manager Express im Rahmen einer Standardinstallation installieren.

## **Performance Data Warehouse-Datenbanken erstellen**

Führen Sie die SQL-Scripts aus, um die Datenbanktabellen für Ihr IBM Performance Data Warehouse zu erstellen.

Sie haben alle für Ihre Konfiguration erforderlichen Schritte ausgeführt und haben ausgewählt, die Datenbankscripts nicht auszuführen, um die Datenbanken während der Konfiguration zu initialisieren. Außerdem haben Sie die Datenbank erstellt, in der Sie die Datenbanktabellen für Performance Data Warehouse erstellen wollen. Informationen zum Erstellen der Datenbank finden Sie unter *Datenbanken erstellen*.

Gehen Sie folgendermaßen vor, um die SQL-Scripts für Performance Data Warehouse auszuführen, die nach Abschluss der Konfiguration erstellt wurden:

**Anmerkung:** Performance Data Warehouse bietet keine Unterstützung für das Schema. Sie müssen sich als der Benutzer anmelden und dann die SQL-Datei ausführen.

1. Wechseln Sie in das Verzeichnis, in dem sich die SQL-Scripts zum Erstellen der Datenbanktabellen befinden.

Standardmäßig werden die SQL-Scripts bei der Profilerstellung in den Pfad *installationsstammverzeichnis*/*profil*/dbscripts/PerformanceDW/*DB\_produkt* ausgegeben. Beispiel: C:\*installationsstammverzeichnis*\profiles\Proc01\dbscripts\PerformanceDW\DB2

- 2. Stellen Sie eine Verbindung zur Datenbank her. Führen Sie beispielsweise den Befehl **db2 connect to** *datenbankname* aus.
- 3. Erstellen Sie die Tabellen für Performance Data Warehouse.

Führen Sie in dem Verzeichnis, in das Sie in Schritt 1 gewechselt sind, das Script **createTable\_PerformanceDW.sql** für die Datenbank aus, die Sie für Performance Data Warehouse (PDWDB) konfiguriert haben.

Stellen Sie sicher, dass alle SQL-Anweisungen fehlerfrei ausgeführt werden.

Sie haben die Datenbanktabellen für Ihr Performance Data Warehouse erstellt und die Datenbankkonfiguration abgeschlossen.

Nun können Sie Systeminformationen in die Datenbank laden und die Server oder Cluster in Ihrem Performance Data Warehouse starten.

#### **Zugehörige Tasks**:

["Datenbanken mit bereitgestellten Scripts erstellen" auf Seite 192](#page-197-0)

Falls Sie bei der Profilerstellung keine Datenbanken erstellt haben, werden die auszuführenden Datenbankscriptdateien anschließend für Sie generiert.

["Datenbanken manuell erstellen" auf Seite 193](#page-198-0)

Für IBM Business Process Manager Express ist eine Process Server-Datenbank und eine Performance Data Warehouse-Datenbank erforderlich. Sie müssen sicherstellen, dass die Datenbanken verfügbar sind, bevor Sie IBM Business Process Manager Express im Rahmen einer Standardinstallation installieren.

## **Microsoft SQL Server-Datenbank konfigurieren**

Sie können für die Verwendung mit Microsoft SQL Server ein eigenständiges Profil erstellen.

## **Voraussetzungen**

Bevor Sie ein Profil erstellen, müssen Sie Microsoft SQL Server auf dem Server installieren, der als Host für die Datenbank dient.

## **Datenbankberechtigungen und Sicherheitsaspekte**

Wenn Sie Ihre Datenbankschemas erstellen, benötigen Sie eine Benutzer-ID, die über ausreichende Berechtigungen zum Erstellen der Tabellen verfügt. Nachdem die Tabellen erstellt worden sind, müssen die Anwendungen ausreichende Berechtigungen zum Auswählen, Einfügen, Aktualisieren und Löschen von Informationen in den Tabellen besitzen.

In Tabelle 73 werden die Datenbankberechtigungen aufgeführt, die zum Zugreifen auf den Datenspeicher erforderlich sind.

#### *Tabelle 73.*

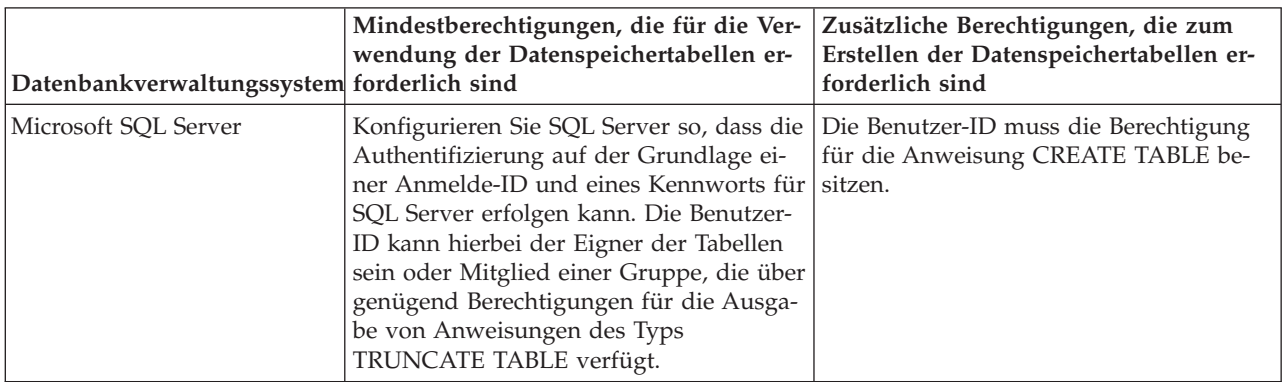

## <span id="page-202-0"></span>**Zugehörige Tasks**:

["Vorhandene Datenbank während Standardinstallation konfigurieren" auf Seite 102](#page-107-0) Verwenden Sie die Informationen in diesem Abschnitt, um die korrekten Datenbankwerte zum Konfigurieren des vorhandenen Datenbankservers während einer Standardinstallation zu ermitteln.

## **XA-Transaktionen konfigurieren:**

Sie müssen XA-Transaktionen nach der Installation der Datenbank und vor dem Starten des Servers konfigurieren. Der JDBC-Treiber von Microsoft SQL Server bietet Unterstützung für optionale verteilte JDBC 2.0-Transaktionen der Java Platform Enterprise Edition. JDBC-Verbindungen, die aus der Klasse **SQLServerXADataSource** abgerufen werden, können an Standardumgebungen für verteilte Transaktionsverarbeitung wie Java Platform Enterprise Edition-Anwendungsservern (Java EE-Anwendungsservern) teilnehmen.

Wenn XA-Transaktionen nicht konfiguriert wurden, kann beim Starten des Servers die folgende Fehlernachricht auftreten: **javax.transaction.xa.XAException: com.microsoft.sqlserver.jdbc.SQLServerException: Failed to create the XA control connection. Error: "Could not find stored procedure 'master..xp\_sqljdbc\_xa\_init\_ex'."**.

1. Der MS-DTC-Service muss im Service-Manager auf 'automatisch' eingestellt werden, um sicherzustellen, dass er aktiv ist, wenn der SQL Server-Service gestartet wird. Zur Aktivierung des MS-DTC für XA-Transaktionen müssen Sie die folgenden Schritte ausführen:

**Unter Windows XP und Windows Server 2003:**

- a. Wählen Sie **Systemsteuerung** > **Verwaltung** > **Komponentendienste** aus.
- b. Wählen Sie **Komponentendienste** > **Computer** aus und klicken Sie mit der rechten Maustaste auf **Arbeitsplatz**. Wählen Sie **Eigenschaften** aus.
- c. Klicken Sie auf die Registerkarte **MSDTC** und anschließend auf **Sicherheitskonfiguration**.
- d. Wählen Sie das Kontrollkästchen **XA-Transaktionen ermöglichen** aus und klicken Sie auf **OK**. Dies bewirkt, dass ein MS-DTC-Service erneut gestartet wird.
- e. Klicken Sie erneut auf **OK**, um das Dialogfenster **Eigenschaften** zu schließen, und schließen Sie anschließend **Komponentendienste**.
- f. Starten Sie SQL Server erneut, um sicherzustellen, dass er mit den MS-DTC-Änderungen synchronisiert wird.

## **Unter Windows Vista und Windows 7:**

- a. Wählen Sie **Systemsteuerung** > **Verwaltung** > **Komponentendienste** aus.
- b. Wählen Sie **Komponentendienste** > **Computer** > **Arbeitsplatz** > **Distributed Transaction Coordinator** aus.
- c. Klicken Sie mit der rechten Maustaste auf **Lokaler DTC** und wählen Sie **Eigenschaften** aus.
- d. Klicken Sie auf die Registerkarte **Sicherheit** im Dialogfenster **Eigenschaften von Lokaler DTC**.
- e. Wählen Sie das Kontrollkästchen **XA-Transaktionen ermöglichen** aus und klicken Sie auf **OK**. Dadurch wird der MS-DTC-Service erneut gestartet.
- f. Klicken Sie erneut auf **OK**, um das Dialogfenster **Eigenschaften** zu schließen, und schließen Sie anschließend **Komponentendienste**.
- g. Starten Sie SQL Server erneut, um sicherzustellen, dass er mit den MS-DTC-Änderungen synchronisiert wird.
- 2. Konfigurieren Sie die JDBC-Komponenten für verteilte Transaktionen (JDBC Distributed Transaction Components):
	- a. Laden Sie den Treiber für 'Microsoft SQL Server JDBC Drive 2.0' von der Microsoft-Site über die URL aus dem Abschnitt 'Ressourcen' herunter.
	- b. Dekomprimieren Sie die Archivdatei in einem beliebigen Ordner.
	- c. Kopieren Sie die Datei sqljdbc\_xa.dll aus dem Verzeichnis für das dekomprimierte JDBC-Archiv in das Verzeichnis Binn des SQL Server-Computers. Wenn XA-Transaktionen mit einem 32-Bit-SQL

<span id="page-203-0"></span>Server-System verwenden möchten, verwenden Sie die Datei sqljdbc\_xa.dll im Ordner x86, auch wenn der SQL Server auf einem x64-Prozessor installiert ist. Wenn Sie XA-Transaktionen mit einem 64-Bit-SQL Server-System auf einem x64-Prozessor verwenden wollen, verwenden Sie die Datei sqljdbc\_xa.dll im Ordner x64.

- d. Führen Sie das Datenbankscript xa\_install.sql auf SQL Server aus. Dieses Script installiert die erweiterten gespeicherten Prozeduren, die von sqljdbc\_xa.dll aufgerufen werden. Diese erweiterten gespeicherten Prozeduren implementieren die Unterstützung für verteilte Transaktionen und die XA-Unterstützung für den JDBC-Treiber von Microsoft SQL Server. Sie müssen dieses Script als Administrator der SQL Server-Instanz ausführen.
- e. Zum Erteilen von Berechtigungen für einen bestimmten Benutzer, sodass er an verteilten Transaktionen mit dem JDBC-Treiber teilnehmen kann, fügen Sie den Benutzer der Rolle 'SqlJDBCXAUser' in der Masterdatenbank hinzu. (Beispiel: Für einen Lombardi-Benutzer fügen Sie die Masterdatenbank in 'Benutzerzuordnungen' hinzu und wählen die Rolle 'SqlJDBCXAUser' aus.)

## **Datenbank mit Systeminformationen laden**

Sie müssen den Befehl **bootstrapProcessServerData** ausführen, bevor Sie versuchen, den IBM Business Process Manager-Server zu starten und zu verwenden.

Wenn Sie den Befehl **bootstrapProcessServerData** ausführen, werden Konfigurationsdaten für die BPM-Anwendungen in die Datenbank geladen. Diese Daten werden zur ordnungsgemäßen Ausführung der BPM-Anwendungen benötigt.

**Anmerkung:** Dieser Befehl wird automatisch ausgeführt, wenn Sie ein eigenständiges Profil erstellen und sich dafür entscheiden, die Datenbank während der Profilerstellung zu erstellen.

- v Wenn Sie ein eigenständiges Profil erstellen und die Datenbanktabellenkonfiguration verzögern, müssen Sie den Bootstrap-Befehl ausführen, nachdem die Datenbank und ihre Tabellen erstellt wurden und bevor der Server zum ersten Mal gestartet wird.
- v In einer Network Deployment-Umgebung müssen Sie diesen Befehl ausführen, nachdem ein Server oder ein Cluster von Servern erstellt wurde. **Bei einem Cluster muss der Befehl nur ein einziges Mal** unter Angabe eines einzelnen Cluster-Members ausgeführt werden. Führen Sie diesen Befehl aus, nachdem die Datenbank und ihre Tabellen erstellt wurden, nachdem das Profil und die Implementierungsumgebung eingerichtet wurde, aber bevor der erste Server gestartet wird. Sie müssen den Befehl beim Hinzufügen weiterer Cluster-Member nicht erneut ausführen.

Führen Sie das Bootstrap-Dienstprogramm über die Befehlszeile aus. Das Bootstrap-Dienstprogramm befindet sich im Verzeichnis des eigenständigen Profils oder des Deployment Manager-Profils. Beispiel:

<installationsstammverzeichnis>/profiles/Dmgr01/bin

C:\<installationsstammverzeichnis>\profiles\ProcCtr01/bin

Führen Sie das Bootstrap-Dienstprogramm unter Verwendung der folgenden Syntax aus:

- v **bootstrapProcessServerData.sh [-dbJDBCClasspath** *klassenpfad***] -clusterName** *clustername*
- v **bootstrapProcessServerData.sh [-dbJDBCClasspath** *klassenpfad***] -nodeName** *knotenname* **-serverName** *servername*
- v **bootstrapProcessServerData.bat [-dbJDBCClasspath** *klassenpfad***] -clusterName** *clustername*
- v **bootstrapProcessServerData.bat [-dbJDBCClasspath** *klassenpfad***] -nodeName** *knotenname* **-server-Name** *servername*

Hierbei gilt Folgendes:

- v **-dbJDBCClasspath** ist die Position der JDBC-Datenbanktreiber. Der für **dbJBBCClasspath** angegebene Wert muss in Anführungszeichen eingeschlossen werden, wenn der Pfad Leerzeichen enthält. Die Standardposition ist *WAS-installationsstammverzeichnis*/jdbcdrivers.
- v **-clusterName** ist der Name des Anwendungszielclusters. Für eine Network Deployment-Umgebung müssen Sie entweder diesen Parameter oder die Parameter **-nodeName** und **-serverName** angeben. Geben Sie den Parameter nicht für eine eigenständige Umgebung an.
- v **-nodeName** ist der Name des Knotens. Für eine Network Deployment-Umgebung müssen Sie entweder diesen Parameter und den Parameter **-serverName** oder aber den Parameter **-clusterName** angeben. Geben Sie den Parameter nicht für eine eigenständige Umgebung an.
- v **-serverName** ist der Name des Servers. Für eine Network Deployment-Umgebung müssen Sie entweder diesen Parameter und den Parameter **-nodeName** oder aber den Parameter **-clusterName** angeben. Geben Sie ihn nicht für eine eigenständige Umgebung an.

Bei den Parametern muss die Groß-/Kleinschreibung beachtet werden.

Sie haben die Datenbank mit Systeminformationen vor dem erfolgreichen Start von Process Server/ Process Center geladen.

**Wichtig: Für SQL Server** - Wenn die Ausführung des Bootstrap-Dienstprogramms fehlschlägt, dann sollten Sie sich vergewissern, dass bei der Erstellung der Process Server- und der Performance Data Warehouse-Datenbank für das Attribut **COLLATE** die Einstellung **CI** (Case Insensitive) und nicht die Einstellung **CS** (Case Sensitive) definiert wurde. Der Erstellungsbefehl sollte somit etwa folgendermaßen aussehen:

CREATE DATABASE *datenbankname* COLLATE SQL\_Latin1\_General\_CP1\_**CI**\_AS

Andernfalls könnte ein Fehler wie der Folgende auftreten:

```
org.springframework.beans.factory.BeanCreationException: Error creating bean with name 'message.routingCache'
defined in class path resource [registry.xml]: Instantiation of bean failed; nested exception is
org.springframework.beans.BeanInstantiationException: Could not instantiate bean class
[com.lombardisoftware.bpd.runtime.engine.message.DefaultMessageRoutingCache]: Constructor threw exception;
nested exception is org.springframework.jdbc.BadSqlGrammarException: PreparedStatementCallback;
bad SQL grammar [select "value" from lsw_system where "key"=?]; nested exception is
com.microsoft.sqlserver.jdbc.SQLServerException: Invalid object name 'lsw_system'.
```
Caused by: com.microsoft.sqlserver.jdbc.SQLServerException: Invalid object name 'lsw system'. at com.microsoft.sqlserver.jdbc.SQLServerException.makeFromDatabaseError(SQLServerException.java:196) at com.microsoft.sqlserver.jdbc.SQLServerStatement.getNextResult(SQLServerStatement.java:1454) at com.microsoft.sqlserver.jdbc.SQLServerPreparedStatement.doExecutePreparedStatement(SQLServerPreparedStatement.java:388) at com.microsoft.sqlserver.jdbc.SQLServerPreparedStatement\$PrepStmtExecCmd.doExecute(SQLServerPreparedStatement.java:338) at com.microsoft.sqlserver.jdbc.TDSCommand.execute(IOBuffer.java:4026) at com.microsoft.sqlserver.jdbc.SQLServerConnection.executeCommand(SQLServerConnection.java:1416) at com.microsoft.sqlserver.jdbc.SQLServerStatement.executeCommand(SQLServerStatement.java:185) at com.microsoft.sqlserver.jdbc.SQLServerStatement.executeStatement(SQLServerStatement.java:160) at com.microsoft.sqlserver.jdbc.SQLServerPreparedStatement.executeQuery(SQLServerPreparedStatement.java:281) at org.apache.commons.dbcp.DelegatingPreparedStatement.executeQuery(DelegatingPreparedStatement.java:205) at org.springframework.jdbc.core.JdbcTemplate\$1.doInPreparedStatement(JdbcTemplate.java:648) at org.springframework.jdbc.core.JdbcTemplate.execute(JdbcTemplate.java:591) [...]

Bootstrap-Daten auf einem Server, der Teil einer Network Deployment-Umgebung, aber nicht Teil eines Clusters ist:

bootstrapProcessServerData -nodeName node01 -serverName server1

Bootstrap-Daten in einem Cluster, der als Host für Process Center oder Process Server dient: bootstrapProcessServerData -clusterName myAppCluster

Bootstrap-Daten auf dem Standardserver mit eigenständigem Profil: bootstrapProcessServerData

Bootstrap-Daten auf dem Standardserver mit eigenständigem Profil mit einer benutzerdefinierten JDBC-Treiberposition:

bootstrapProcessServerData -dbJDBCClasspath c:/DB2/java

Sie können den eigenständigen Server oder das erste Cluster-Member starten.

## **Datenbankkennwort und Benutzer-ID nach Konfiguration für Process Server und Performance Data Warehouse ändern**

Sie können das Datenbankkennwort und die Benutzer-ID bei Bedarf rekonfigurieren, nachdem die Datenbankkonfiguration abgeschlossen wurde.

Das Datenbankkennwort und die Benutzer-ID werden über die Administrationskonsole rekonfiguriert. Es gibt drei Prozesse, die Sie zur Änderung des Datenbankkennworts und der Benutzer-ID ausführen müssen.

- v Authentifizierungsalias für alle Datenquellen aktualisieren
- v Authentifizierungsalias des Datenspeichers für die Messaging-Steuerkomponente aktualisieren
- v Process Server- und Performance Data Warehouse-Kennwort in der Datei '98database.xml' manuell aktualisieren

**Wichtig:** Es empfiehlt sich, den Ordner 'config' zu sichern, bevor Sie Konfigurationsänderungen vornehmen. Der Ordner 'config' befindet sich unterhalb des Deployment Managers an der Position '<*deployment\_manager-profil*>/config'. Wenden Sie sich an Ihren WebSphere Application Server-Administrator, wenn Sie weitere Informationen benötigen.

### **Authentifizierungsalias der Datenquelle aktualisieren:**

Bevor Sie ein Datenbankkennwort oder einen Benutzernamen ändern, müssen Sie den Authentifizierungsalias der Datenquelle aktualisieren.

Stellen Sie sicher, dass alle folgenden Tasks ausgeführt wurden, bevor Sie mit dieser Prozedur beginnen.

- v Stellen Sie bei einer Network Deployment-Umgebung sicher, dass alle Sendevorgänge für Anforderungen gestoppt wurden. Außerdem müssen Sie alle Cluster stoppen und sicherstellen, dass der DMGR und alle Knotenagenten weiterhin aktiv sind.
- v Stellen Sie bei einem eigenständigen Profil sicher, dass alle Sendevorgänge für Anforderungen gestoppt wurden.

Gehen Sie folgendermaßen vor, um den Authentifizierungsalias der Datenquelle zu ändern:

- 1. Melden Sie sich bei der Administrationskonsole an.
- 2. Wählen Sie die Optionen **Ressourcen** > **JDBC** > **Datenquellen** aus.

**Anmerkung:** Denken Sie daran, die Werte, die für die Optionen **Komponentengesteuerter Authentifizierungsalias** und **Authentifizierungsalias für XA-Wiederherstellung** konfiguriert sind, zu notieren.

- 3. Wählen Sie die gewünschte Datenquelle aus.
- 4. Wählen Sie den Abschnitt 'Zugehörige Elemente' aus und wählen Sie dann **JAAS J2C-Authentifizierungsdaten** aus.
- 5. Wählen Sie den entsprechenden Wert für **Komponentengesteuerter Authentifizierungsalias** aus, den Sie in Schritt 2 notiert haben. Bearbeiten Sie das Kennwort oder den Benutzernamen und klicken Sie auf **OK**, um die Änderung zu speichern.
- 6. Rufen Sie erneut die Anzeige **JAAS J2C-Authentifizierungsdaten** auf und wählen Sie den Wert für **Authentifizierungsalias für XA-Wiederherstellung** aus, den Sie in Schritt 2 notiert haben. Bearbeiten Sie das Kennwort oder den Benutzernamen und klicken Sie auf **OK**, um die Änderung zu speichern.
- 7. Speichern Sie die Aktualisierungen und klicken Sie auf **Vollständige Neusynchronisation**, um die Informationen für alle Knoten zu synchronisieren.

#### **Authentifizierungsalias des Datenspeichers für die Messaging-Steuerkomponente aktualisieren:**

Bevor Sie ein Datenbankkennwort oder einen Benutzernamen ändern, müssen Sie den Authentifizierungsalias des Datenspeichers der Messaging-Steuerkomponente aktualisieren.

Stellen Sie sicher, dass alle folgenden Tasks ausgeführt wurden, bevor Sie mit dieser Prozedur beginnen.

- v Stellen Sie bei einer Network Deployment-Umgebung sicher, dass alle Sendevorgänge für Anforderungen gestoppt wurden. Außerdem müssen Sie alle Cluster stoppen und sicherstellen, dass der DMGR und alle Knotenagenten weiterhin aktiv sind.
- v Stellen Sie bei einem eigenständigen Profil sicher, dass alle Sendevorgänge für Anforderungen gestoppt wurden.
- v Sie müssen den Deployment Manager (DMGR) und alle Knotenagenten starten, nachdem Sie die Network Deployment-Cluster und -Server gestoppt haben, bevor Sie den Alias ändern.

Gehen Sie folgendermaßen vor, um den Authentifizierungsalias des Datenspeichers für die Messaging-Steuerkomponente zu aktualisieren:

- 1. Melden Sie sich bei der Administrationskonsole an.
- 2. Wählen Sie die Optionen **Serviceintegration** > **Busse** aus.
- 3. Gehen Sie folgendermaßen vor, um den Authentifizierungsalias für jeden Bus zu ändern:
	- a. Wählen Sie die Optionen **Busse** > **[busname]** > **Messaging-Steuerkomponenten** > **[messagingsteuerkomponente]** > **Datenspeicher** aus.

**Hinweis:** Denken Sie daran, den Wert für **Authentifizierungsalias** zu notieren und im Datenspeicher zu speichern.

- b. Wählen Sie den Abschnitt 'Zugehörige Elemente' aus und klicken Sie auf **JAAS J2C-Authentifizierungsdaten**.
- c. Wählen Sie den in Schritt a notierten Wert aus. Bearbeiten Sie das Kennwort und klicken Sie danach auf **OK**, um die Änderung zu speichern.
- d. Speichern Sie die Aktualisierungen und klicken Sie auf **Vollständige Neusynchronisation**, um die Informationen für alle Knoten zu synchronisieren.

#### **Kennwort und Benutzername in Konfigurationsdatei aktualisieren:**

Zum Ändern eines Datenbankkennworts müssen Sie einige Konfigurationsdateien aktualisieren.

Stellen Sie sicher, dass der Deployment Manager (DMGR) und die Knotenagenten in Betrieb sind, bevor Sie mit der Benutzernamen- oder Kennwortaktualisierung beginnen. Nachdem Sie die Datei '98Database.xml' mit dem neuen Kennwort aktualisiert haben, müssen Sie auf **Vollständig synchronisieren** klicken, um die Änderungen unverändert an alle Knoten weiterzuleiten. Danach müssen Sie Ihre Umgebung erneut starten, um sicherzustellen, dass das neue Kennwort in Ihrer Network Deployment-Umgebung oder eigenständigen Umgebung aktiviert ist.

IBM Process Center, IBM Process Server und IBM Performance Data Warehouse speichern ihre Datenbankinformationen in der Datei '98Database.xml', die Sie mit dem neuen Kennwort oder der neuen Benutzer-ID aktualisieren müssen. Überprüfen Sie die Tabellen in diesem Abschnitt auf alle Positionen hin, unter denen diese Datei gespeichert ist.

Ein Beispiel für die Datei '98Database.xml' kann das folgende Codesegment enthalten (hierbei handelt es sich um ein Beispiel, dessen Format in Ihrer Installation anders sein kann):

```
<databases>
<default-database-name>default</default-database-name>
 <database type="default">
  <driver>com.ibm.db2.jcc.DB2Driver</driver>
  <url>jdbc:db2://localhost:50000/BA8000_1</url>
 <user>bpmdb</user>
  <schema></schema>
  <encrypted-password>GFgs/fnJCC9RnNCHDH3kLA==:acGciJgBON8WTkOZF/dS/A==</encrypted-password>
```

```
<db-name>BA8000_1</db-name>
   <storage-group></storage-group>
</database>
</databases>
```
Um die Benutzer-ID zu ändern, müssen Sie einen neuen Wert im folgenden Benutzertag hinzufügen: **<user>***new\_userID***</user>**.

Für das Kennwort muss der folgende Eintrag mit dem Kennwortwert aktualisiert werden, der mithilfe des Verschlüsselungstools generiert wurde. Verwenden Sie die Methode, die im Abschnitt zur Kennwortverschlüsselung unter den zugehörigen Links beschrieben ist.

#### **<encrypted-password>7Yu5Kz3XaYL5aUjbWfISHg==:VyP9e8ytnTz6623hERR4lg==</encrypted-password>**

In Tabelle 1 sind die Positionen der Konfigurationsdatei '98Database.xml' bei einer eigenständigen Umgebung aufgeführt.

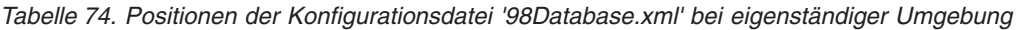

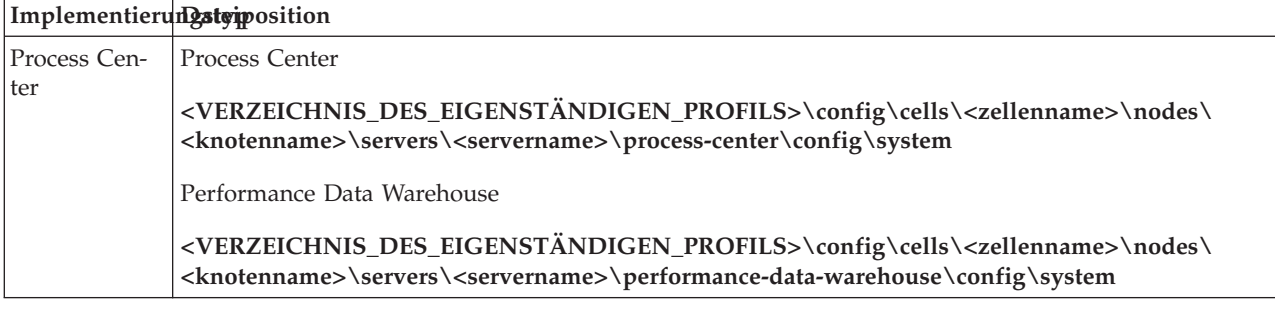

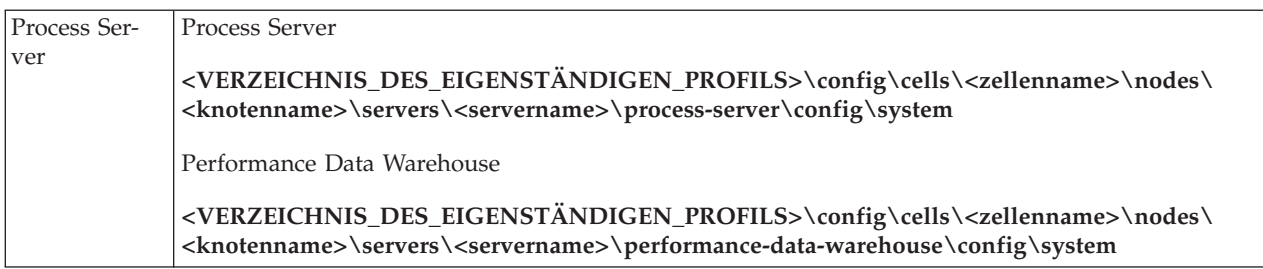

In Tabelle 2 sind die Positionen der Konfigurationsdatei '98Database.xml' bei einer Network Deployment-Umgebung aufgeführt.

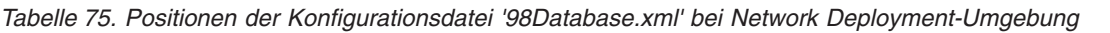

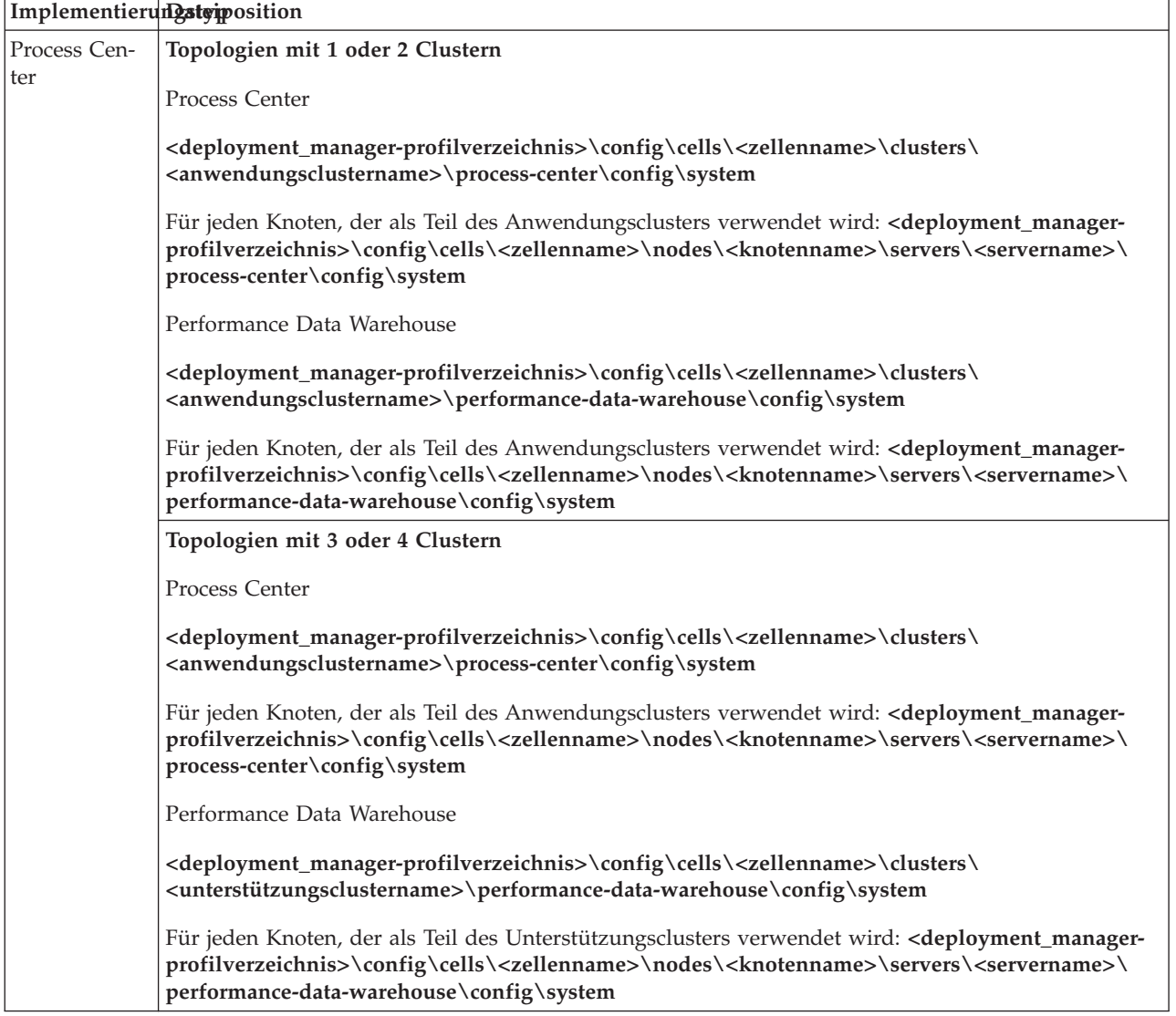

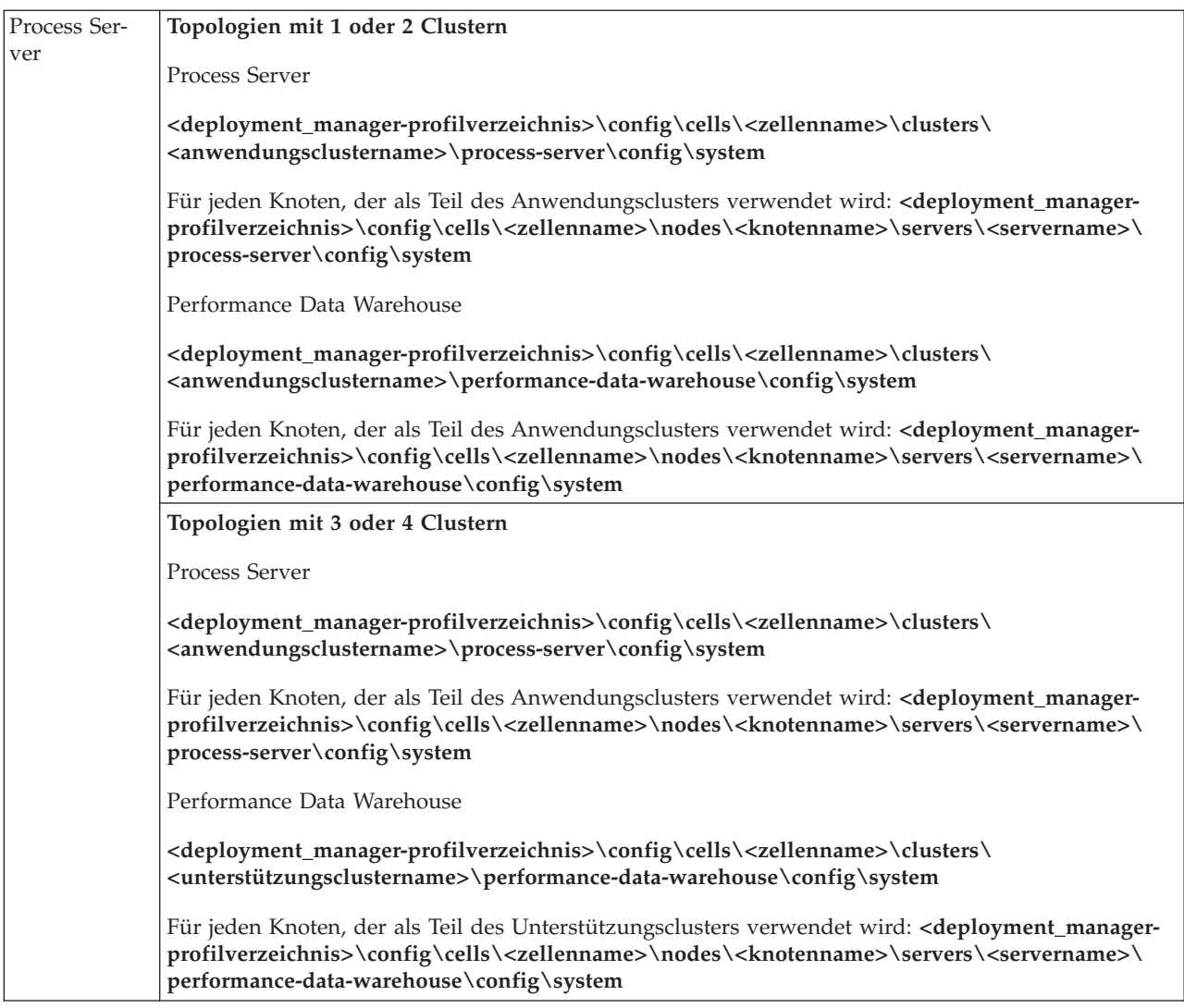

Kennwörter verschlüsseln

## **Transaktionsprotokolloptionen für eine DB2-Datenbank ändern**

Wenn Sie DB2 zur Verwendung mit IBM Business Process Manager konfigurieren, müssen Sie die Transaktionsprotokolloptionen ändern.

- 1. Starten Sie einen DB2-Befehlszeilenprozessor.
- 2. Führen Sie die folgenden Befehle aus:

```
CONNECT TO [db-name]
UPDATE DB CFG FOR db-name USING LOGFILSIZ 4096 IMMEDIATE
UPDATE DB CFG FOR db-name USING LOGSECOND 64 IMMEDIATE
CONNECT RESET
```
3. Stoppen und starten Sie DB2 erneut.

# **Einstiegskonsole starten**

Nach der Installation von IBM Business Process Manager Express können Sie mit der **Einstiegskonsole** die Installation prüfen, das **Profile Management Tool** starten, auf die Produktdokumentation zugreifen oder Elemente wie Servern und Administrationskonsolen steuern, die sich auf einzelne Profile beziehen.

Es stehen eine generische Version und eine Version für jedes Profil in Ihrer Installation zur Verfügung. Die Optionen der einzelnen Konsolen werden dynamisch angezeigt und hängen von den installierten

Komponenten und von der Verfügbarkeit von Elementen auf den einzelnen Betriebssystem ab. Zu den Optionen können das Prüfen der Installation, das Starten oder Stoppen des Deployment Managers oder des Servers, das Zugreifen auf die Administrationskonsole, das Starten des Profile Management Tools und das Zugreifen auf die Produktdokumentation gehören.

In der Regel werden Sie die Version für das Profil starten wollen. Die folgenden Abschnitte enthalten detaillierte Informationen zum Starten einer **Einstiegskonsole** unter Berücksichtigung ihrer Version und der auf dem jeweiligen System verwendeten Plattform:

- "Einstiegskonsole für ein Profil auf Linux-, UNIX- und Windows-Plattformen starten"
- v "Generische Version der Einstiegskonsole starten"

**Einschränkungen:** Die Einstiegskonsole wird möglicherweise nicht gestartet, wenn Sie Mozilla als Standardbrowser verwenden und dieses Produkt in einem Verzeichnis installiert ist, dessen Pfadname ein Leerzeichen enthält. Führen Sie eine der folgenden Aktionen aus, um dieses Problem zu lösen:

- v Installieren Sie Mozilla in einem Verzeichnis, dessen Pfadname kein Leerzeichen beinhaltet.
- v Ändern Sie den Registryschlüssel, um das Leerzeichen zu entfernen.
- v Legen Sie vorübergehend den Internet Explorer als Standardbrowser fest und dann wieder Mozilla. Daraufhin wird automatisch das Leerzeichen aus dem Registryschlüssel entfernt.

## **Einstiegskonsole für ein Profil auf Linux-, UNIX- und Windows-Plattformen starten**

- Führen Sie die folgenden Schritte aus, um eine Einstiegskonsole für ein Profil zu starten:
- 1. Öffnen Sie ein Befehlsfenster.
- 2. Wechseln Sie in das folgende Verzeichnis. Hierbei steht *installationsstammverzeichnis* für die Installationsposition des IBM Business Process Manager oder des WebSphere Enterprise Service Bus -Profils (*installationsstammverzeichnis*/profiles/*profilname*/):
	- Für IBM Business Process Manager-Profile:
		- *profilstammverzeichnis*/firststeps/bpmExp
		- *profilstammverzeichnis*\firststeps\bpmExp
	- v Für WebSphere Enterprise Service Bus-Profile:
		- *profilstammverzeichnis*/firststeps/esb
		- *profilstammverzeichnis*\firststeps\esb
- 3. Geben Sie den Befehl **firststeps** ein, um die Konsole zu starten:
	- v ./firststeps.sh
	- firststeps.bat

## **Direktaufruf:**

Mit einer der folgenden Tasks können Sie ebenfalls eine Version der Einstiegskonsole starten, die einem Profil zugeordnet ist:

- v Aktivierung des Kontrollkästchens 'Einstiegskonsole' in der Anzeige 'Profilerstellung abgeschlossen' bzw. 'Profilerweiterung abgeschlossen' nach Abschluss eines Profilerstellungs- oder Profilerweiterungsprozesses.
- v Klicken Sie auf **Start** > **Programme** > **IBM** > **BPM Express 7.5** > **Profile** > *profilname* > **Einstieg**.

## **Generische Version der Einstiegskonsole starten**

Gehen Sie wie folgt vor, um die generische Version der Einstiegskonsole zu starten.

- 1. Öffnen Sie ein Befehlsfenster.
- 2. Wechseln Sie in das folgende Verzeichnis:
	- v *installationsstammverzeichnis*/firststeps/bpmExp

v *installationsstammverzeichnis*\firststeps\bpmExp

Die Variable *installationsstammverzeichnis* steht stellvertretend für das Verzeichnis der IBM Business Process Manager-Installation auf Linux-, UNIX- und Windows-Systemen.

- 3. Starten Sie die Konsole durch Eingabe eines der folgenden Befehle:
	- v ./firststeps.sh
	- firststeps.bat

### **Direktaufruf:**

Sie können die generische Version der Konsole auf Windows-Plattformen auch starten, indem Sie die folgenden Optionen auswählen: **Start** > **Programme** > **IBM** > **BPM Express 7.5** > **Einstieg**.